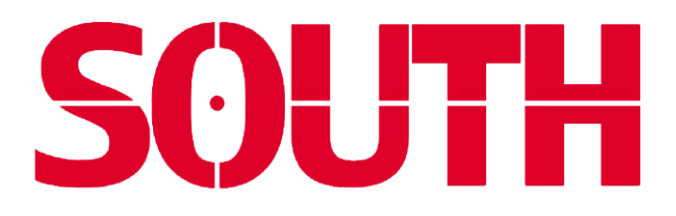

 $\overline{a}$ 

# **РУКОВОДСТВО ПО ЭКСПЛУАТАЦИИ БЕЗОТРАЖАТЕЛЬНЫЙ ЭЛЕКТРОННЫЙ ТАХЕОМЕТР СЕРИЯ NTS-360(R6)(R6L)**

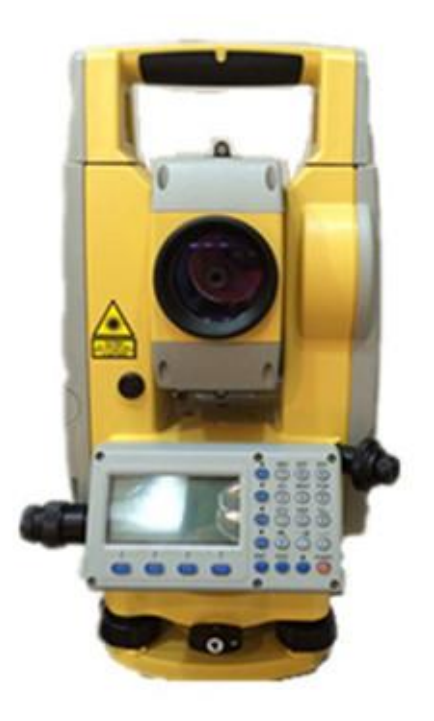

SOUTH SURVEYING & MAPPING INSTRUMENT CO.,LTD

### Содержание

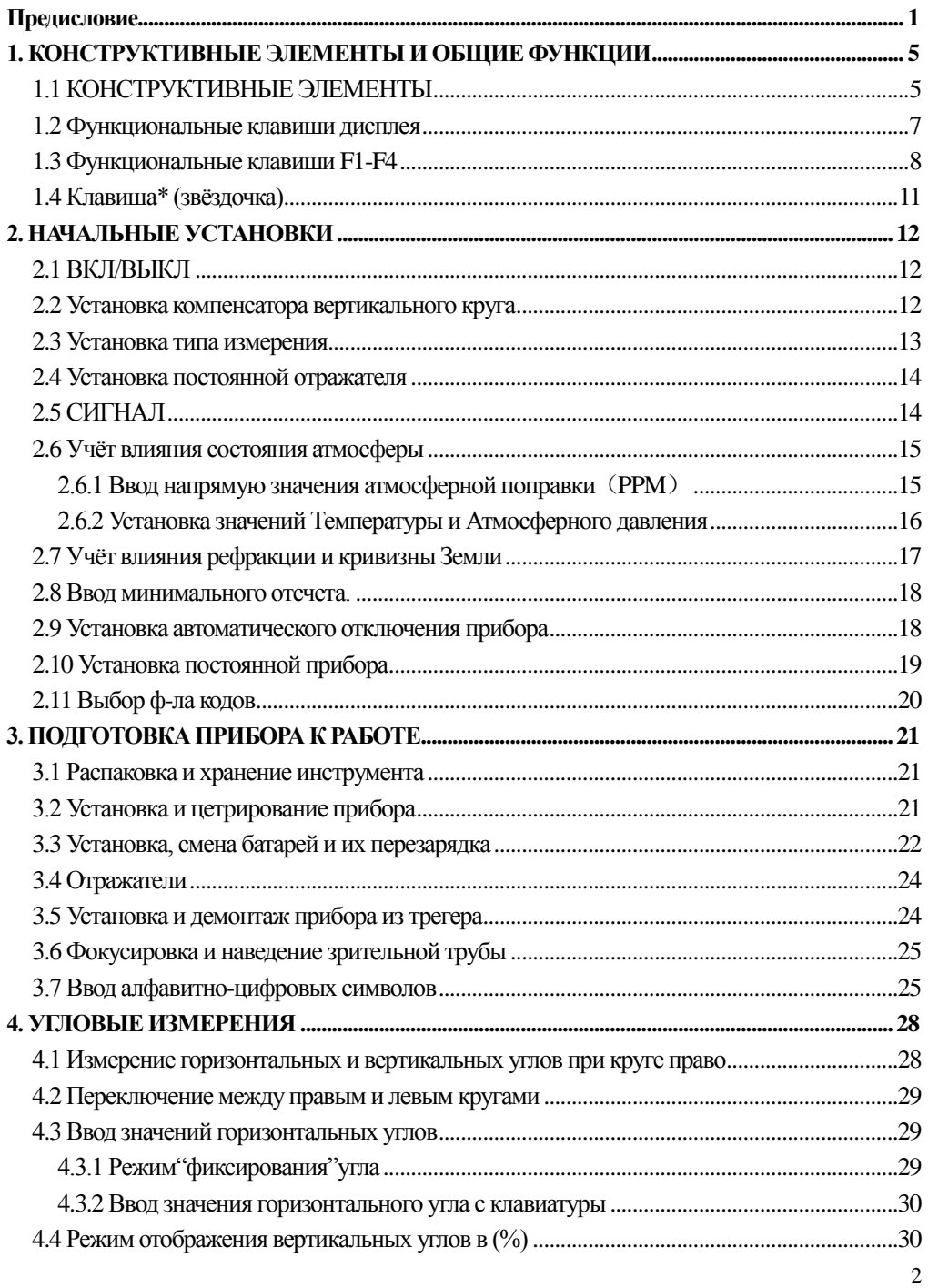

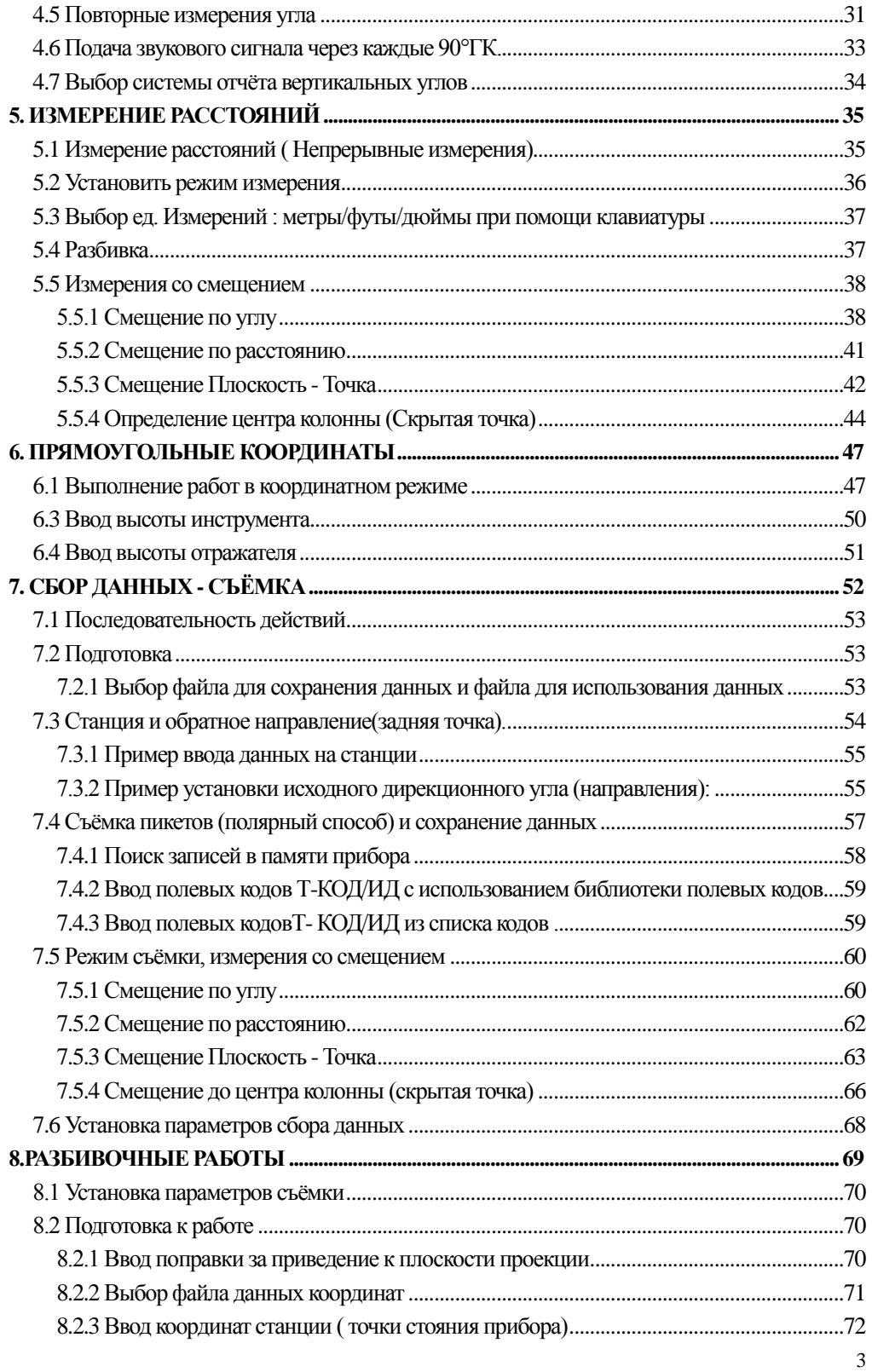

## **SOUTH** 南方测绘

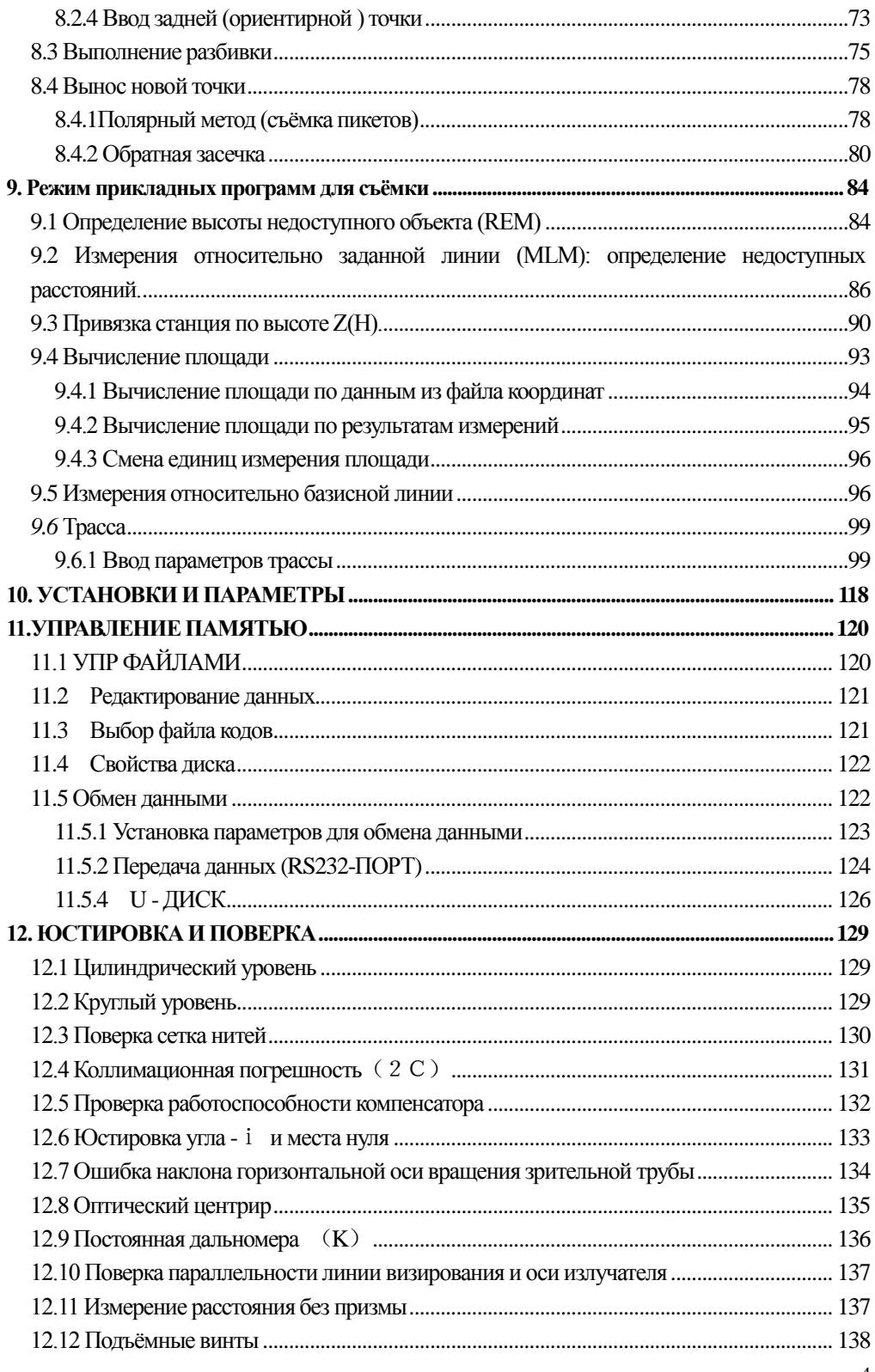

## **SOUTH 南方测绘**

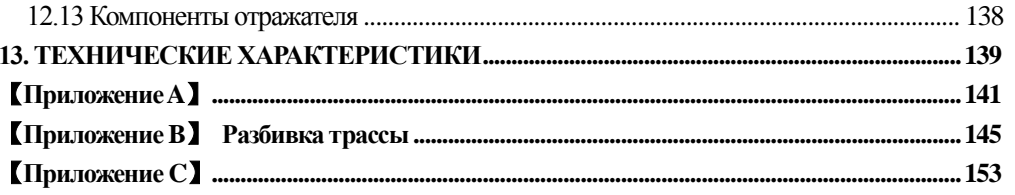

### **Предисловие**

Благодарим Вас за покупкуэлектронного тахеометра серии NTS360(R6)(R6L).

Данная инструкция применима к NTS360(R6)(R6L) серии электронных тахеометров.

Электронных тахеометры NTS360(R6)(R6L) оснащаются лазерным безотражательным дальномером, позволяющим измерять расстояния на местности без отражателя (призмы).

Пожалуйста, внимательно прочитайте инструкцию перед использованием оборудования!

**Примечание: производитель оставляет за собой право на изменение не метрологичских характеристик без предварительного уведомпления.**

#### **Внимание**:

<span id="page-5-0"></span> $\overline{a}$ 

- **1.** Никогда не направляйте объектив на Солнце без специального светофильтра
- **2.** Никогда не храните прибор при высоких и низких температурах, а так же избегайте резких темперетурных перепадов.
- **3.** Когда прибор не используется, пожалуйста, поместите его в футляр. Избегайте сильных ударов. Пыли и повышенной влажности.
- **4.** Если существует большая разница температур между местом хранения прибораи районом выполнения работ, Вы должны оставить прибор в футляре до тех пор, пока не сравняется температура внутри и снаружи.

**5.** Если долгое время не используете обородудование, следует снять аккумулятор и держать отдельно. Батарея должна быть заряжена не менее одного раза в месяц.

- **6**.При транспортировке, прибор должен быть помещён в футляр. Мы так же советуем оборачивать футляр специальным амортизационным материалом так как во время транспортировки, инструмент мог подвергаться воздейстсвию вибрации, ударов и/или изменению температуры.
- **7**. При установке прибора на штатив убедитесь, что Вы удерживаете его одной рукой.

**8**. Протирайте оптические части инструмента только специальной хлопковой тканью. Не используйте растворители, за исключением чистого спирта. Не дотрагивайтесь пальцами до поверхности оптических деталей.

 $\overline{a}$ 

- **9**. По окончании работы, шерестяной тканью протрите внешние части прибора. Если ткань становиться влажной, протрите прибор насухо.
- **10**. Перед началом работы, проверьте состояние питания, работоспособность, основные настройки и поправочные константы инструмента.
- **11**. Не пытайтесь ремонтировать прибор самостоятельно, это может привести к его поломке.
- **12**.Прибор NTS360R относится ко 2-му классу лазеров. Вгляд на лазерный луч может быть опасным для глаз. Следите за тем, чтобы лазерный луч проходил выше или ниже уровня глаз. Не допускайте выполнения измерений по призме при установленном безотражательном режиме! Вы можете повредить дальномер сильным отражённым сигналом!

### **Меры предосторожности**

#### **Внимание:**

 $\overline{a}$ 

Тахеометр оснащён дальномером EDM с лазером класса 3R/Ⅲa. Это подтверждается следующими наклейками.

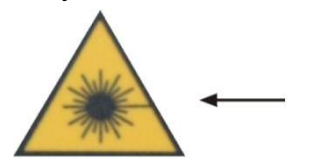

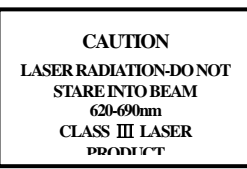

На вертикальном микрометренном винте можно увидеть предупреждающую надпись "CLASSIIILASERPRODUCT". Аналогичная наклейка есть на противоположной стороне. Данное изделие классифицируется как лазерный продукт Класса 3R, который соответствует следующим стандартам.

IEC60825-1:2001 "SAFETY OF LASER PRODUCTS".

Лазерный продукт Класса 3R/Ⅲ: опасно смотреть на лазерный луч непрерывно. Пользователь должен избегать попадания лазера в глаза. Мощность излучения может превысить допустимую в 5 раз по Классу2/IIи длине волны 400нм-700нм.

### **Внимание:**

Постоянно смотреть на лазерный луч вредно.

### **Предупреждение:**

Не смотрите на луч лазера или отведите пятно лазера в сторону от глаз. Отраженный лазерный луч правильно измеряет до инструмента.

### **Внимание:**

Когда лазерный луч отражается от призмы, зеркала, металлической поверхности, окна и др. – не смотрите на отражённый луч, это опасно.

### **Предупреждение:**

Не смотрите на объект, отражающий лазерный луч.Когда лазер включён (в безотражательном режиме EDM), не смотрите на него через зрительную трубу и не наводитесь с его помощью на призму. Разрешается наводиться на призму только при помощи зрительной трубы тахеометра.

### **Внимание:**

Неправильная эксплуатация лазерных инструментов Класса 3Rприведёт к опасности.

### **Предупреждение:**

Для избегания причинения вреда, каждый пользователь должен принять меры предосторожности и взять под свой контроль измерение опасных расстояний (согласноIEC60825-1:2001).

#### **Ниже приведены пояснения связанные с основными разделами этого стандарта.**

Лазерные инструменты Класса 3Rприменяются на открытом воздухе и в строительной сфере (измерения, створные измерения, нивелировка).

a) С лазерными приборами такого типа разрешается устанавливать и работать только специалистам прошедшим соответствующий курс обучения.

b) Необходимо установить в районе работ предупреждающие знаки.

 $\overline{a}$ 

c) Принять меры для предотвращения использования прибора и попадания луча лазера в сторонних людей.

d) Для предотвращения опасного влияния лазерного луча необходимо выключать лазер по окончании работы. Выключайте лазерный луч, когда он достигает пределовопасной области (опасного расстояния\*) и при попадании случайных лиц в зону действия лазерного луча.

e) Линия прохождения лазерного луча должна быть выше или ниже уровня глаз.

f) Когда лазерный инструмент не используется, заботьтесь о нём должным образом. Не допускайте к его использованию людей не прошедших соответствующую подготовку.

g) Предотвращайте попадание лазерного луча на отражающие поверхности такие как зеркала, окна и др., особенно остерегайтесь попадания на плоские и вогнутые зеркала.

\* Опасное расстояние – это максимальное расстояние между прибором и точкой, в которой действие лазера может причинить вред человеку.

Встроенный дальномерEDMинструмента оснащён лазером Класса 3R/IIIи имеет опасную дистанцию в 1000м (3300фт). За пределами этого расстояния, интенсивность лазерного излучения ослабевает до Класса I(не наносит вреда при прямом попадании в глаза.)

### <span id="page-9-0"></span>**1. КОНСТРУКТИВНЫЕ ЭЛЕМЕНТЫ И ОБЩИЕ ФУНКЦИИ**

### <span id="page-9-1"></span>**1.1 КОНСТРУКТИВНЫЕ ЭЛЕМЕНТЫ**

 $\overline{a}$ 

Внешний вид прибор на иллюстрациях может иметь незначительные отличия, такие как цвет панелей, кнопок.

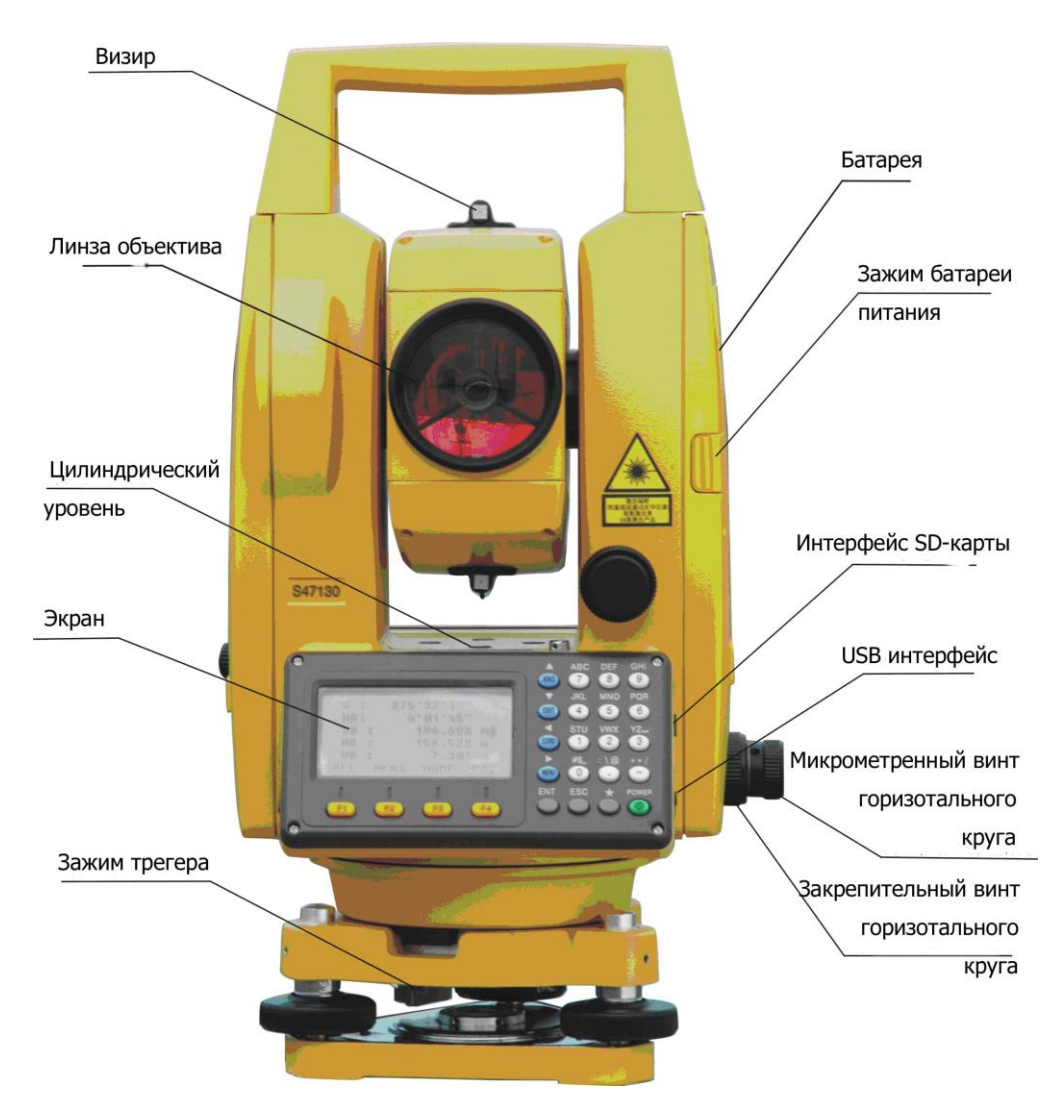

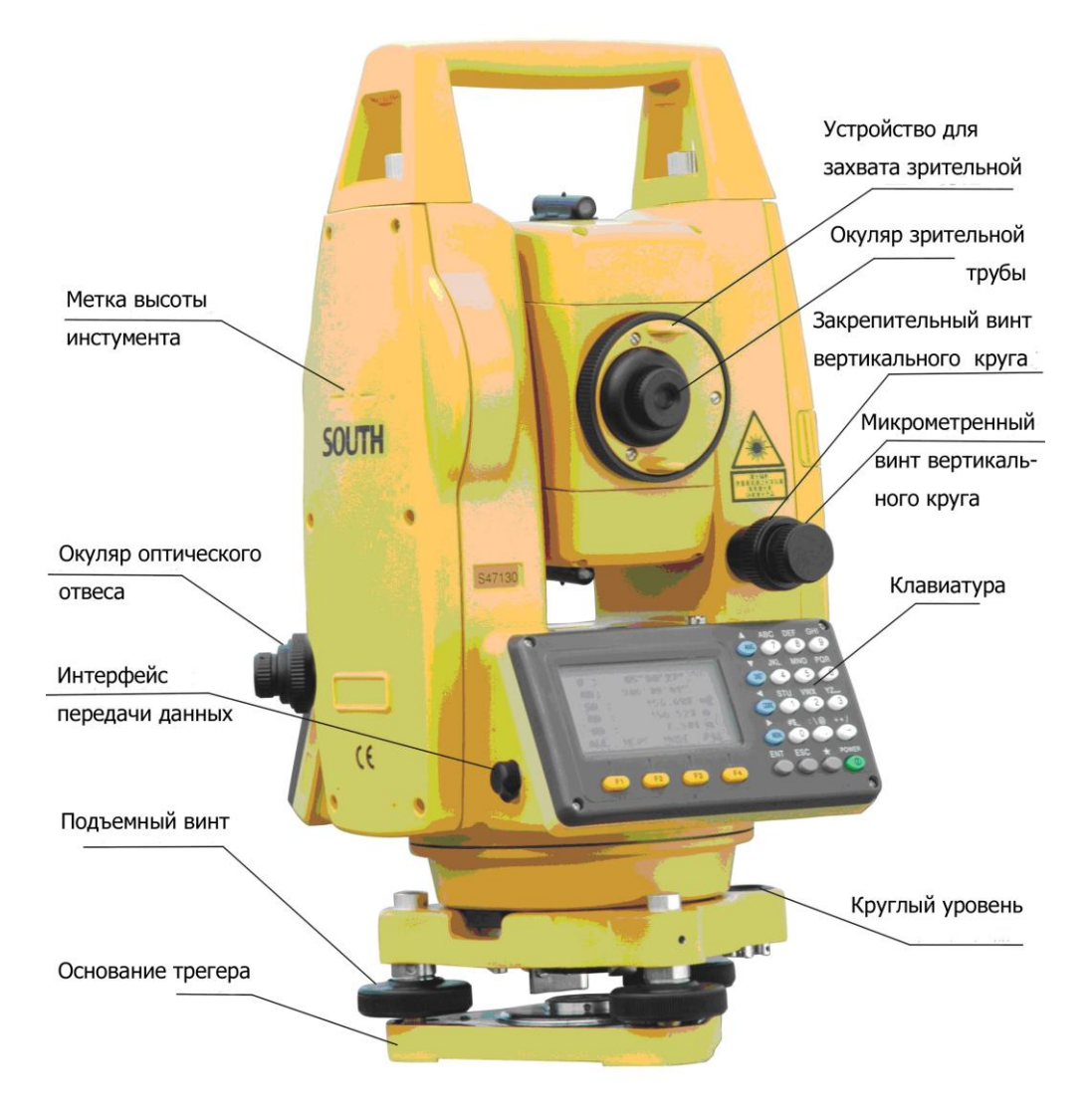

 $\overline{a}$ 

#### Клавища режим расстояний Клавиша режим углов Клавиша режим координат (Вниз) (Вверх) Буквенно-(Лево) цивровая GHI<sup>\$</sup>  $\overline{\mathcal{G}}$ ABC **DEF** клавиатура  $\bullet$  $\bullet$  $\bullet$ **JKL MNO** PQR  $\bullet$  $\bullet$  $\begin{pmatrix} 6 \end{pmatrix}$ Кнопка  $\bullet$  $\bullet$  $\bullet$ включения/ MODE P1. выключения  $\bullet$  $\left($   $\right)$ MENU  $\overline{\phantom{a}}$ питания  $\overline{a}$ × ENT **ESC**  $\star$ POWER  $\bigcirc$ **GED**  $\overline{F2}$  $F3$ **CF4** Клавиша  $\mathfrak{S}$ G) <<звёздочка>> Экранные (функцио-/ Клавиша меню **ENTER** нальные клавиши) (Право) Клавиша выхода

### <span id="page-11-0"></span>**1.2 Функциональные клавиши дисплея**

### **Клавиши управления**:

 $\overline{a}$ 

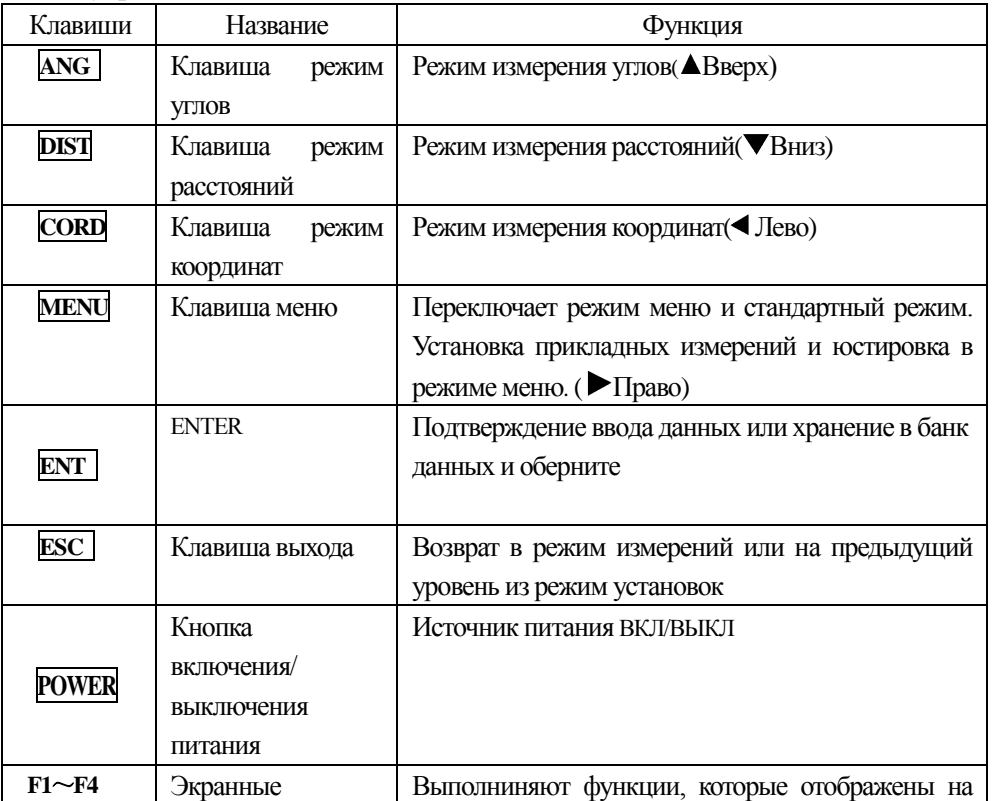

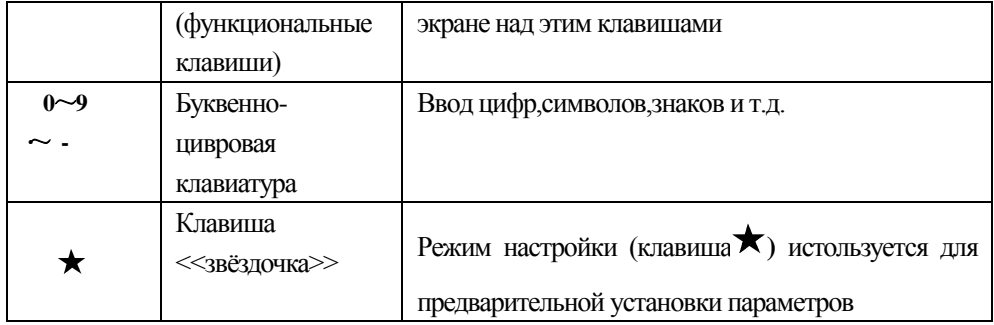

### Обозначения на экране:

 $\Gamma$ Kn  $\Gamma$ Kn  $S$  h  $D$   $X$   $Y$   $H$   $*$  m ft fi  $B K$ 

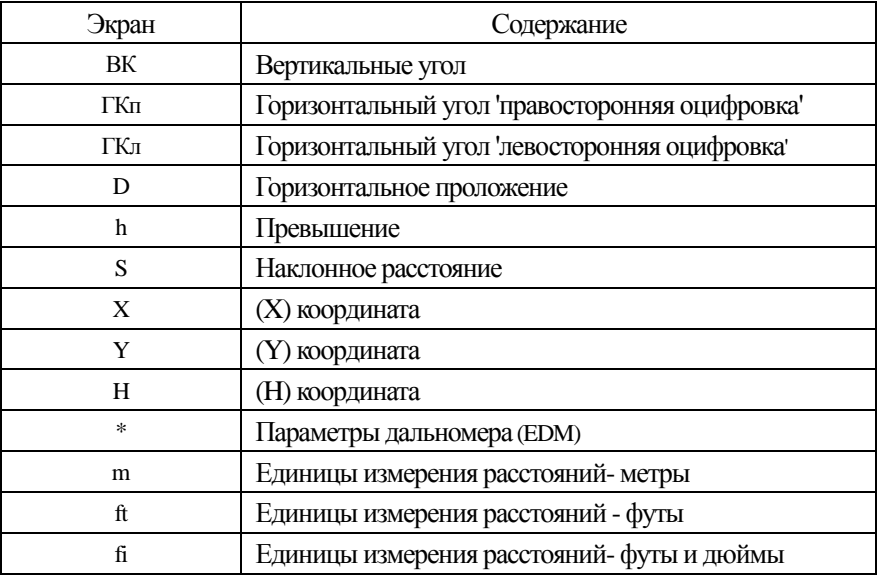

### <span id="page-12-0"></span>1.3 Функциональные клавиши F1-F4

Режим измерения углов (3-х страничное меню)  $\Gamma$ 

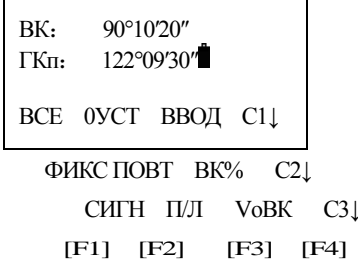

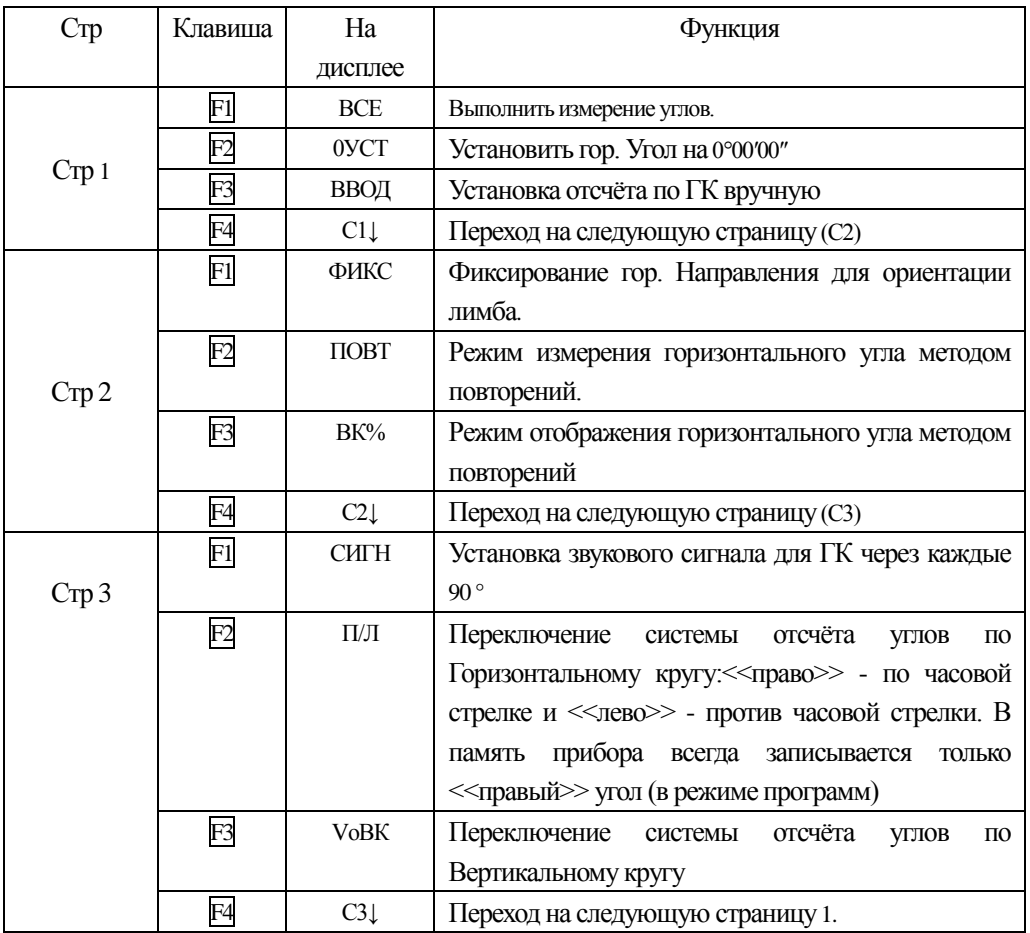

Режим измерения расстояний (2-х страничное меню)

 $\overline{a}$ 

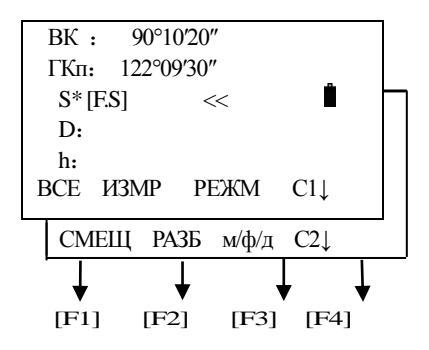

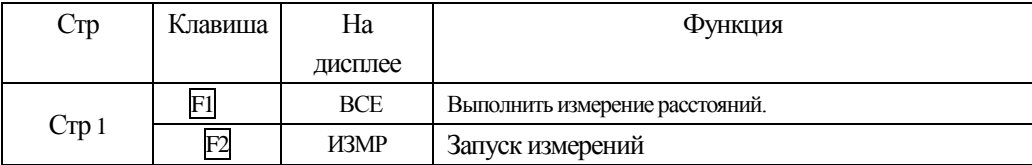

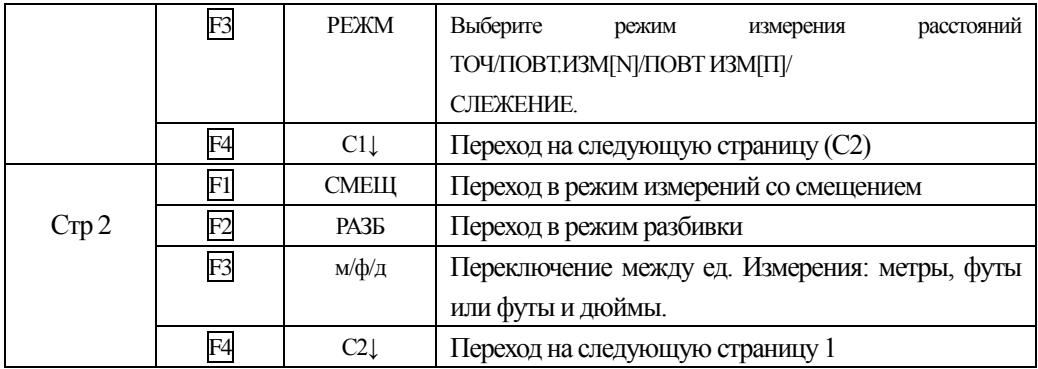

### Режим вычисления координат (3-х страничное меню)

 $\overline{a}$ 

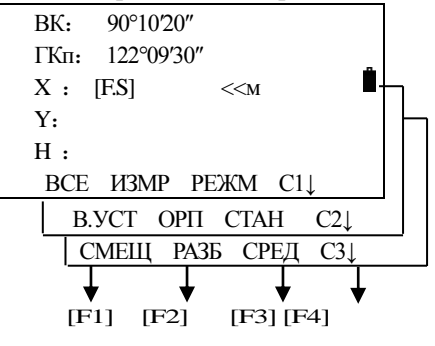

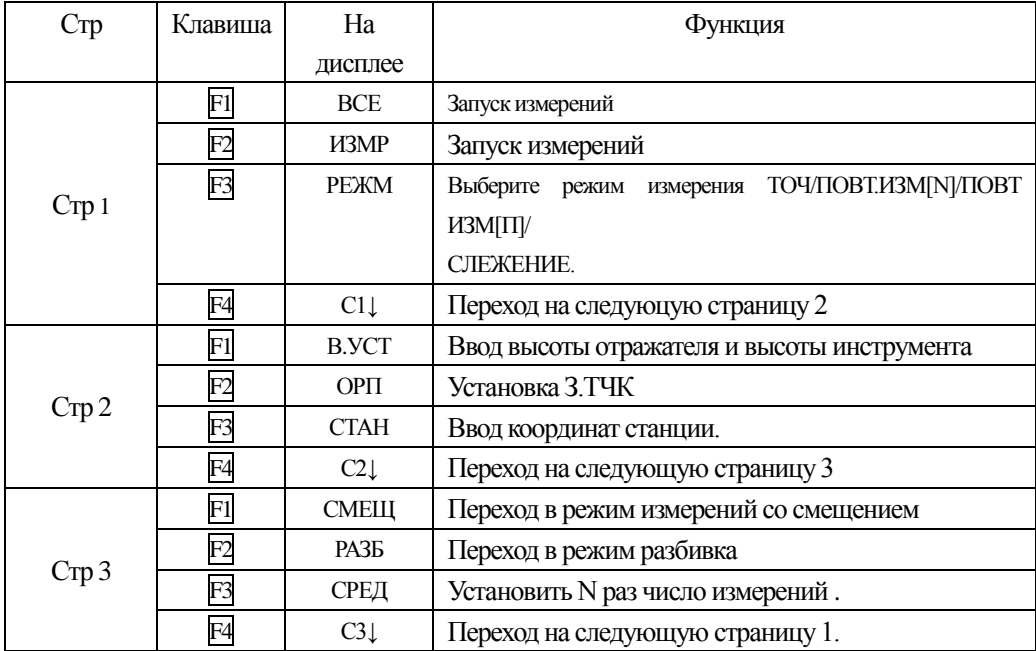

### <span id="page-15-0"></span>**1.4 Клавиша\* (звёздочка)**

 $\overline{a}$ 

Нажмите клавишу \* (звёздочка) что бы настроить следующие параметры:

```
ТИПИЗМЕР: [Лист]→
OTBEC: 2 \leftarrowКОНТРАСТ: 2^{\frac{4}{4}}СВЕТ КОМП ЛАЗР ПАРАМ
```
1. Контрастность. Изменить контрастность можно клавишами [ $\blacktriangle$ ] или [ $\nabla$ ]

 $\mathbb{F}$  2. Выберите клавишу $[\blacktriangleright]$ для установки типа цели. Каждое нажатие клавиши $[\blacktriangleright]$ , а переключает между режимами отраж / безотр / Лист.

- 3、Подсветка:Нажмите F1 для включения и выключения подстветки.
	- 4、Компенсатор:Выберете[КОМП], нажмите F2, и режим работы компенсатора.
- 5、ЛАЗР:Нажмите клавишуF3для вкл.чения лазерного целеуказатлея\*1)

 6、ПАРАМЕТРЫ: Выберите [ПАРАМ] нажав F4, в этом меню Вы можете изменить значения Постоянной отражателя [ПОСТ], [Т-Д]. Поправки и РРМ а также, проверить мощность отражённого сигнала.

### <span id="page-16-0"></span>**2. НАЧАЛЬНЫЕ УСТАНОВКИ**

### <span id="page-16-1"></span>**2.1 ВКЛ/ВЫКЛ**

 $\overline{a}$ 

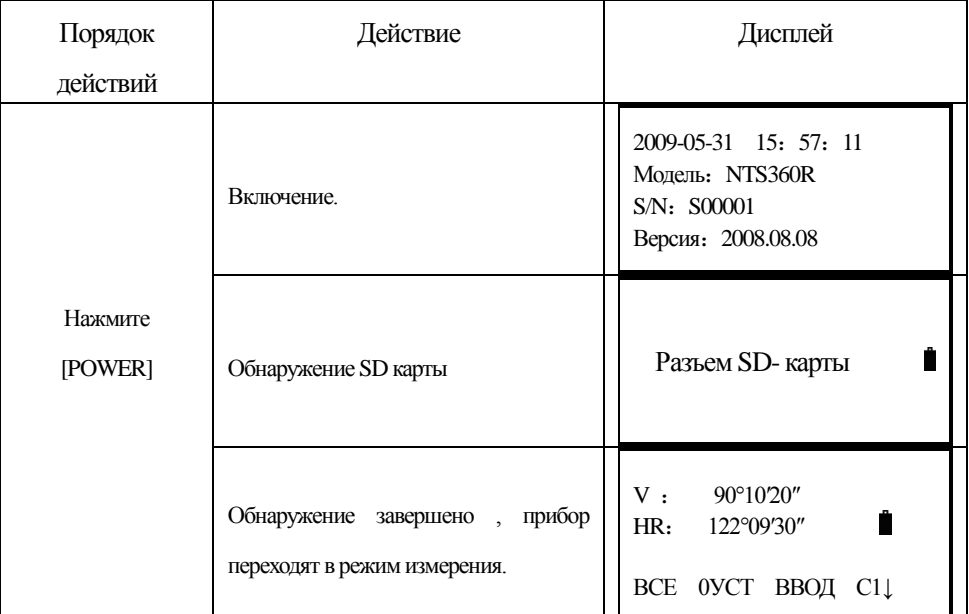

Для выключения нажмите клавишу [POWER] 3 секунд.

#### <span id="page-16-2"></span>**2.2 Установка компенсатора вертикального круга**

Когда компенсатор включён , он автоматически вносит поправку за ошибку места нуля вертикального круга (X Y) . Для выполнения точных измерений , необходимо что бы датчик был включён . Вы можете использовать прибор как нивелир . Если на дисплее отображается <УРОВЕНЬ УШЁЛ>, то это означает что инструмент имеет значительный наклон превосходящий диапазон действия автоматического компенсатора и необходимо вручную ( при помощи подъёмных винтов ) отгоризонтировать прибор .

●NTS360(R)компенсирует ошибку места нуля вертикального круга вводя в вертикальный угол соответствующую поправку X Y.

●на NTS360(R)можно установить компенсацию в режимах : X-BK ,XYBK, ВЫКЛ.

●Когда инструмент находиться на неустойчивом основании или под вздействием сильных порывов ветра значение X Yнепостоянно и Вы можете отключить компенсатор . Вы так же можете его выключить при переносе прибора в футляре .

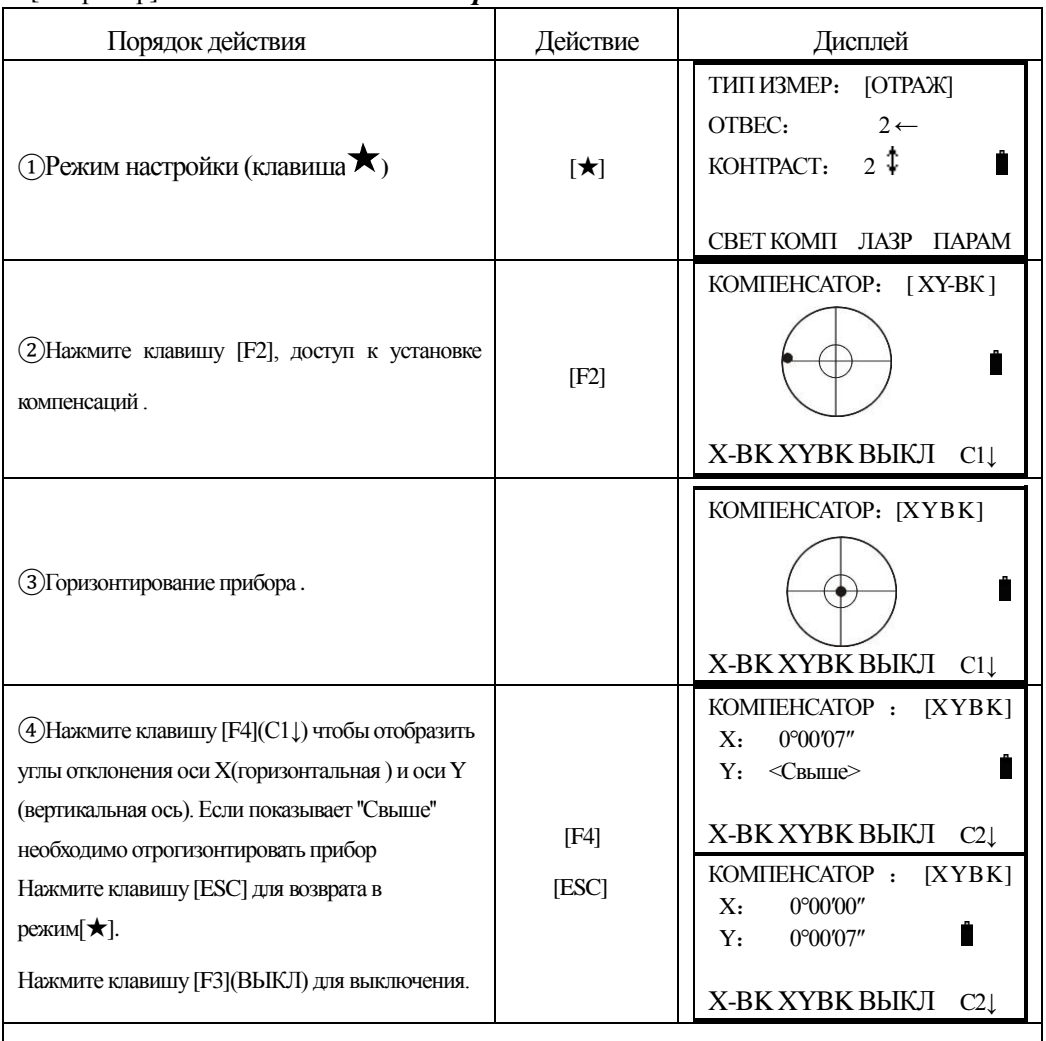

### [Например] *Установка компенсатора*

 $\overline{a}$ 

### <span id="page-17-0"></span>**2.3 Установка типа измерения**

Тип измерения NTS350R: БЕЗОТР , ОТРАЖ , ЛИСТ .

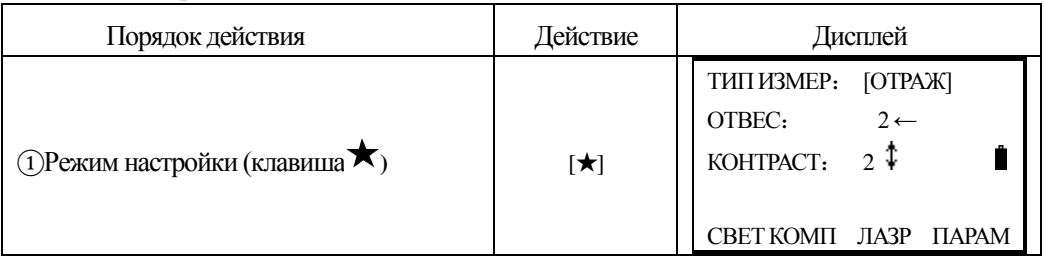

**SOUTH** 南方测绘

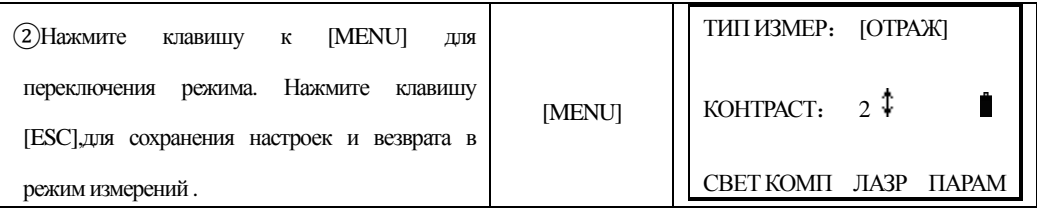

### <span id="page-18-0"></span>**2.4 Установка постоянной отражателя**

 $\overline{a}$ 

Заводская установка постоянной отражателя соответствует -30 . Если Вы используете отражатели с другой постоянной (не -30) , то Вы должны исправить это значение . Как только константа будет установлена , она будет сохранена и останется даже при выключении прибора .

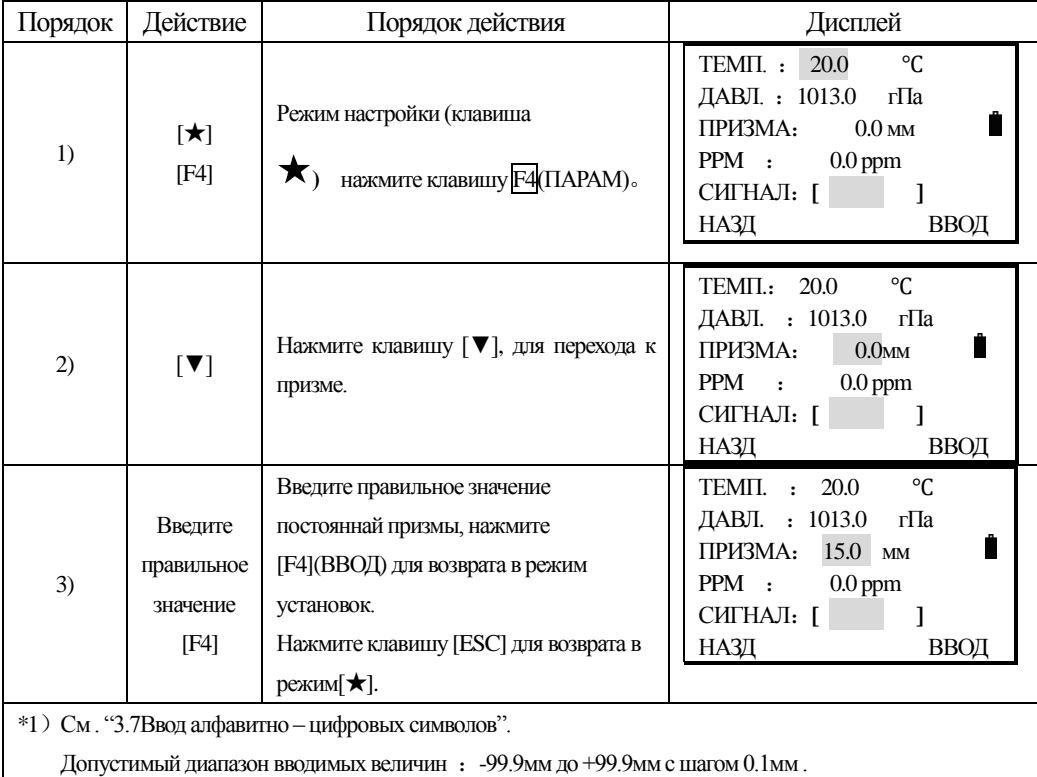

### <span id="page-18-1"></span>**2.5 СИГНАЛ**

Если прибор получил отражённый сигнал , то прибор отобразит его мощность в индикаторе [СИГНАЛ]. Если поиск отражателя затруднён , и отраженный сигнал не принят , то прибор будет подавать периодические непрдолжительные сигналы .

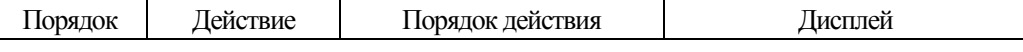

**SOUTH** 南方测绘

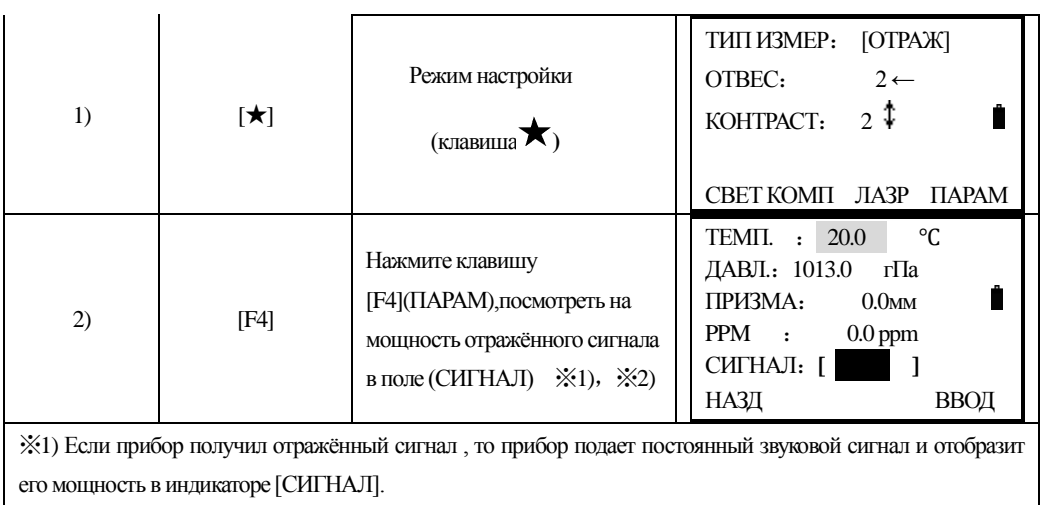

※2) Нажмите клавишу ESC для возврата в Режим нормальных измерений .

### <span id="page-19-0"></span>**2.6 Учёт влияния состояния атмосферы**

Расстояние измерения, скорсть и точность измерения расстояния будет зависеть от

атмосферных условий.

 $\overline{a}$ 

В целях учета атмосферных условиях, есть необходимость правильного использования

метеорологических параметров для внесения коррекции.

Температура:Температура воздуха вокруг аппарата

Давление:Атмосфера вокруг аппарата

РРМ: Расчётная поправка

●Стандартное значение общей атм. Поправки для инструментов NTS серий = 0 при условии:

Атм.давление: 1013hPa

Температура: 20 ℃

●Общая поправка за влияние атмосферы рассчитывается как:

 $\Delta S = 273.8 - 0.2900 \text{ P}$  (  $1 + 0.00366 \text{T}$  ) (ppm)

Где:

ΔS: (Ед. Измерения: ррм)

P:Атм. Давление ( Ед. Измерения : hPa Если ед. Измерения mmHg, то 1 hPa=0.75 mmHg)

T: температура ( Ед. Измерения:ºC)

#### <span id="page-19-1"></span>**2.6.1Ввод напрямую значения атмосферной поправки**(**PPM**)

Значения атмосферной поправки можно рассчитать по температуре и давлению и ввести вручную (PPM).

南方测绘 **SOUTH** 

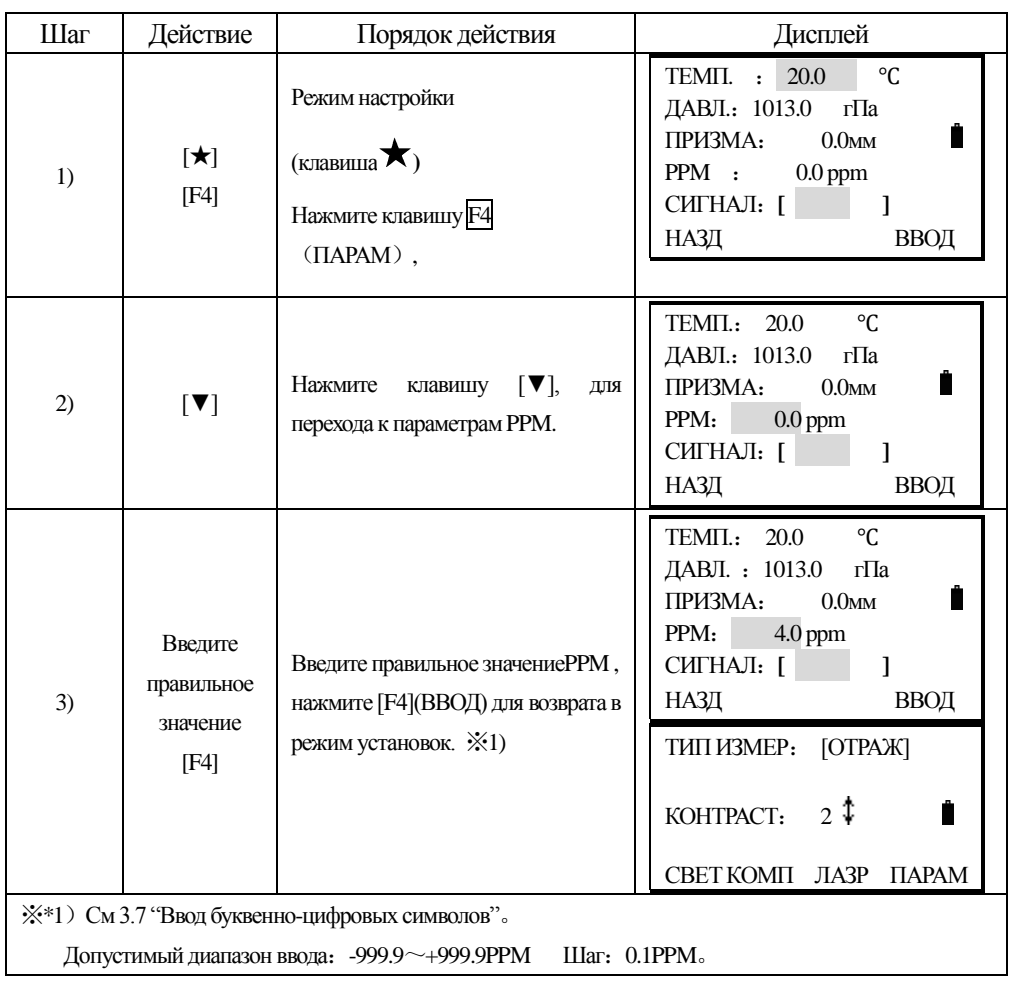

 $\overline{a}$ 

### <span id="page-20-0"></span>**2.6.2 Установка значений Температуры и Атмосферного давления**

Предварительно измерьте температуру и атмосферное давление окружающей среды . Например : температура +25 $\text{c}$  а давление 1017.5

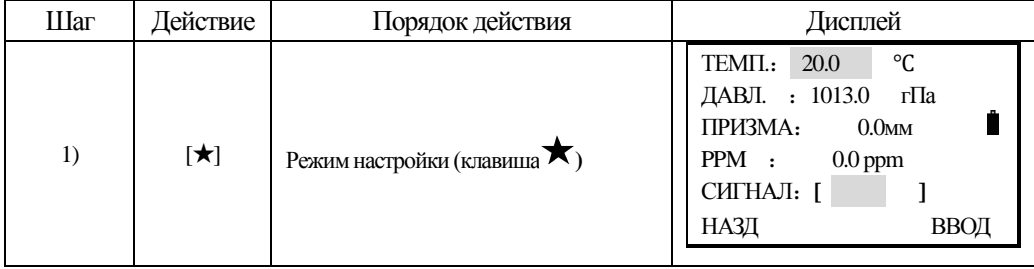

南方测绘 **SOUTH** 

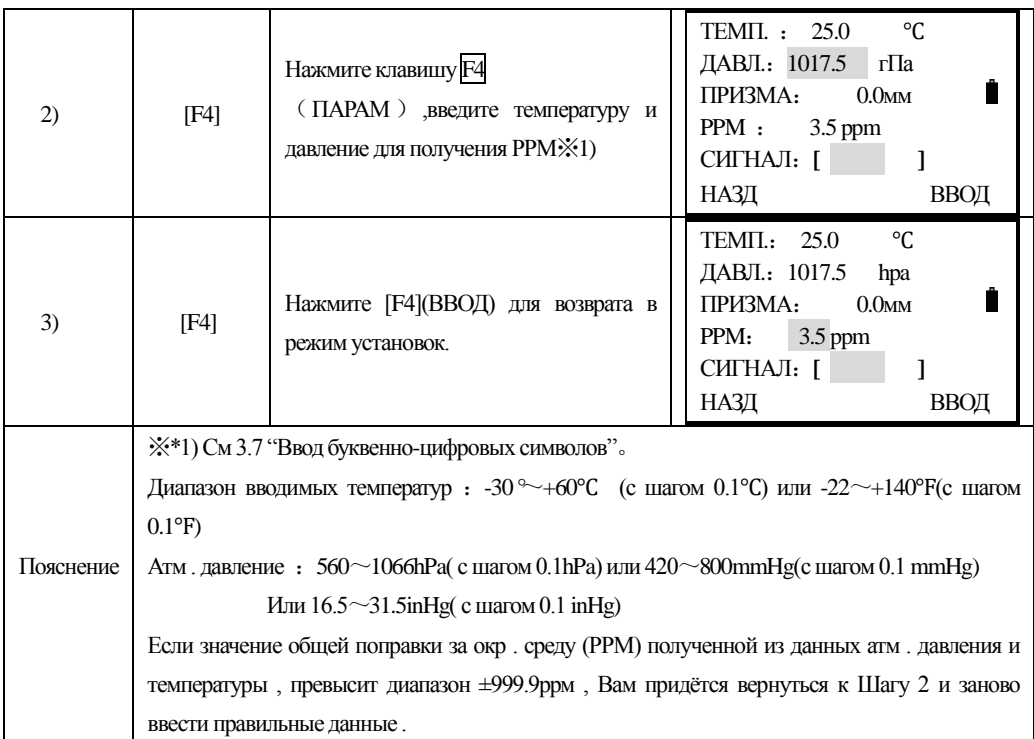

### <span id="page-21-0"></span>**2.7 Учёт влияния рефракции и кривизны Земли**

Инструмент автоматически введёт поправки за учёт кривизны земной поверхности и авмосферную рефракцию при измерении горизонтальных расстояний и превышений.

Поправка за кривизну Земли и рефракцию вычисляется по следующей формуле:

#### **В горизонтальное расстояние**:

D=S  $*$  [cos $\alpha$ + sin $\alpha$ <sup>\*</sup> S  $*$  cos $\alpha$ (K-2) / 2Re]

#### **Впревышение**:

 $\overline{a}$ 

 $H=S * [sin\alpha + cos\alpha * S * cos\alpha(1-K)/2Re]$ 

**Если пораки за кривизну и рефракцию не учитываются, то формулы для вычислений будут следующими:**

D=S·cosα

 $H=S \cdot \sin \alpha$ 

### **Примечание: Заводская установка коэффициента учёта влияния рефракции составляет К=0.14**.

Вы так же можете изменить значение К, выбрав К=0.14 или К= 0.12 или отключить (OFF).

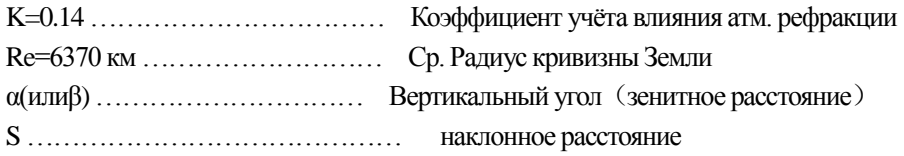

### <span id="page-22-0"></span>**2.8 Ввод минимального отсчета.**

 $\overline{a}$ 

Выбор еденицы измерения углов/расстояний

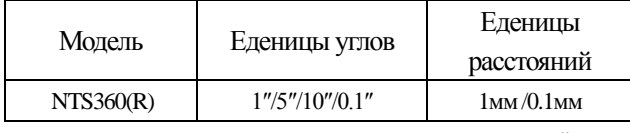

[Например]Точность измерения угла составляет: 0.1"

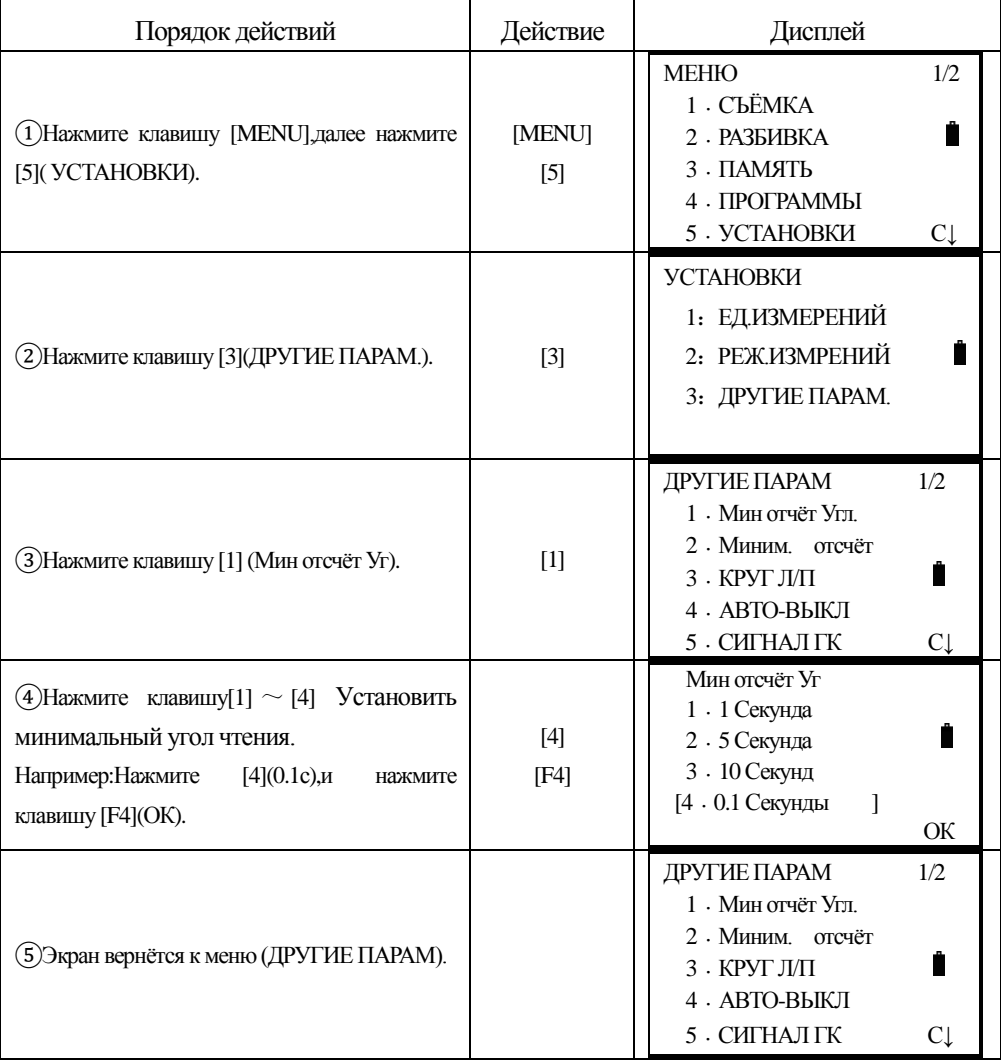

### <span id="page-22-1"></span>**2.9 Установка автоматического отключения прибора**

Если прибор не используется или время ожидания превышает 30 минут, инструмент отключиться автоматически.

**SOUTH 南方测绘** 

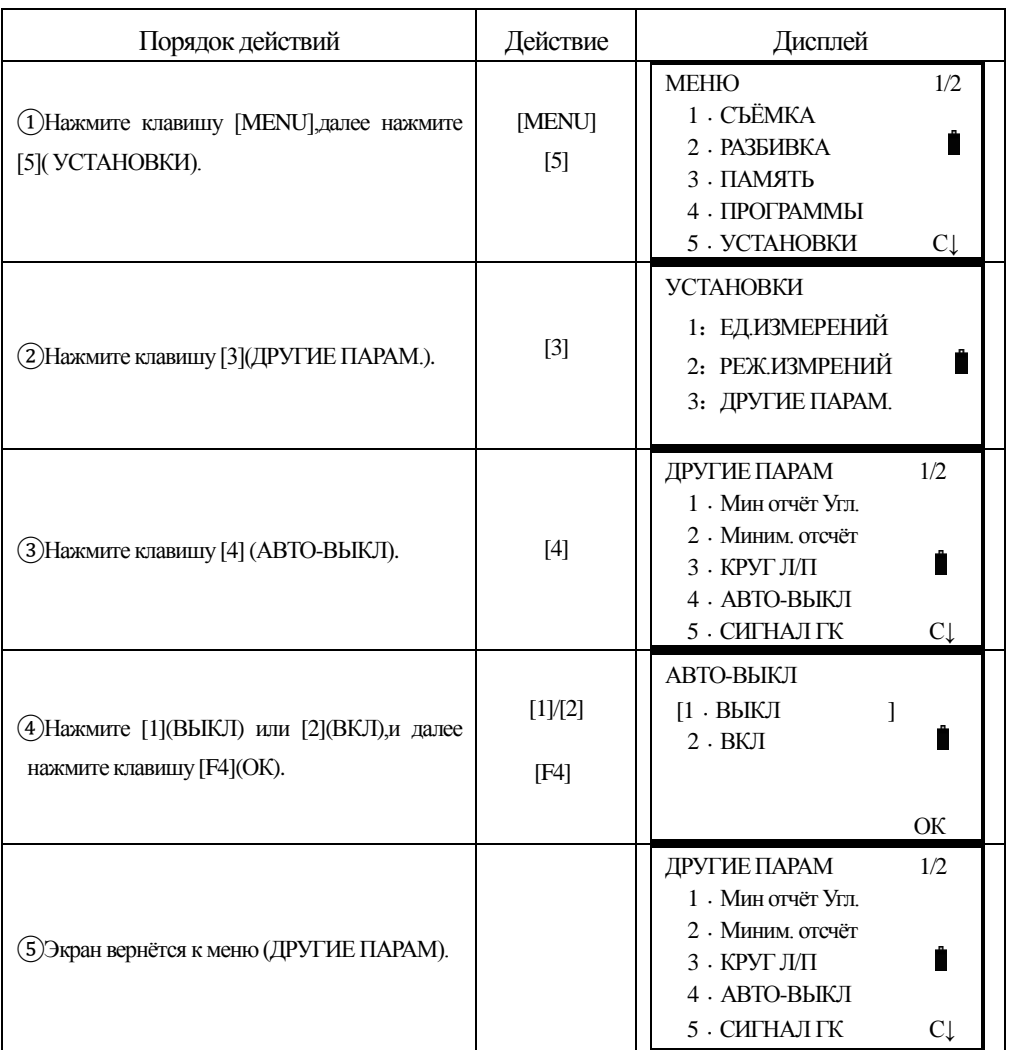

### <span id="page-23-0"></span>**2.10 Установка постоянной прибора**

 $\overline{a}$ 

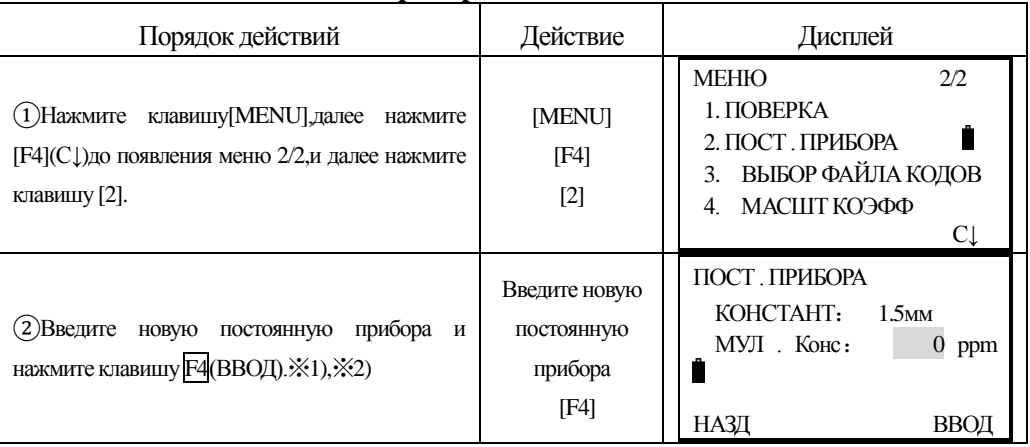

南方测绘 **SOUTH** 

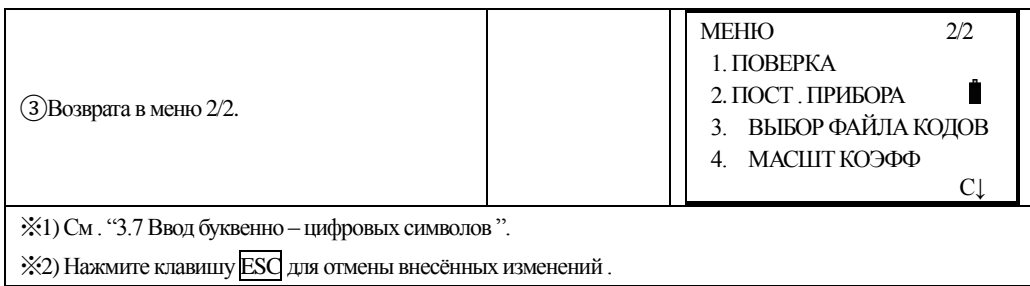

※Обратите внимание :

Данная постоянная точно устанавливается на заводеизготовителе и мы не рекомендуем изменять её без веской причины. Данная постоянная может быть изменена только после тщательного эталлонирования прибора на специальном высокоточном базисе.

### <span id="page-24-0"></span>2.11 Выбор ф-ла кодов

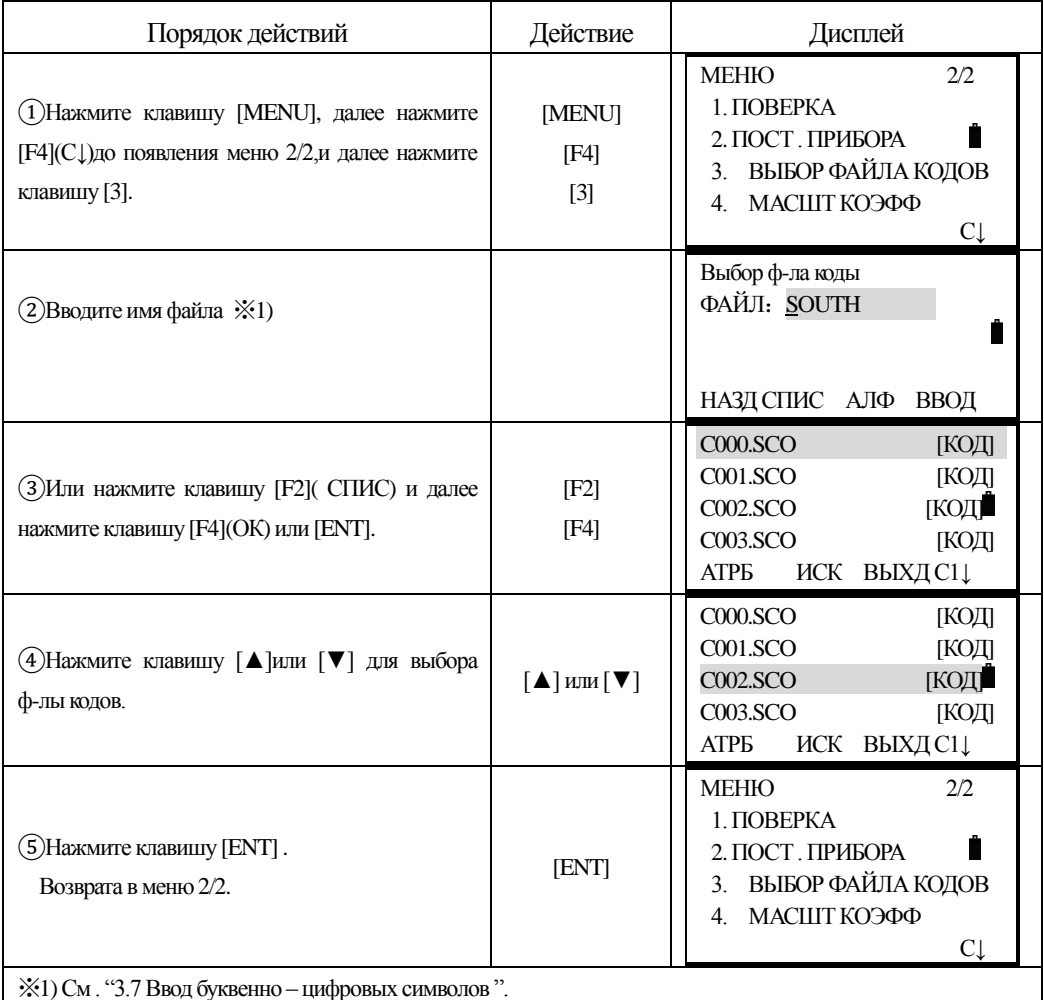

### <span id="page-25-0"></span>**3. ПОДГОТОВКА ПРИБОРА К РАБОТЕ**

#### <span id="page-25-1"></span>**3.1 Распаковка и хранение инструмента**

#### ·*Распаковкаинструмента*

 $\overline{a}$ 

Положите футляр горизонтально, откройте его и достаньте прибор.

#### ·*Хранение инструмента*

Закройте объектив крышкой, установите зрительную трубу в вертикальное положение (объективом к трегеру), зажимным винтом зрительной трубы и круглым уровнем трегера – вверх. Положите прибор в футляр горизонтально Зафиксируйте при помощи зажимного винта, положение зрительной трубы и закройте футляр прибора.

#### <span id="page-25-2"></span>**3.2 Установка и цетрирование прибора**

Установите штатив вдавив его ножки достаточно глубоко, для большей устойчивости. Установите прибор на штатив. Закрепите его становым винтом штатива. До начала работа – дайте инструменту адаптироваться к температуре окружающей среды. При помощи зажимных винтов ножек штатива, грубо отгоризонтируйте и отцентрируйте прибор над точкой для дальнейшей работы. Мы рекумендуем использовать утяжелённый штатив, для гарантии стабильности измерений.

#### **1)Установите подъёмные винты трегера в среднее положение**

#### **2) Грубое горизонтирование прибора по круглому уровню**

① При помощи двух подъёмных винтов A и B приведите пузырёк круглого уровня по центру, перпендикулярно линии подъёмных винтов.

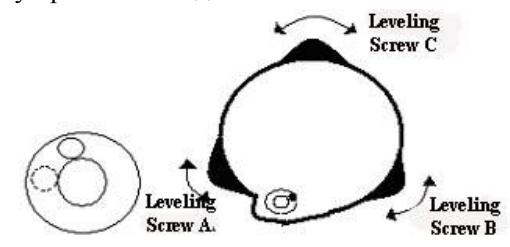

② При помощи третьего подъёмного винта С переместите пузырёк в нуль-пункт (центр круга ).

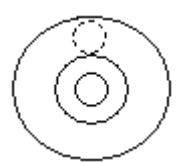

 $\overline{a}$ 

### **3) Точное горизонтирование инструмента используя цилиндрический уровень алидады**

① Ослабьте зажимной винт алидады, разверните прибор в горизонтальной плоскости таким образом, чтобы цилиндрический уровень был параллелен относительно двух подъёмных винтов A и B, затем вращая эти подъёмные винты в противоположных направлениях, приведите пузырёк уровня в нуль-пункт ( точно по середине ампулы).

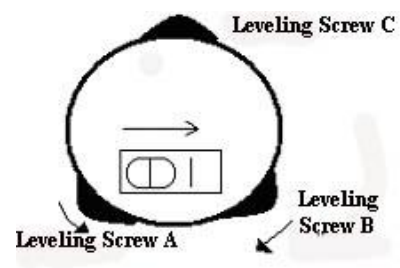

② Поверните инструмент на 90°(100g) вокруг его вертикальной оси и приведите пузырёк уровня в нуль пункт с помощи третьего подъёмного винта С.

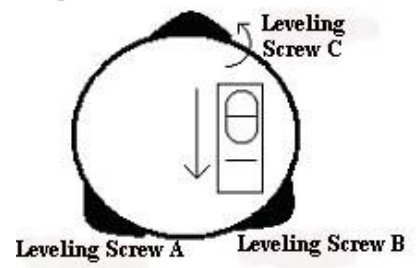

③ Повторите действия 1 и 2 при повороте на 90°(100g) и проверьте правильность установки пузырька по всем направлениям.

#### **2**、**Центрирование инструмента с использованием оптического отвеса**

Сфокусируйте изображение центрального кружка центрира по Вашему зрению. Ослабив закрепительные винты штатива добейтесь совпадения изображения кружка с центром пункта (точки). Проверьте состояние остаточногоотклонения пузырька цилиндрического уровня. Откорректируйте его на половину отклонения от нуль-пункта, если это необходимо. Сдвиньте трегер на головке штатива до совпадения изображения репера и круга центрира. Повторите горизонтирование инструмента при необходимости.

### <span id="page-26-0"></span>**3.3 Установка, смена батарей и их перезарядка Информацию о состоянии батареи**

```
ВК: 90°10′20″
ГКп: 122°09′30″ 
S^* [F.S] \leqr
D:
h: 
ВСЕ ИЗМР РЕЖМ С1↓
```
Показывает полный заряд батареи

Показывает, что заряд хватит на час работы, необходимо перезарядить эту батарею, или подготовить запасную.

Невысокий заряд аккумулятора. Рекомендуется сменить или зарядить батарею.

Если мигает, то заряда хватит на несколько минут работы. Необходимо сменить или перезарядить батарею как можно скорее.

Примечание:

 $\overline{a}$ 

①Рабочее время батареи зависит от состояния окружающей среды, времени зарядки и т.д. Рекомендуется перед работой зарядить полностью батаерю и иметь при себе запасную.

②Оставшийся уровень заряда зависит так же от текущего режима работы прибора.

#### **Внимание**:

▲Убедитесь, что прибор выключен! Несоблюдение этого условия может привести к повреждению прибора!

#### **Зарядка аккумуляторной батареи**

Нажмите на защёлку батарейного отсека и выньте батарею.

Вставлять батарею надо снизу под углом, затем, плотно прислоноть батарею к вартикальной стойке, нажать на защёлку и убедиться в плотной фиксации.

 Батарея должна перезаряжаться только с использованием зарядного устройства поставляемым вместе с инструментом.

 Выньте батарею из инструмента и соедините её с зарядным устройством при помощи кабеля. Установите зарядное устройство в розетку ( при необходимость- используйте вилку-переходник). Если горит оранжевый или красный индикатор-то идёт процесс зарядки и будет закончен приблизительно через 6 часов. Когда процесс завершитсязагорится зелёный индикатор. Выньте зарядное устройство из розетки и отсоедините шнур.

#### **Предостережение**:

▲Зарядное устройство имеет встроенную схему защиты от перезарядки, однако не оставляйте батарею в зарядном устройстве продолжительное время после того, как зарядка закончилась.

 $\triangle$  Убедитесь в том, что процесс зарядки осуществляется при температуре от 0°до +45°С.

Зарядка может быть дольше обычного, если нарушен этот температурный диспазон.

▲Если индикатор не загорается после соединения батареи и зарядного устройства то это может означать неисправность батареи или зарядного устройства.

#### **Срок службы батарей**:

▲Батареи могут неоднократно перезаряжаться до 300-500 раз. Однако, полная разрядка батареи может значительно сократить срок службы данной батареи.

▲Для максимального срока службы, батареи необходимо перезаряжать не реже одного раза в месяц.

#### <span id="page-28-0"></span>**3.4 Отражатели**

 $\overline{a}$ 

 При выполнении измерений расстояний отражатели должны быть снабжены специальными марками. Отражательные системы могут быть нескольких видов: одно-призменные и трёх-призменные. Они могут быть установлены как в трегере на штативе так и на вехе. Мы рекомендуем использовать так же и специальные мини-призмы для установки их в труднодоступных местах..

См, типы отражателей и методы их установки на рисунке снизу:

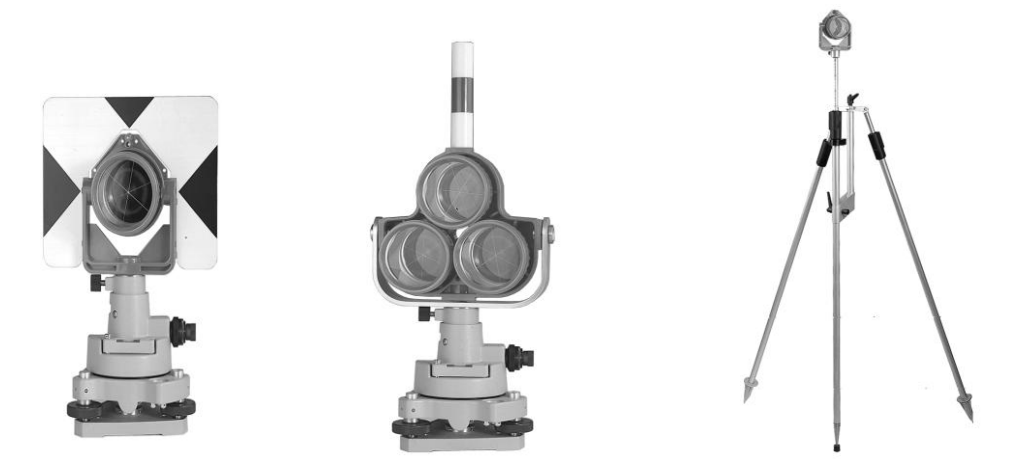

#### <span id="page-28-1"></span>**3.5 Установка и демонтаж прибора из трегера**

Когда это необходимо (например при работе по трёх-штативной системе) прибор легко может быть вынут из трегера для переноски на другую точку хода. Для этого необходимо повернуть защёлку на 180 градусов против часовой стрелки и вынуть прибор из трегера.

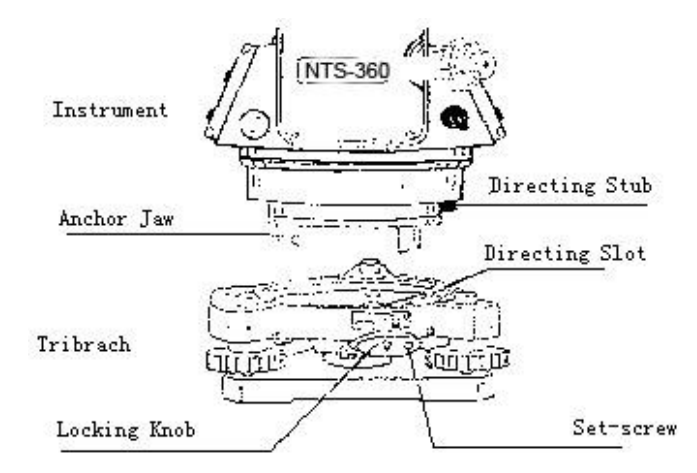

#### **Установка прибора в трегер**

 $\overline{a}$ 

Аккуратно совместите трёх-штырьковый зажим прибора с такими же отверстиями в трегере и поверните защёлку трегера на 180 градусов до щелчка. При необходимости, заверните стопорный винт защёлки отвёрткой.

#### <span id="page-29-0"></span>**3.6 Фокусировка и наведение зрительной трубы**

Методика наведения на цель

①Наведитесь на яркую, однотонную поверхность. Вращая фокусировочное кольцо зрительной трубы добейтесь чёткости изображения сетки нитей.

②Грубо наведитесь на цель при помощи коллимационного визира, расположенного в верней части зрительной трубы.

③Отфокусируйте изображение цели (при помощи фокусировочного кольца зрительной трубы ) и точно наведитесь на марку используя микрометренные винты ГК и ВК.

Если есть параллакс т.е. при смещении глаза относительно окуляра происходит смещение сетки нитей и цели относительно друг друга, то необходимо повторить фокусировку сетки нитей, т.к. это может сказаться на точности Ваших измерений.

### <span id="page-29-1"></span>**3.7 Ввод алфавитно-цифровых символов**

#### **\*Ввод цифр**

[Пример 1]Выберите режим съёмки точек.

1、Стрелка указывает на строку ввода данных. Используйте[▲][ ▼] клавиши для перехода вверх или вниз.

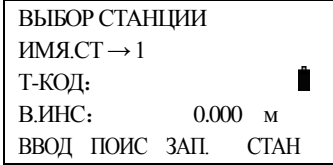

2、Нажмите клавишу[▼] для перехода в строку->В.ИНС

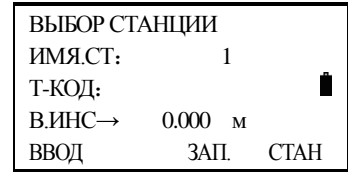

3、Нажмите клавишу [F1](ВВОД) ,После знака равенства становится доступна строка ввода цифры.

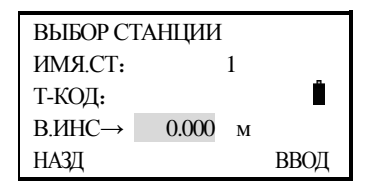

4、Нажмите 1что бы ввести цифру"1", нажмите **.** для ввода"**.**", Нажмите 5 для ввода "5", затем завершите ввод нажав [F4]

Получите высоту инструмента →1.5м.

### **\****Ввод значений горизонтальных углов*

[Пример 2]Ввод угла 90°10′20″

 $\overline{a}$ 

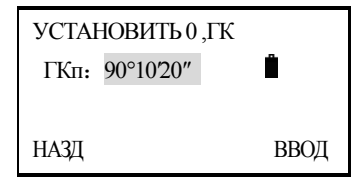

Нажмите клавишу [9]для ввода"9"; нажмите клавишу [0]для ввода"0" Нажмите клавишу [.] для ввода "<sup>3</sup>"

Нажмите клавишу [1]для ввода"1 "; нажмите клавишу [0]для ввода"0"

Нажмите клавишу [**.**]для ввода"′"

Нажмите клавишу [2]для ввода"2"; нажмите клавишу[0]для ввода"0"

Нажмите клавишу[F4]запомнить.

Это время угол -90°10′20″

#### **\*Ввод буквенных символов**

 $\overline{a}$ 

[Пример 3]Ввод кода точки. "SOUTH1"Выберите в режиме сбора данных.

1. Переместите курсор на первую стороку используя клавиши $\blacktriangle$  или $\blacktriangledown$ ]

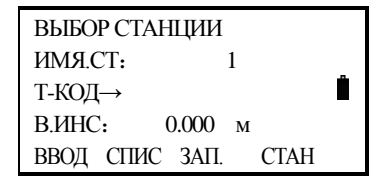

2、 Нажите клавишу[F1]( ВВОД) ,После знака равенства становится доступна строка ввода символов.

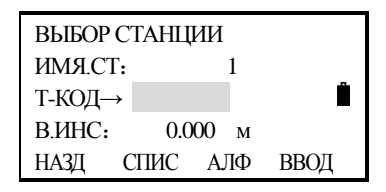

3、 Нажмите F3для смены режима цифр на режим символов:

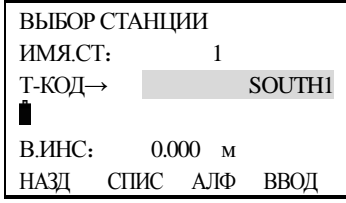

**Обраттите внимание** : **ввод букв возможен только когда на дисплее отображается ''**АЛФ**''.**

 **Ввод цифр возможен только когда на дисплее отображается''**ЦИФР**'. Нажмите клавишу [F1](НАЗД) для удаления ввода символов.** 

нажмитеSTUдля ввода"S"; нажмитеMNOдля выбор из последовательности символов"O"; нажимтеSTUтрижды для выбора из последовательности символов"U"; выбрать клавишуSTU для ввода"T", нажмитеGHI для ввода"H", и далее нажмите [STU] четырежды для ввода "1", после ввода нажмите [F4](ВВОД).

### <span id="page-32-0"></span>**4. УГЛОВЫЕ ИЗМЕРЕНИЯ**

 $\overline{a}$ 

#### <span id="page-32-1"></span>**4.1 Измерение горизонтальных и вертикальных углов при круге право**

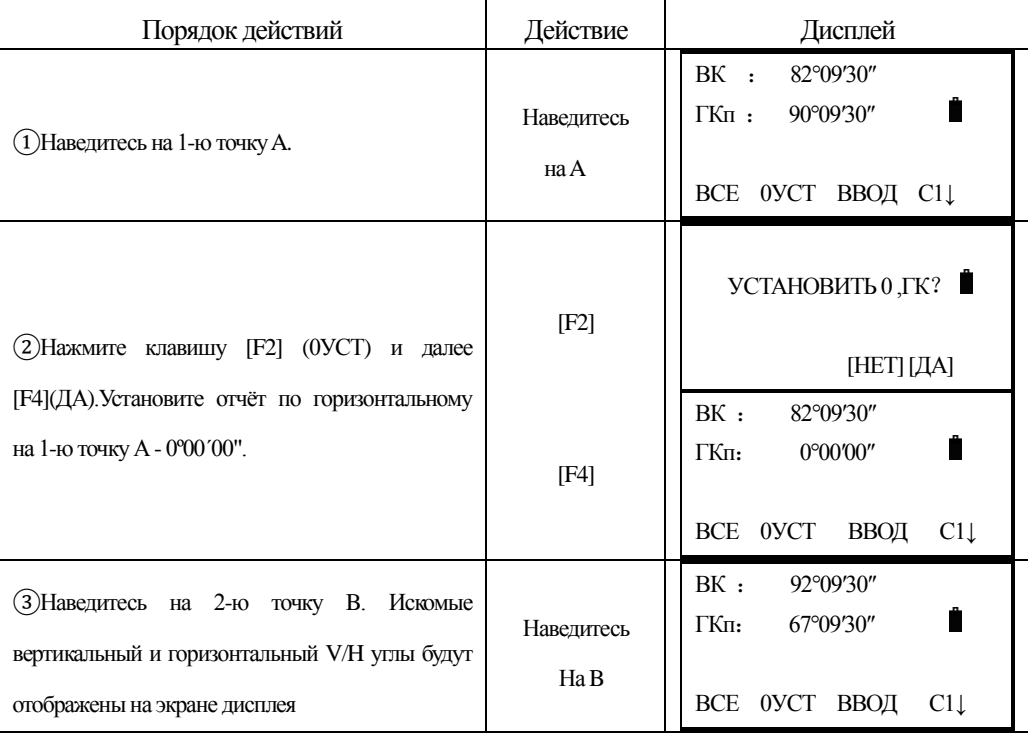

Удостоверьтесь, что Вы находитесь в режиме уловых измерений.

Рекомендации: Порядок наведения

①Направьте зрительную грубу на светлый фон (например, небо). При помощи фокусировочного кольца, добейтесь чёткого изображения штрихов сетки нитей.;

②Приблизительно наведитесь на марку отражателя, используя целик, затем закрепите зажимные винты.

③Отфокусируйте изобржение марки и точно наведитесь при помощи наводящих винтов ГК и ВК на цель.

 Если параллакс существует между сеткой нитей и целью или возникает при перемещении взгляда в горизонтальной плоскости, значит не точно выполнена фокусировка или не хватает диоптрий у окуляра. Это может неблагоприятно сказаться на точности измерений или съёмки, устраните параллакс тщательной фокусировкой, используя фокусировочное кольцо окуляра и объектива.

### <span id="page-33-0"></span>**4.2 Переключение между правым и левым кругами**

 $\overline{a}$ 

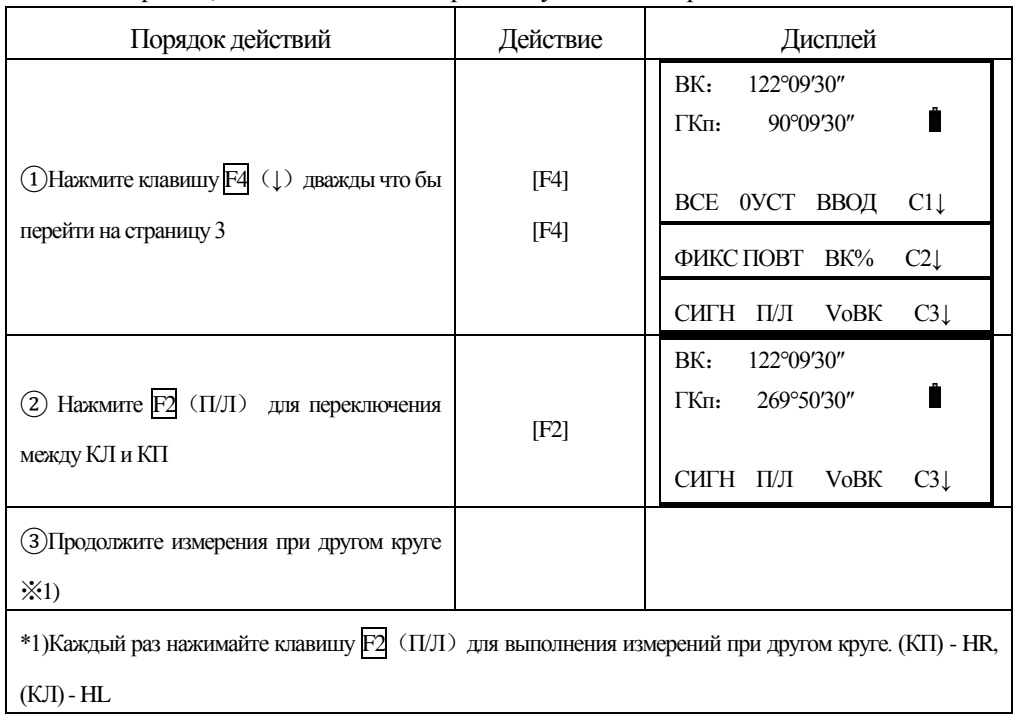

Удостоверьтесь, что Вынаходитесь в режиме угловых измерений.

### <span id="page-33-1"></span>**4.3 Ввод значений горизонтальных углов**

### <span id="page-33-2"></span>**4.3.1 Режим"фиксирования"угла**

Удостоверьтесь, что Вы находитесь в режиме угловых измерений.

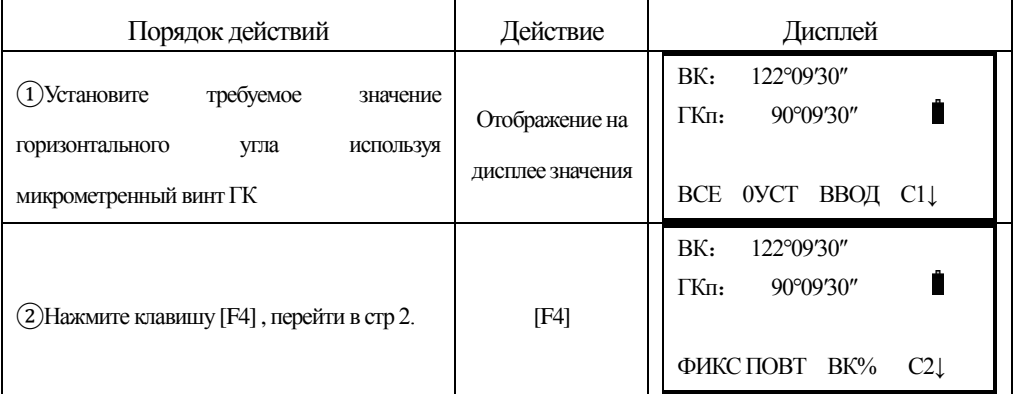

南方测绘 **SOUTH** 

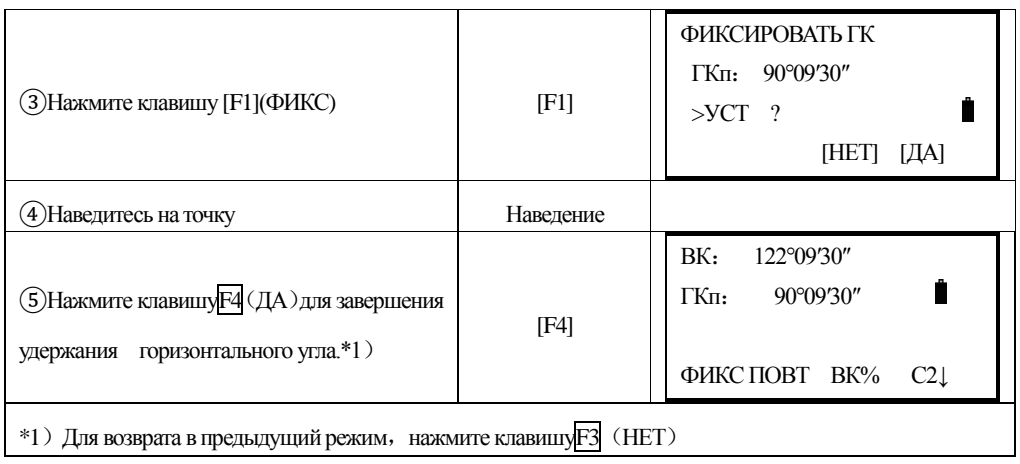

### <span id="page-34-0"></span>**4.3.2Ввод значения горизонтального угла с клавиатуры**

 $\overline{a}$ 

Удостоверьтесь, что Вы находитесь в режиме угловых измерений.

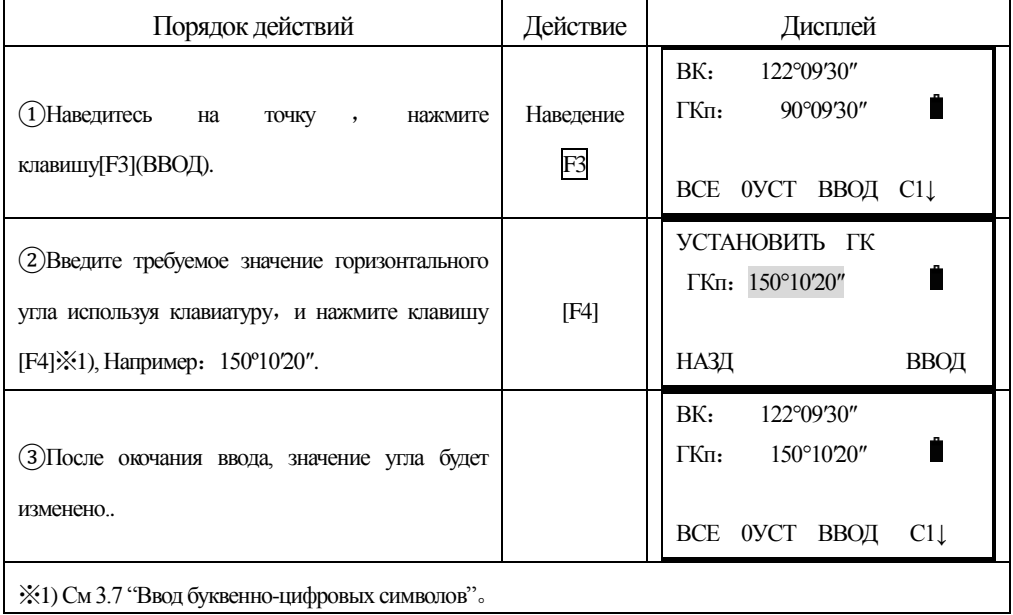

### <span id="page-34-1"></span>**4.4 Режим отображения вертикальных углов в (%)**

Удостоверьтесь, что Вы находитесь в режиме угловых измерений.

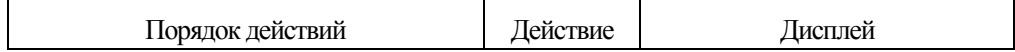

南方测绘 **SOUTH** 

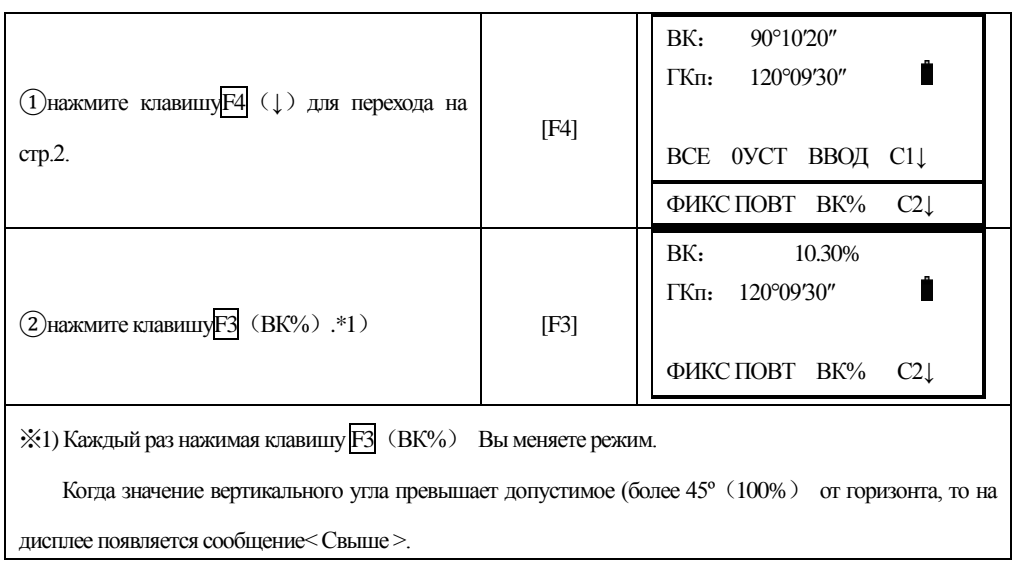

### <span id="page-35-0"></span>**4.5 Повторные измерения угла**

 $\overline{a}$ 

Удостоверьтесь, что Вы находитесь в режиме угловых измерений.

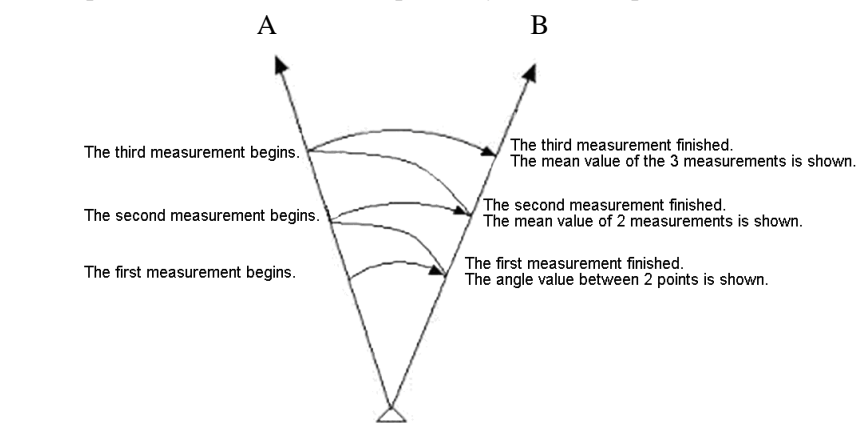

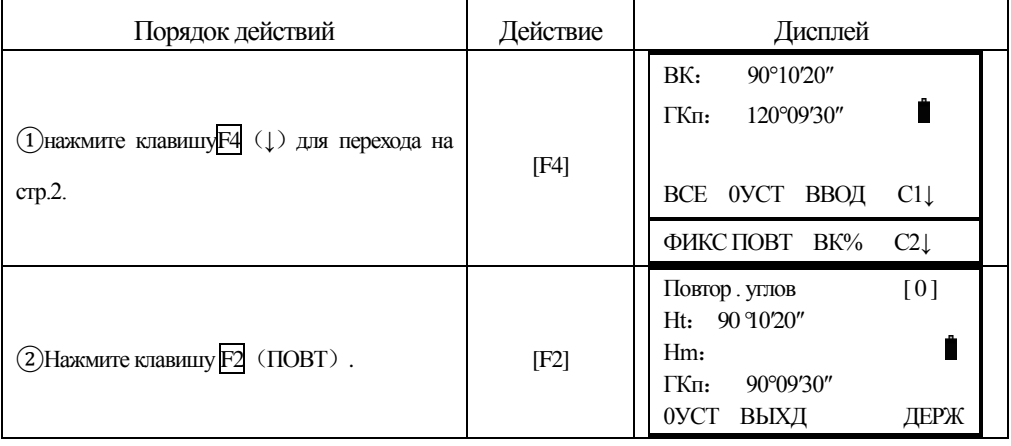
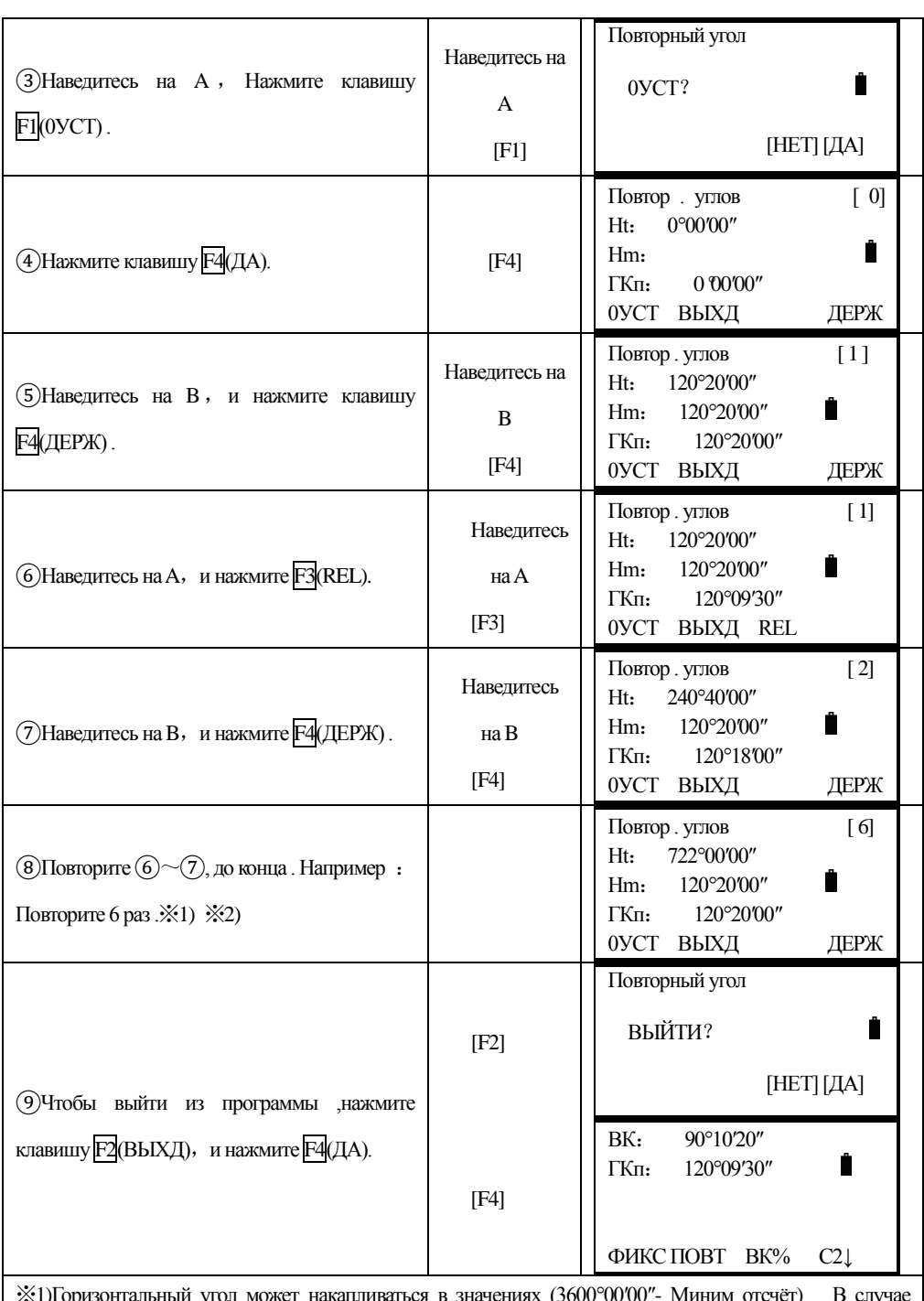

 $\overline{a}$ 

 $\frac{\cdot}{2}$ 1)1 оризонтальный угол может накапливаться в значениях (3600°00′00″- Миним отсчёт) В слу горизонтального угла(КП)

Например: В случае 5"-миним отсчёт , Горизонтальный угол может накапливаться в ±3599°59'55" ※2)Если разница между приёмами будет более чем разница ±30″, будет отображаться сообщение об ошибке .

## **4.6 Подача звукового сигнала через каждые 90°ГК.**

 $\overline{a}$ 

Когда значение горизонтального угла находиться в диапазоне ±1º от0º(90º、 180ºили 270º), происходит подача звукового сигнала, сигнал прекращается когда горизонтальный угол составляет 0º00′00″、 180º00′00″ или 270º00′00″) Это установка не сохраняется в памяти прибора после его выключения..

| Порядок действий                                                                            | Действие        | Дисплей                                                                                                    |
|---------------------------------------------------------------------------------------------|-----------------|----------------------------------------------------------------------------------------------------|
| 1 нажмите клавишу F4 ( Į ) дважды для<br>перехода на стр.3                                  | [F4]<br>[F4]    | BK:<br>90°10'20"<br>170°30'20"<br>ГКп:<br><b>ВСЕ ОУСТ ВВОД</b><br>$Cl\downarrow$<br>ФИКС ПОВТ ВК%<br>$C2\downarrow$<br>СИГН ПЛ<br><b>VoBK</b><br>$C3\downarrow$ |
| 2 нажмите клавишуF1   (СИГН) для<br>просмотра текущей установка                             | $[$ F1]         | <b>СИГНАЛ ГК</b><br>1<br>$[1. \tBbKJ]$<br>2. ВКЛ<br>ОК                                                                                                    |
| (3) нажмите клавишу F1 (BbIKJI) или F2<br>(ВКЛ) для Вкл. Или Выкл. Звукового<br>оповещения. | $[1]$ или $[2]$ | <b>СИГНАЛ ГК</b><br>[1. ВЫКЛ<br>1<br>2. ВКЛ<br>OК                                                                                                    |
| $\Phi$ нажмите клавишу $F4$ (OK).                                                           | [F4]            | BK:<br>90°10'20"<br>ГКп:<br>170°30'20"<br>СИГН<br><b>VoBK</b><br>ПЛ<br>$C3\downarrow$                                                                           |

Удостоверьтесь, что Вы находитесь в режиме угловых измерений.

## **4.7 Выбор системы отчёта вертикальных углов**

 $\overline{a}$ 

Вертикальные углы могут отсчитываться слудующим образом:

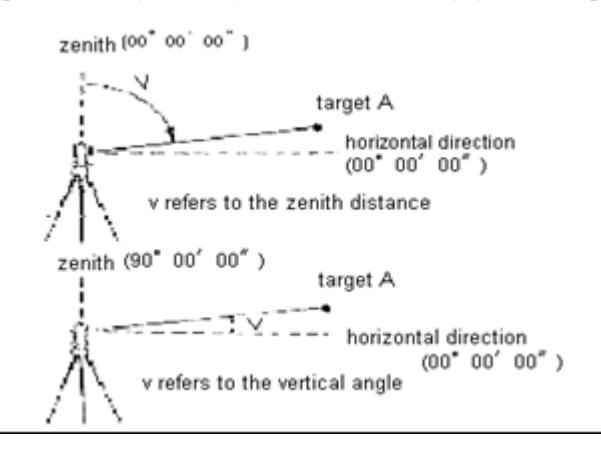

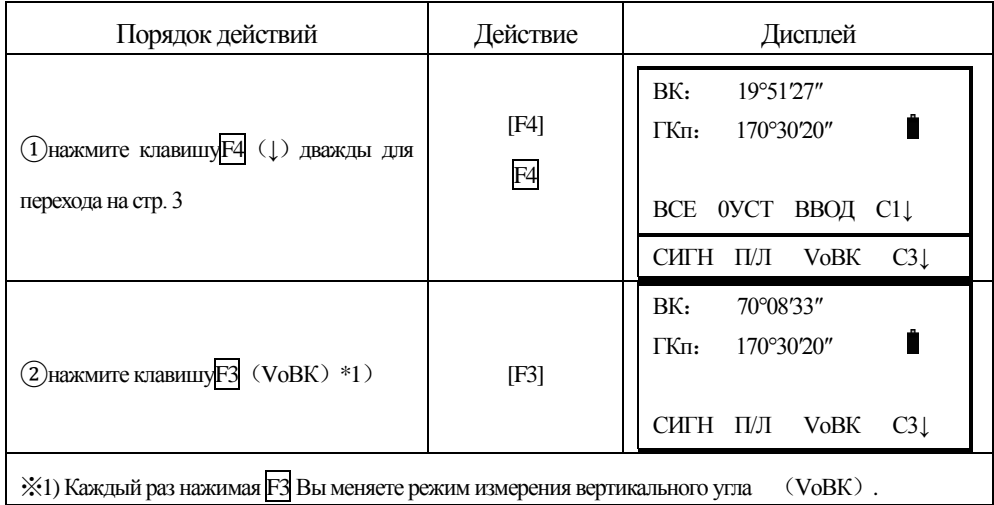

# **5. ИЗМЕРЕНИЕ РАССТОЯНИЙ**

 $\overline{a}$ 

Приборы NTS-360(R6)(R6L) оснащены лазерным безотражательным дальномером . Диапазон работы в этом режим составляет 400 – 600 м., в зависитмости от года выпуска прибора , условий измерений и характера поверности цели . Быстрое переключение между

режимами измерений производиться при помощи функциональной клавиши **,** выбор режим : ОТРАЖ, БЕЗОТР, и ЛИСТ **.** При измерениях в безотражательном режиме постоянная призмы равна нулю .

**Не забывайте выполнять переключение между режимами , в противном случае Вы можете повредить дальномерный блок сильным обратным сигналом !**

Приборы NTS360(R6)(R6L) в процессе измерений избегайте измерений на цели имеющие сильное излучение в инфрокрасном диапазоне (Например:светофоры ), это может влиять на точность измерений.

### **Ввод атмосферной поправки и ввод постоянной отражателя**

Для установки атмосферной поправки , необходимо измерить температуру и давление.Для ввода постоянной отражателя ,по умолчанию , установлено значение -30. Оно предназначена для призм с постоянной – 30 . Если Вы используете призмы других производителей , то соответствующая константа должна быть установлена заранее. Значение этой постоянной сохраняется в памяти прибора даже после выключения питания . См . раздел "**2**、**НАЧАЛЬНЫЕ УСТАНОВКИ**".

### **5.1 Измерение расстояний ( Непрерывные измерения)**

Удостоверьтесь, что Вы находитесь в режиме угловых измерений.

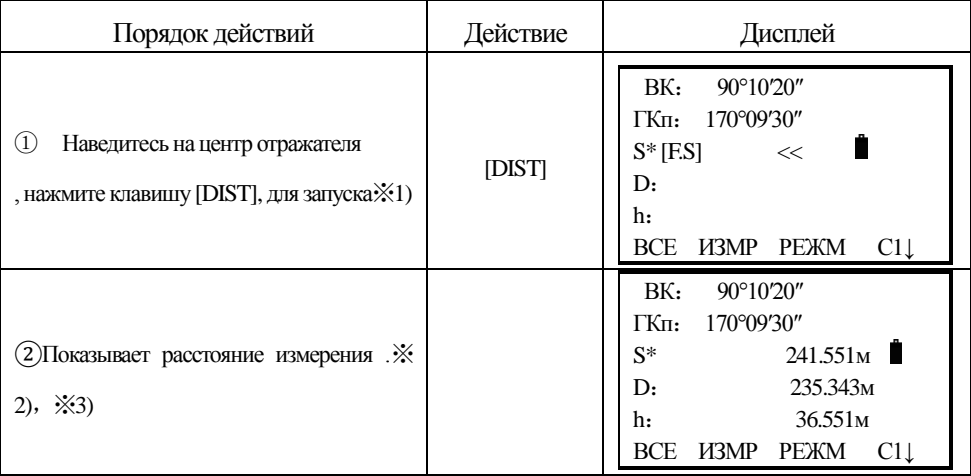

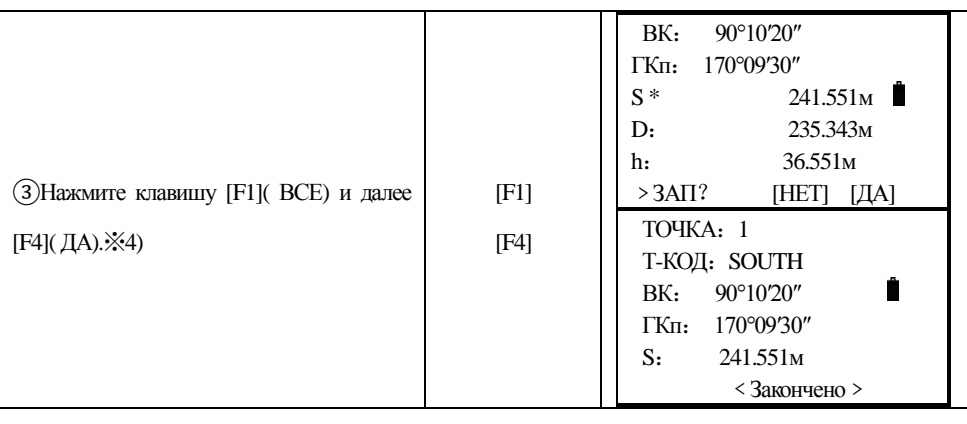

※1)Когда дальномер работает, то на экран отображается "\*"

※2) Индикатор ед. Измерения"м"(метры), "ф"(футы) или "д"(дюймы) появляется при кажом новом измерении расстояния.

※3) Измерения могут повторяться автоматически, если результат неудовлетворительный или на

линии измерения возникают помехи.

 $\overline{a}$ 

※4)См ."7. 6 Установка параметров сбора данных"。

## **5.2 Установить режим измерения**

## Режим измерения NTS360(R): F.R ,T.R ,F.S, F.N .

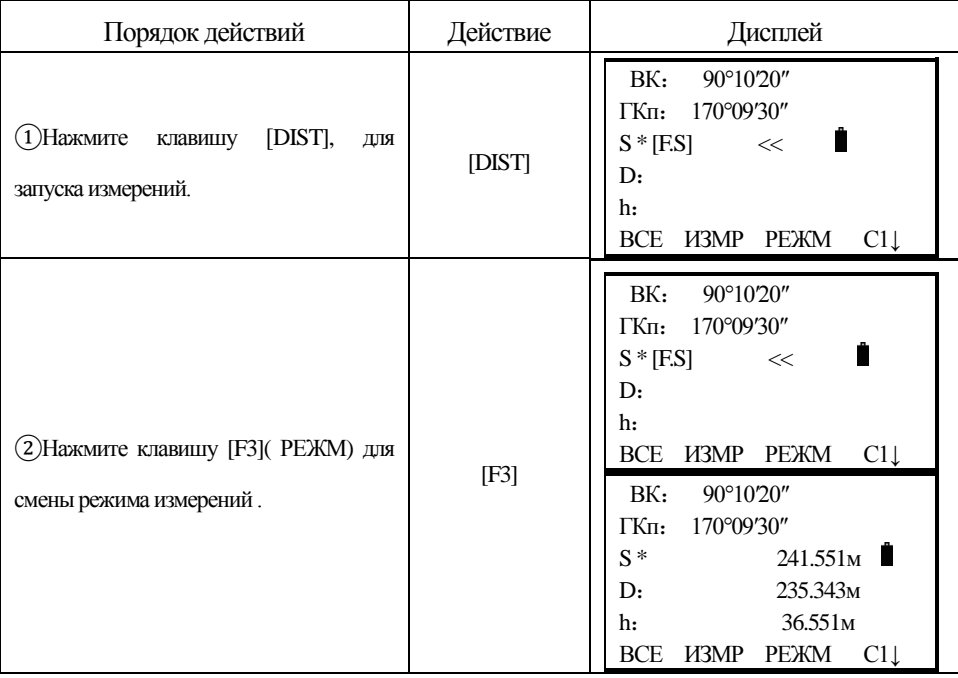

## **5.3 Выбор ед. Измерений : метры/футы/дюймы при помощи клавиатуры**

Вы можете изменить единицы измерения расстояний при помощи функциональных клавиш.

Это установка не будет сохранена в памяти инструмента после выключения питания См"раздел 10、Основные установки".

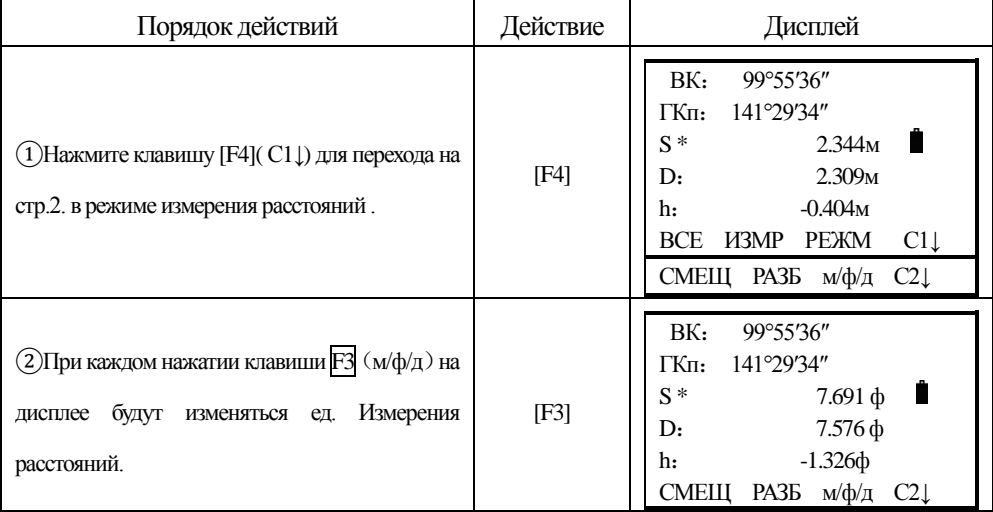

# **5.4 Разбивка**

 $\overline{a}$ 

Разность между измеренными и введёнными проектными значениями отображается на дисплее

Измеренное значение – Проектное значение=Отображено на дисплей

Проектные значения могут быть выбраны и введены вами как: горизонтальное

проложение (D), превышение (h) и наклонное расстояние (S).

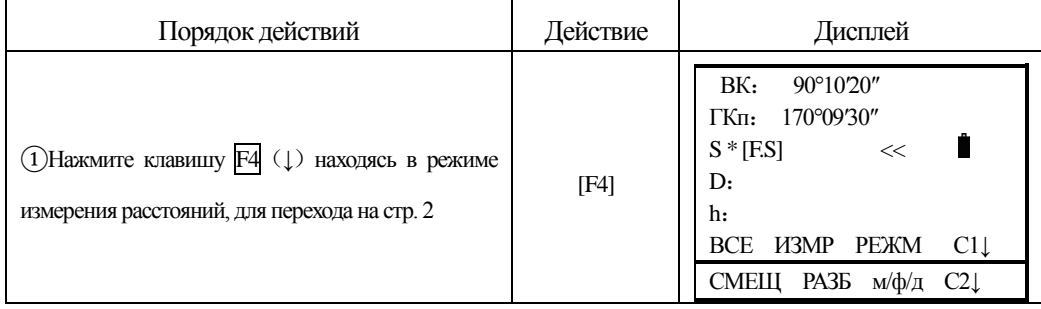

**SOUTH** 南方测绘

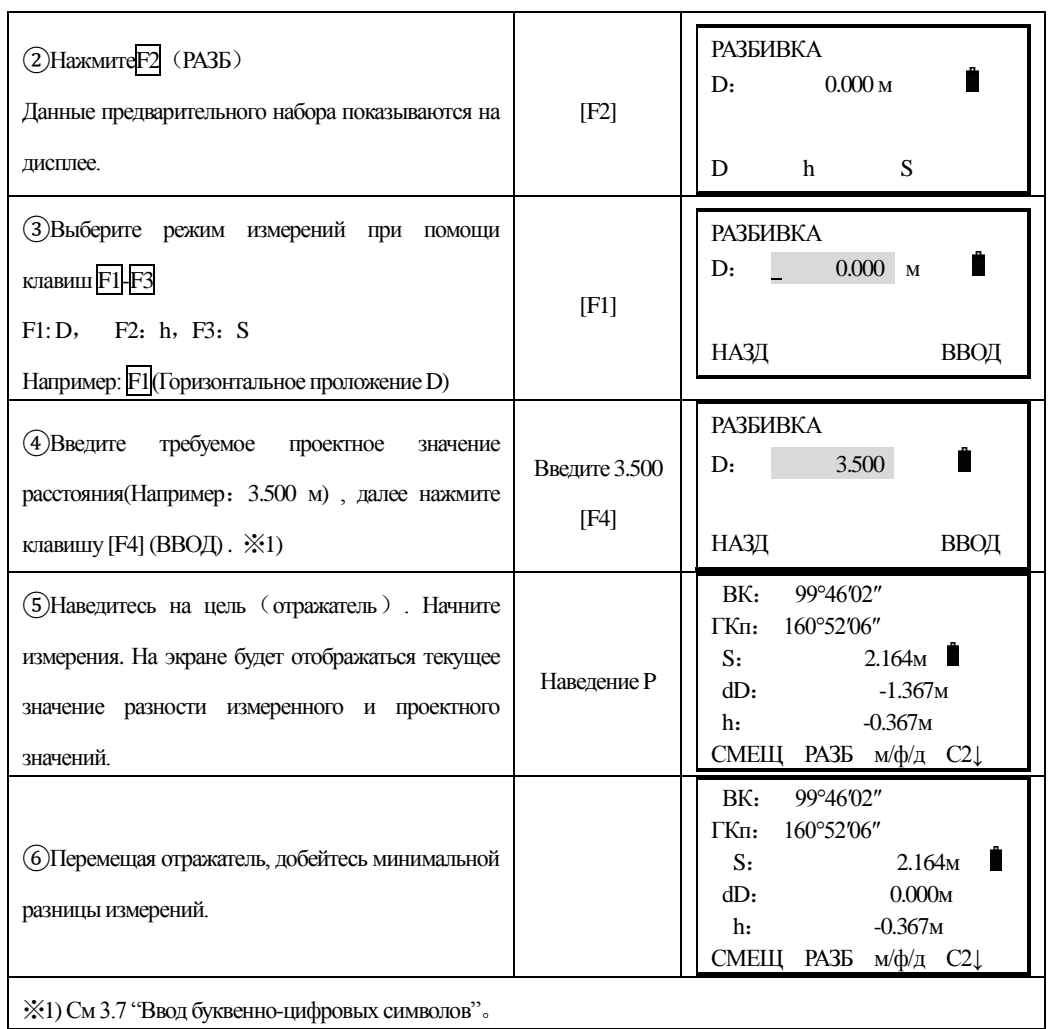

### **5.5 Измерения со смещением**

Прибор поддерживает работу 4 режимов измерений со смещением:

1.Смещение по углу

 $\overline{a}$ 

- 2.Смещение по расстоянию
- 3.Смещение Плоскость Точка
- 4.Определение центра колонны

### **5.5.1 Смещение по углу**

Этот режим используется когда нельзя установить отражатель на объекте измерений ( например: центр дерева как на рисунке ). Разместите отражатель на том же самом расстояним от прибора (см. Рисунок ниже) как от точки AО. Для получения координат центра дерева, воспользуйтесь измерением со смещением предварительно введя значения высоты прибора и отражателя.

Когда необходимы значения координат наземного пункта А1- установите высоты огражателя и инструмента.

Когда необходимы значения координат точки А0 – установите только высоту инстру

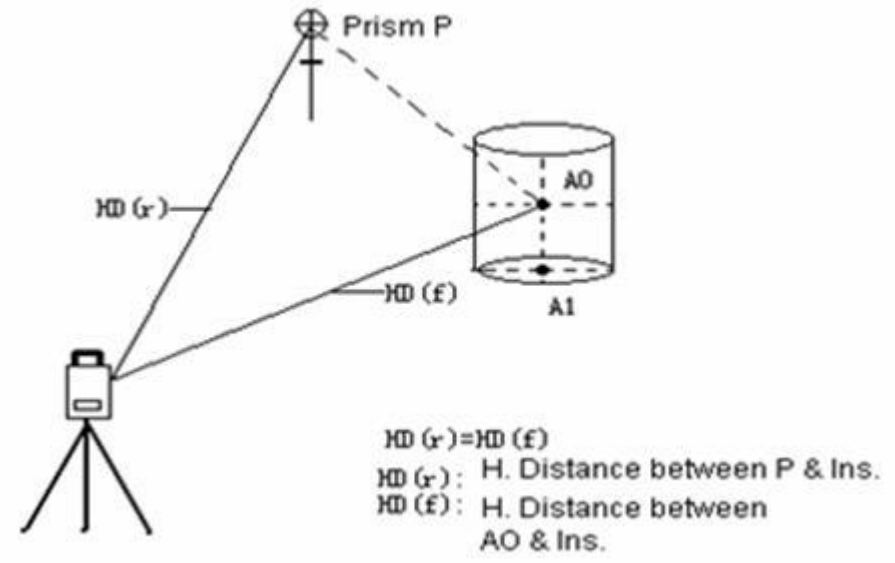

 $HD(r)=HD(f)$ 

 $\overline{a}$ 

HD(r):Проложение между Р и инстр.

HD(f): Проложение между АО и инстр.

Установки высот отражателя и прибора должны быть сделаны перед началом выполнения измерений со смещением.

Что бы ввести координаты точки стояния инструмента (станции) См. раздел"6.2 Ввод значений координат станции".

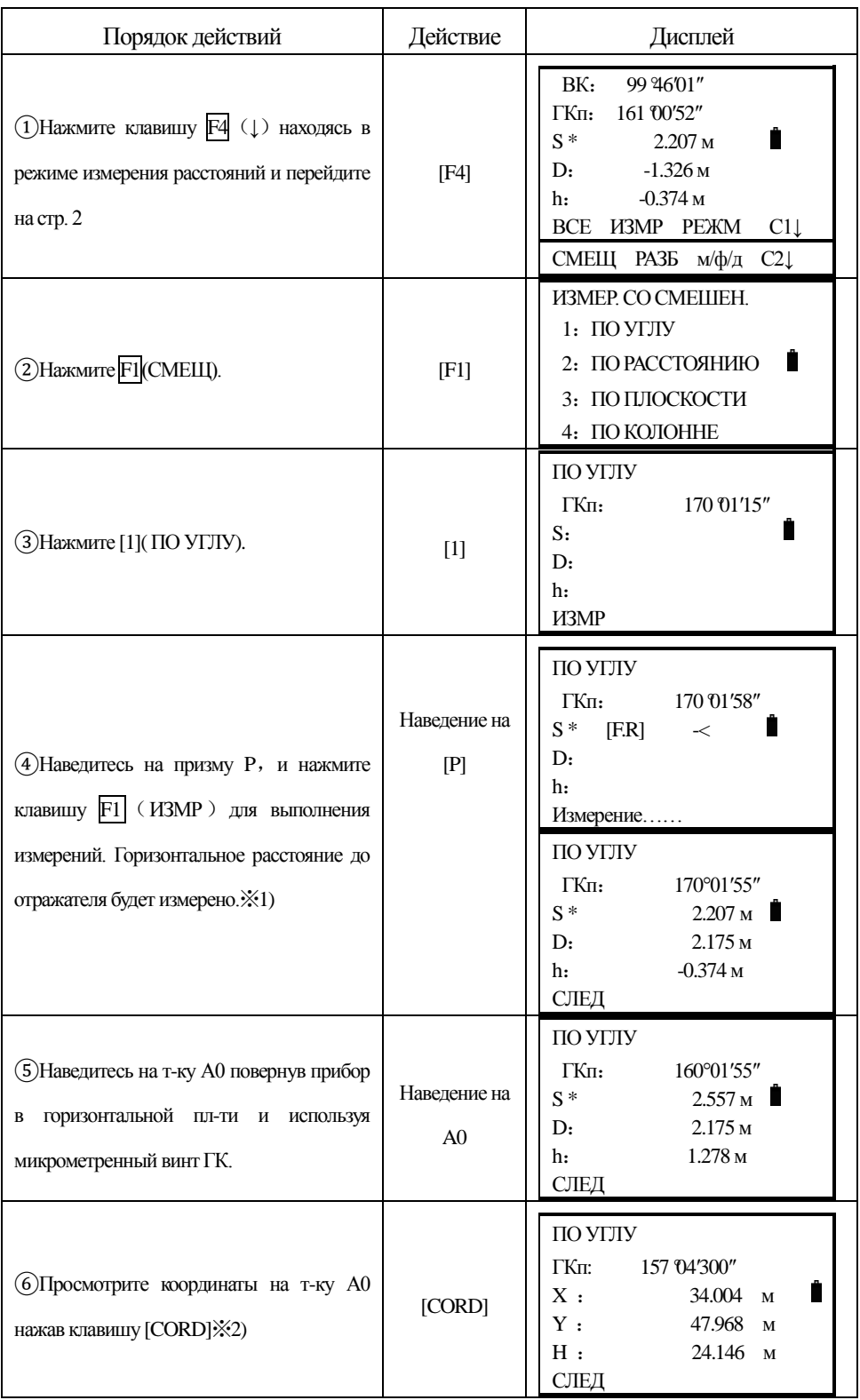

 $\overline{a}$ 

※1)Для возврата к пунту 4 нажмите клавишу F1(СЛЕД).

※2)Для возврата в предыдущий режим нажмите ESC.

### **5.5.2 Смещение по расстоянию**

 $\overline{a}$ 

Используется когда надо получить расстояние до центра водоёма или дерева, или вычислить координаты этого центра по известному радиусу (смещению). Искомые значения расстояния или координат точки A0 (A1) получают, введя исходное значение смещения оHD и проведя измерение на точку Р.

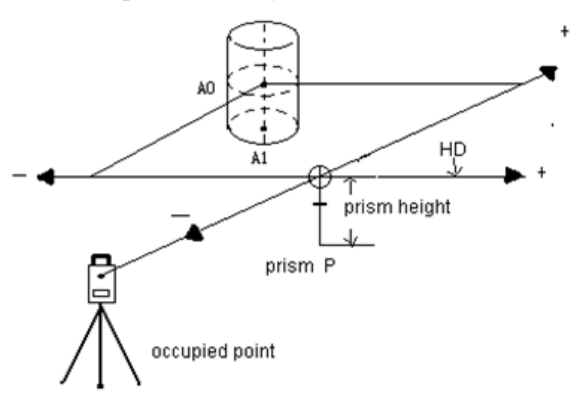

Если измеряемая т-ка Р располагается перед точкой A0, то значение смещения будет +, если наоборот, то -

Ввод значений координат точки стояния рассмотрен в главе 6.2 'Ввод значений координат станции'

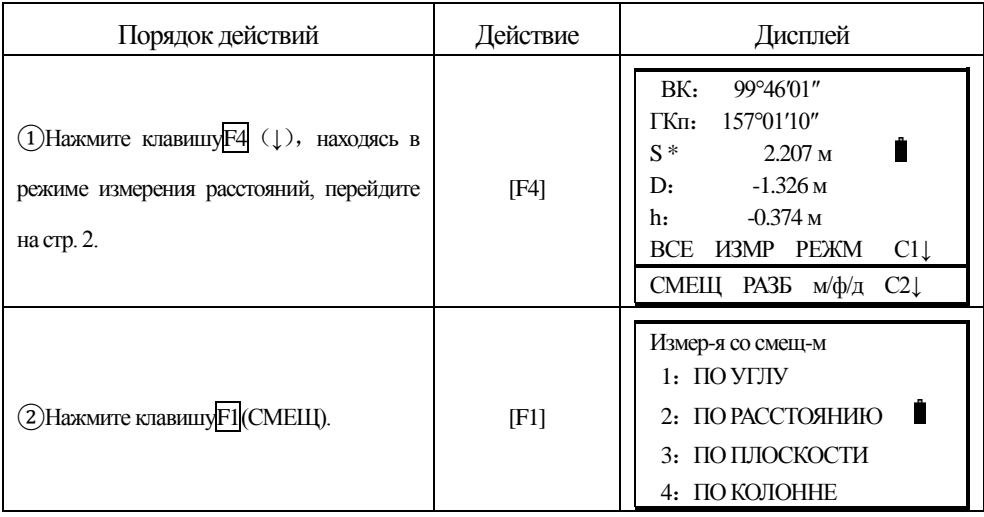

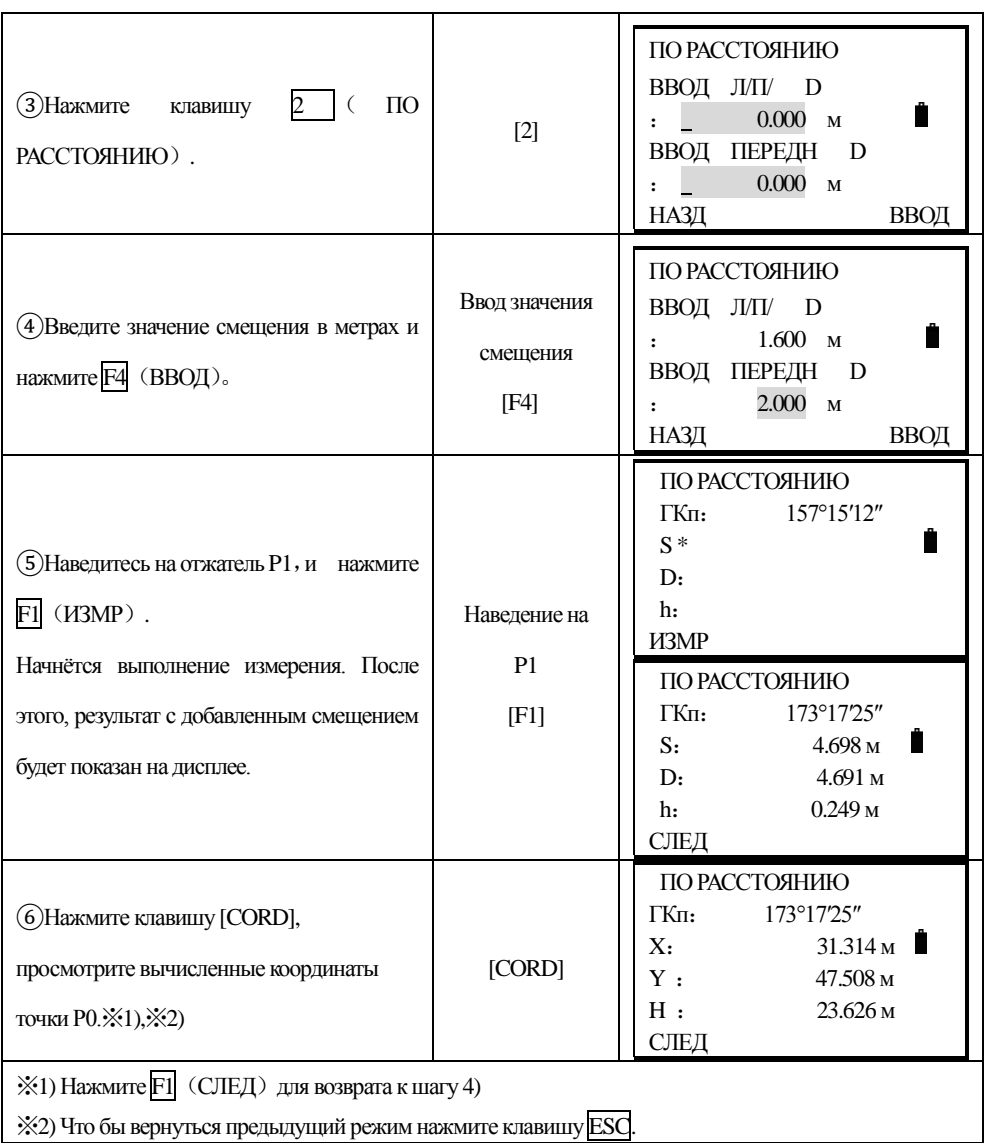

### **5.5.3 Смещение Плоскость -Точка**

 $\overline{a}$ 

Этот способ измерений используется, когда невозможно напрямую выполнить измерения расстояния до точки или получить координаты объекта. Например : край какой либо плоскости.

Необходимо измерить три произвольные точки на плоскости – это задаст положение плоскости в пространстве (Р1, Р2, Р3). После этого, производят измерение на искомый п-т (Р0) и инструмент вычислит и отобразит на дисплее значения координат и расстояние пересечения плоскости и искомой точки.

## Р1, Р2, Р3 – случайные точки на плоскости

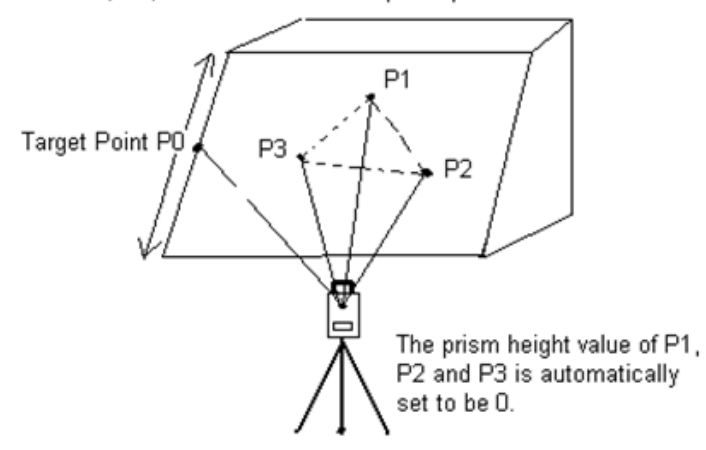

P1, P2, P3 are three random prism points.

Искомая точка Р0

 $\overline{a}$ 

Высота призм Р1, Р2, Р3 автоматически устанавливается на 0

Что бы задать исходные координаты станции См. Раздел 6.2 'Ввод значениё координат станции'.

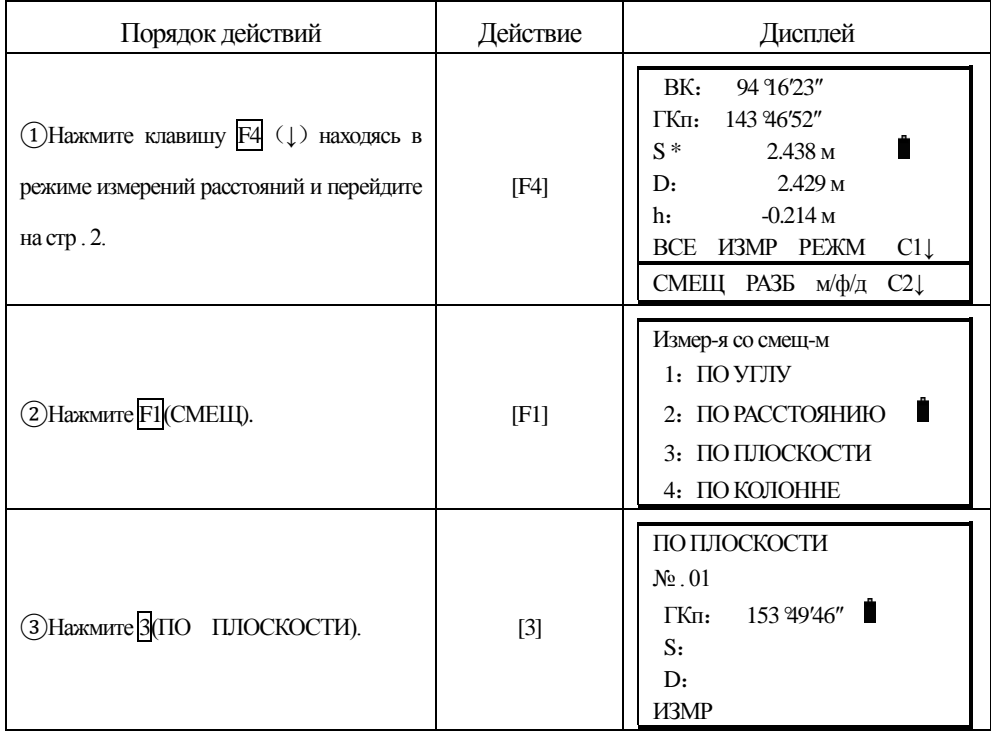

**SOUTH** 南方测绘

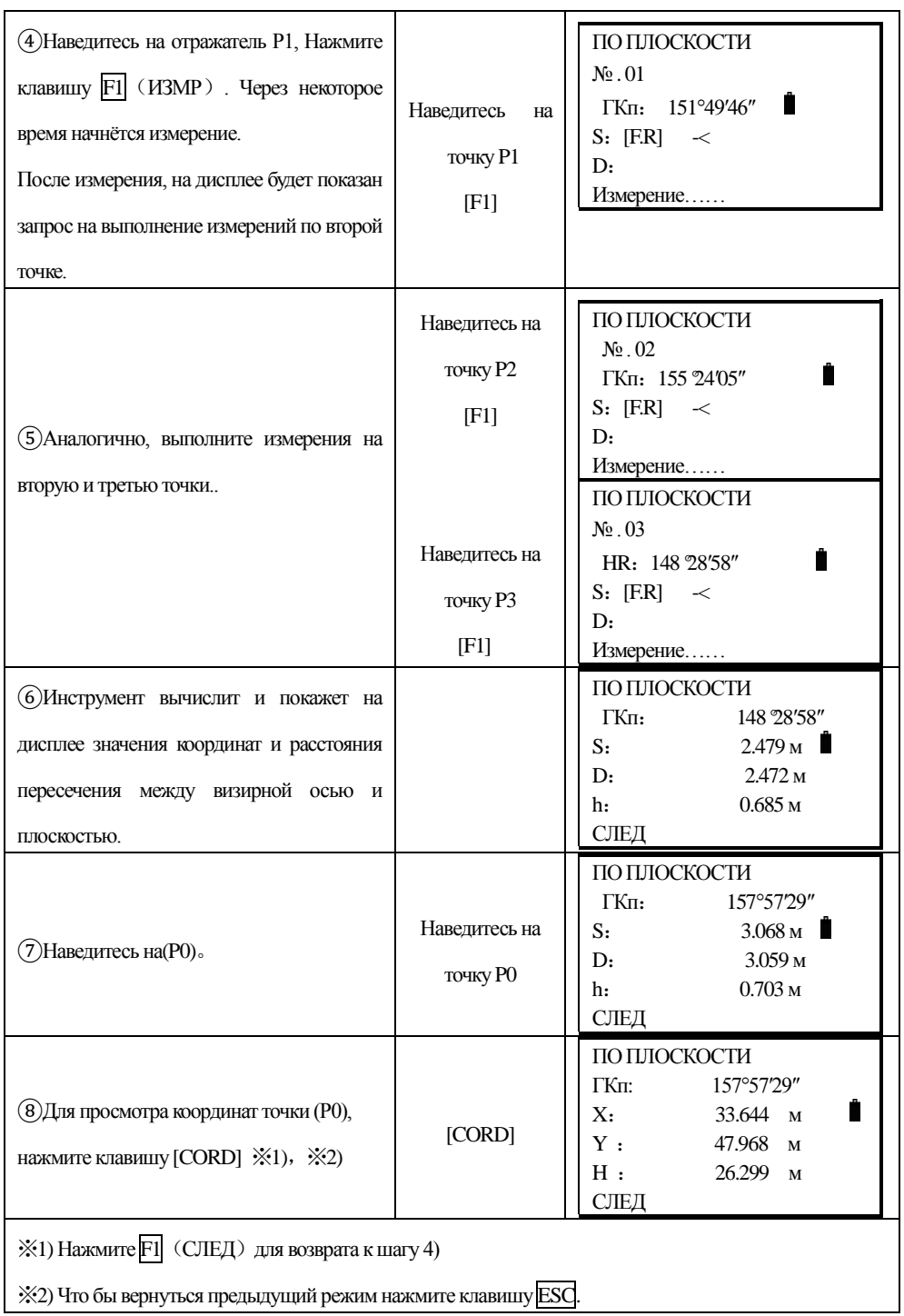

## **5.5.4 Определение центра колонны (Скрытая точка)**

 $\overline{a}$ 

Если необходимо получить координаты и расстояние до центра (Р0), то это можно

сделать при помощи измерений по касательным направлениям на точки (Р2) и (Р3) и на центральное направление – точку (Р0).

 $\overline{a}$ 

Направление на центр колонны = S между касательными направлениями на точки(P2) и (Р3).

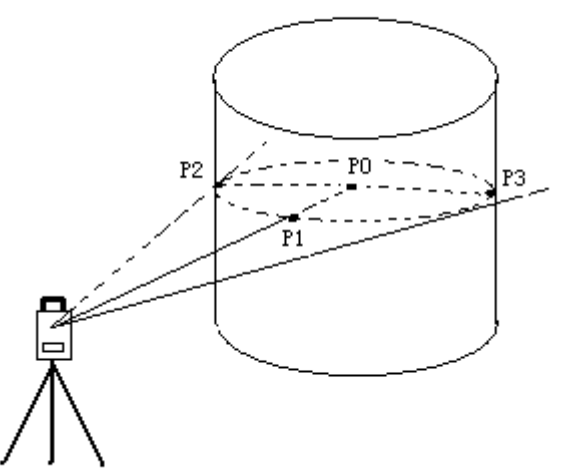

Что бы задать исходные координаты станции См. Раздел 6.2 'Ввод значениё координат станции'.

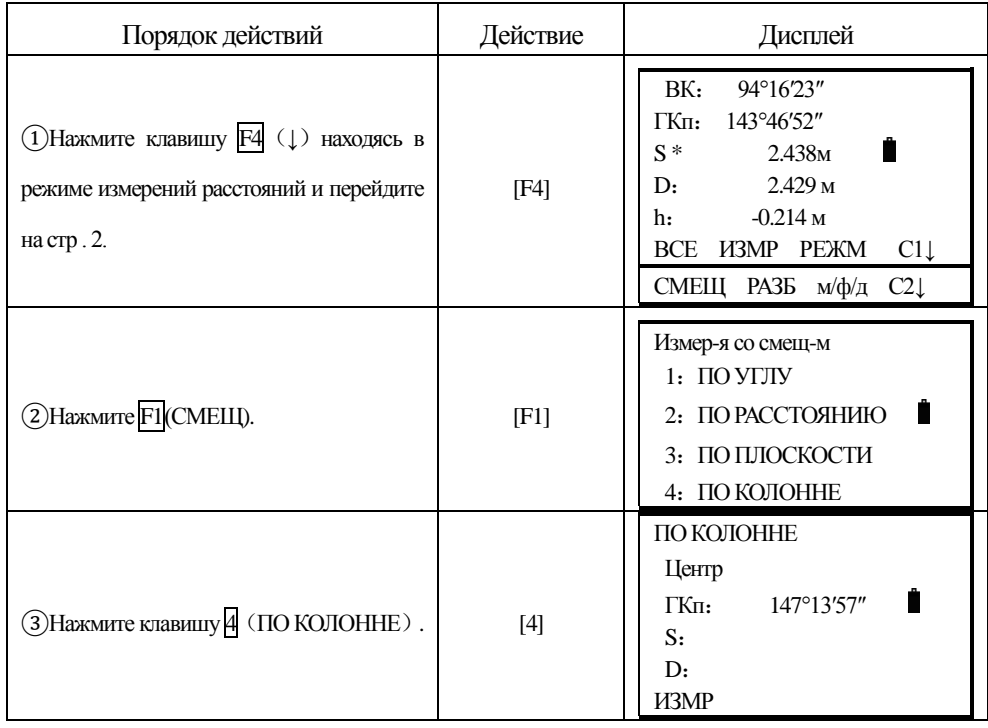

**SOUTH** 南方测绘

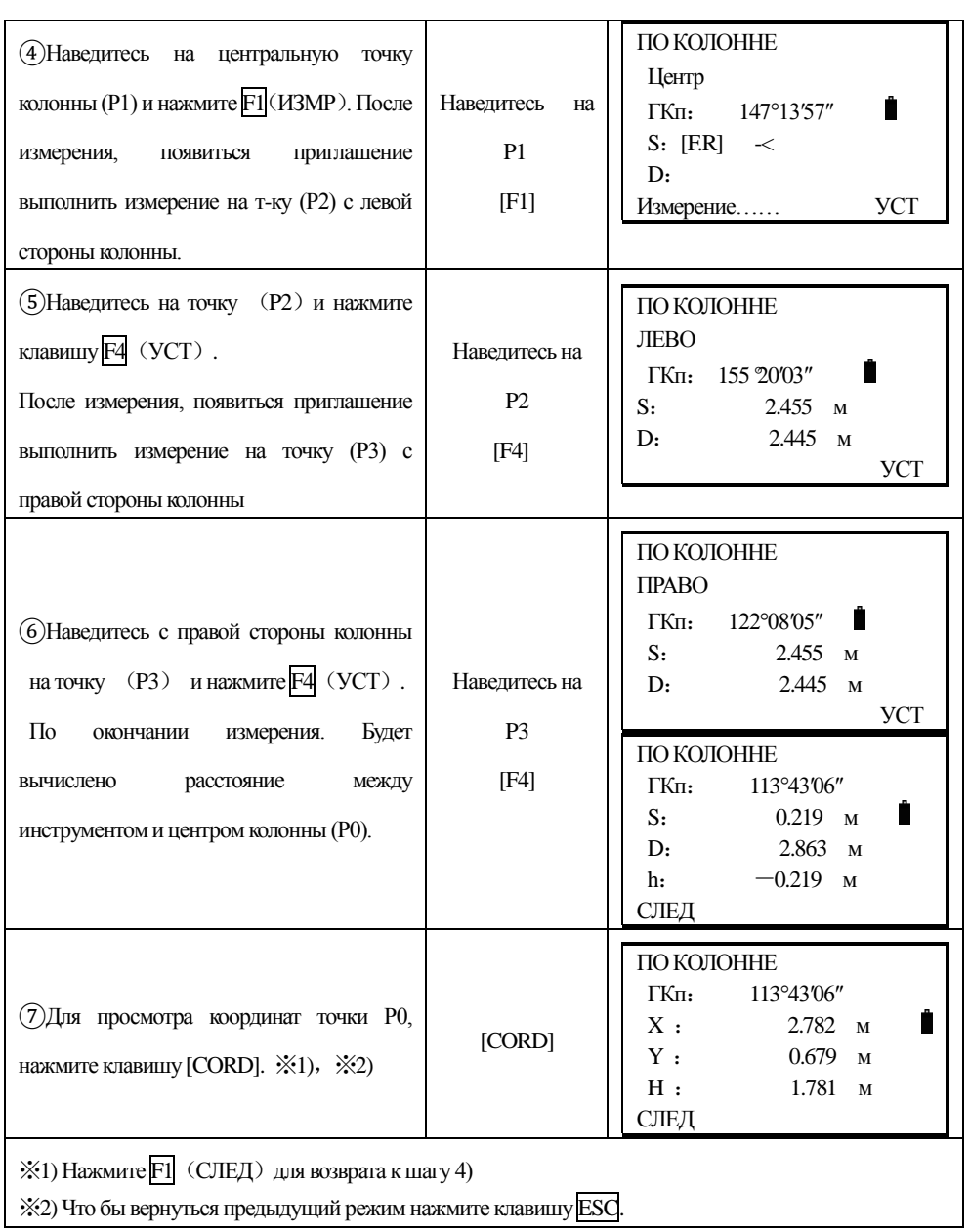

 $\overline{a}$ 

## **6. ПРЯМОУГОЛЬНЫЕ КООРДИНАТЫ**

 $\overline{a}$ 

### **6.1 Выполнение работ в координатном режиме**

Для получения координат неизвестной точки необходимо выполнить измерения на известные точки и ввести значения высоты прибора и отражателя.

○Чтобы ввести значения координат известной станции см. Раздел 6.2 "Ввод координат станции".

- ○Чтобы ввести значения высоты инструмента и отражателя см ю раздел 6.3"Ввод высоты инструмента"и 6.4"Ввод высоты инструмента".
- ○Чтобы выполнить визирование на задней точке, необходимо получить значение обратного дирекционного угла и проверить значения известного дирекционного угла, координат и расстояния.

Координаты неизвестной точки будут вычислены и как показанно ниже и отображены на дисплее:

Координаты известной станции: (N0, E0, Z0) Координаты центра отражателя, полученные от центра инструмента: (n, e, z) Высота инструмента: В. ИНС Координаты неизвестной точки: (N1, E1, Z1) Высота отражателя:В.ОТР Вертикальное расстояние (превышение): Z (VD)  $N1=N0+n$  $E1=ED+e$ Z1=Z0+В.ИНСТ+Z-В.ПР Координаты центра инструмента ((N0, E0, Z0+B.ИНСТ)

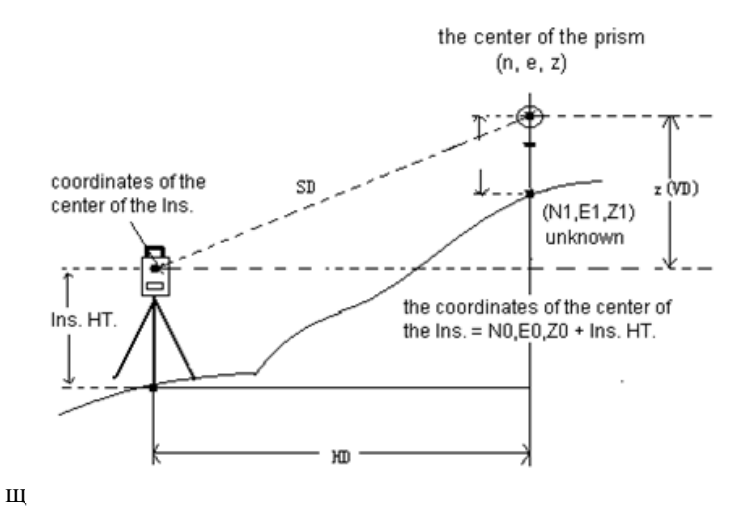

 $\overline{a}$ 

При выполнении координатных вычислений должны быть заданы координаты станции, высота инструмента, высота отражателя и обратный дир. Угол.

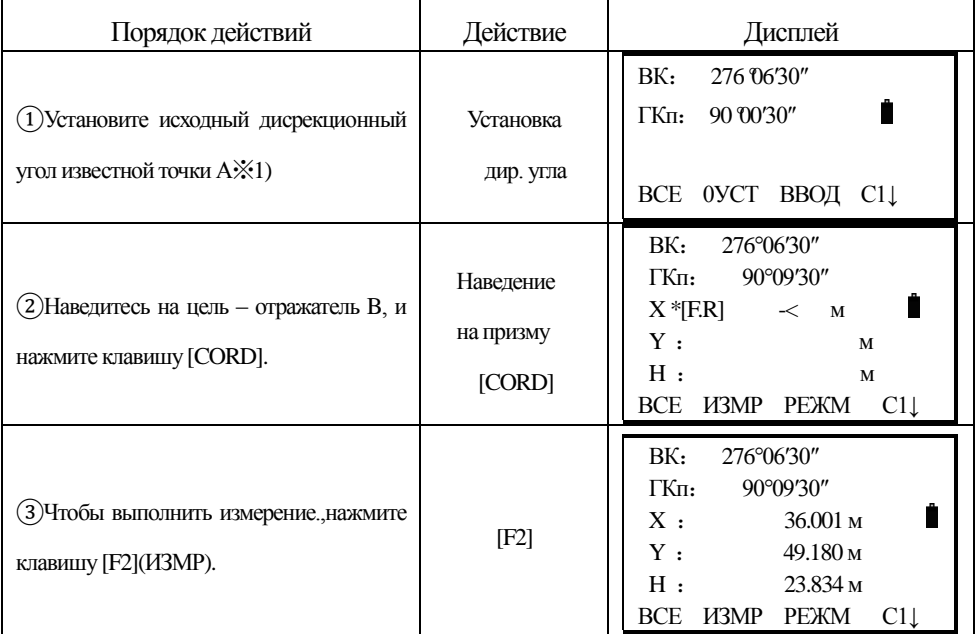

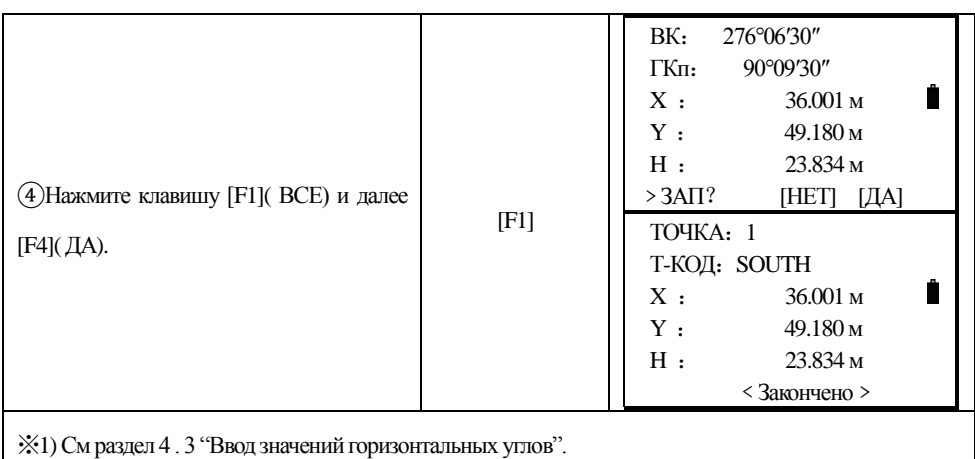

## **6.2 Ввод координат станции**

 $\overline{a}$ 

Введите координаты инструмента (станции) согласно заданнной системы координат, и прибор автоматически перевычислит и покажет на дисплее координаты неизвестной точки в этой системе.

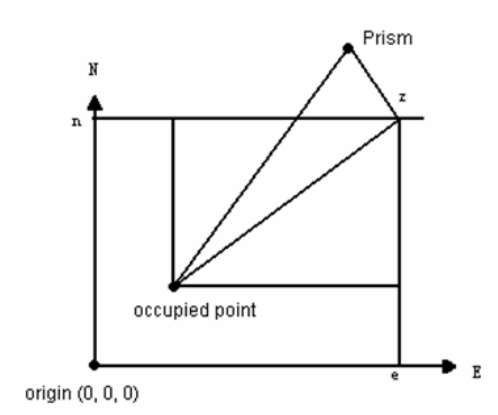

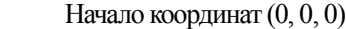

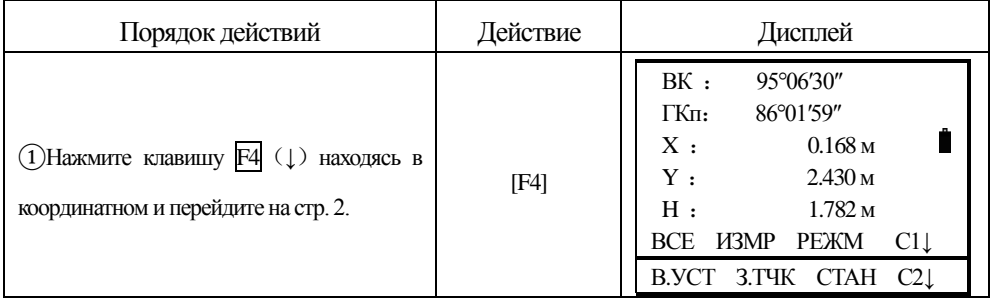

**SOUTH** 南方测绘

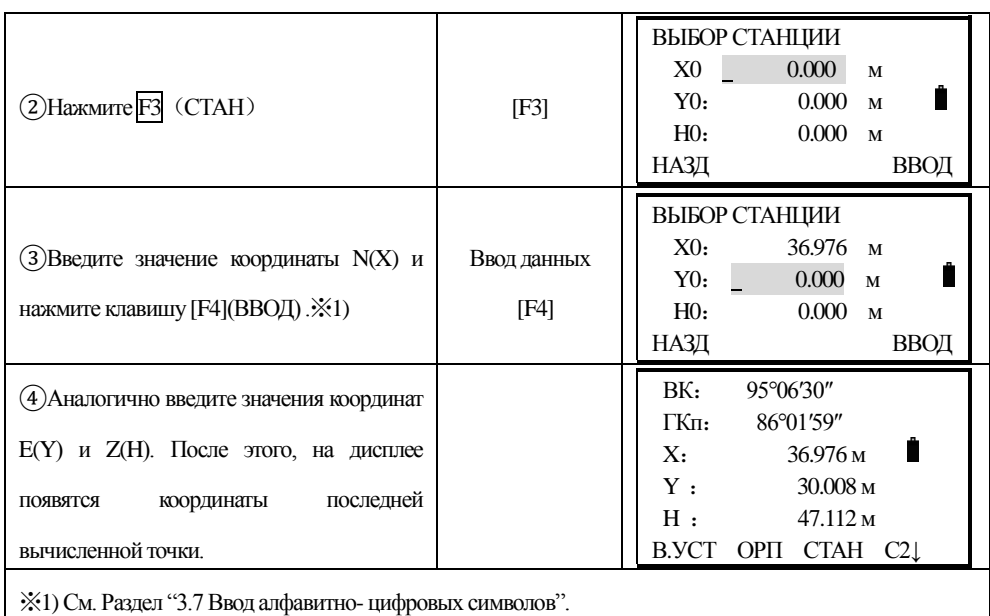

# **6.3 Ввод высоты инструмента**

 $\overline{a}$ 

Вы можете сохранить введённую высоту инструмента после выключения питания.

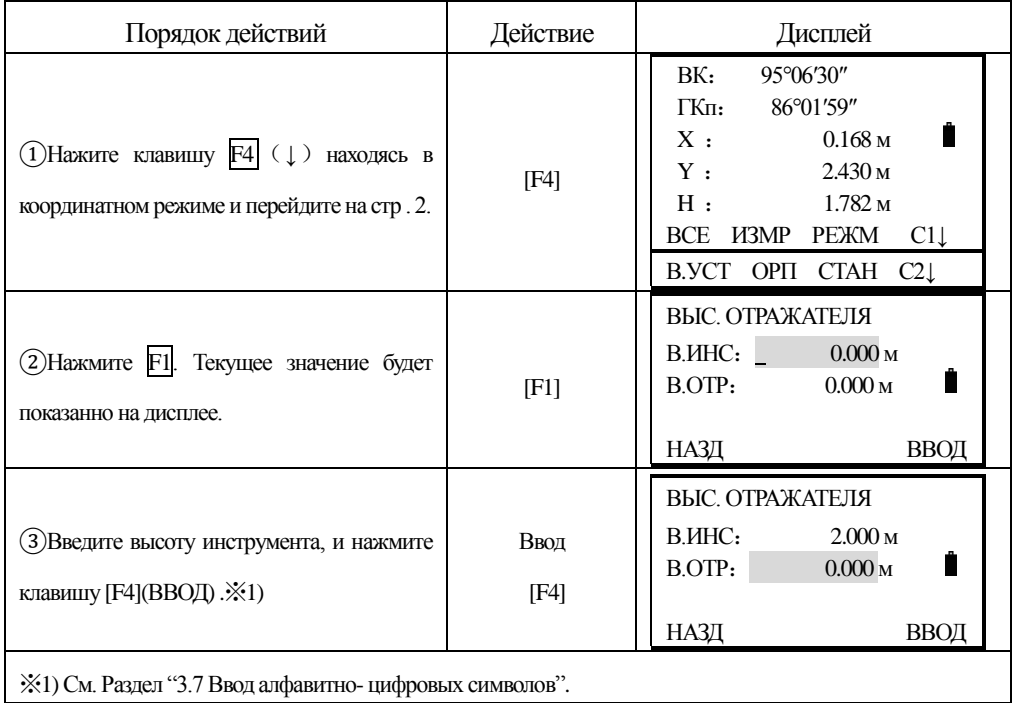

# **6.4 Ввод высоты отражателя**

 $\overline{a}$ 

Этот режим используется для получения значения координаты высоты Z(H). Вы можете сохранить введённую высоту инструмента после выключения питания.

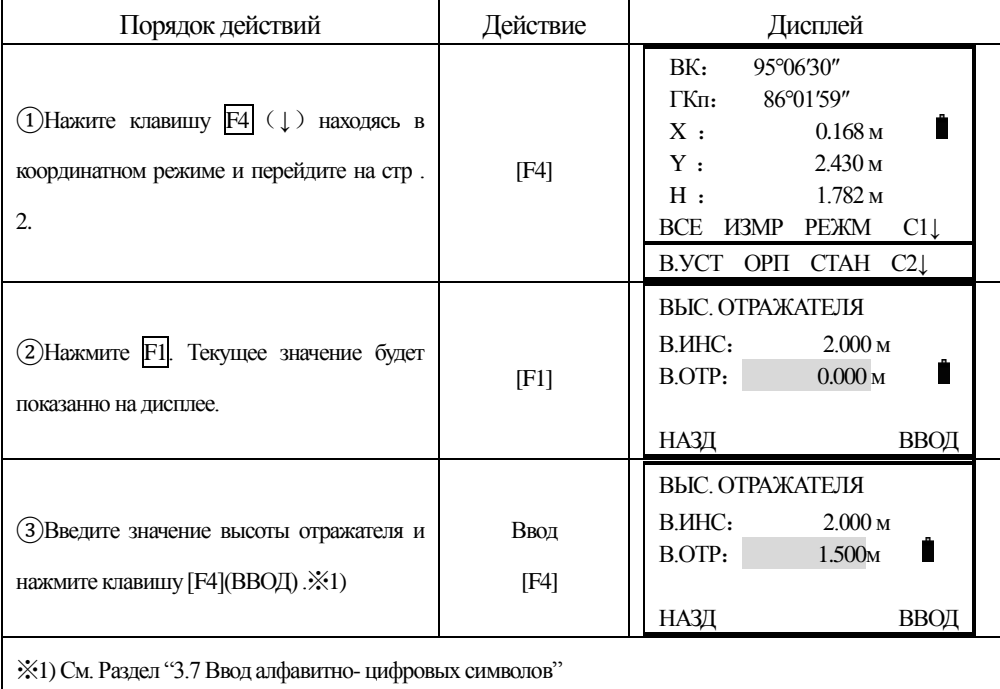

# **7. CБОР ДАННЫХ - СЪЁМКА**

Для входа в меню съёмки выполните следующие:

Нажмите клавишу MENU, прибор покажет стр. 1/2. Нажмите <sup>[]</sup> (СЪЁМКА), вы увидите меню сбора данных 1/2.

Структура меню:

 $\overline{a}$ 

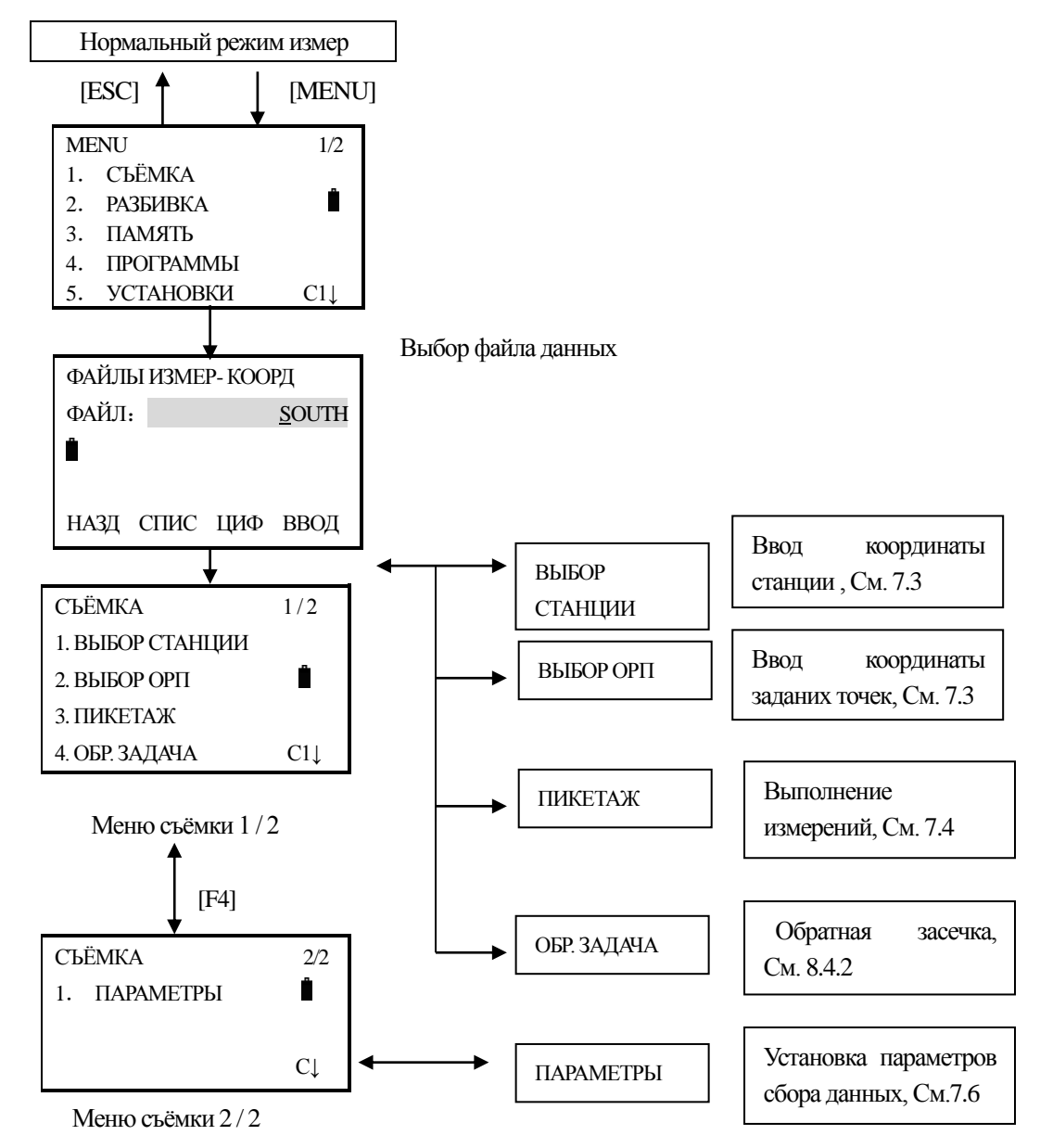

Серия NTS-360(R6)(R6L)может хранить измеренные и вычисленные данные во внутренней памяти в файлах данных.

Память состоит из файлов данных измерений и файлов данных координат.

ДАН ИЗМЕР : сбор данных, хранящихся в файл данных.

1) При выключении прибора, убедитесь, что Вы находитесь в режиме главного меню или в режиме измерений углов. Это гарантирует завершение доступа к памяти рабочих процессов и поможет избежать потери сохранённых данных.

2)Мы рекомендуем для безопасности, заренее подготовить полностью заряженные запасные батареи.

### **7.1 Последовательность действий**

- 1、 Выбор файла данных для хранения данных.
- 2、 Выбор файла для хранения координатных, исходные данные будут преобразованы в координаты данных, хранящихся в файле.
- 3、 Вы можете выбрать координатный файл с учётом, чтобы использовать данные координат при вводе значений станции и обратного направления. (Если данные координат ненужны, то пропустите этот шаг)
- 4、 Ввод данных об известной стации, включая Высоту инструмента, Номер точки и координаты.
- 5、 Ввод данных об обратном направления (задней точке), дир. Угол и азимут.
- 6、 Начало сбор и сохранение данных.

## **7.2 Подготовка**

 $\overline{a}$ 

### **7.2.1 Выбор файла для сохранения данных и файла для использования данных**

Файл для хранения данных, должен быть выбран сначала, перед выполнением измерений.

Выберите файл как предложено на экране дисплея, или введите новый, или выберите из списка.

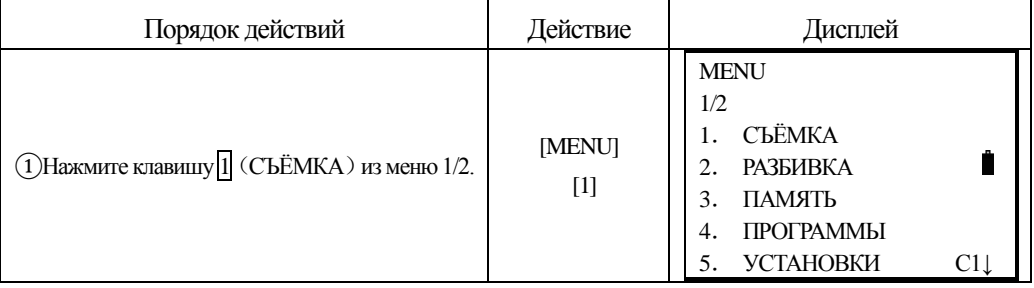

**SOUTH** 南方测绘

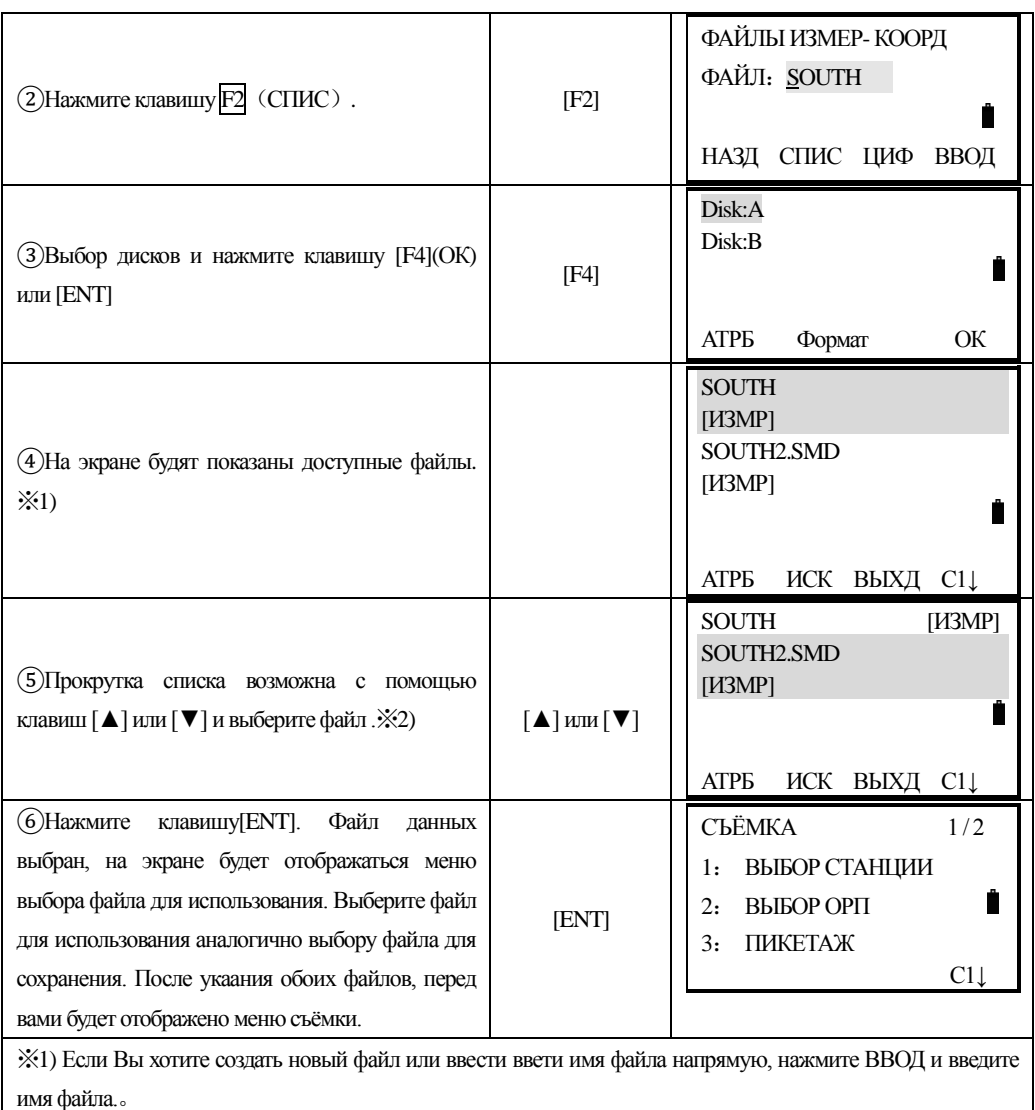

 $\gg$ 2) Поиск данных в файле может быть выполнен нажатием клавиши F2 (СПИС).

# **7.3 Станция и обратное направление(задняя точка).**

Станция (точка стояния) и дирекционный угол на заднюю точку, в режиме съёмки, связаны между собой и их ввод или изменение повлекут за собой изменение связанных с ними данных в базе данных.

### **Координаты известной станции могут быть заданы следующими способами**:

- 1)Ввод координат из внутренней памяти прибора
- 2)Ввод напрямую с клавиатуры

 $\overline{a}$ 

## **Следующие три метода определения координат,** :

1)Ввод координат из внутренней памяти прибора

2)Ввод напрямую с клавиатуры

 $\overline{a}$ 

3)Ввод с клавиатуры значения дир. угла

Примечание:См. Раздел "11.4.3"Загрузка данных"

## **7.3.1 Пример ввода данных на станции**

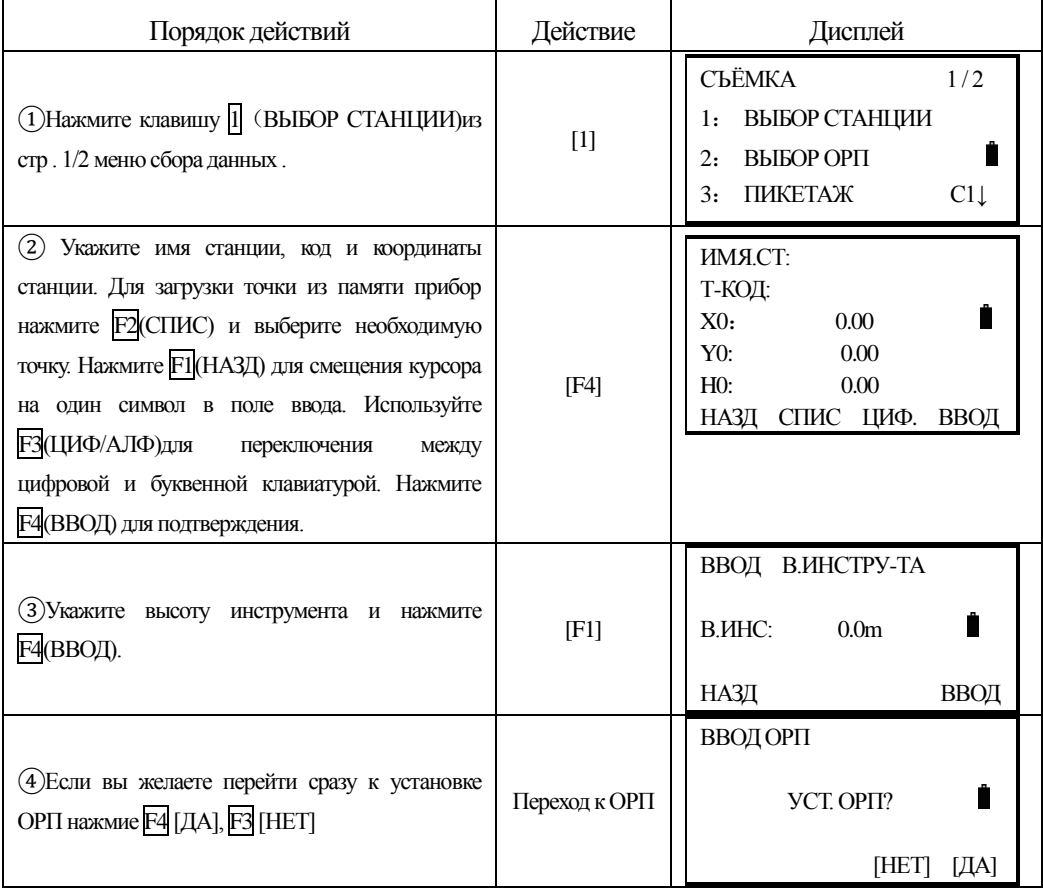

### **7.3.2 Пример установки исходного дирекционного угла (направления):**

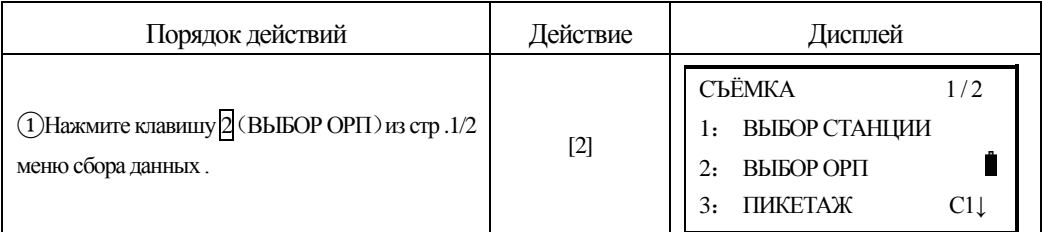

**SOUTH** 南方测绘

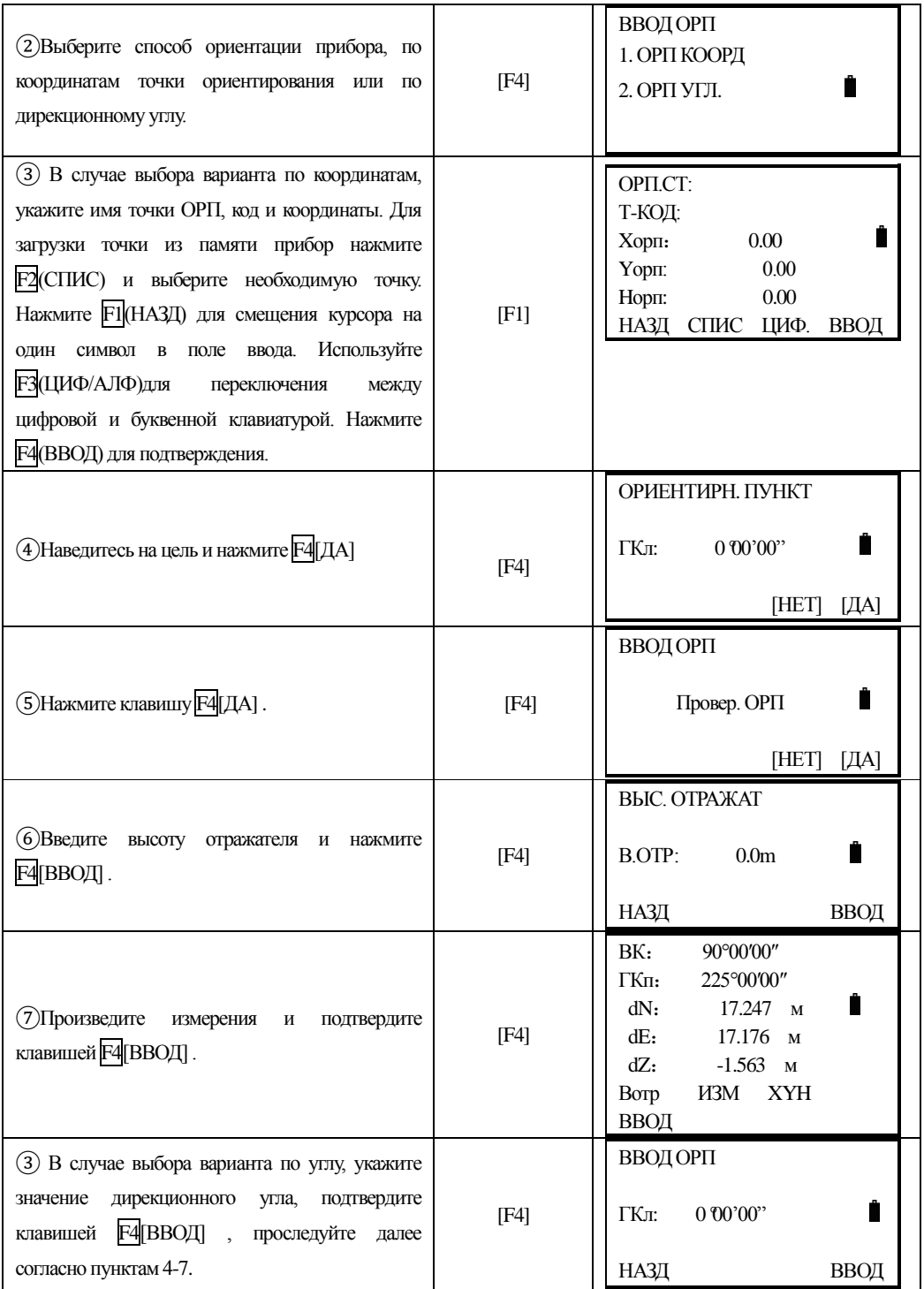

 $\overline{a}$ 

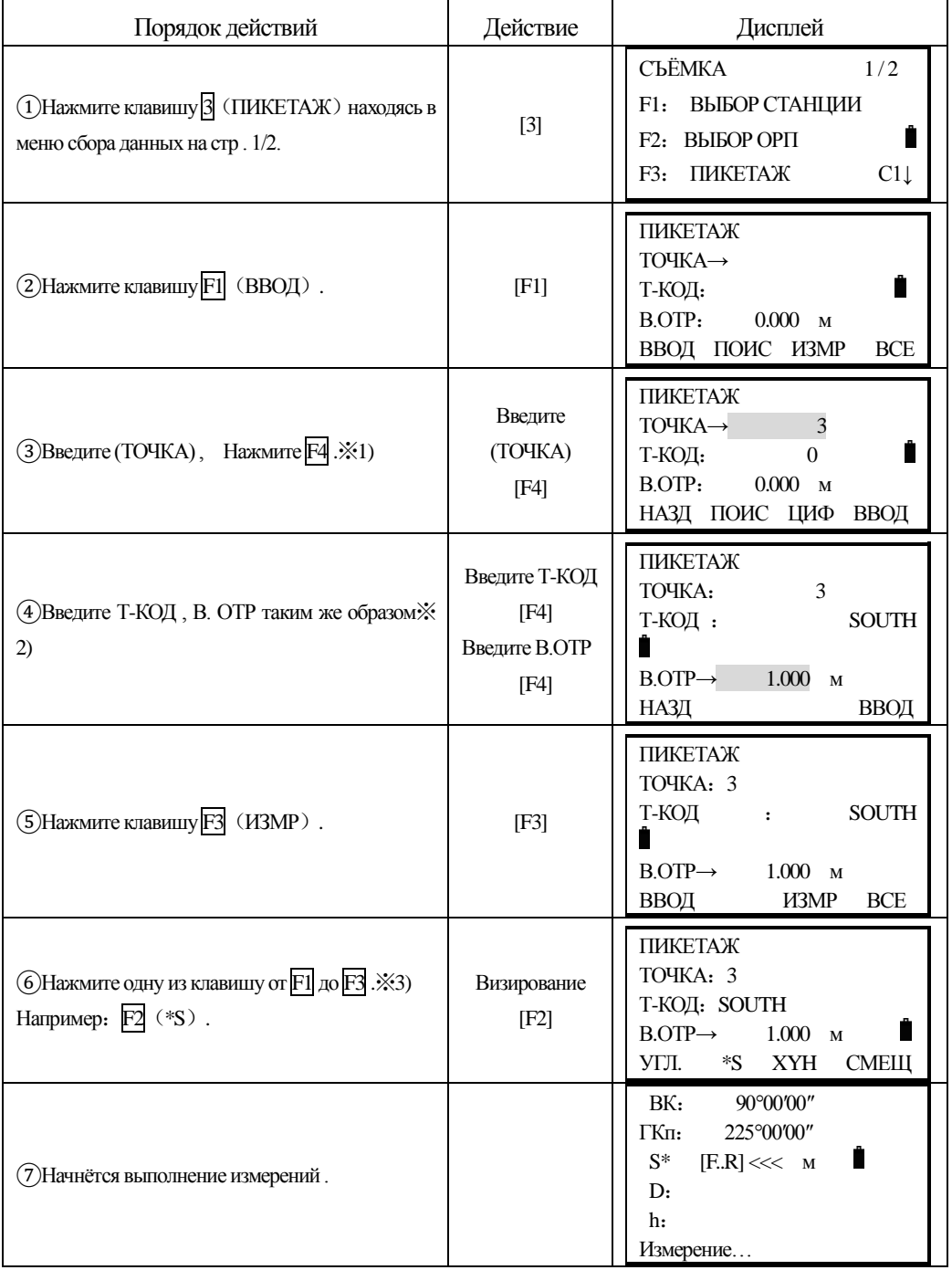

# **7.4 Съёмка пикетов (полярный способ) и сохранение данных**

 $\overline{a}$ 

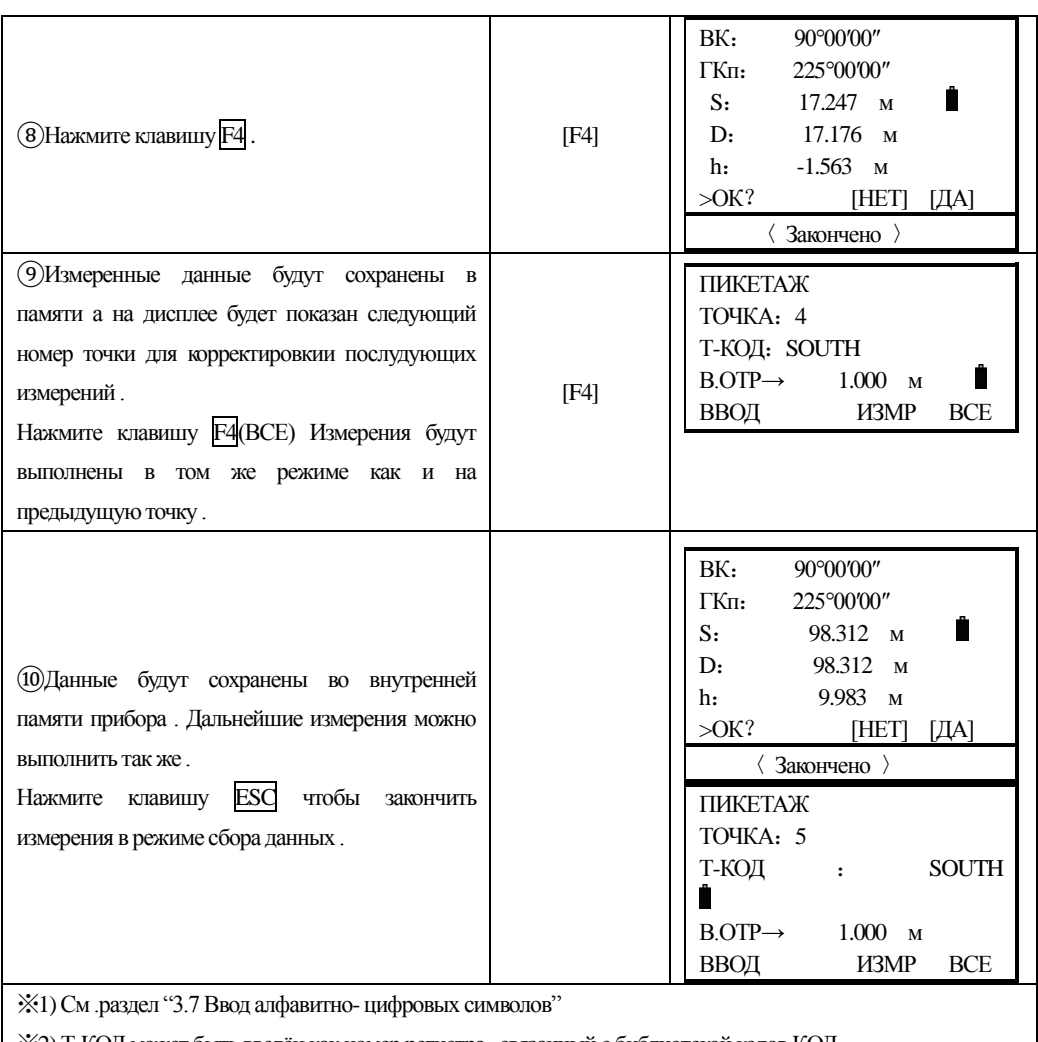

※2) Т-КОД может быть введён как номер регистра , связанный с библиотекой кодов КОД .

※3) Знак"\*"показывыет предыдущий режим измерений .

# **7.4.1 Поиск записей в памяти прибора**

 $\overline{a}$ 

В процессе работы в режиме сбора данных, Вы можете производить поиск необходимых данных в памяти прибора .

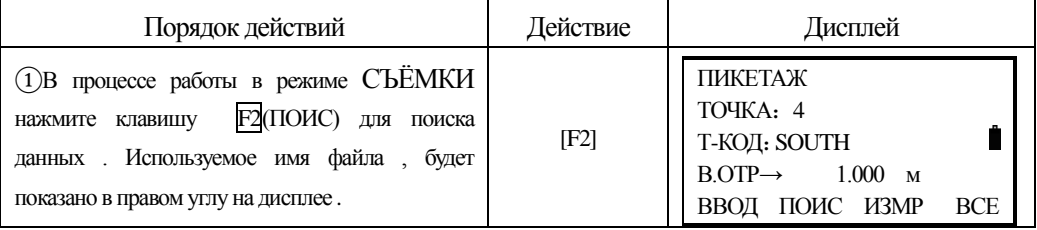

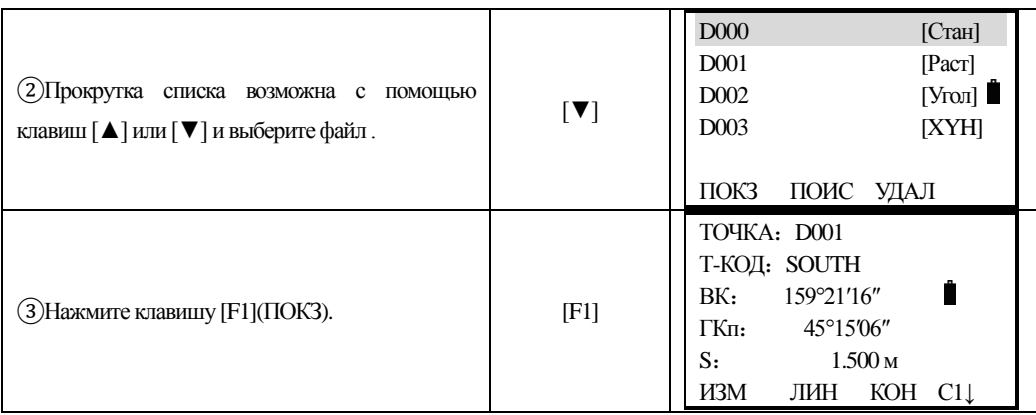

## **7.4.2Ввод полевых кодов Т-КОД/ИД с использованием библиотеки полевых кодов**

В процессе работы в режиме СЪЁМКИ , Вы можете вводить полевые коды

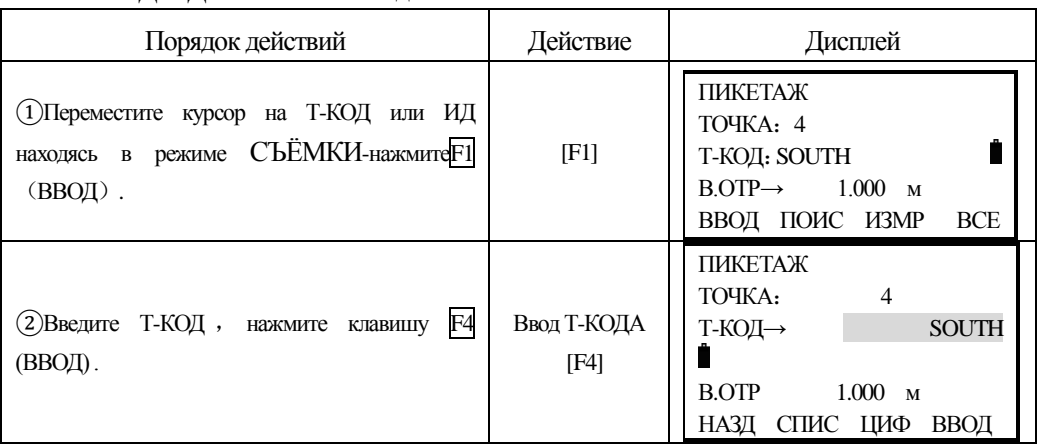

Т-КОД /ИД из библиотеки кодов .

 $\overline{a}$ 

# **7.4.3Ввод полевых кодовТ-КОД/ИД из списка кодов .**

Вы можете так же вводить полевые кода Т-КОД/ИД из списка кодов .

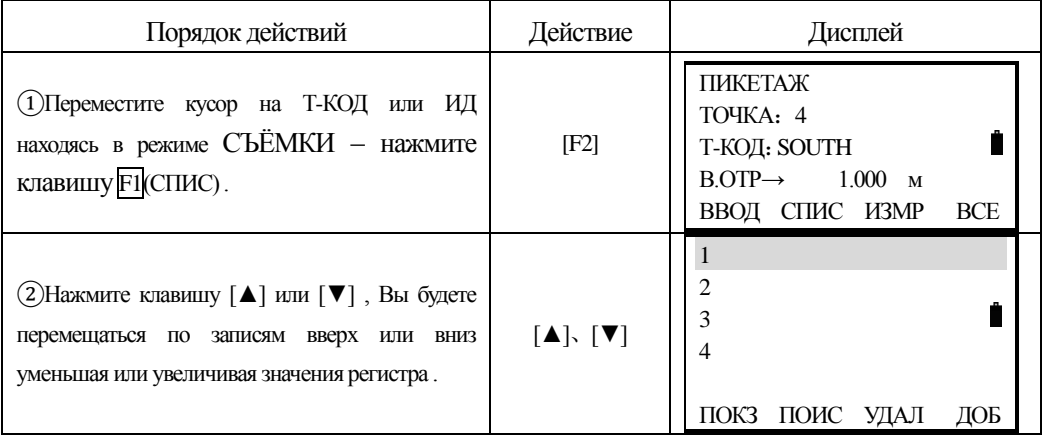

**SOUTH** 南方测绘

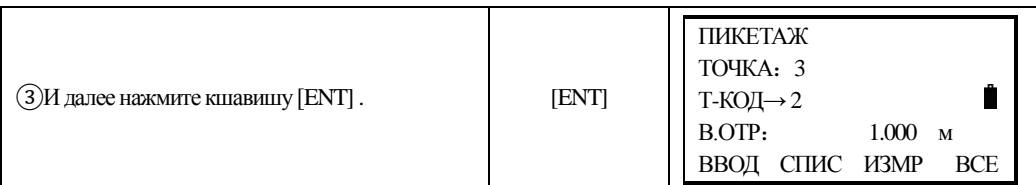

### **7.5 Режим съёмки, измерения со смещением**

Этот режим используется когда нельзя установить отражатель на объекте измерений (например: центр дерева).

Прибор поддерживает работу 4 режимов измерений со смещением:

- 1. Смещение по углу
- 2. Смещение по расстоянию
- 3. Смещение Плоскость Точка
- 4. Смещение до центра колонны

### **7.5.1 Смещение по углу**

 $\overline{a}$ 

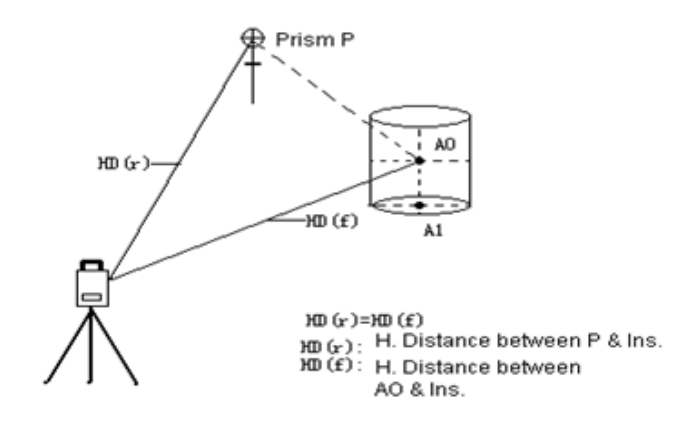

 $HD(r)=HD(f)$ 

HD(r):Проложение между Р и инстр.

HD(f): Проложение между АО и инстр.

Разместите отражатель на том же расстоянии как от прибора до точки А0. Что бы получить координаты центра, необходимо использовать режим измерения со смещением, предварительно введя значения высоты прибора и отражателя.

●Если необходимы координаты наземной точки А1 – введите высоты отражателя и инструмента.

●Если необходимы координаты точки А0 – введите только высоту инструмента (Установите высоту отражателя  $= 0$ ).

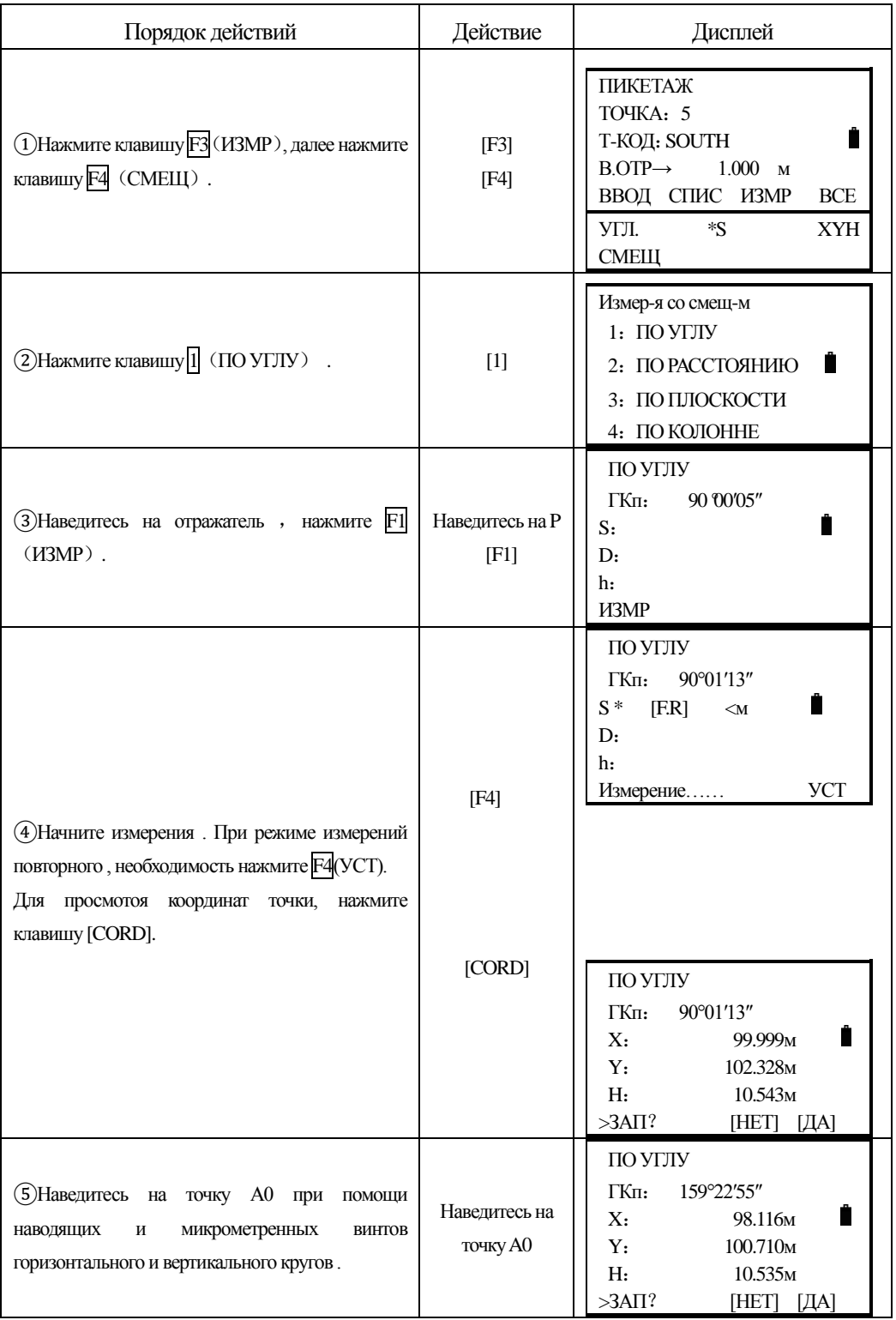

 $\overline{a}$ 

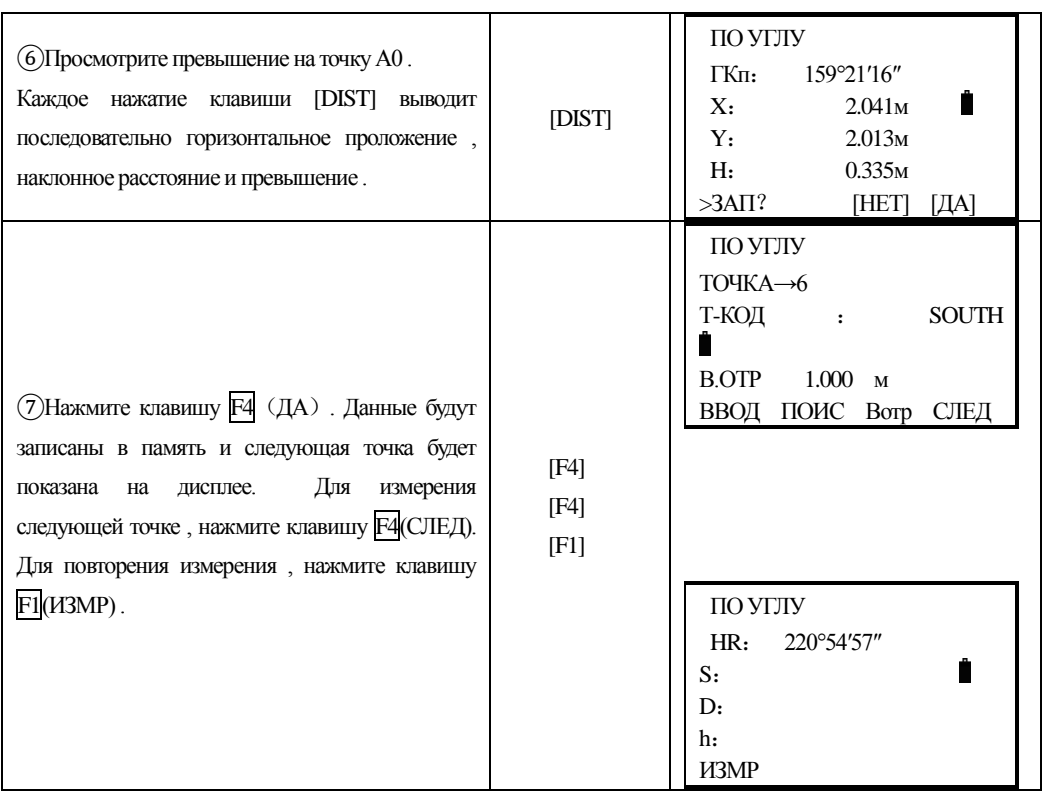

### **7.5.2 Смещение по расстоянию**

 $\overline{a}$ 

Измерения производят до призмы установленной створе с колонной (деревом), и вводят значения смещений (домеров) – горизонтальных расстояний: диаметра (если он необходим) и расстояния до лицевой стороны колонны (дерева).

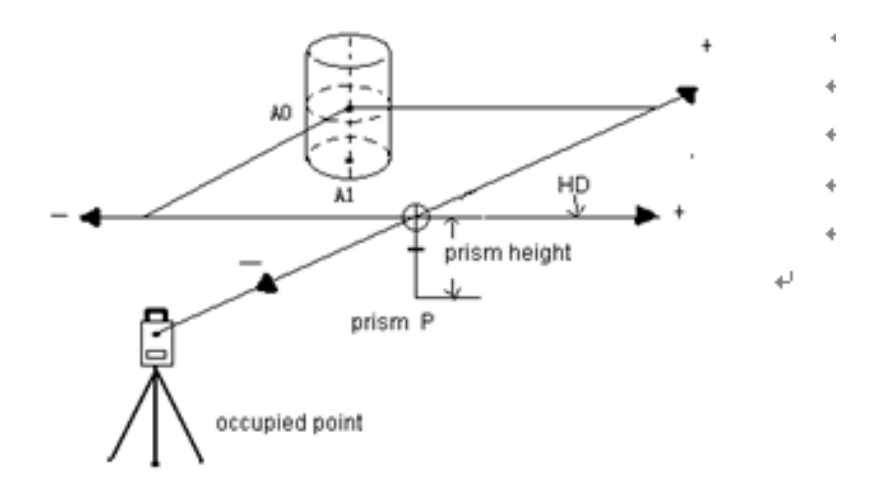

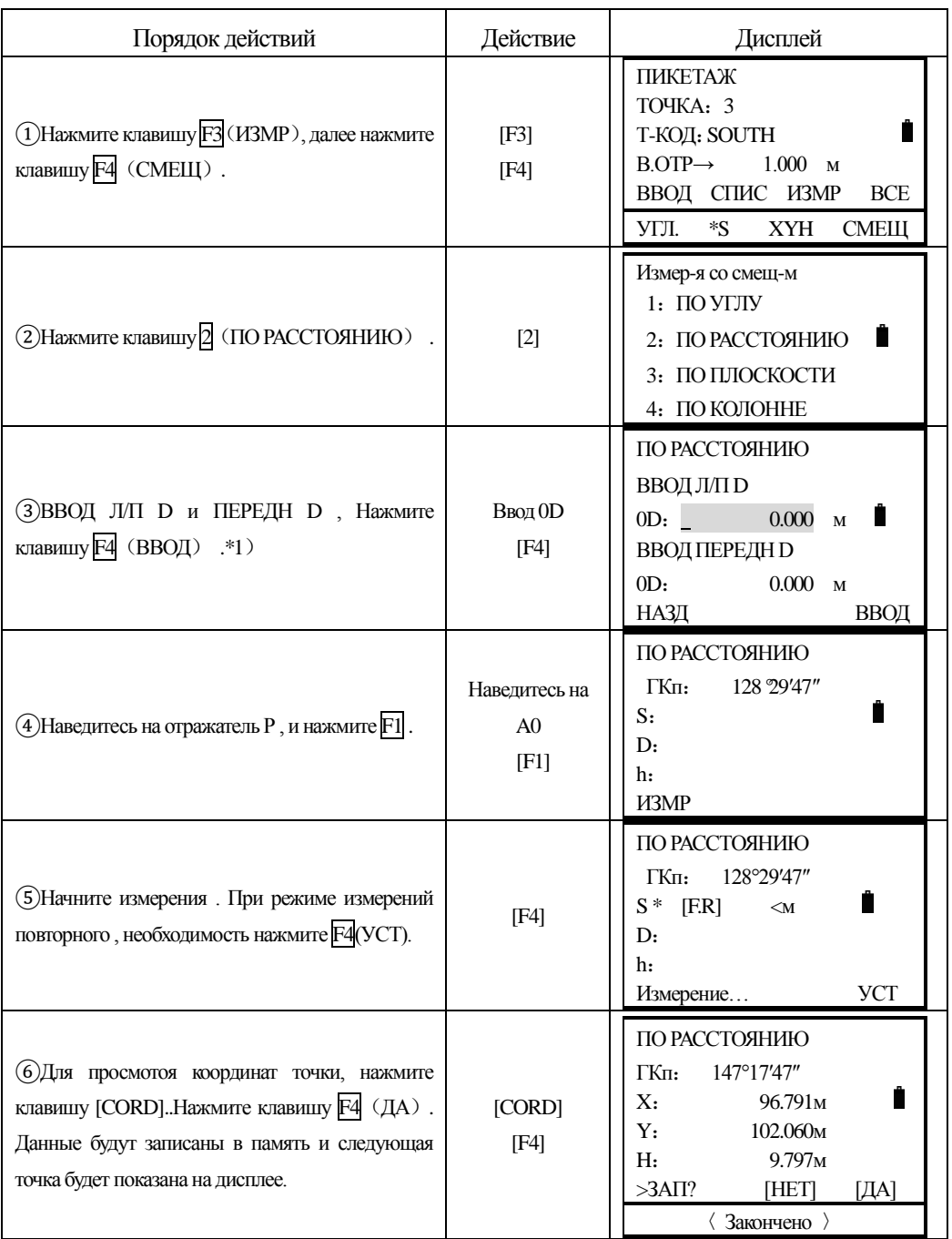

## **7.5.3 Смещение Плоскость -Точка**

 $\overline{a}$ 

Этот способ измерений используется, когда навозможно напрямую выполнить измерения расстояния до точки или получить координаты объекта. Например: край какой либо плоскости.

 $\overline{a}$ 

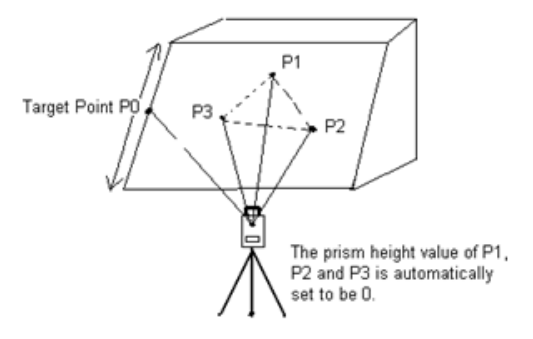

P1, P2 И P3 – случайно выбранные точки

Искомая точка Р0

Высоты призмы Р1, Р2, и Р3 автоматически устанавливаются в 0

 Три произвольные точки с отражателями (Р1, Р2, Р3) на плоскости должны быть измерены – они зададут положение плоскости в пространстве. После этого, производят измерение на искомый пункт (Р0) и инструмент вычислит и отобразит на дисплее значения координат и расстояние до точки пересечения плоскости с искомой токой.

Что бы задать исходные координаты станции См. Раздел "6.2 Ввод значений координат станции".

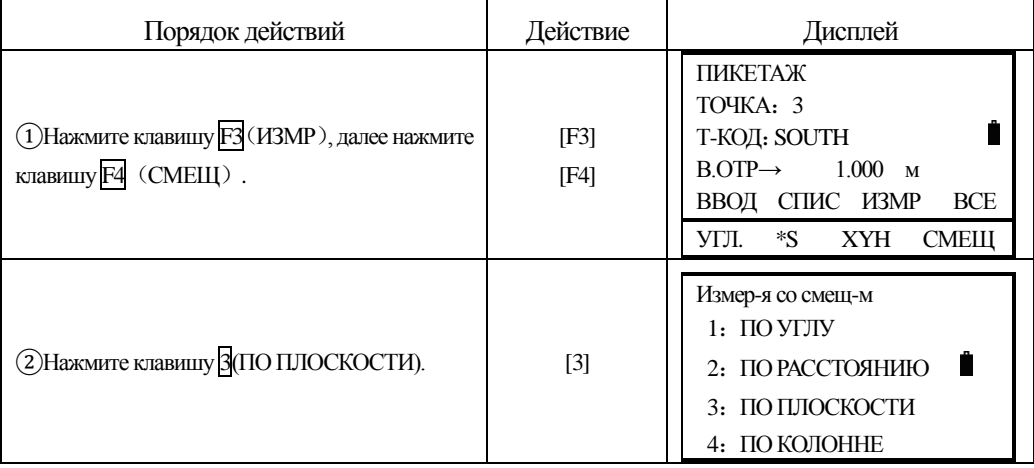

**SOUTH** 南方测绘

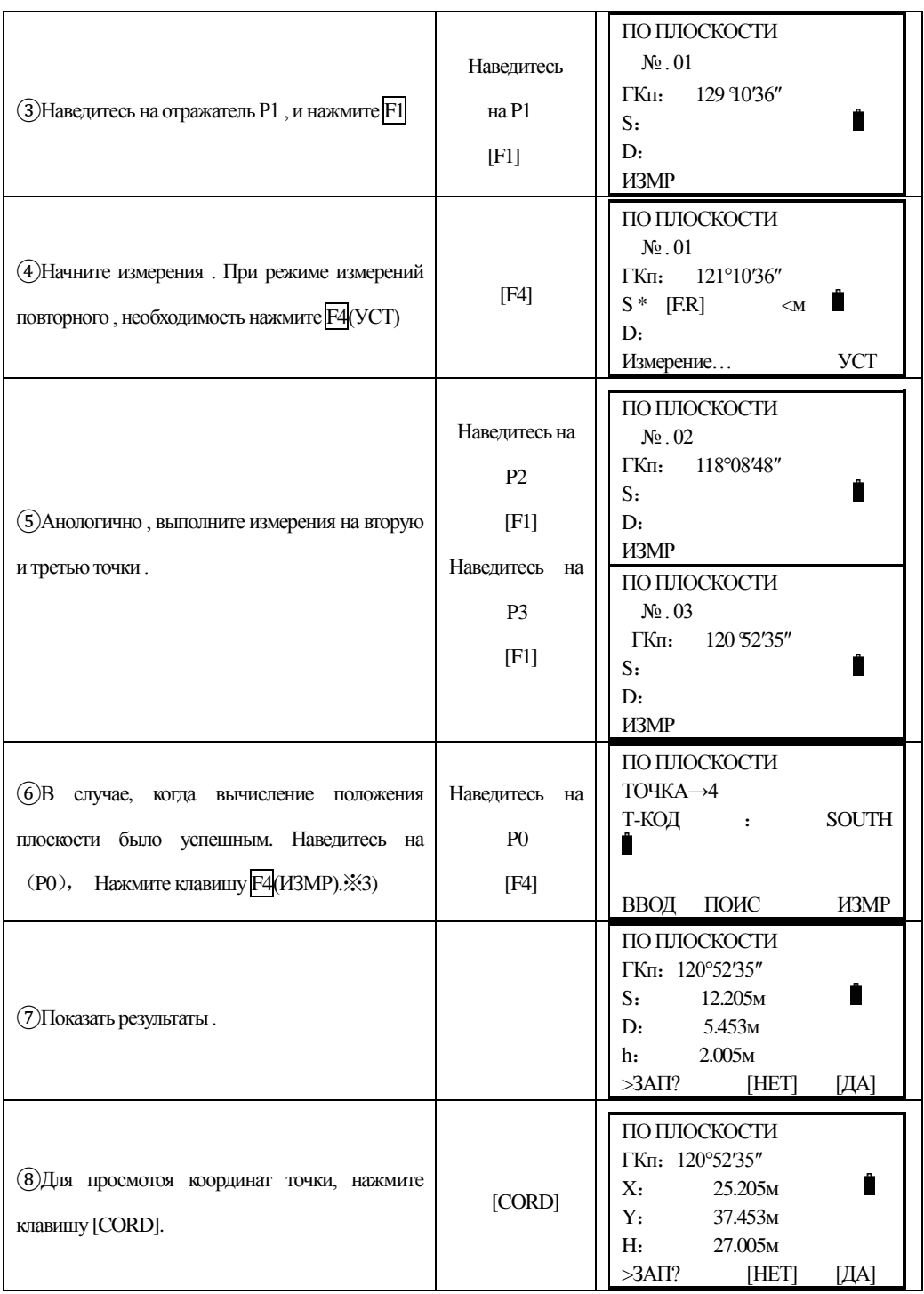

 $\overline{a}$ 

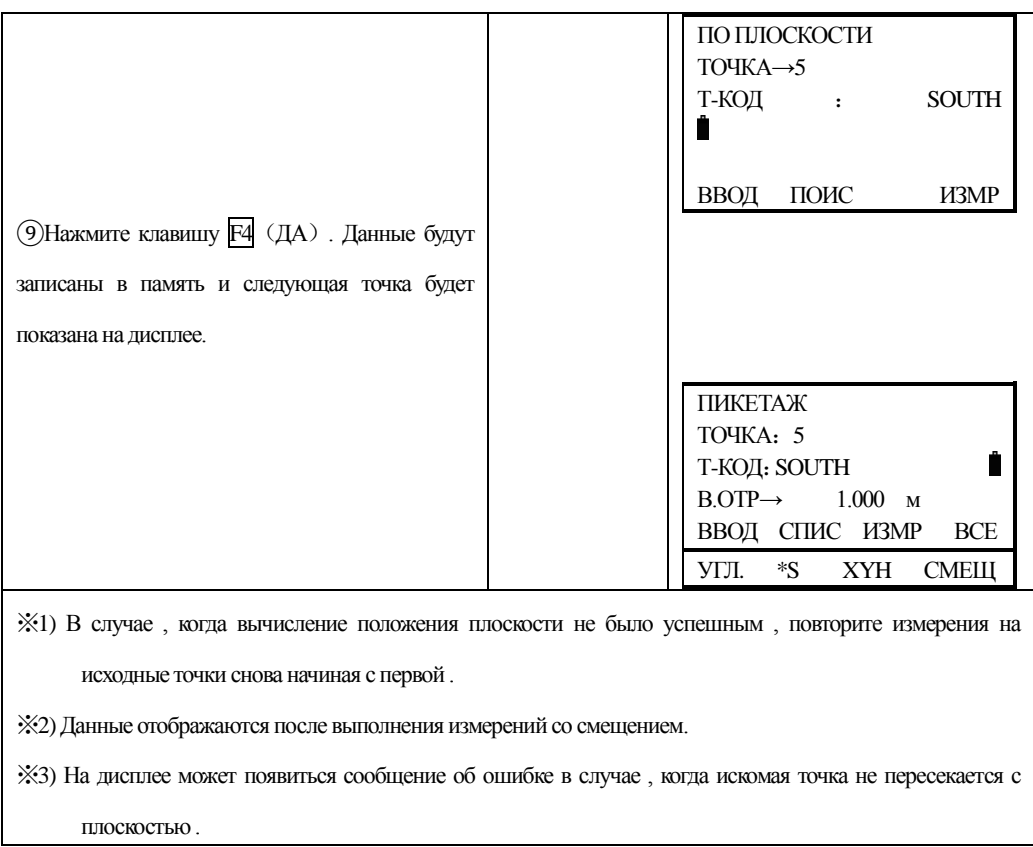

### **7.5.4 Смещение до центра колонны (скрытая точка)**

 $\overline{a}$ 

Если необходимо получить координаты и расстояние до центра колонны (Р0), то это можно сделать при помощи измерений по касательным направлениям на точки (Р2) и (Р3) и на центральное направление – точку (Р0).

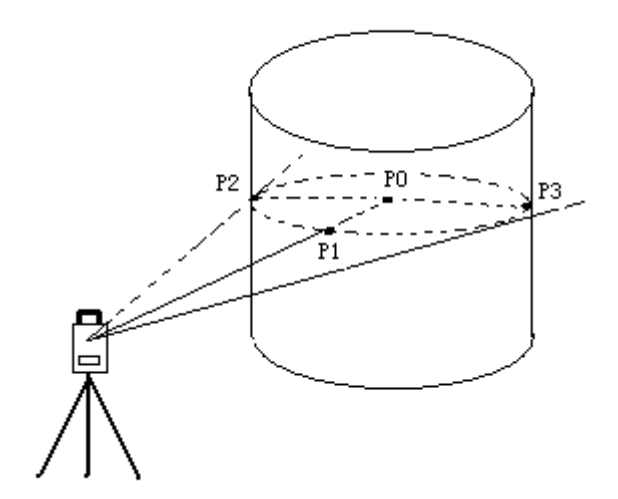

Ввод значений координат станции см. Раздел "6.2 Ввод значений координат станции"

 $\overline{a}$ 

Направление на центр колонны =  $1/2$  S между касательными направлениями на точки (Р2) и (Р3).

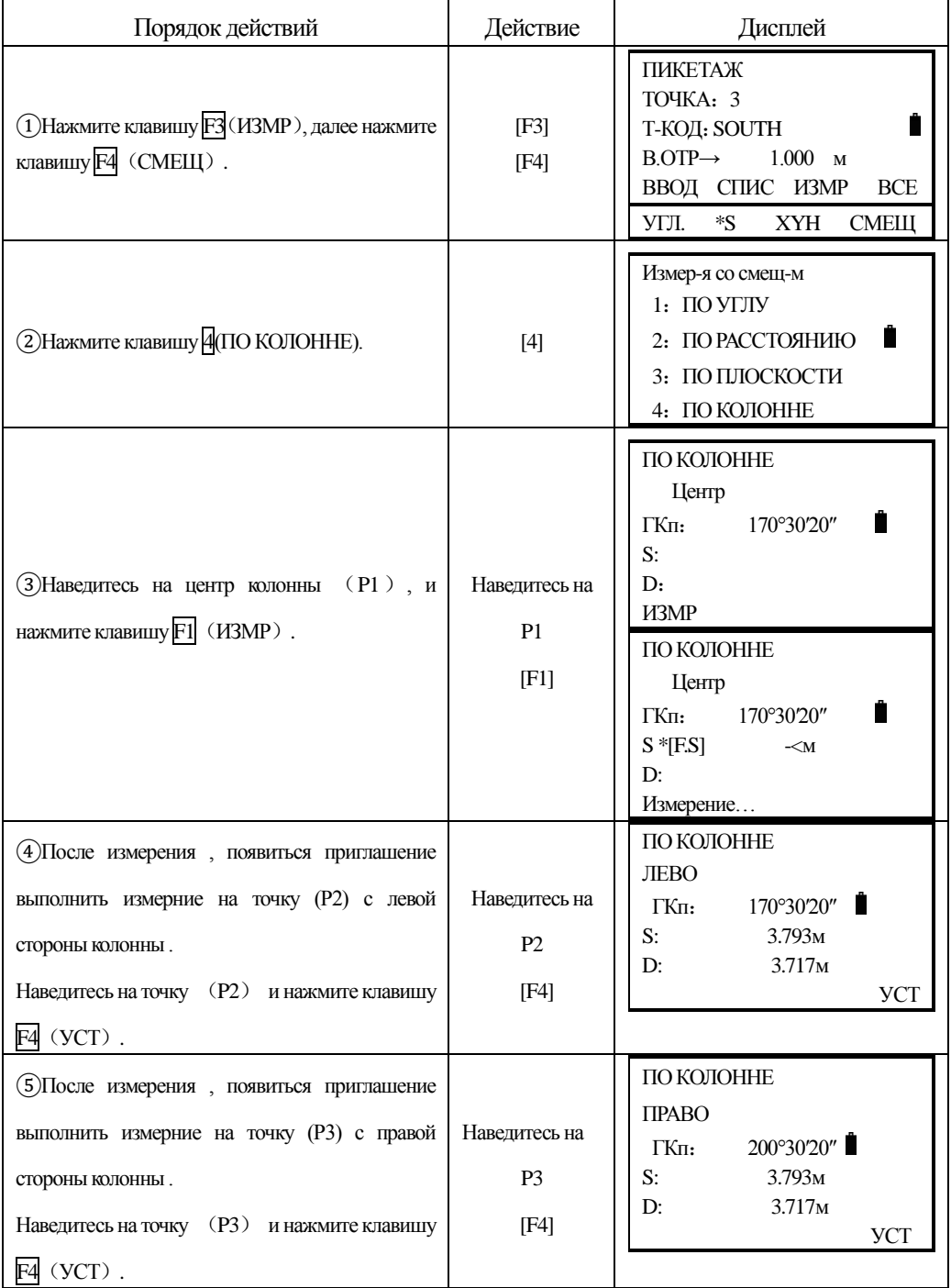
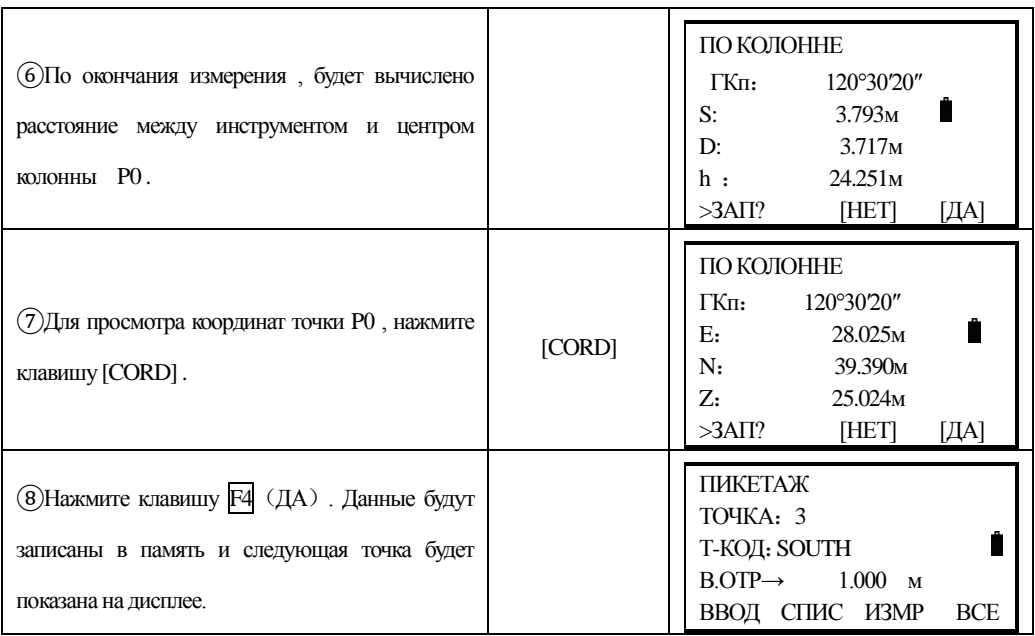

# **7.6 Установка параметров сбора данных**

 $\overline{a}$ 

В этом режиме возможны следующие установки сбора данных .

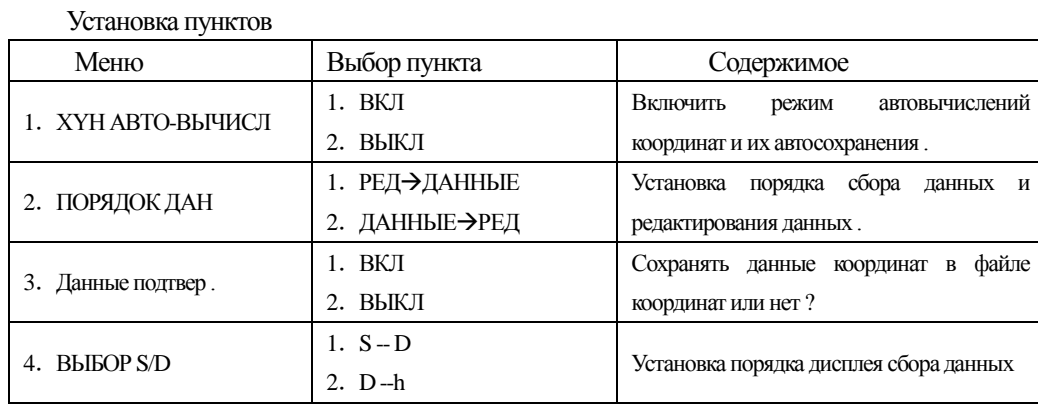

●Если Вы хотите изменить данные конфигуратора , то это необходимо сделать перед началом выполнения измерений .

### **8.РАЗБИВОЧНЫЕ РАБОТЫ**

 $\overline{a}$ 

Режим РАЗБИВКА имеет две функции ввода значений проектных координат точек: напрямую с клавиатуры и используя файл координат во внутренней памяти прибора. Данные координат загружаются во втутреннею память из РС через RS-232С.

Данные координат сохраняются в памяти прибора в файле КООРДИНАТЫ. Подробности работы с внутренней памятью см . раздел "11、 РЕЖИМ УПРАВЛЕНИЯ ПАМЯТЬЮ"。

Внутренняя память способна сохранить 22000 точек .

Поскольку внутреннюю память используют оба ражима работы с данными (съёмка и разбивка ), то число точек с координатными данными может быть меньше в случае когда Вы работаете в обоих режимах одновременно .

1)При выключении питания , убедитесь что Вы находитесь в главном меню или в меню режима измерений . Это гарантирует завершение обработки доступа к данным в памяти и обеспечит их сохранность от возможного повреждения или утраты .

2)Мы рекомендуем заранее полностью зарадить батареюи подготовить запасную батарею .

3)При вводе новых данных , убедитесь в доступности свободной внутренней памяти .

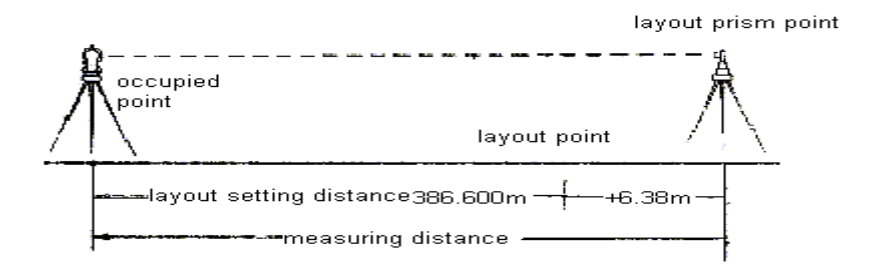

### **8.1 Установка параметров съёмки**

Необхобдимо выполнить следующие шаги:

- 1. Выбрать файл данных для записи данных разбивки.
- 2. Выбрать файл данных координат. Вы можете обмениваться данными координат между станцией и задней точкой в процессе работы
- 3. Выбрать станцию (точку стояния прибора).
- 4. Выбрать заднею точку и дир. Угол на неё.
- 5. Ввести проектные данные точки разбивки и начать вынос в натуру.

### **8.2 Подготовка к работе**

 $\overline{a}$ 

#### **8.2.1 Ввод поправки за приведение к плоскости проекции**

Формулы для вычислений:

1) Формула вычисления коэффициента редуцированной линии на эллипсоид

Кр (МSL- средний уровень моря )

Кр=R/(R+Нср)x M Где R:--ср . радиус Земли

Нср:-- средняя высота над уровнем моря М --масштабный коэффициент съёмки

### **Вычисление расстояния**

- 1)Расстояние на плоскости проекции:
- HDg=HD×Масштабный коэффициент
- HDg: Расстояние на плоскости проекции
- HD: Горизонтальное проложение
- 2)Горизонтальное проложение
- HD= HDg/Коэффициент проекции

#### **Установка Коэффициента проекции**

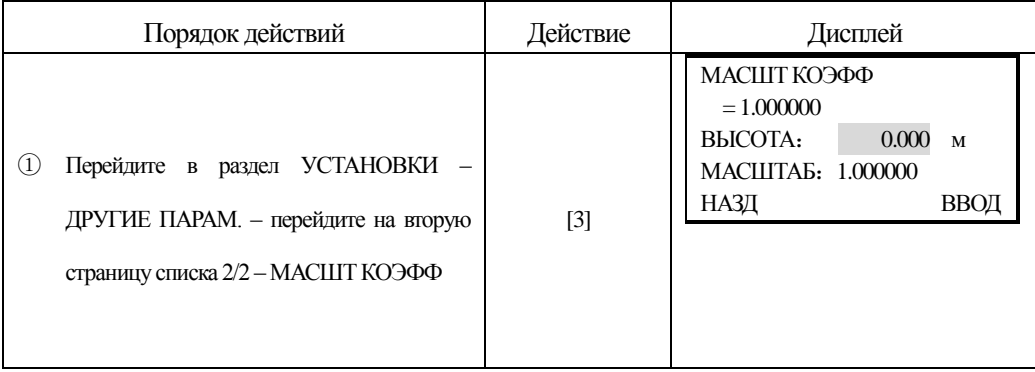

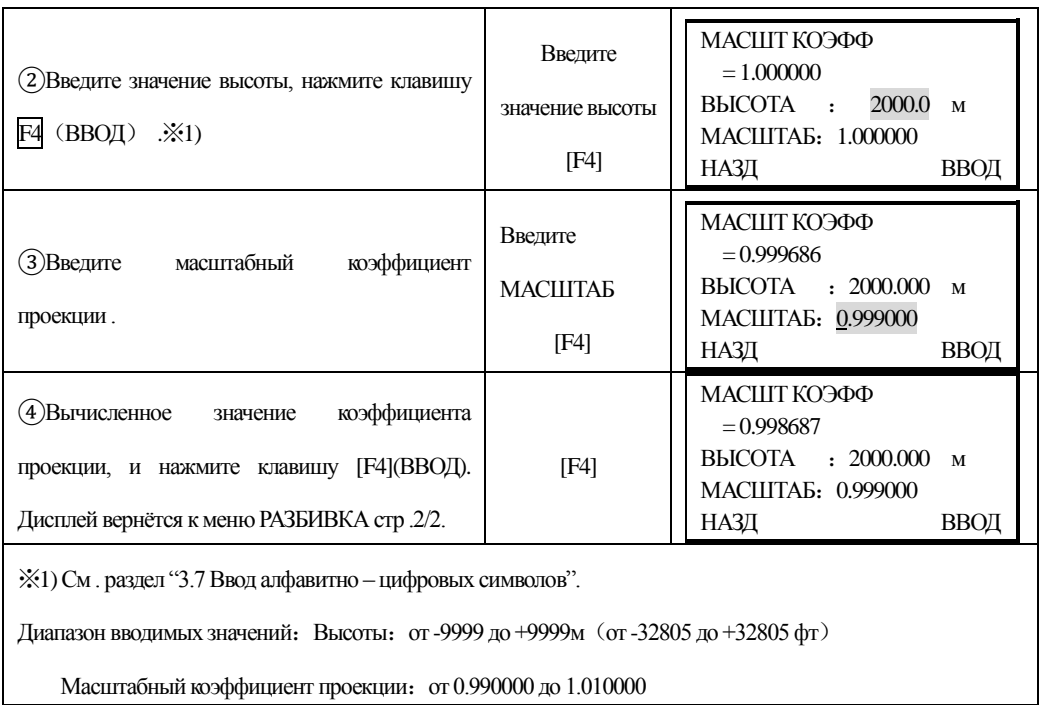

### **8.2.2Выбор файла данных координат**

 $\overline{a}$ 

Вы можете выполнять разбивку, используя выбранный файл координат, а так же Вы можете записывать данные измерений новых точек в выбранный файл данных координат. Вами может быть выбран только единственный координатный файл данных, и Вы не может создать новый файл в этом режиме , подробности см . в разделе "11 、УПРАВЛЕНИЕ ПАМЯТЬЮ".

Когда режим РАЗБИВКА запущен , файл может быть выбран следующим образом :

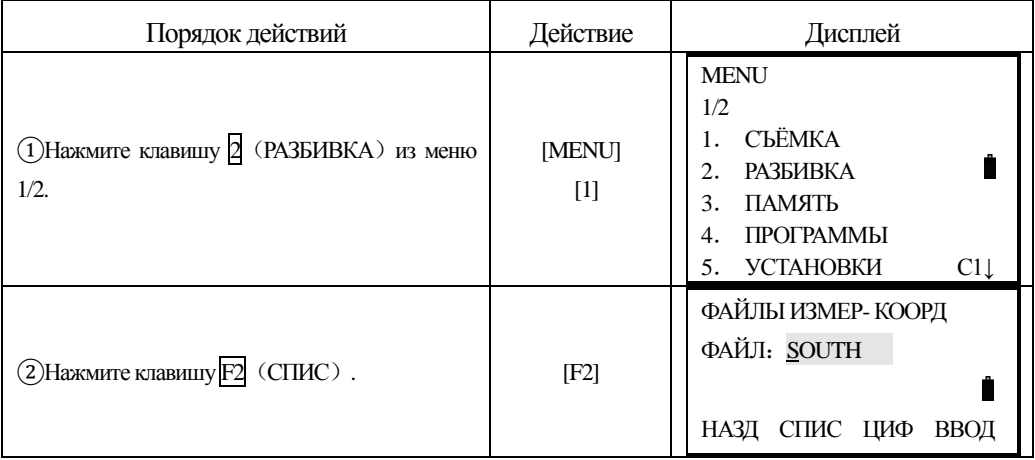

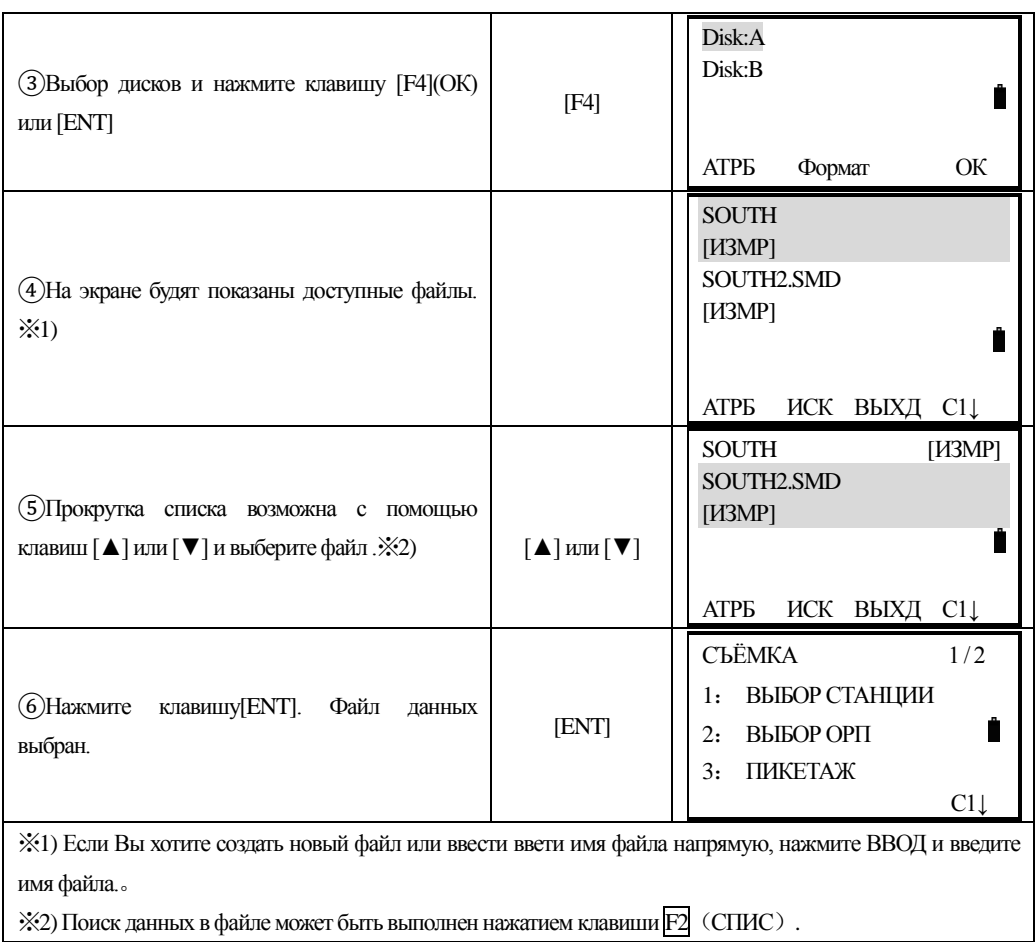

## **8.2.3Ввод координат станции ( точки стояния прибора)**

Станция может быть определена следующими двумя способами :

- 1)Ввод координат станции из внутренней памяти прибора .
- 2)Ввод координат напрямую, с клавиатуры .

 $\overline{a}$ 

Например : Ввод координат станции из внутренней памяти инструмента :

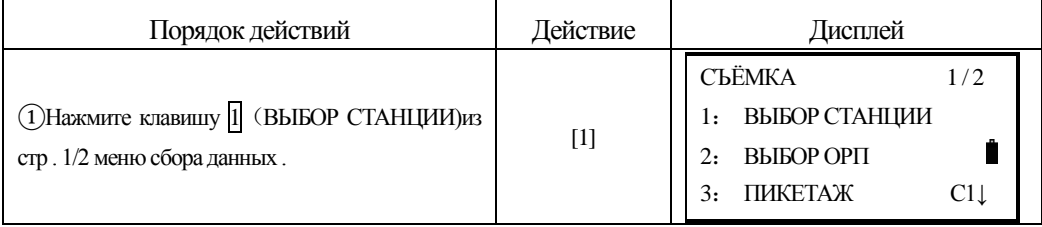

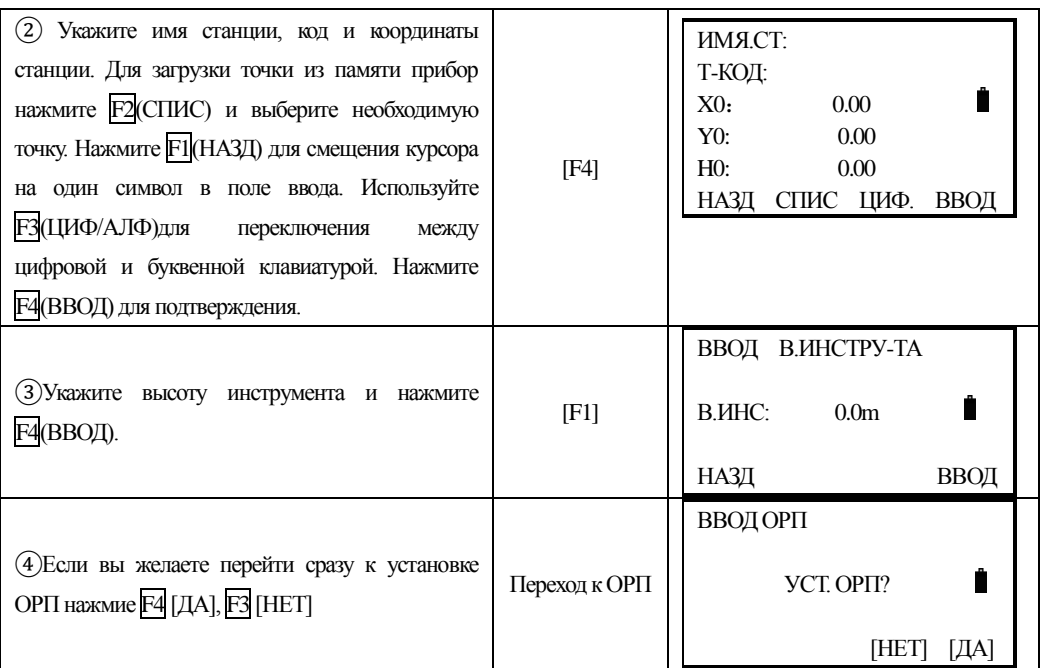

## **8.2.4Ввод задней (ориентирной ) точки**

 $\overline{a}$ 

Задняя (ориентирная ) точка может быть определена следующими тремя способами :

1)Ввод из координатного файла данных сохранённого во внутренней памяти прибора .

2)Ввод данных координат напрямую с клавиатуры .

3)Ввод напрямую с клавиатуры значения дир .угла .

Пример :Ввод данных о задней точке из внутренней памяти прибора – координатного файла .

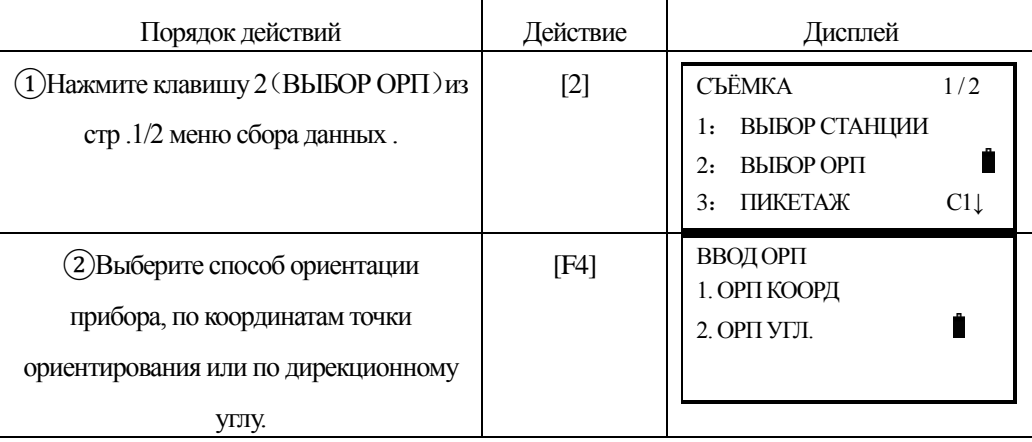

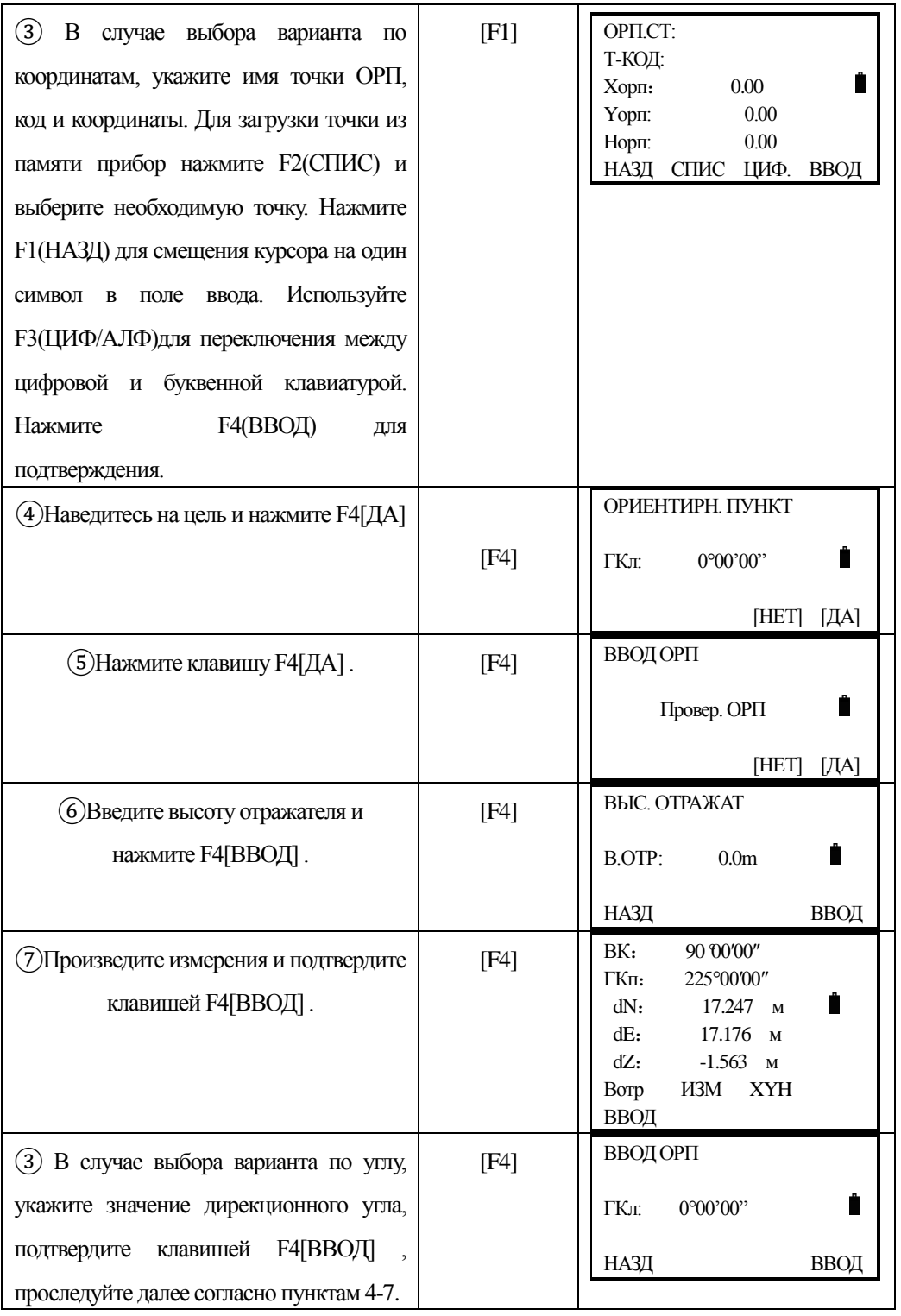

# **8.3 Выполнение разбивки**

 $\overline{a}$ 

Следующие методы могут быть выбраны Вами для выполнения :

- 1)Выбора точки из памяти номером пункта (точки) .
- 2)Ввода координатных значений .

## **Пример** :**Выбор пункта (точки )из внутренней памяти**

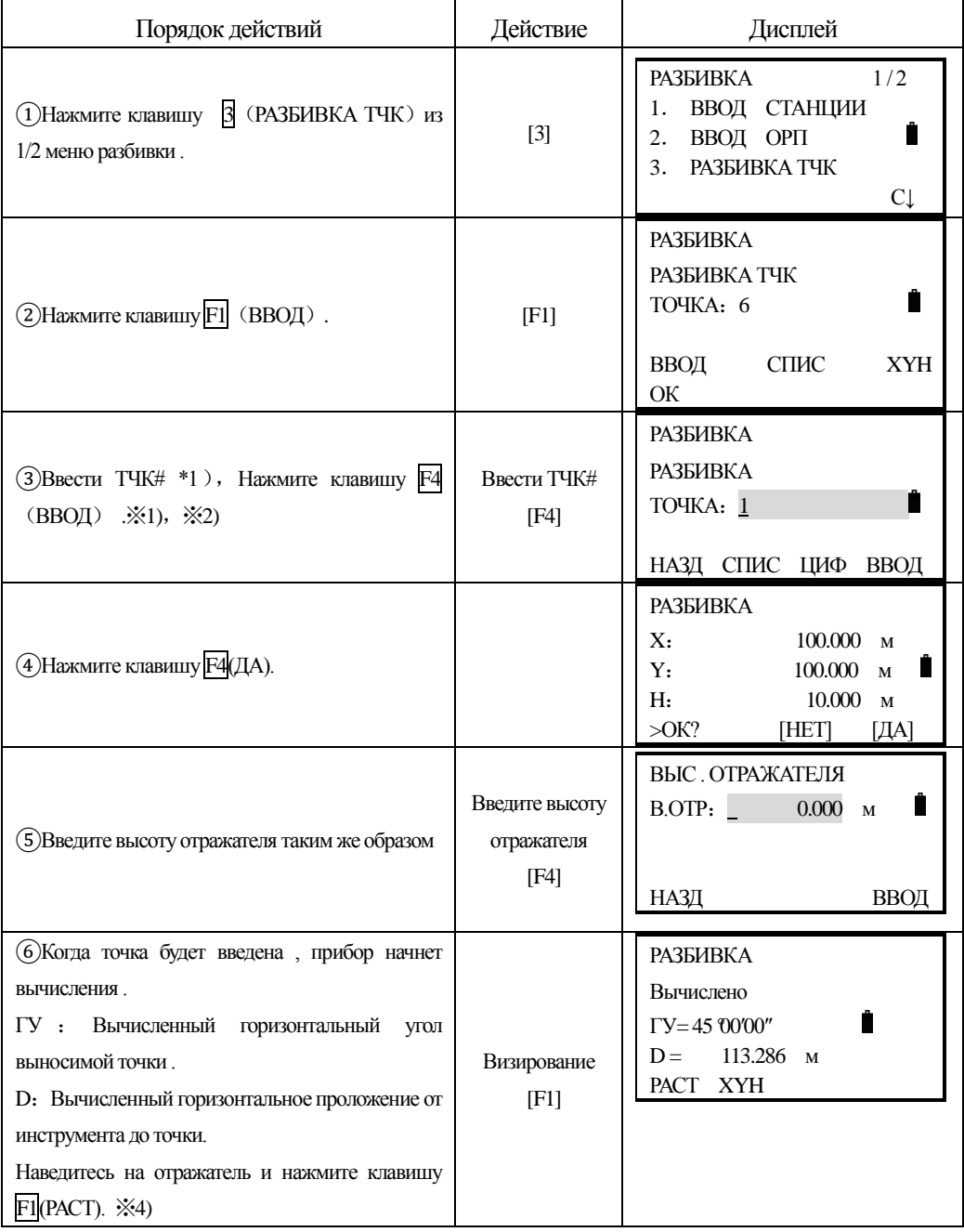

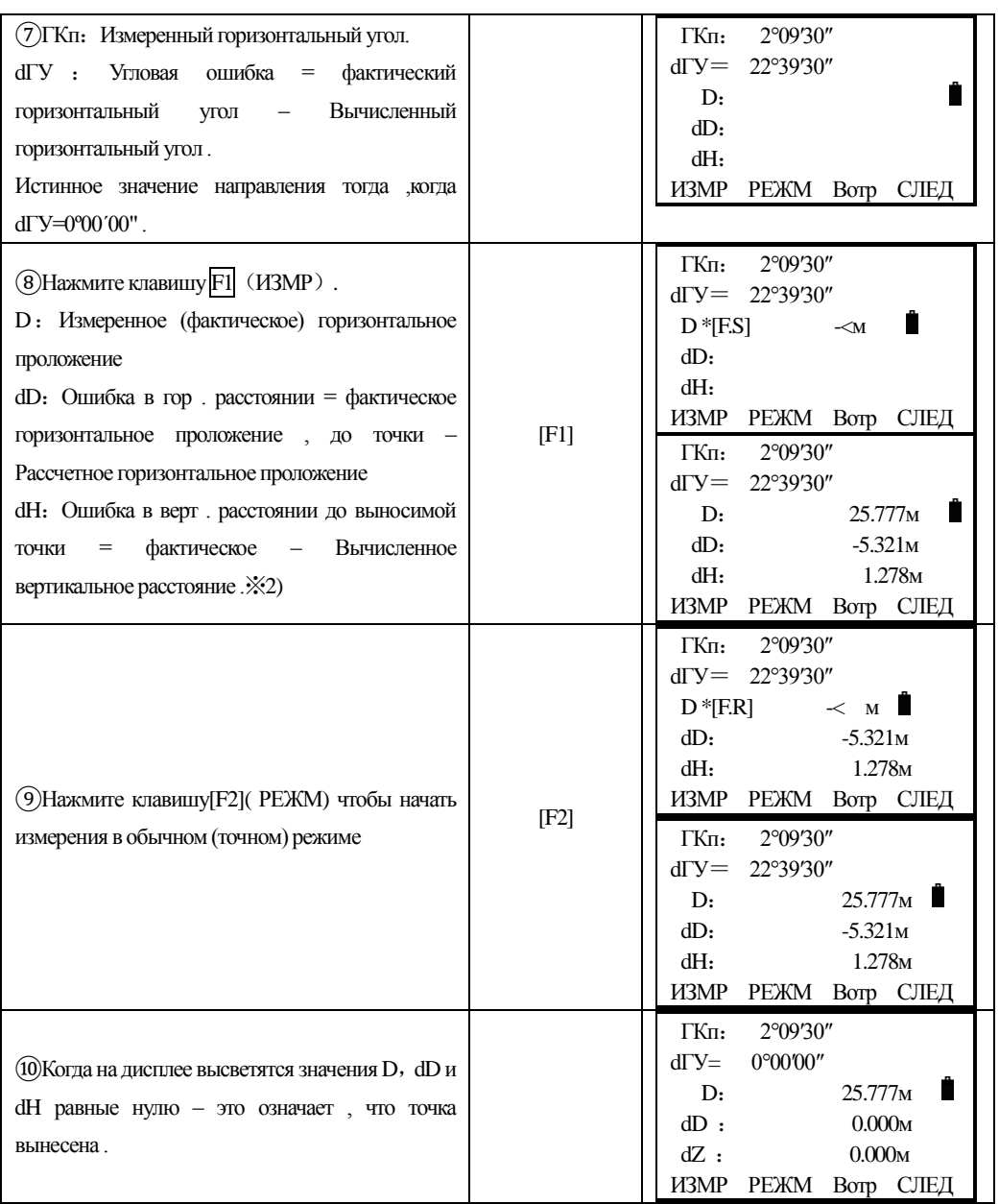

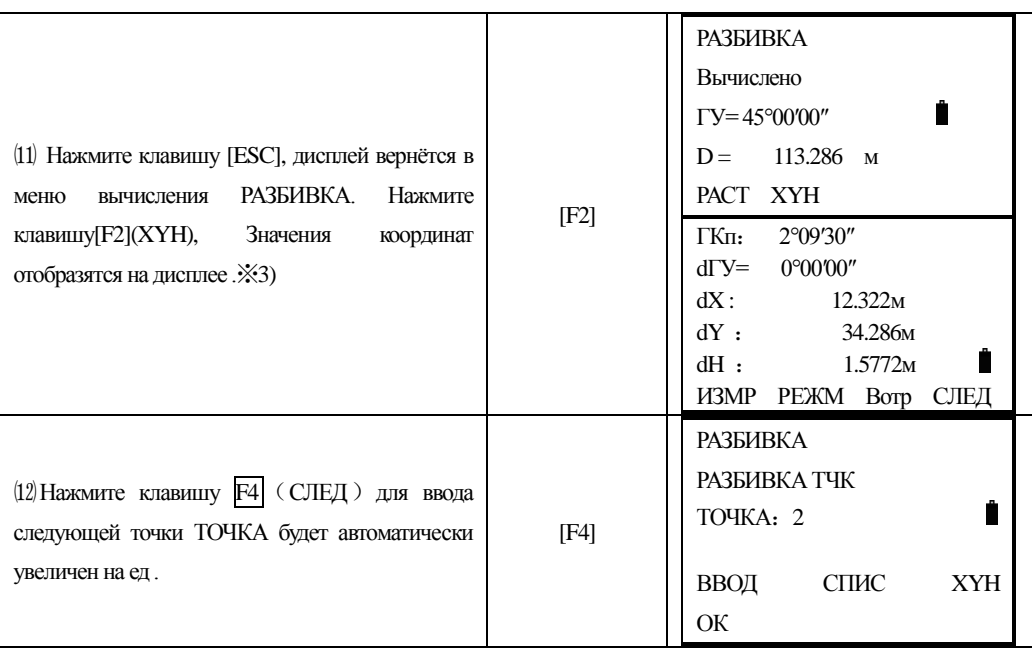

※1)См . раздел "3.7 Ввод алфавитно – цифровых символов".

※2) Номер точки не может быть введен , если в файле нет данных для вычисления координат .

※3)Нажмите клавишу [F3](Вотр),для ввода В.ОТР.

※4) При выборе XYH или GUIDE во время разбивки будут отображены другие данные. Вы можете пользоваться наиболее удобным для вас режимом.

#### **Просмотр списка точек ТЧК#**

 $\overline{a}$ 

Вы можете просмотреть список ТЧК# И ввести данные из списка , так же можете просмотреть значения координат точки .

[Например : Выполнение Режим разбивки]

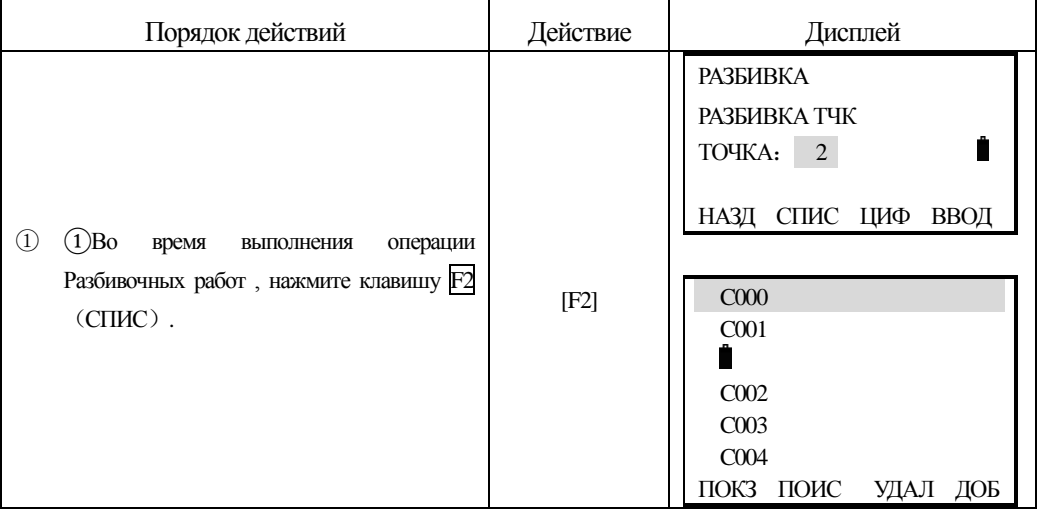

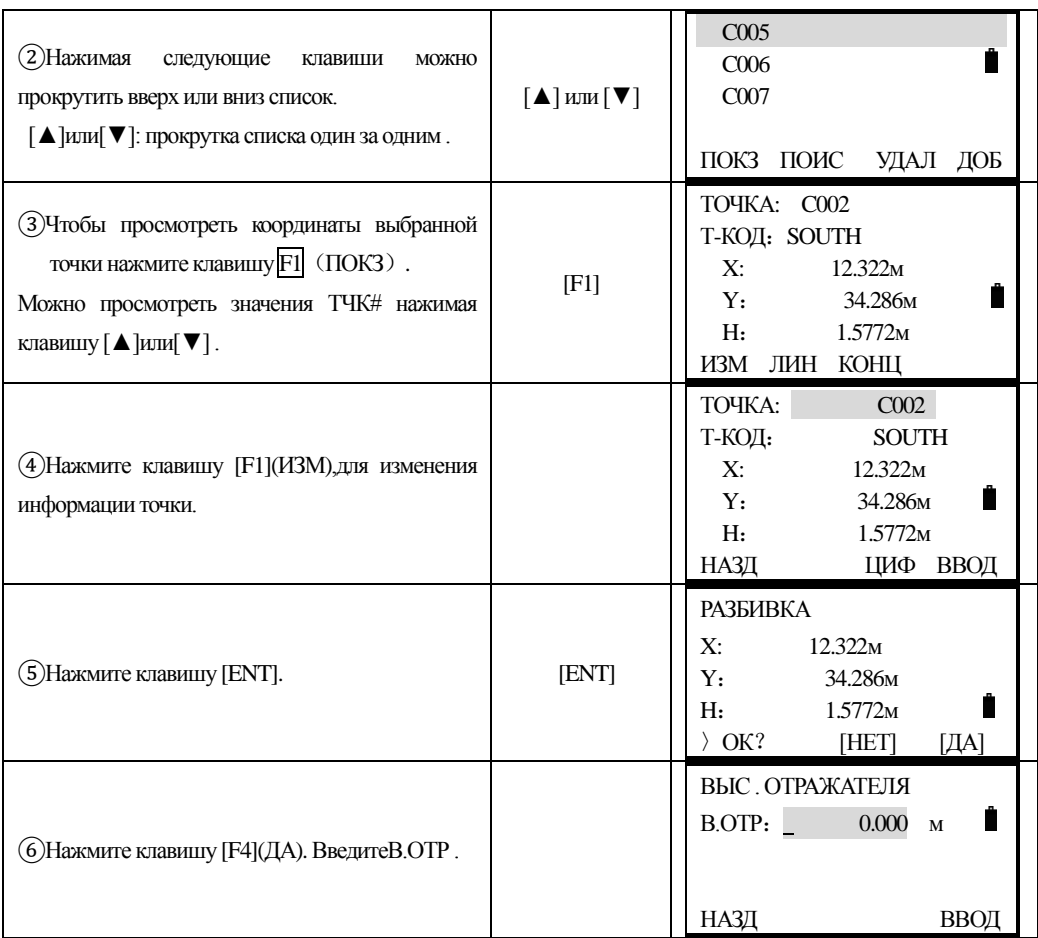

## **8.4 Вынос новой точки**

 $\overline{a}$ 

Новая точка необходима , например , когда выносимую точку невозможно вынести от твердых пунктов .

## **8.4.1Полярный метод (съёмка пикетов)**

Установите инструмент на известной точке и определите координаты новой точки полярным методом .

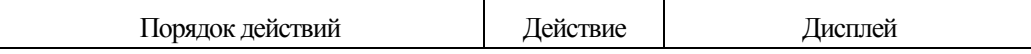

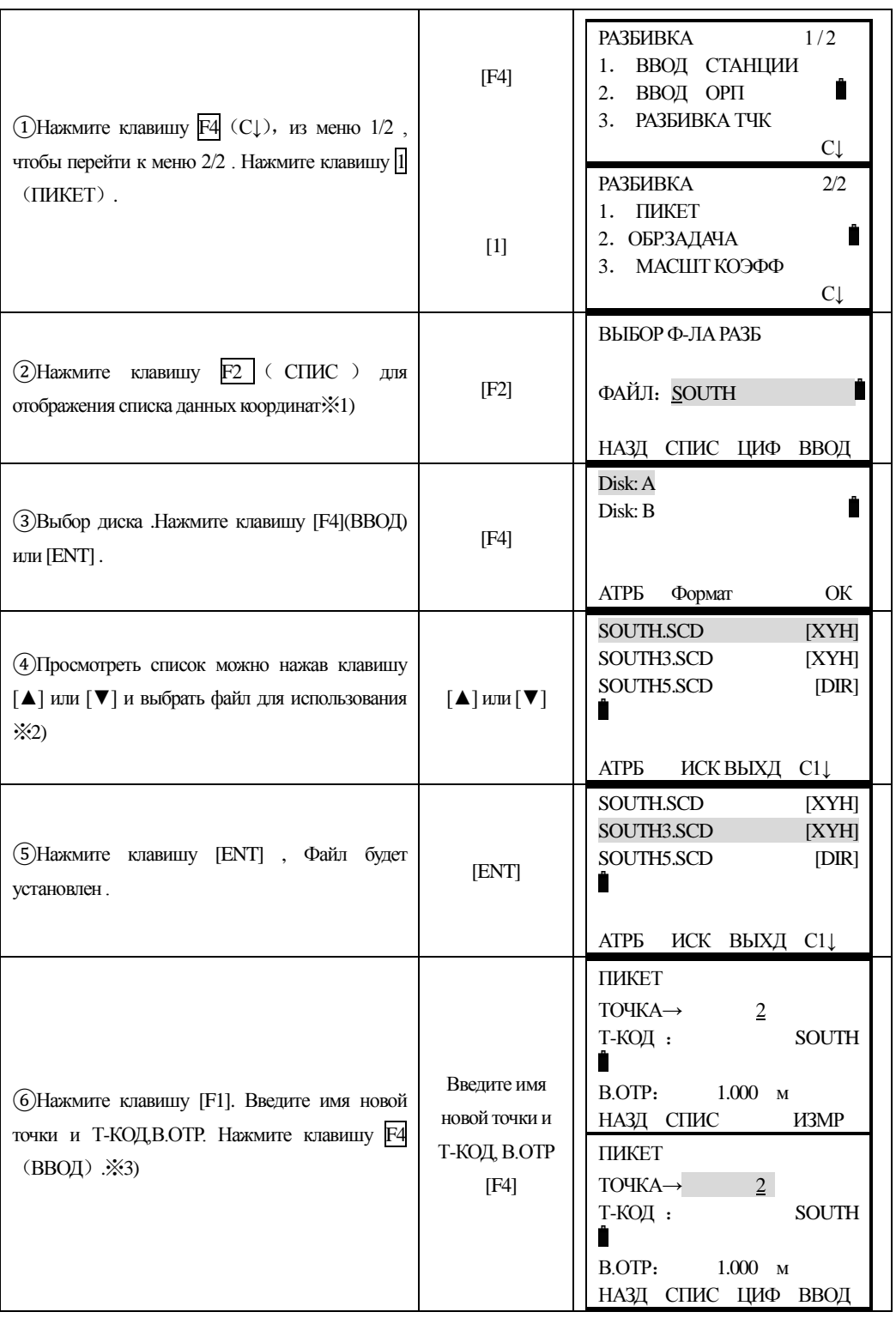

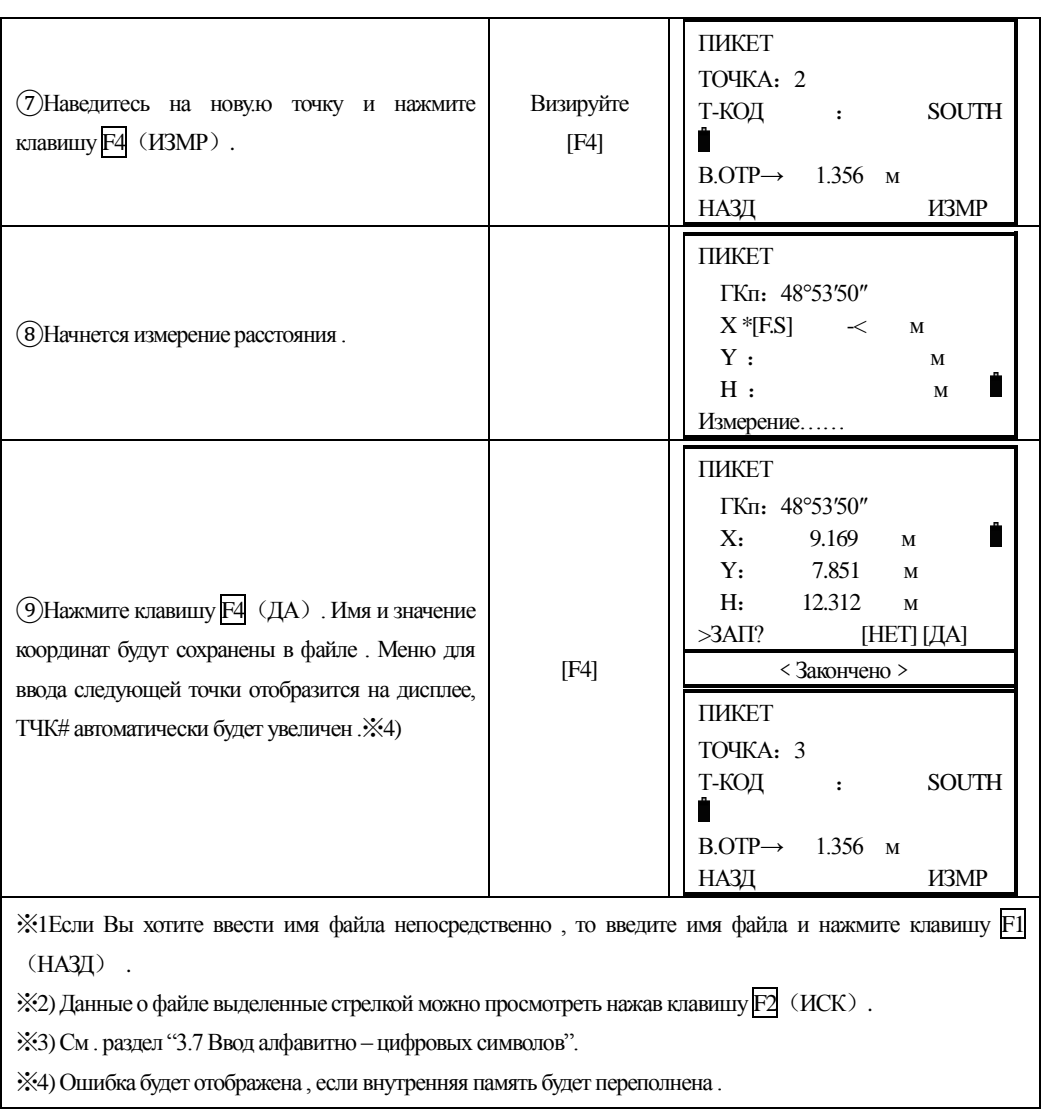

#### **8.4.2 Обратная засечка**

 $\overline{a}$ 

Установите инструмент на новой точке , определите значение её координат наблюденияим на твердые пункты (максимом до 7 точек) . Обратную засечку можно выполнить следующими методами :

\*Обратная засечка по измеренным расстояниям :должно быть измерено 2 пункта и более .

 $*$ Обратная засечка по угловыми измерениями : 3 пункта и более .

Обратная засечка не может быть выполнена сразу линейными и угловыми измерениями . Когда обратная засечка выполняется угловыми методами , направления на твердые пункты должны отсчитываться по часовой или против часовой стрелки , угол

между направлениями на твердые пункты не должен быть больше 180°.

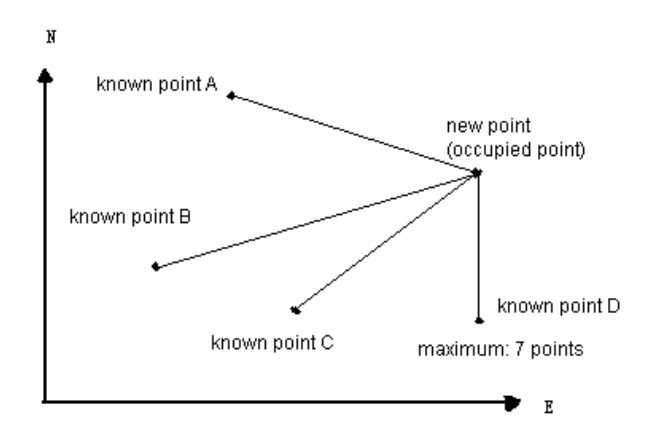

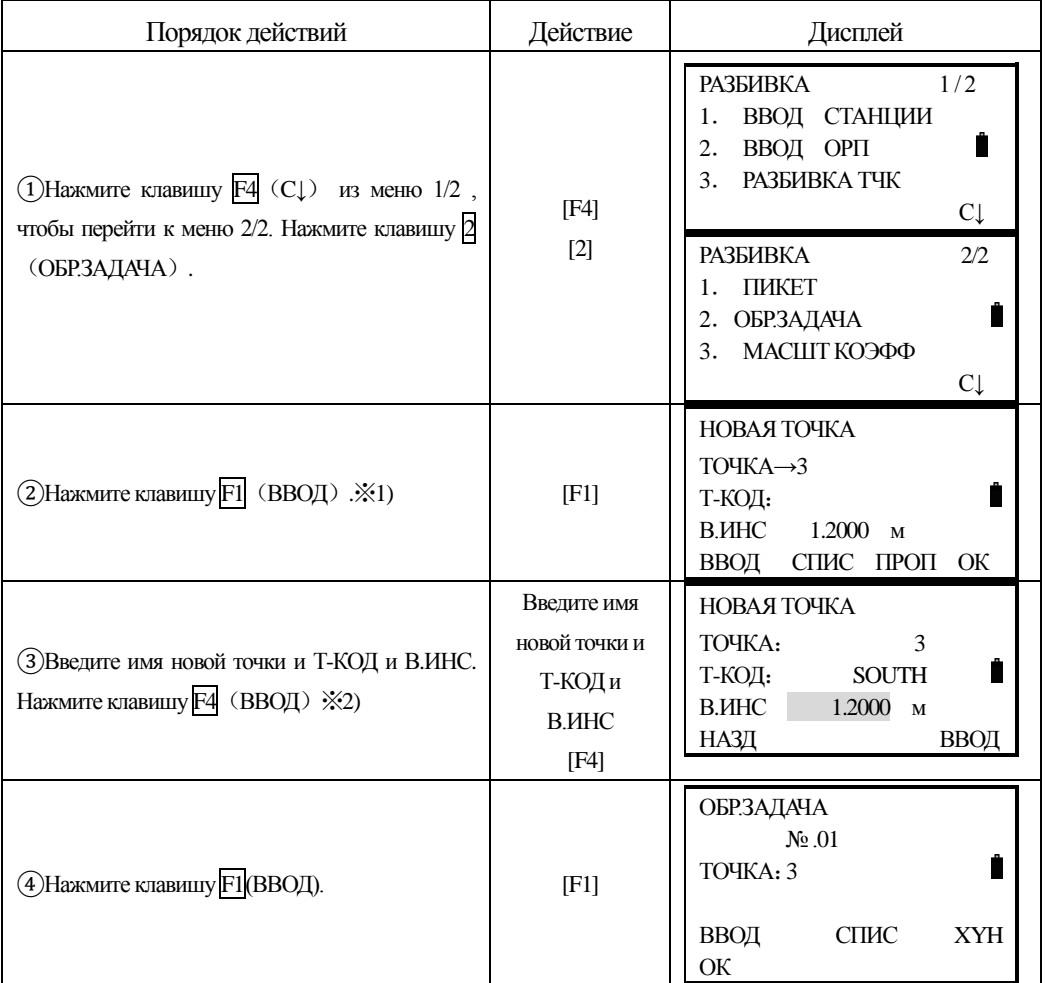

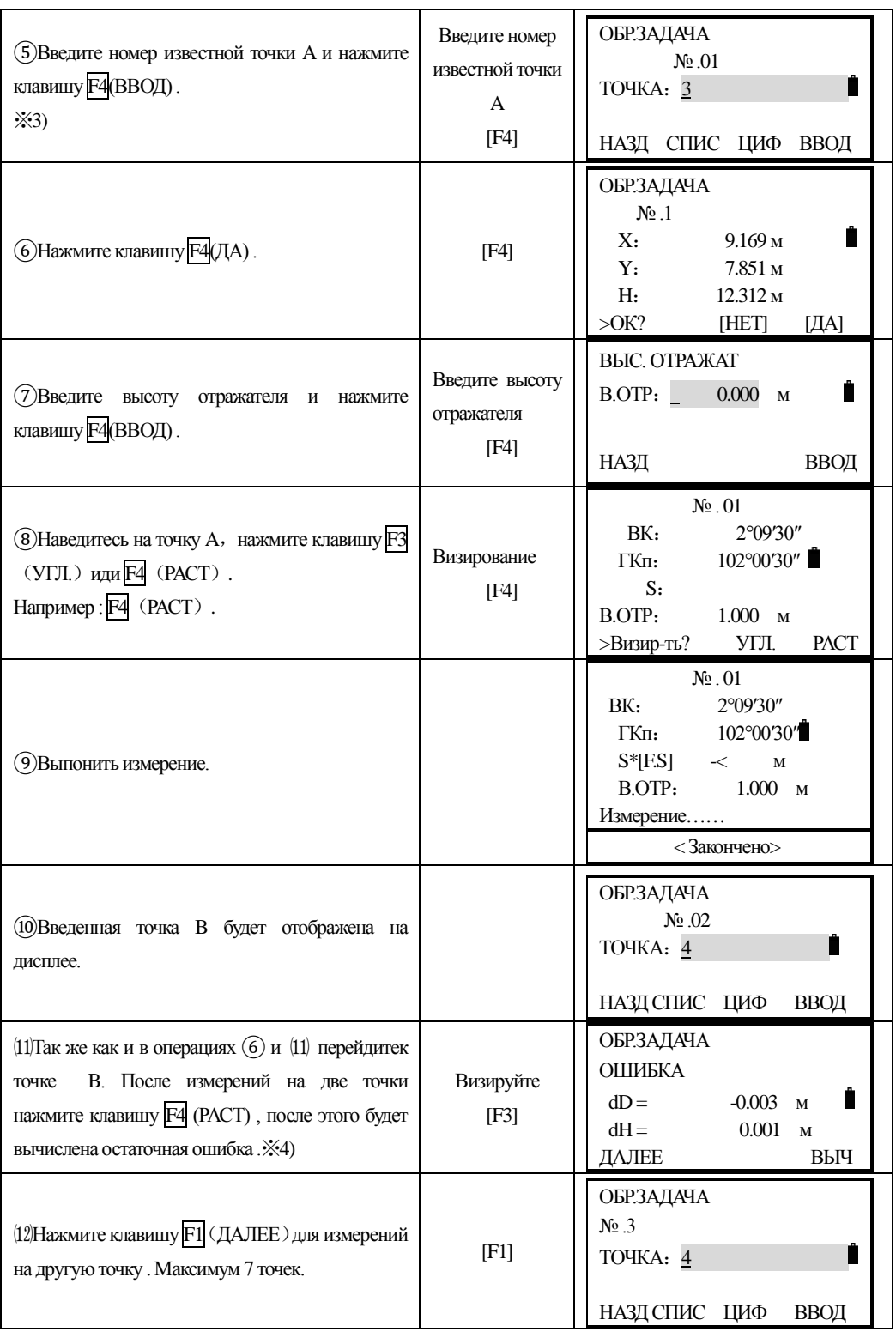

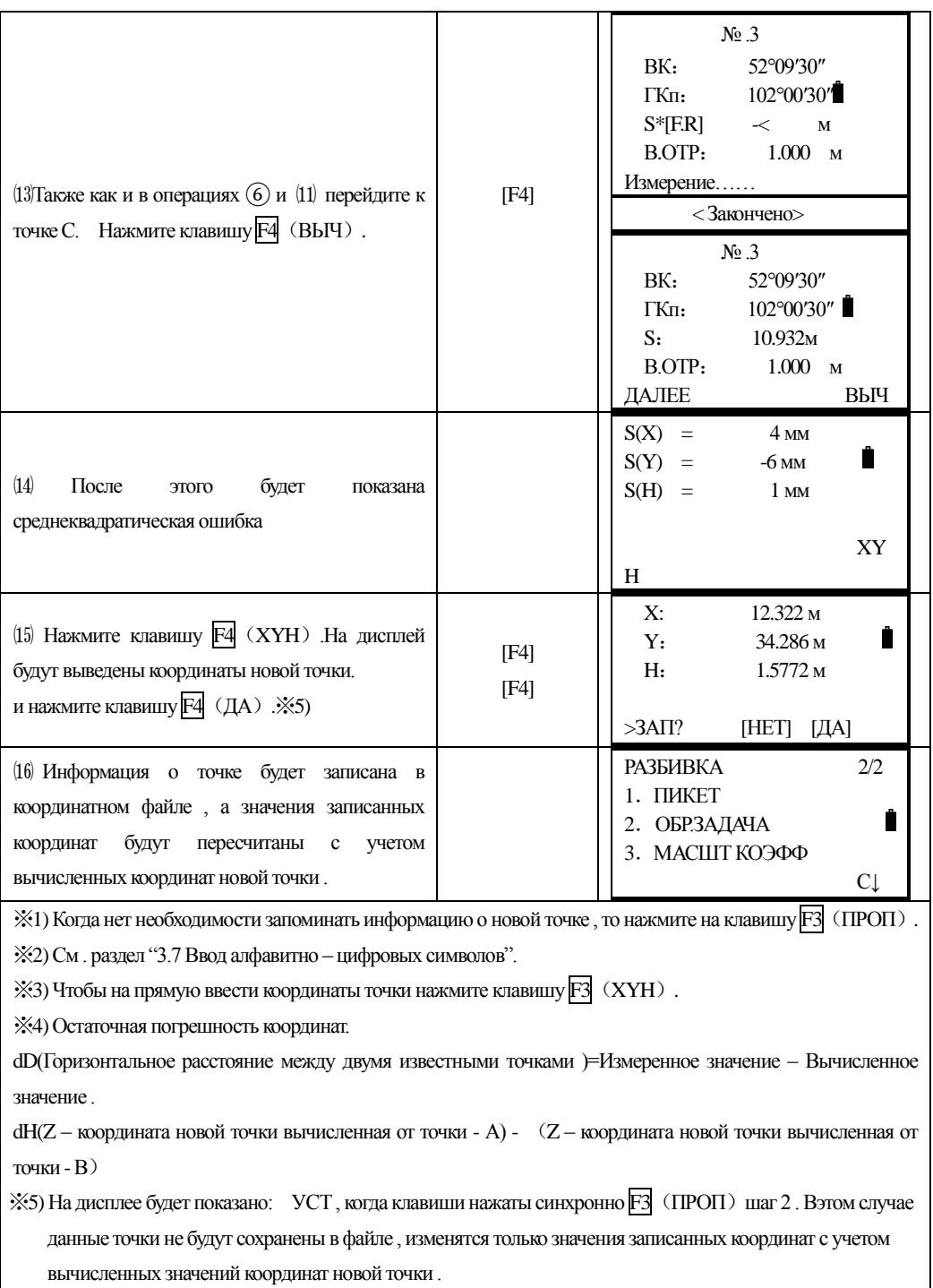

## **9. Режим прикладных программ для съёмки**

 $\overline{a}$ 

Нажмите клавишуMENU для входа в режим меню. В этом режим Вы можете выполнять специальные измерения., установки и настройки.

### **9.1 Определение высоты недоступного объекта (REM)**

Для того , чтобы определить высоту недоступного объекта, установите отражатель на любую точку так, чтобы вертикальная ось проходила через точку стояния отражателя и точку, высоту которой необходимо определить.

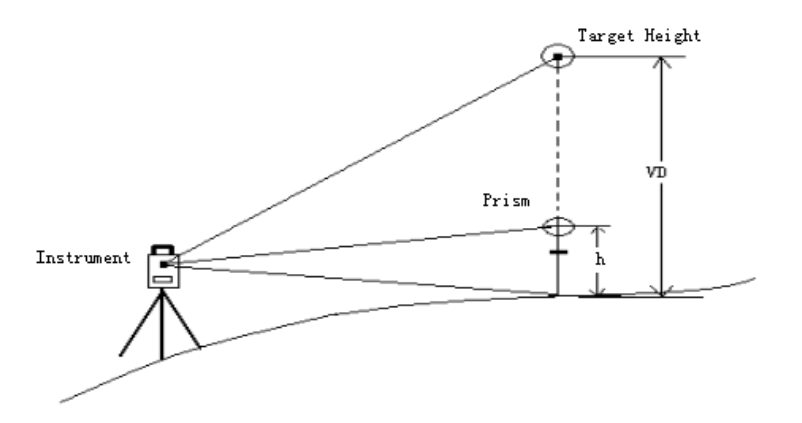

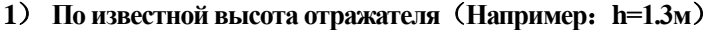

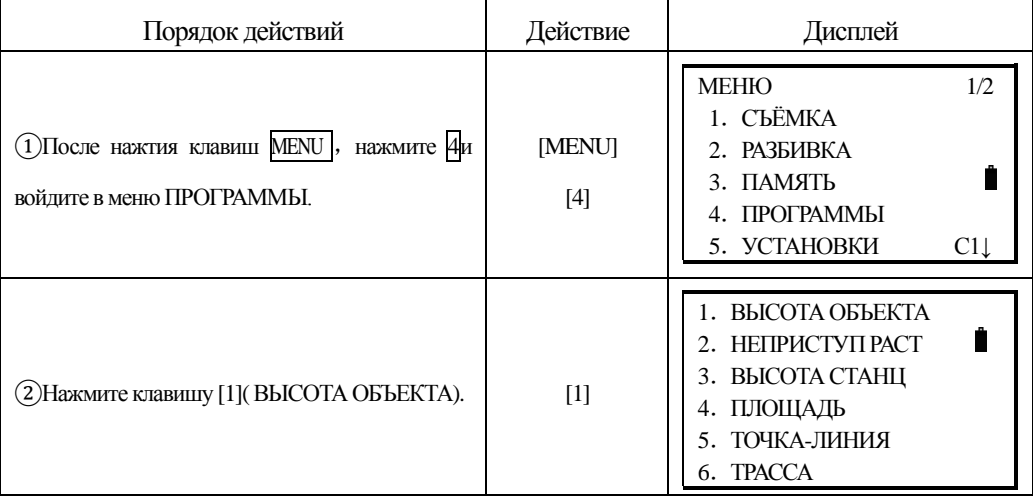

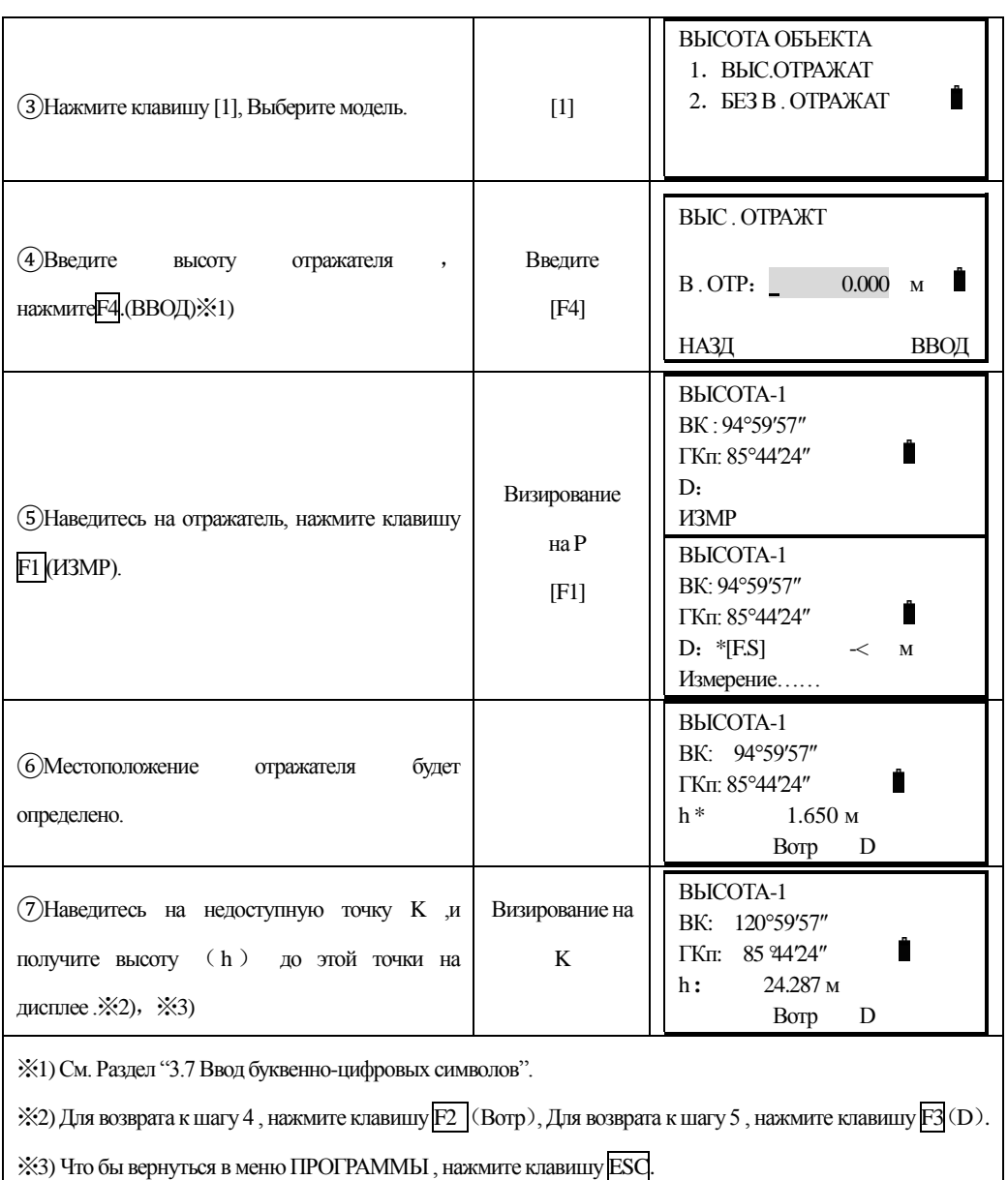

## **2**) **Если высота отражателя неизвестна**

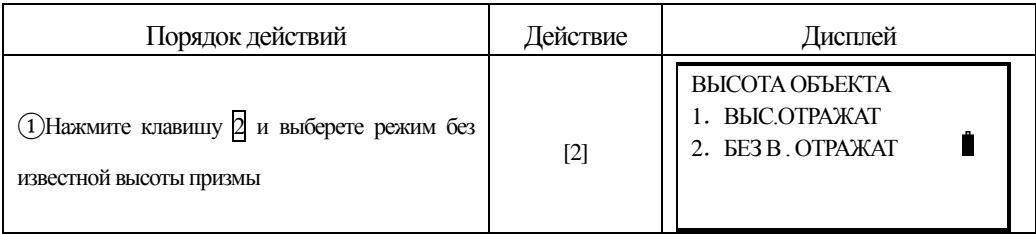

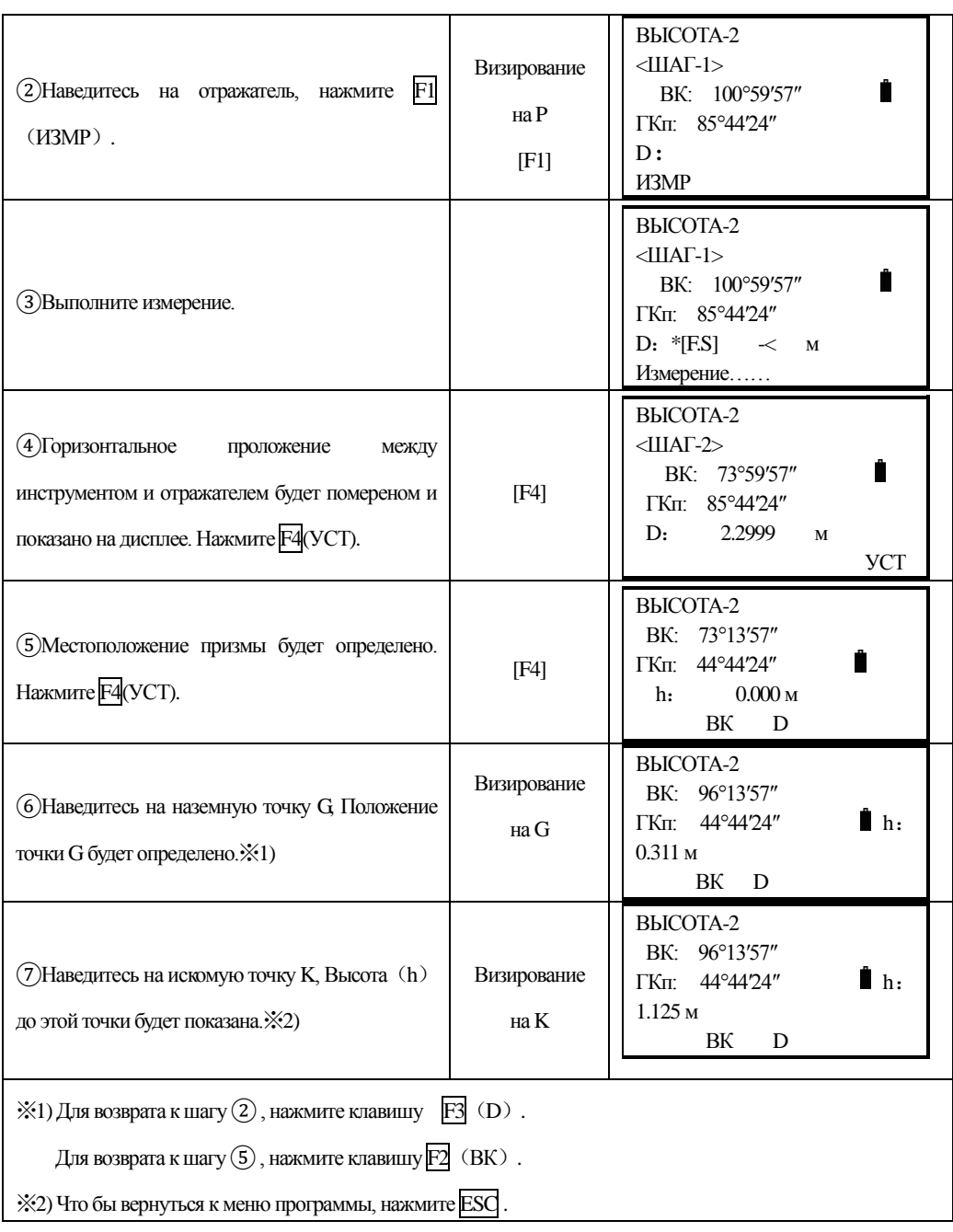

 $\overline{a}$ 

# **9.2 Измерения относительно заданной линии (MLM): определение недоступных расстояний.**

Вы можете определить горизонтальное проложение (dD), наклонное расстояние (dS), превышение (dh) и дир. угол (ГКп) между двумя точками.

Это можно сделать, введя значения координат непосредственно или получив их из координатного файла.

Измерения относительно заданной линии могут быть выполнены в двух режимах:

- 1、MLM-1(A-B,A-C):Измерение A-B,A-C,A-D……
- 2、МІМ-2(А-В, В-С): Измерение А-В, В-С, С-D……

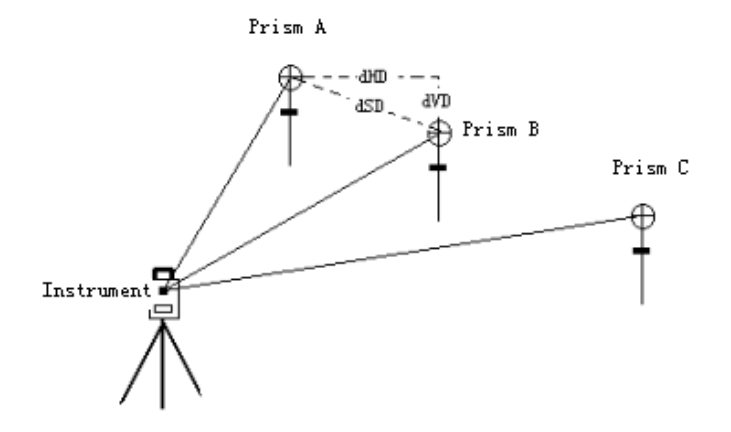

Необходимо задать исходный дирекционный угол.

[Например]MLM-1 (A-B, A-C)

Порядок действий в режиме MLM-2 (A-B, B-C) точно такой же как и в режиме

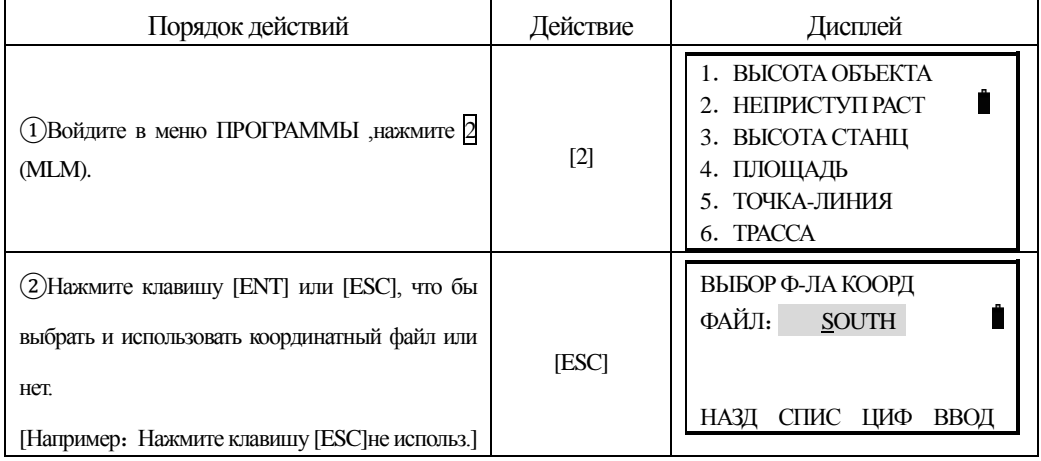

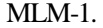

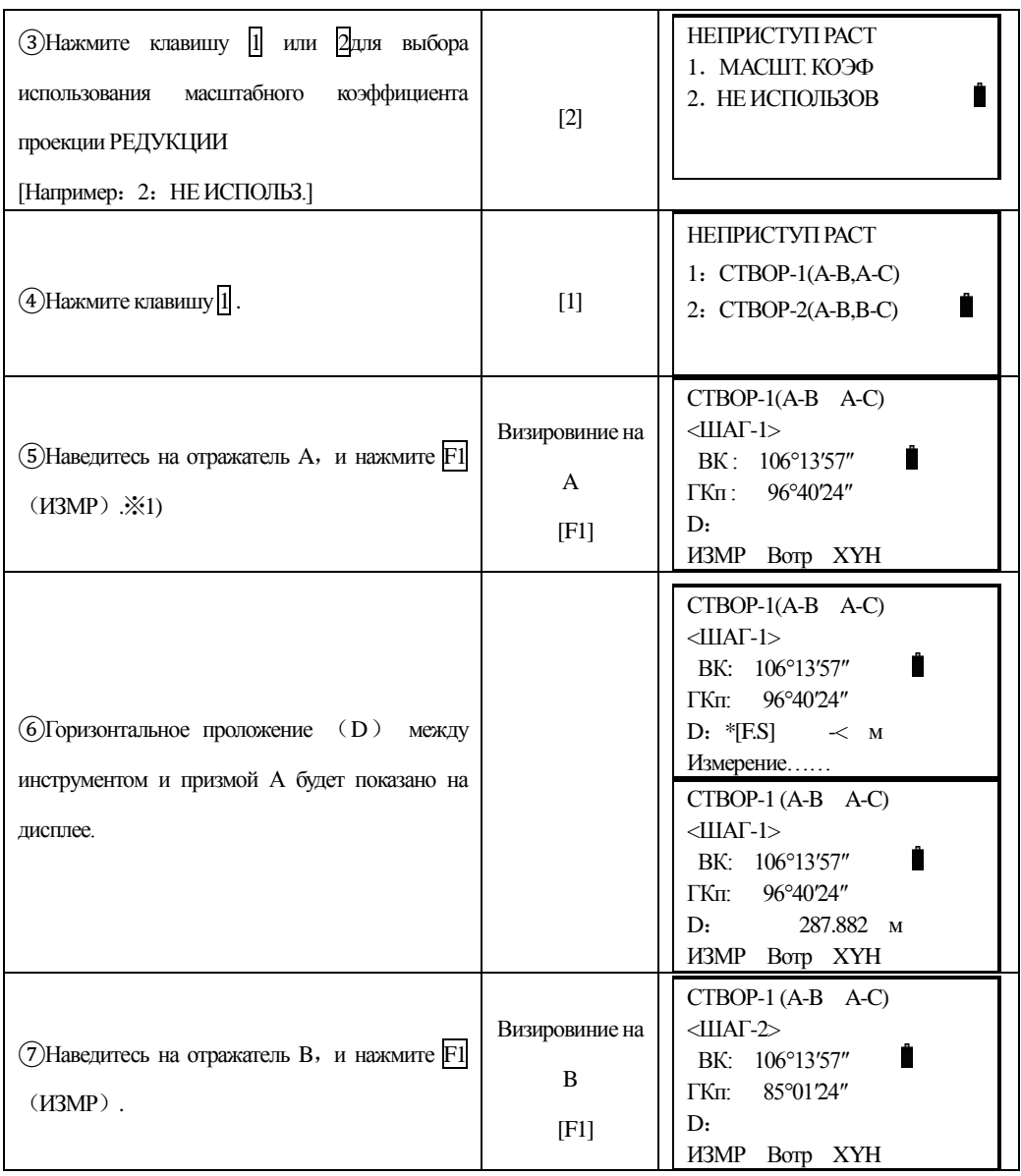

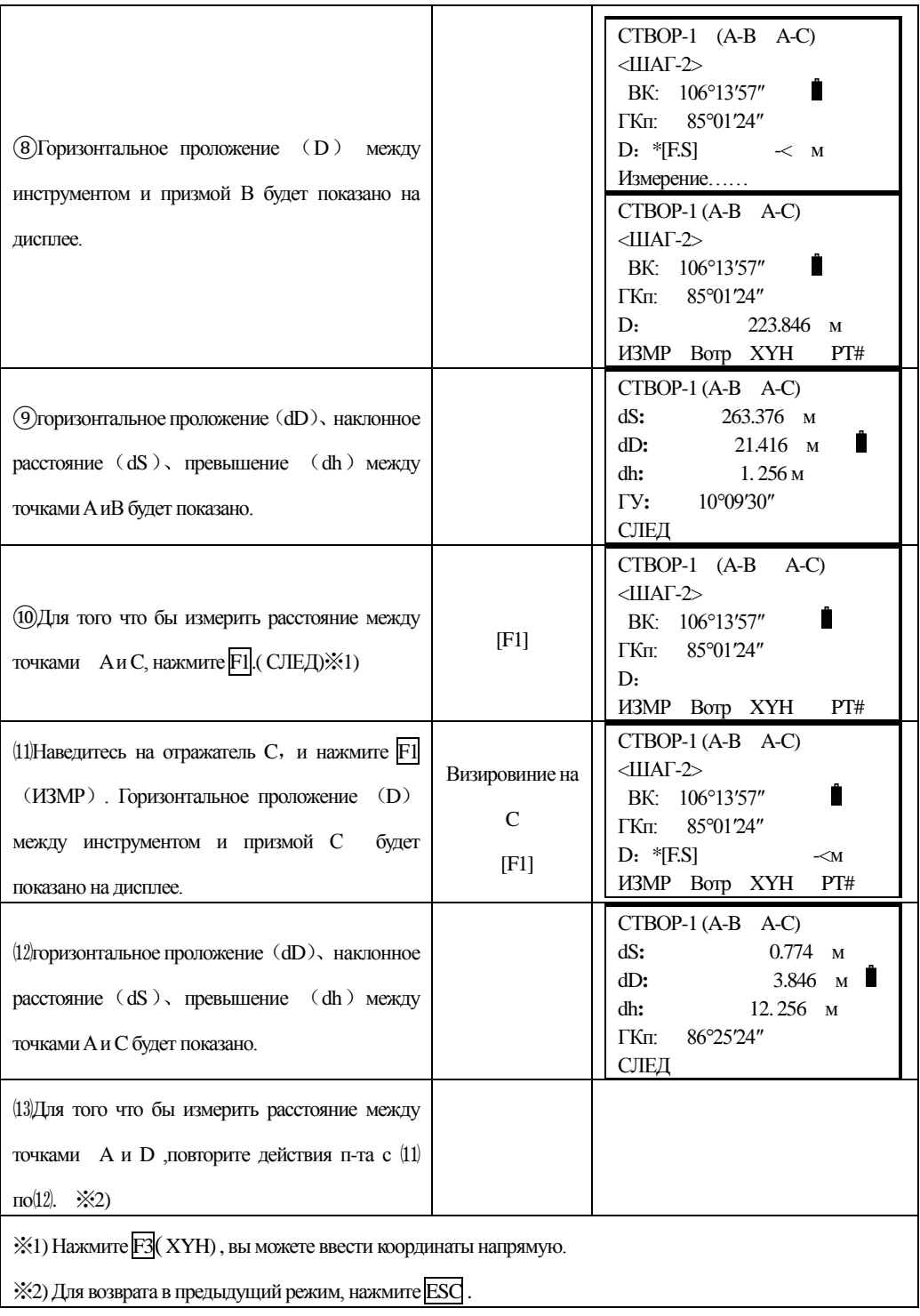

# **ИСПОЛЬЗОВАНИЕ ЗНАЧЕНИЙ КООРДИНАТ**

 $\overline{a}$ 

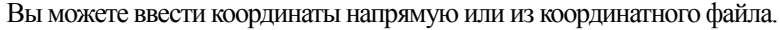

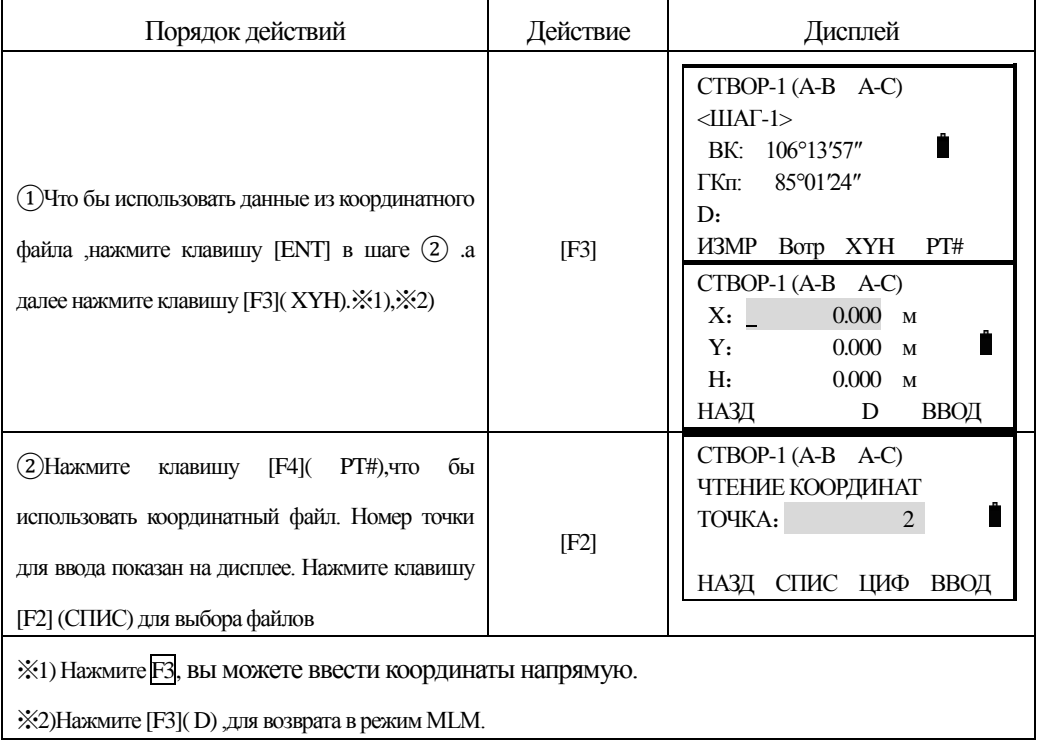

## **9.3 Привязка станция по высоте Z(H).**

Высоте станции точки стояния может быть вычислена по измерению на станцию с известной точной высотой Z(H) – например,п-т нивелирной сети 1-4 кл.

Данные координат точки стояния и точки с известной высотой можно загрузить из координатного файла данных . Операция выполняется в два этапа:

## **1) Ввод координат точки стояния и 'грубой' высоты, в случае если она известна.**

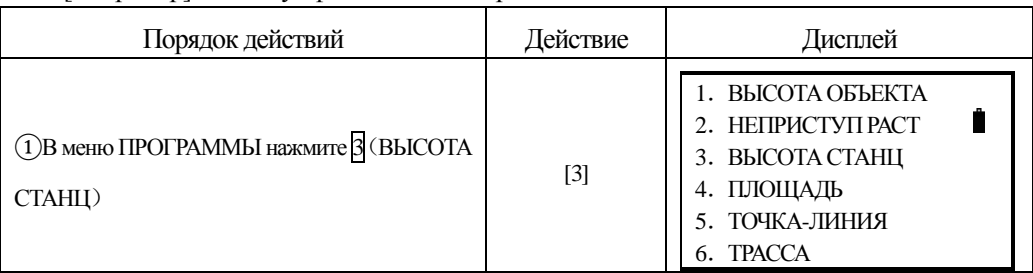

[Например]Используя файл данных координат.

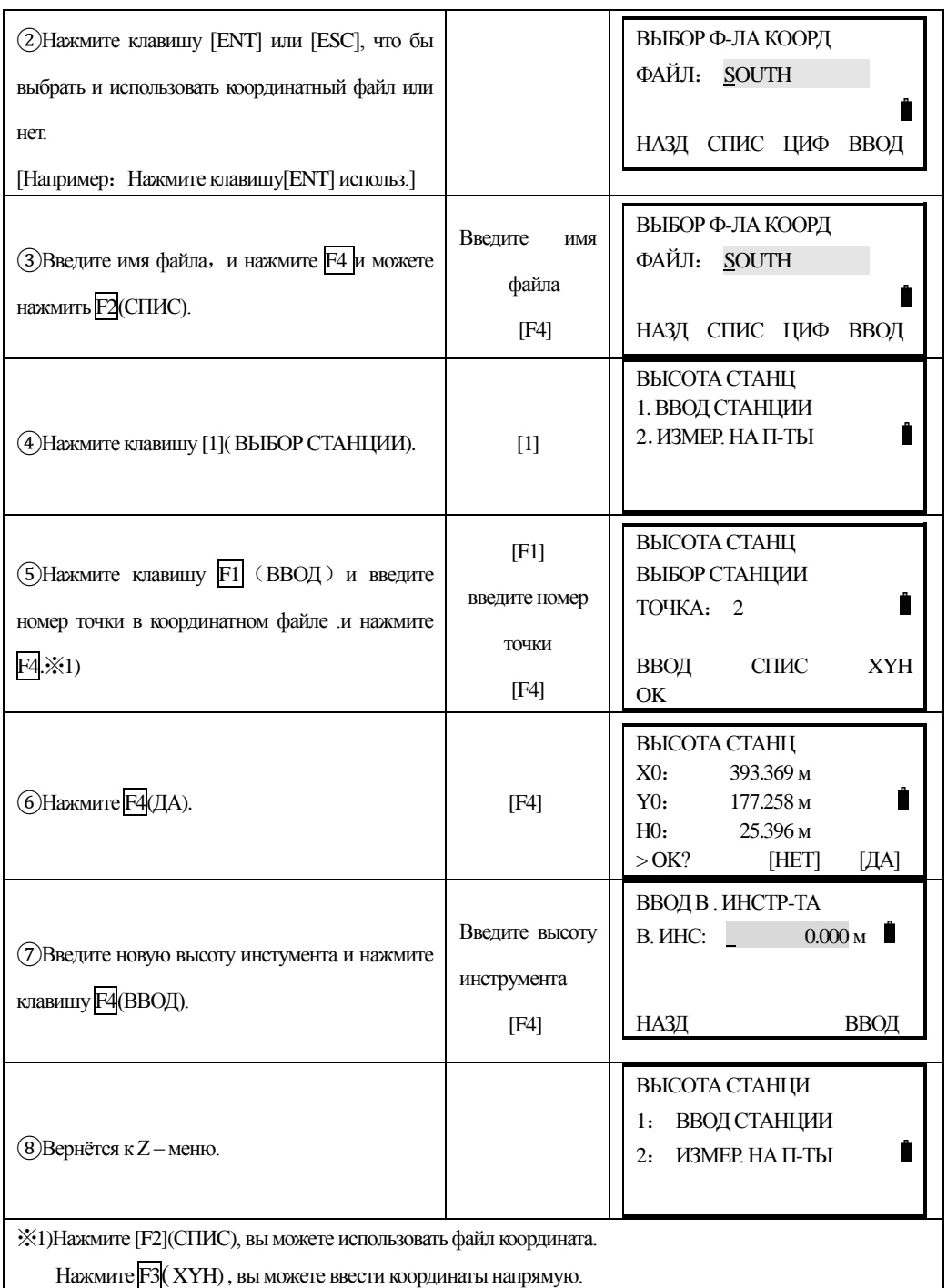

# **2) Вычисление высоты Z(H) точки стояния по данным измерений.**

[Например]Не используя файл данных координат.

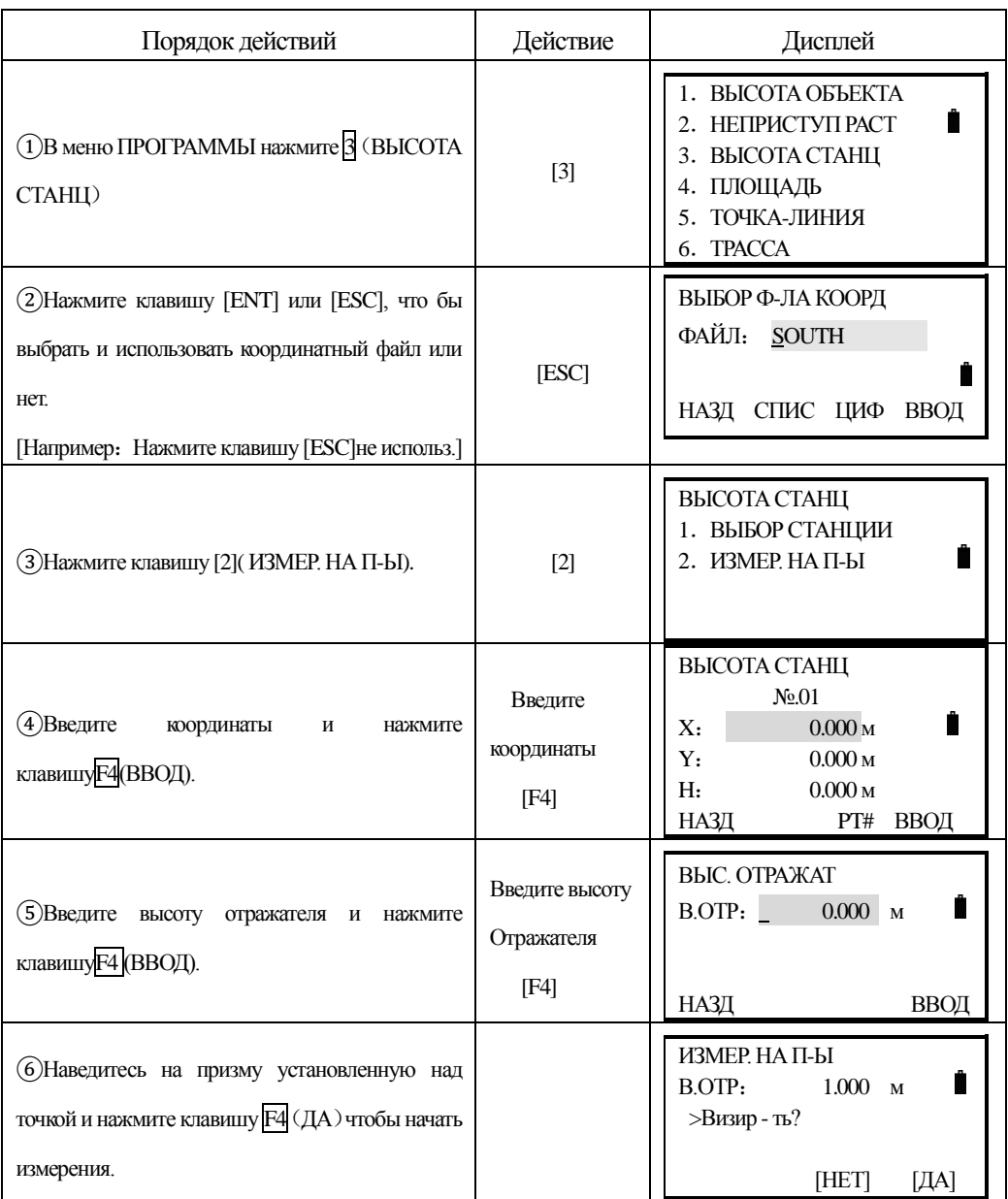

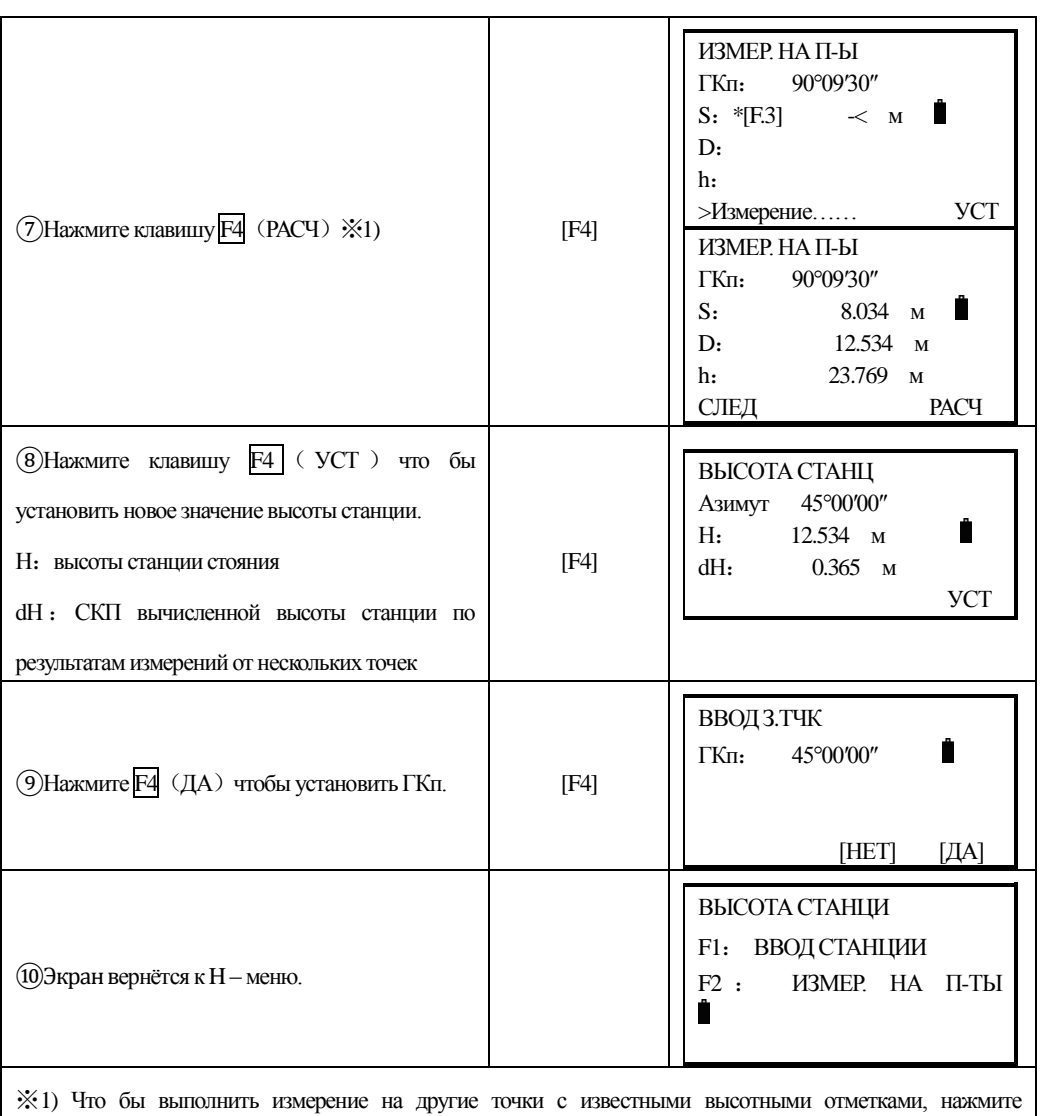

клавишуF1

 $\overline{a}$ 

### **9.4 Вычисление площади**

В этом режиме можно вычислить площадь замкнутого полигона. Поддерживаются два метода вычисления площадей:

- 1) Вычисление площади по данным из файла координат
- 2) Вычисление площади по данным измерений

Внимание:

Площадь полигона не будет вычислена правильно, если есть пересекающиеся линии.

 Смешанная данные координаты и данные измерений для вычисление площади невозможно.

Число точек – для вычислений не ограничено.

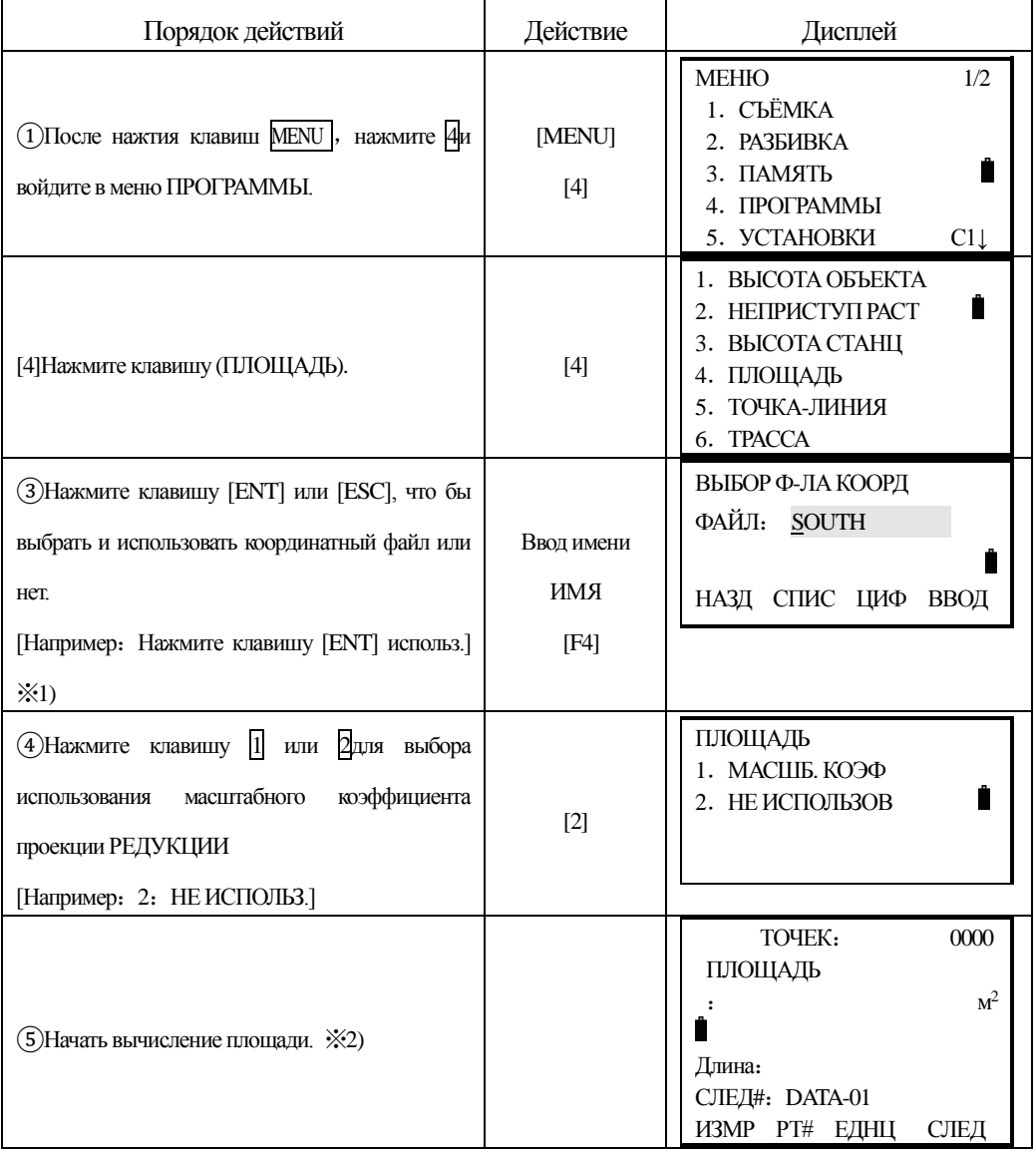

# **9.4.1 Вычисление площади по данным из файла координат**

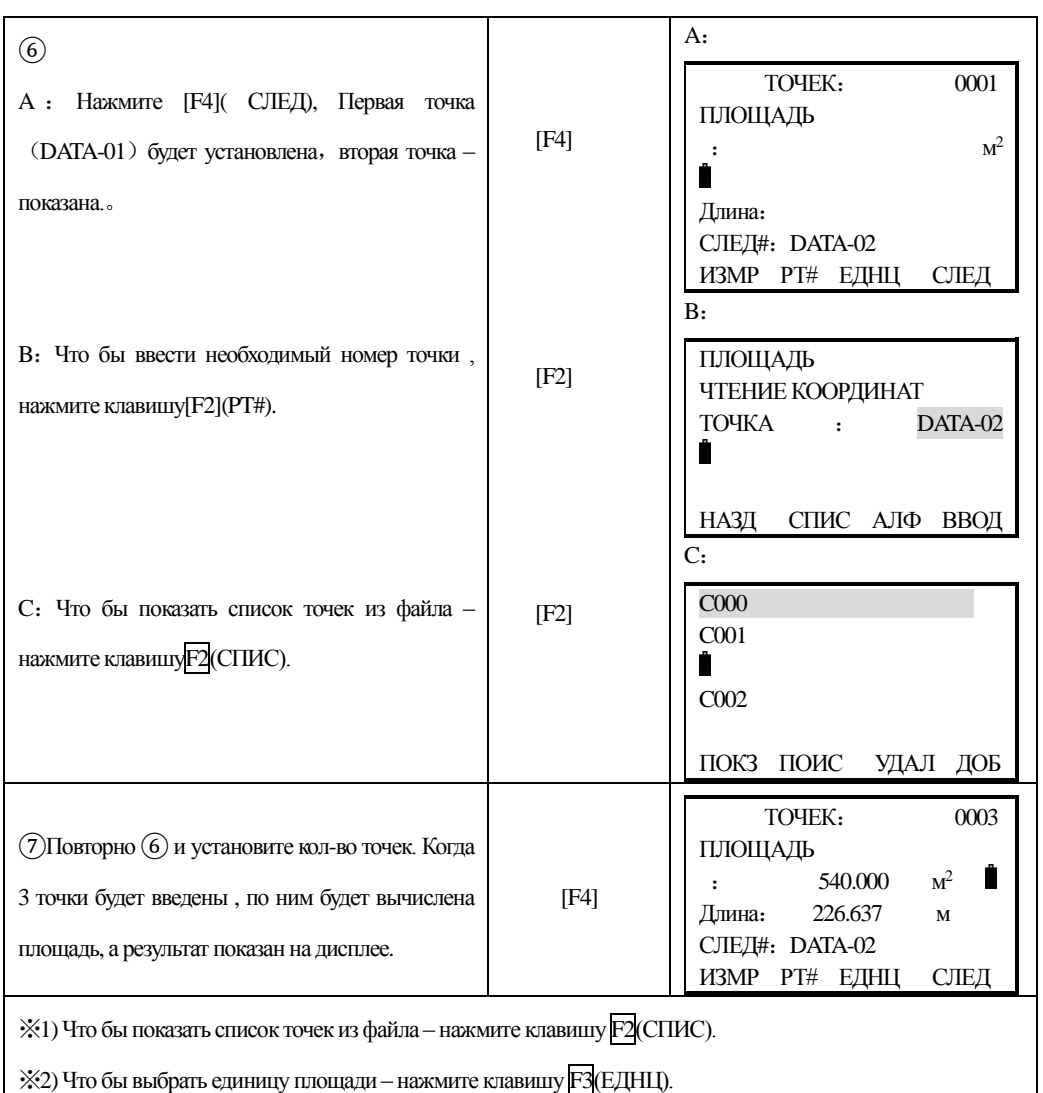

# **9.4.2Вычисление площади по результатам измерений**

 $\overline{a}$ 

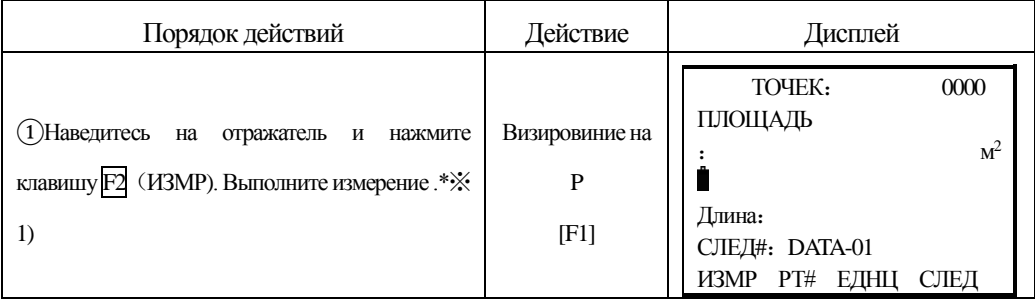

95

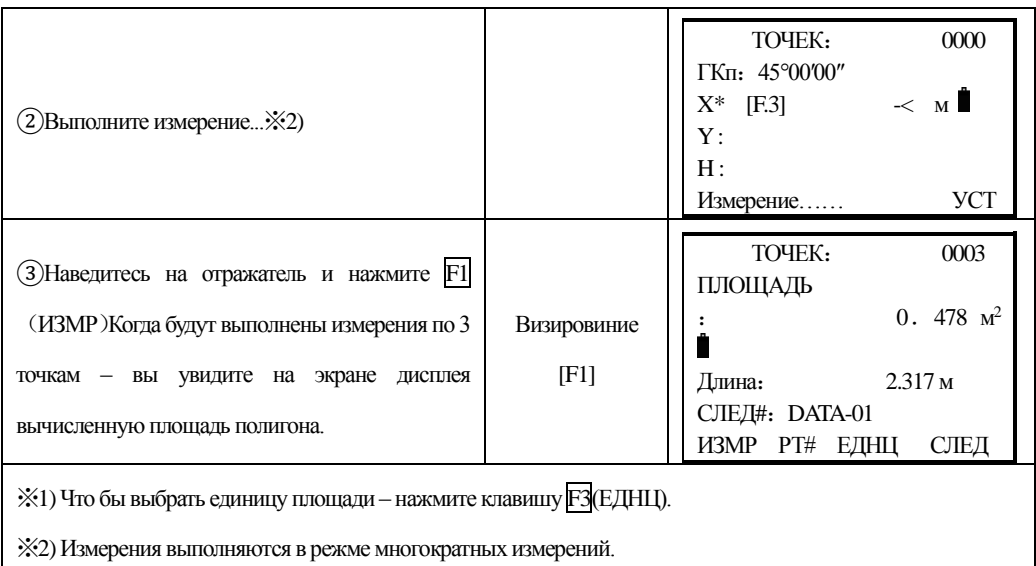

## **9.4.3 Смена единиц измерения площади**

 $\overline{a}$ 

Вы можете изменить единищы измерения площади .

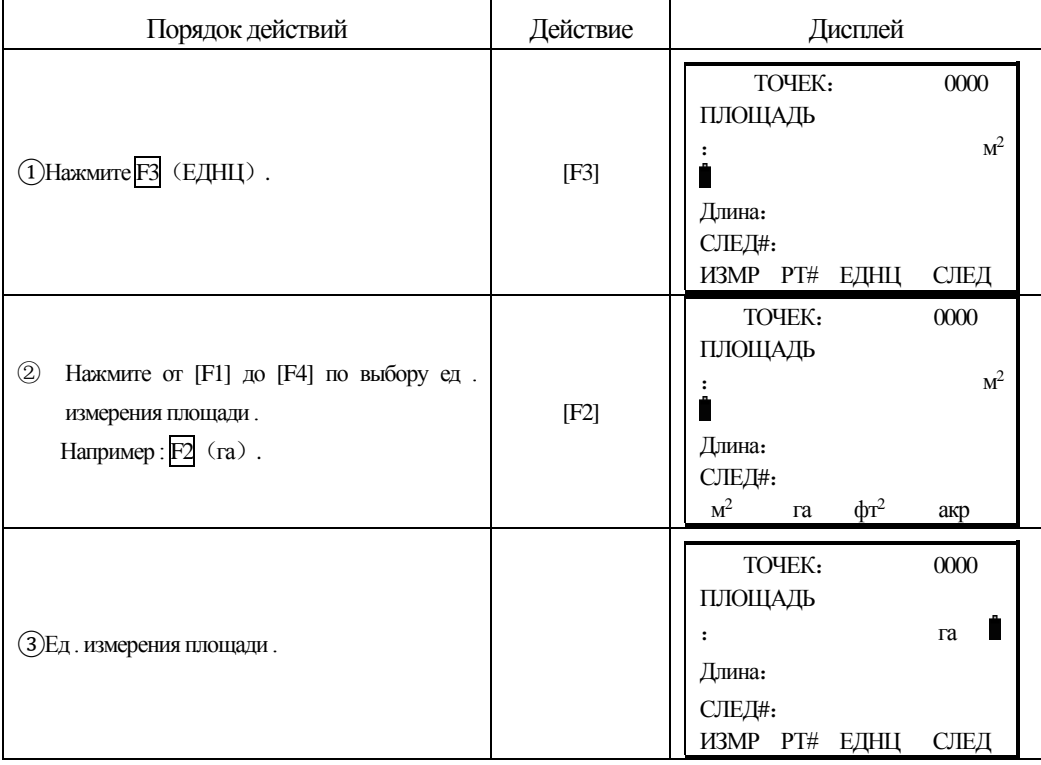

# **9.5 Измерения относительно базисной линии**

Этот программа используется для определения координат станция в условной системе

координат . За начало координат принимается точка A (0, 0, 0), направление AB принимается как ось N (X) . Разместите 2 отражателя в точках A и B на одной линии и установите инструмент на точке Cс неизвестными координатами .

 $\overline{a}$ 

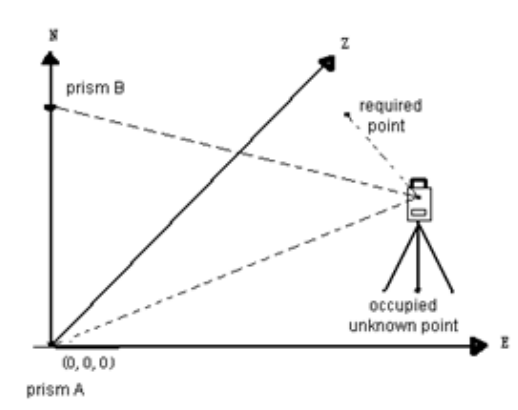

После выполнения измерений на 2 отражателя , будут вычислены и записаны координаты точки стояния и дир . угол .

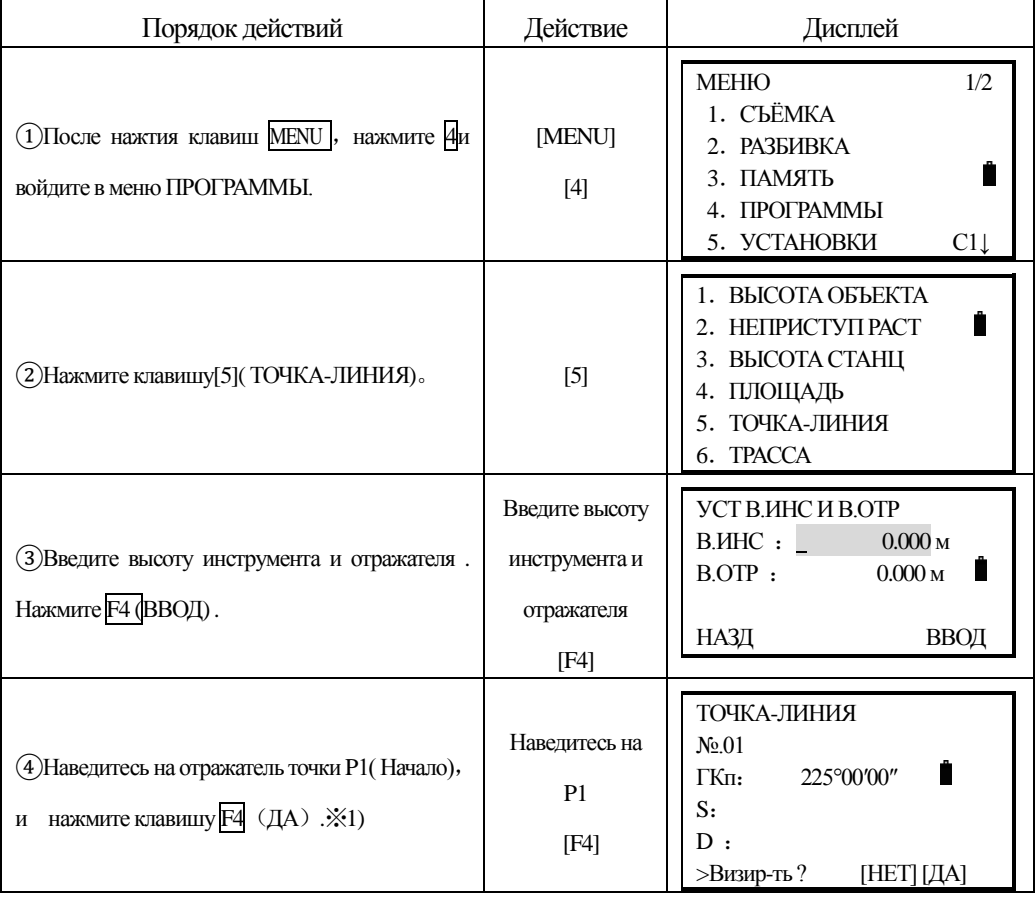

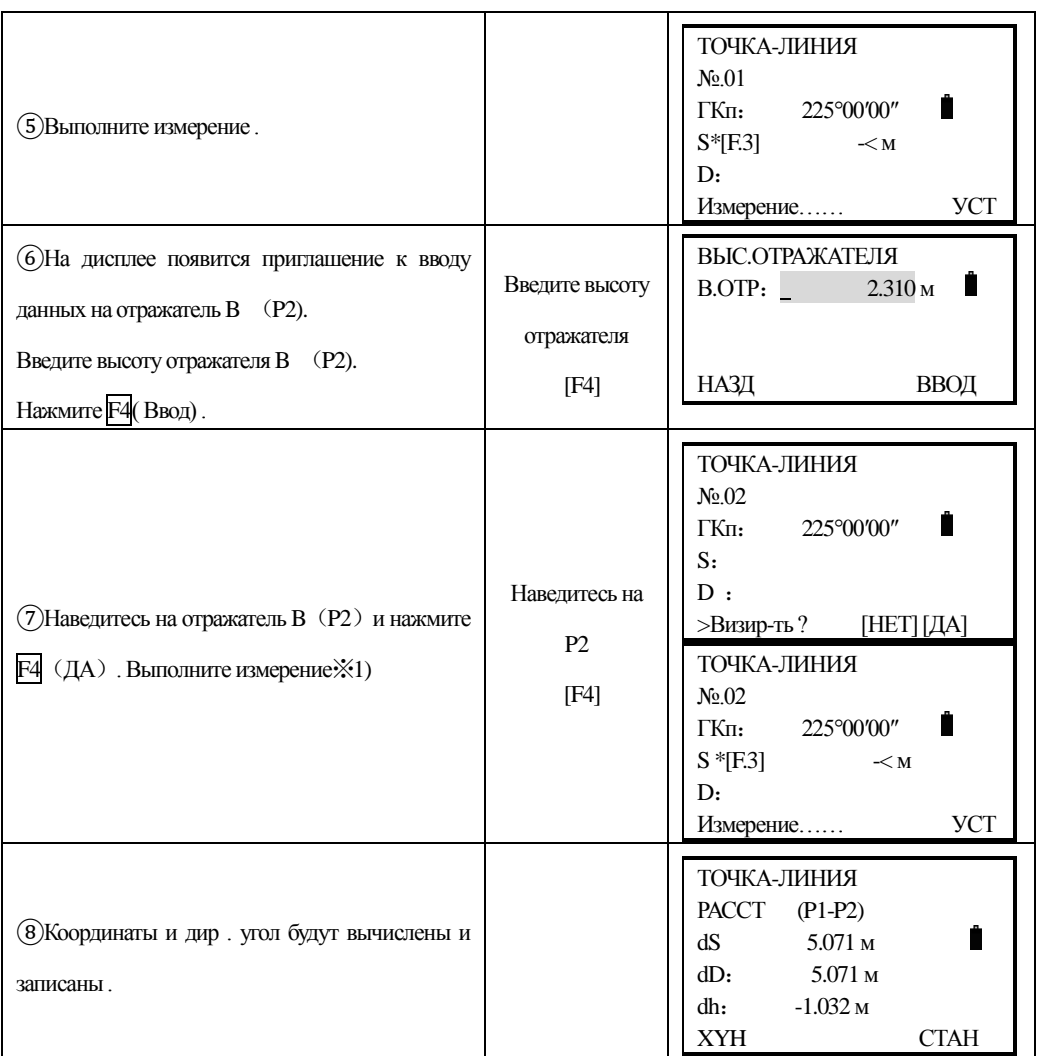

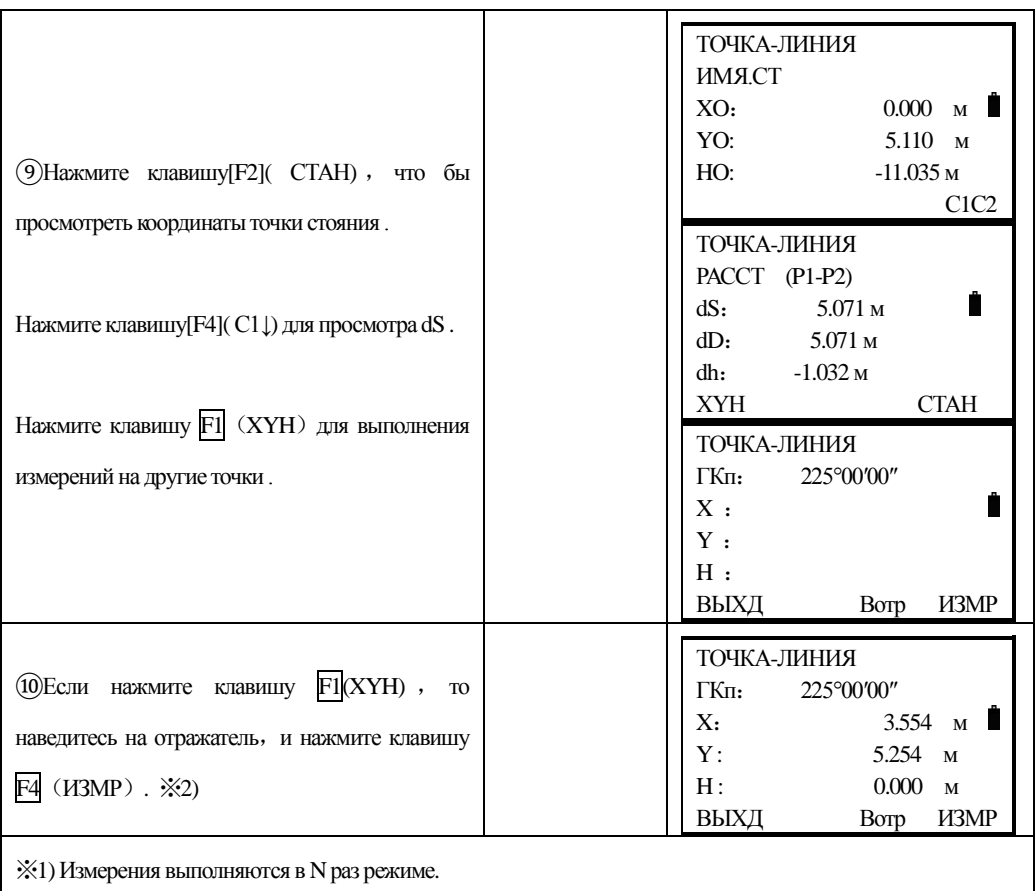

※2) Для возврата в предыдущее меню, нажмите клавишу F1(ВЫХД) .

# *9.6* **Трасса**

 $\overline{a}$ 

## **9.6.1Ввод параметров трассы**

Меню трассы включает в себя функциональности определения трассы .

## *9.6.1.1Установка ПЛАН ВЫРАВН (Мax:30)*

ПЛАН ВЫРАВН включает в себя элементы .:НАЧАЛО、ЛИН、ДУГА и ПЕРХ .

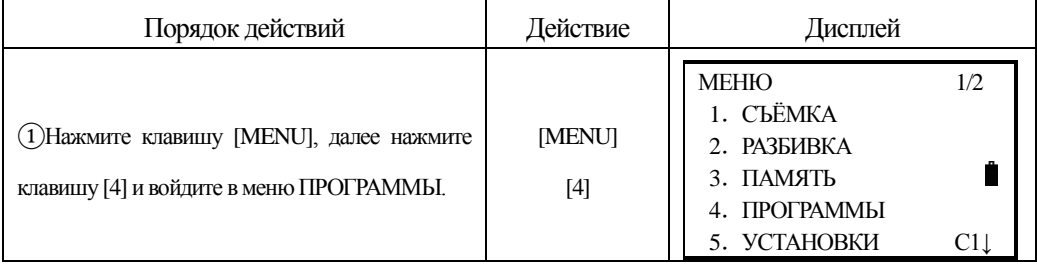

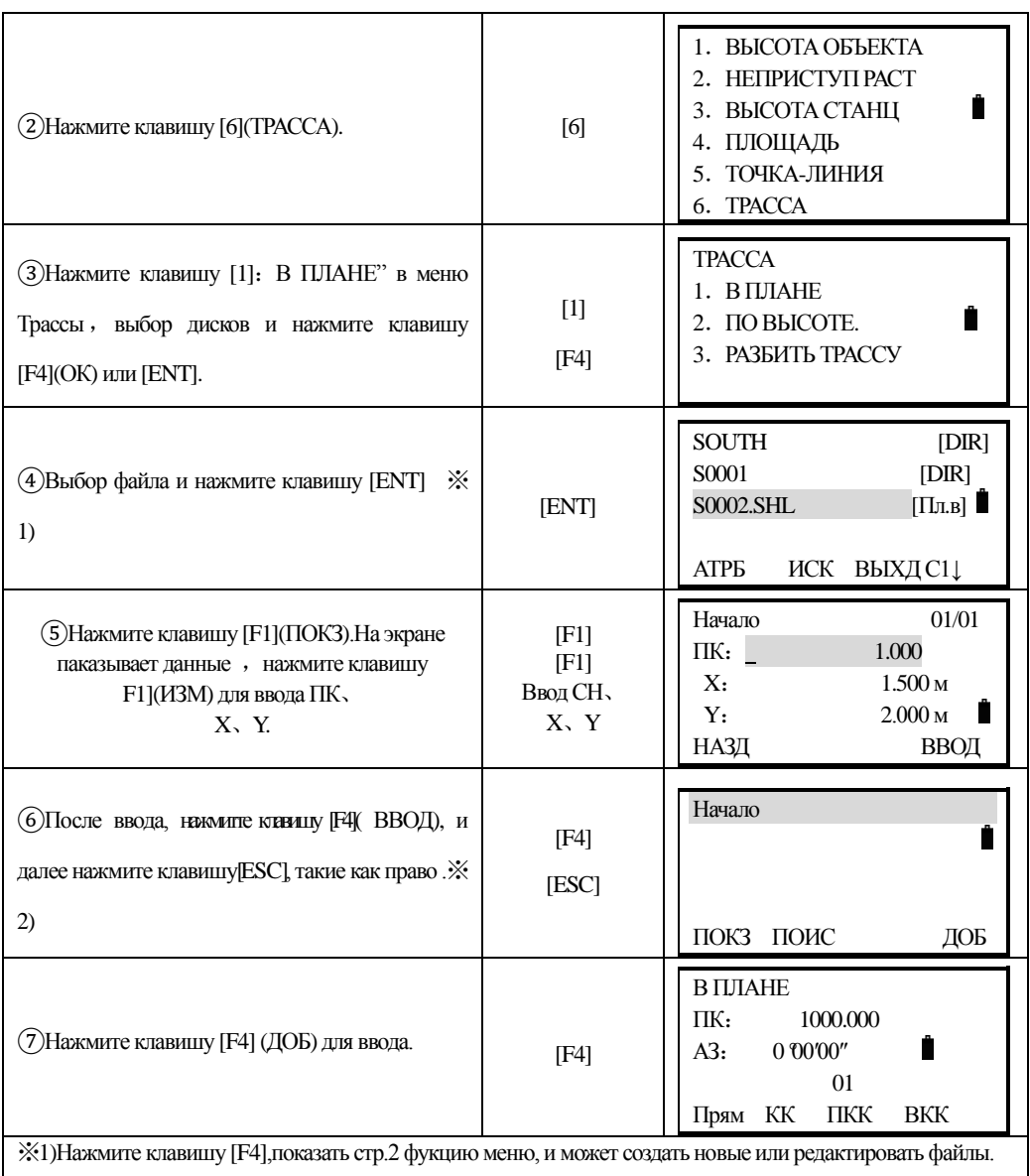

※2)Нажмите клавишу [F2],можно поискать данные.

 $\overline{a}$ 

Система обеспечивает определение прямой линии, круговой кривой, кривой, нач. точки.

На дисплее будут показаны: осевая линия трассы, текущий пикетаж, дир. угол направления (касательная линия от пикетажа) и функциональная клавиша (для создания новой трассы) Система снабжена 4-мя функциями: определение прямой линии, круговой кривой, точки. вершины круговой кривой (ВКК). Выбирая функциональную клавишу, вводится подробная информация д ля создания пикетажа и параметров разбивки. Нажав клавишу ENT, новый пикетаж и дир. угол будут вычислены автоматически и дисплей вернётся в меню разбивки. Теперь другой тип линии может быть определен. Нажмите ESC, чтобы выйти: из текущего экрана.

Чтобы изметель элемент, который введён ранее, Вы должены выбрать опцию редактирования; новый элеменгможегбьпь добавлентсиько в коннр первоначального файпаразбивки.

#### **Прямая**

 $\overline{a}$ 

. Прямая линия содержит дирекционный угол и расстояние. Расстояние и угол не могут быть отрицательными.

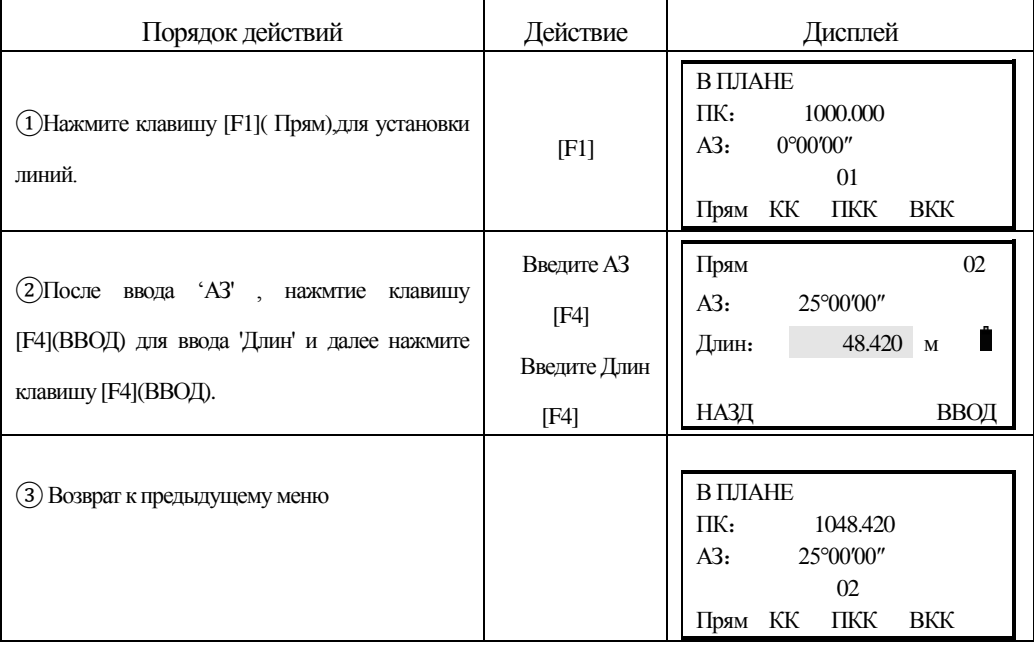

#### **Круговая кривая**

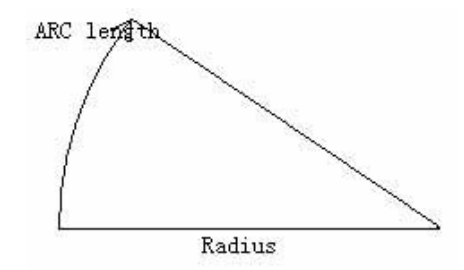

На экране ввода нажмите клавишу [F2] (КК), для задания параметров круговой кривой. Круговая кривая может быть задана радиусом и длиной дуги. Когда кривая поворачивает в право - значение радиуса положительное. Когда кривая поворачивает в лево - значение радиуса отрицательное.

Длина дуги не может быть отрицательной.

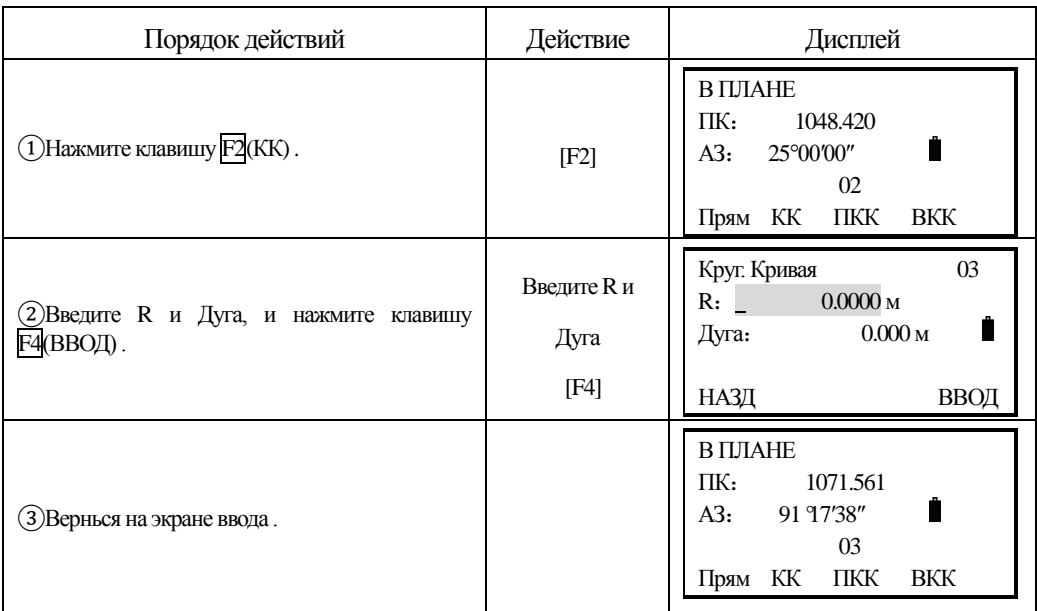

### **Перех. кривая**

 $\overline{a}$ 

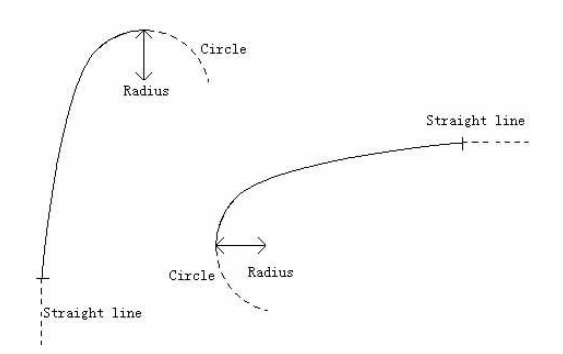

На экране ввода нажмите клавишу [F3] (ПКК), для задания параметров переходной круговой кривой.. Переходная кривая включает в себя: минимальный радиус и длину дуги. Правила значения радиуса: вдоль прямого направления кривой. Когда кривая поворачивает вправо - значение радиуса положительное. Когда кривая поворачивает влево - значение радиуса отрицательное. Длина дуги не может быть отрицательной.

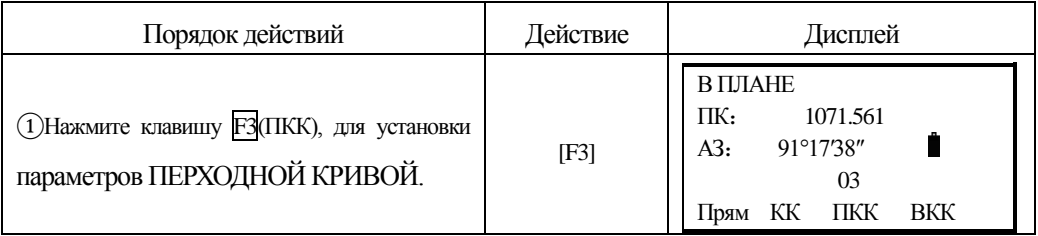

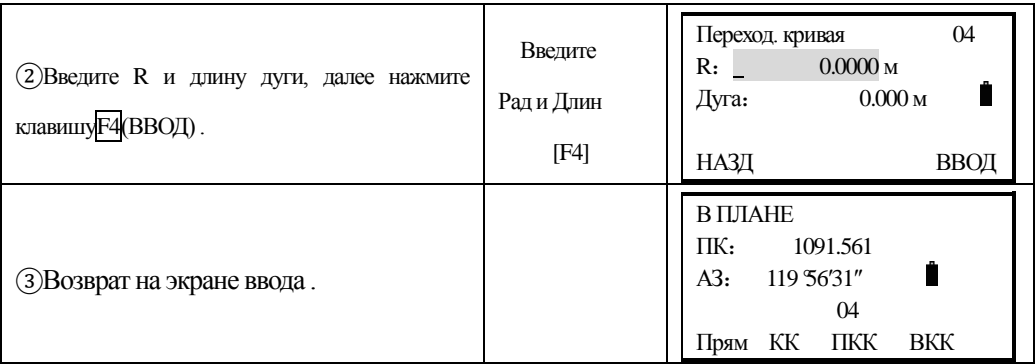

## **Точка**

 $\overline{a}$ 

На экране ввода нажмите клавишу [F4] (ВКК), д ля задания параметров вершины круговой кривой. Вершина круговой кривой включают в себя: координаты, радиус и параметры клотоиды A1 и A2. Радиусы A1 и A2 не могут быть отрицательными. Если радиус введён, то кривая будет вписана в указанный радиус. Если параметры клотоиды A1 и A2 введены, то клотоида будет вписана между паямой и кривой указанной длины.

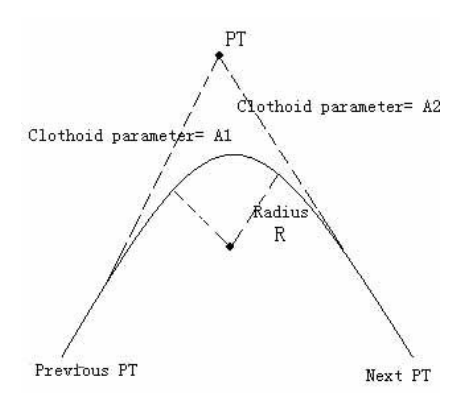

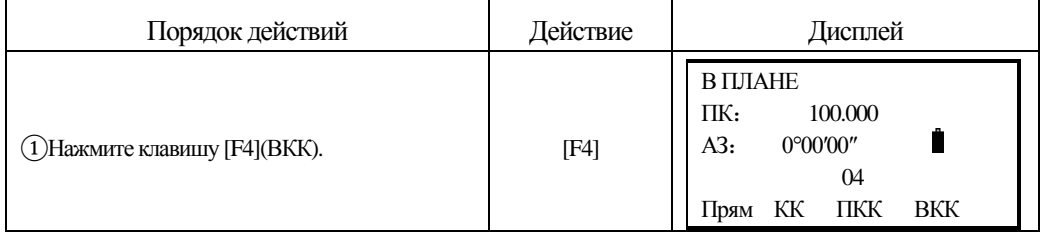
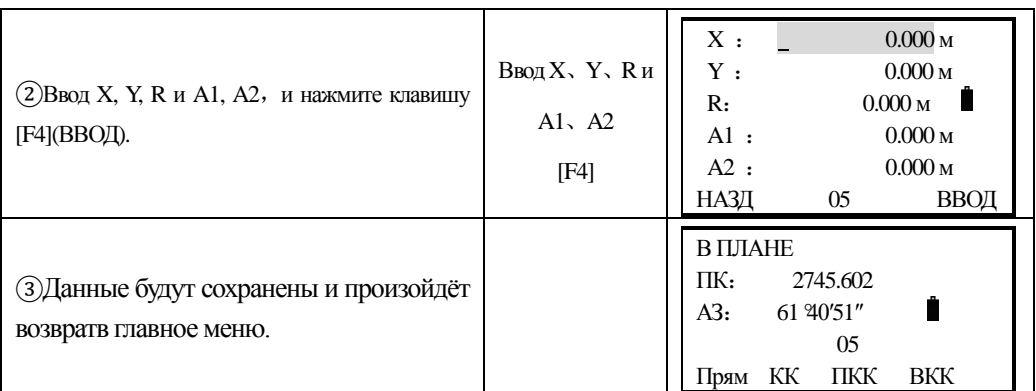

[Примечание]:Когда Вы хотите определить A1.A2 по данным длин клотоиды L1, L2 , то используйте следующую формугу:

$$
A = \sqrt{\underline{L}_1 \cdot \text{Radiu}}
$$

$$
A_2 = \sqrt{\underline{L}_2 \cdot \text{Radiu}}
$$

 $\overline{a}$ 

#### *9.6.1.2 Редактирование данных разбивки в плане.*

Любые изменения в разбивке должны быть произведены через опцию редактирования элементов разбивки.

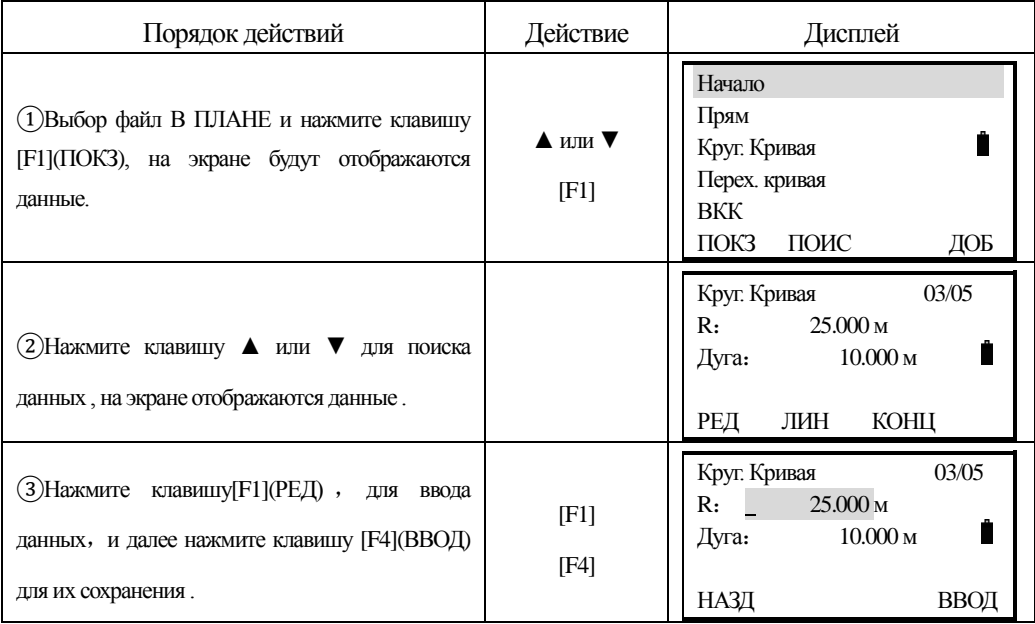

## *9.6.1.3 Установка параметров трассы по высоте (максимум 30 записей).*

Вертикальная кривая состоит из рядя точек пересечения. Точка пересечения состоит из: пикетажа, превышенияи и длины кривой. В начальной и конечной точках пересечения длина кривой должна быть равна нулю.

 $\overline{a}$ 

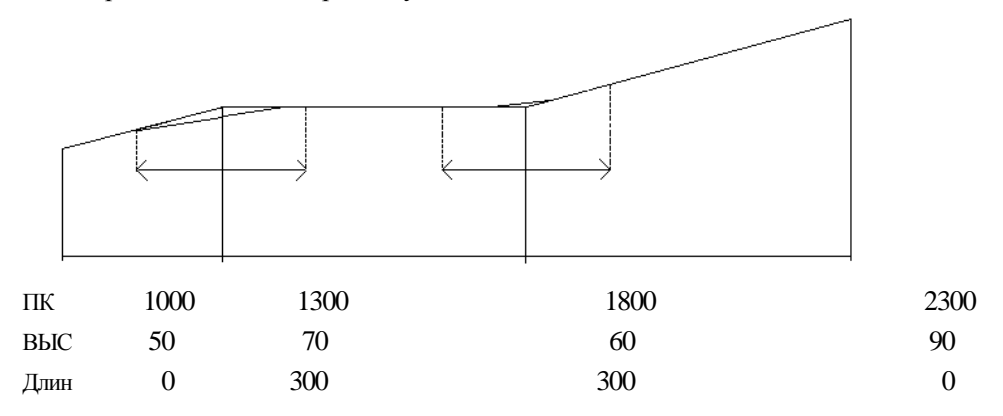

Точки пересечения могут быть введены в любом порядке. После завершения ввода данных точки, нажмите [ENT] чтобы сохранить данные, и перейти к следующей точке. Нажмите [ESC] что бы выйти без сохранения.

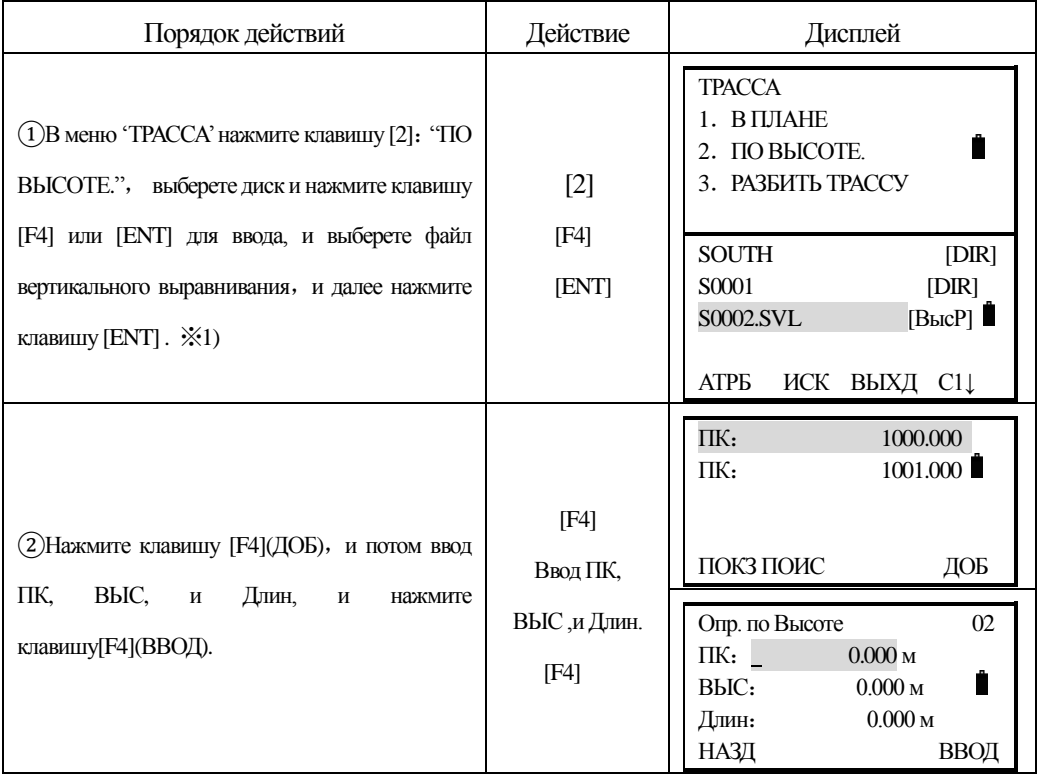

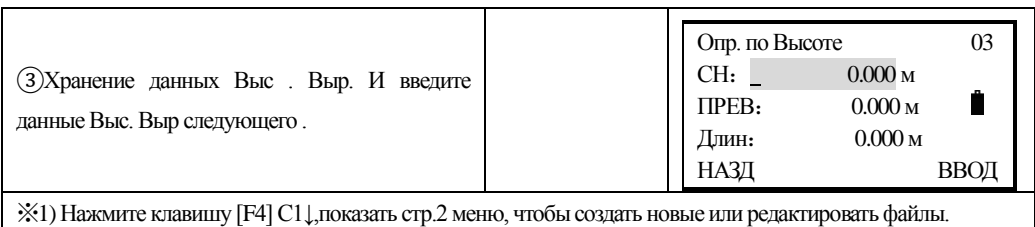

#### *9.6.1.4 Редактирование данных разбивки по высоте.*

 $\overline{a}$ 

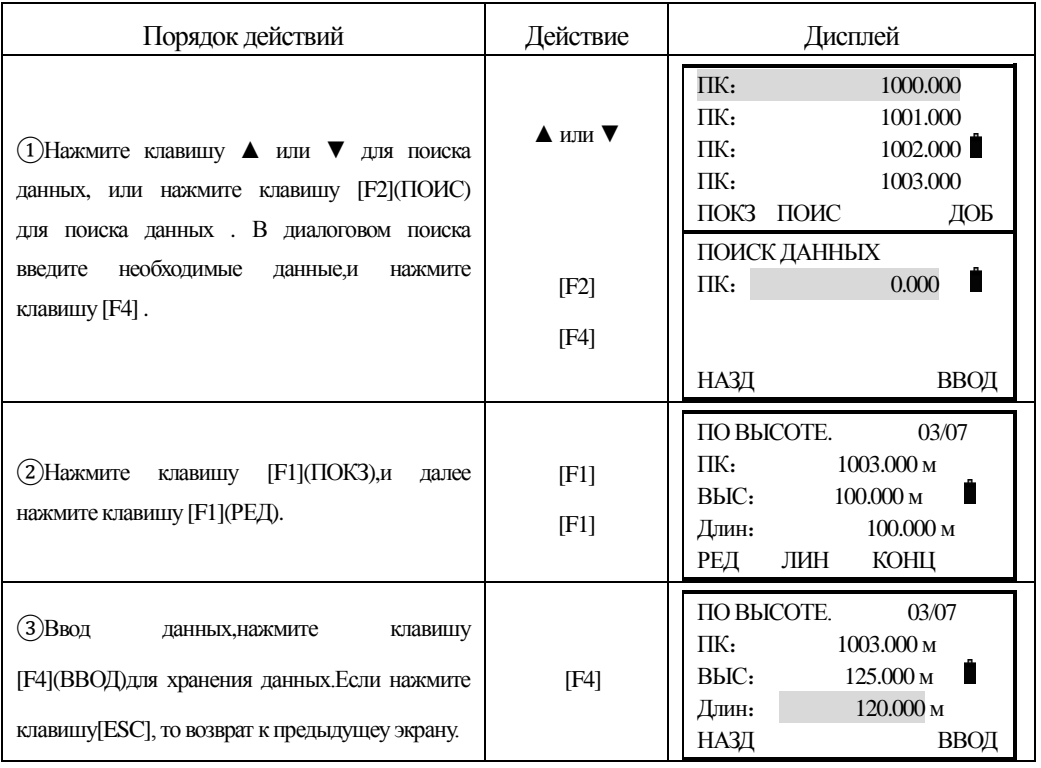

#### *9.6.2 Разбивка трассы.*

Используйте введённые Вами пикетаж и смещение для разбивка трассы. Для разбивки трассы, Вы должны определить тип линии и плановые элементы в меню "РАЗБИТЬ ТРАССУ". Вертикальные элементы не обязательны, они требуются для вычисления объёмов выемки и насыпи. Метод определения - тот же самый как разбивка трассы в плане. Правила:

Левое смещение: горизонтальное расстояние от левой точки до осевой линии.

Правое смещение: горизонтальное расстояние от правой точки до осевой линии. Превышение (разность отметок): левая (правая) разность отметок между левой (правой) отметкой точки и точки на осевой линии.

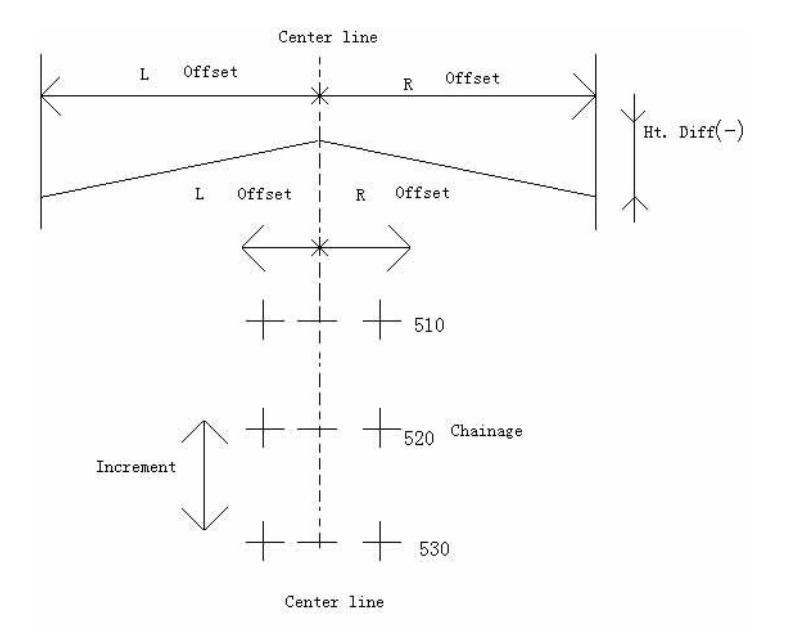

РИС - 9-1

## *9.6.2.1 Выбор файла.*

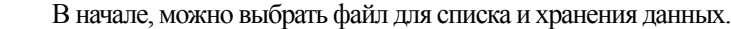

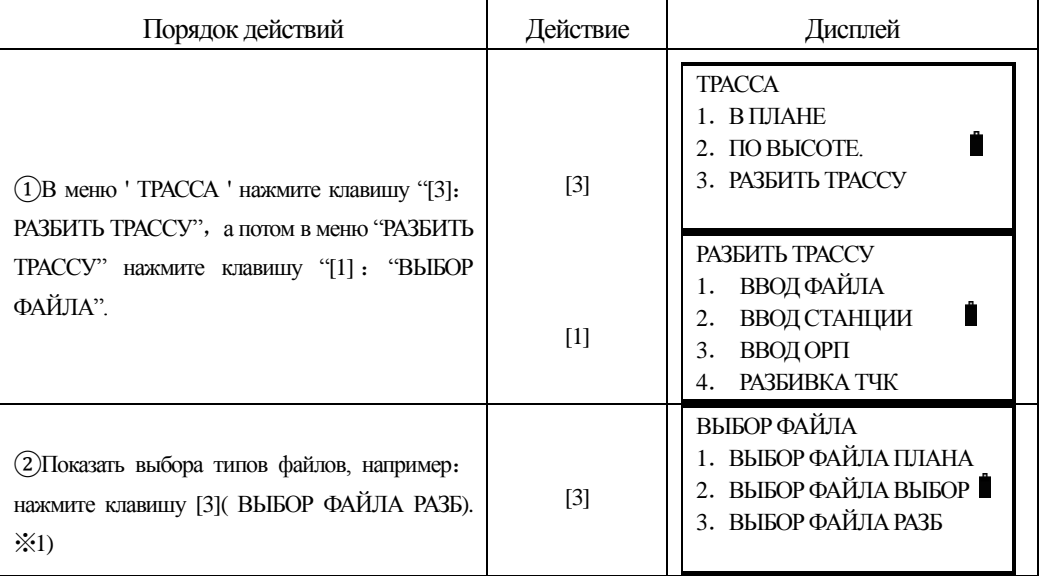

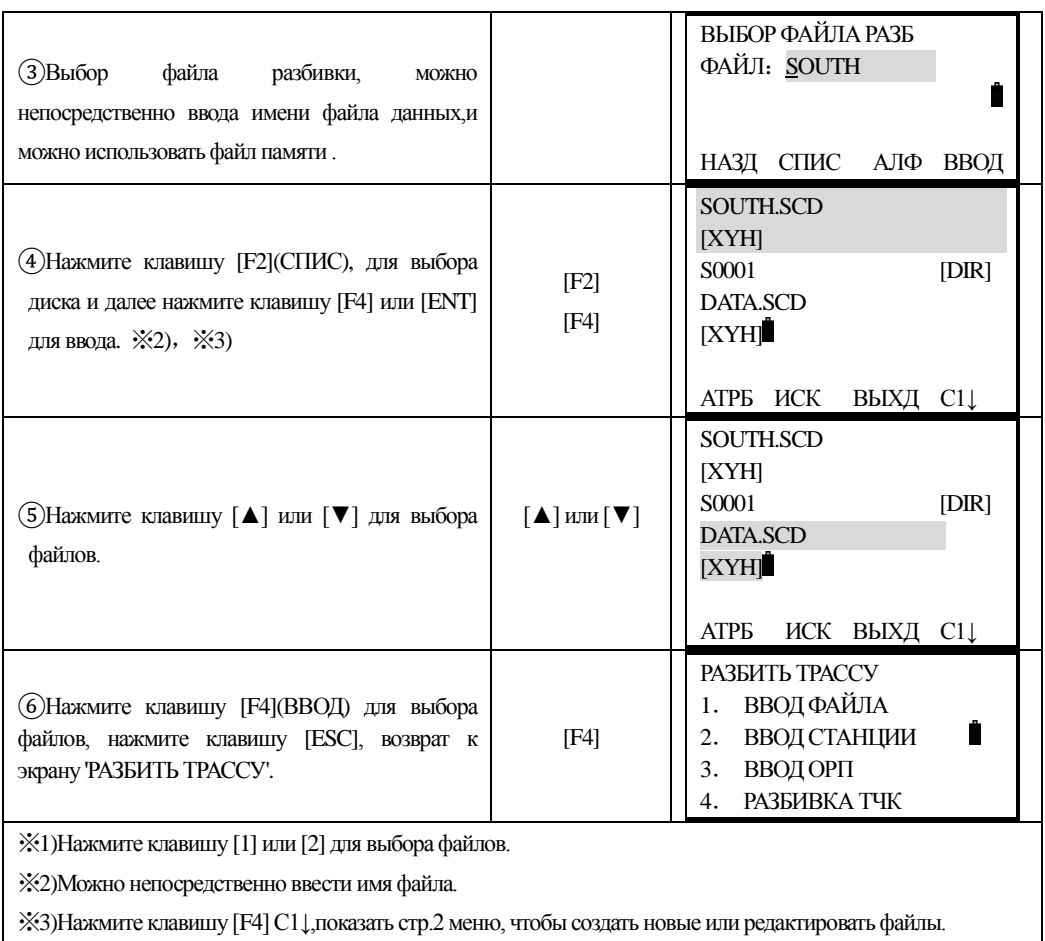

## *9.6.2.2 Ввод координат станции ( точки стояния прибора)*

 $\overline{a}$ 

Станция может быть введена напрямую с клавиатуры, или из списка в памяти прибора.

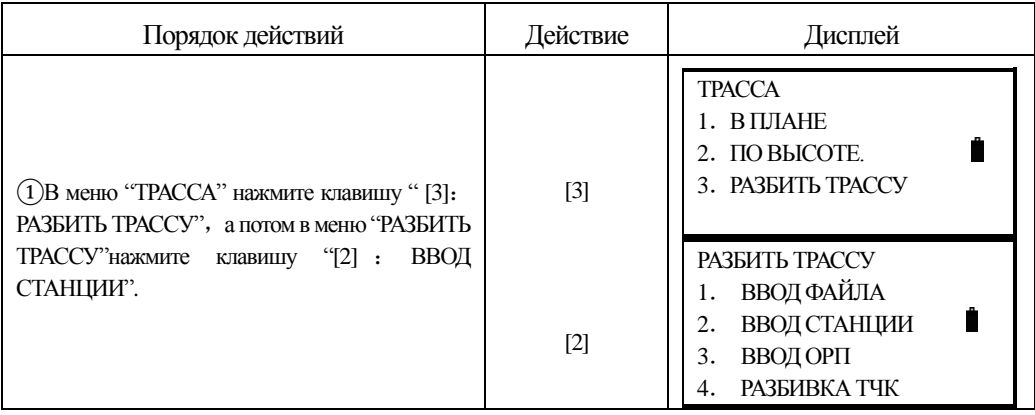

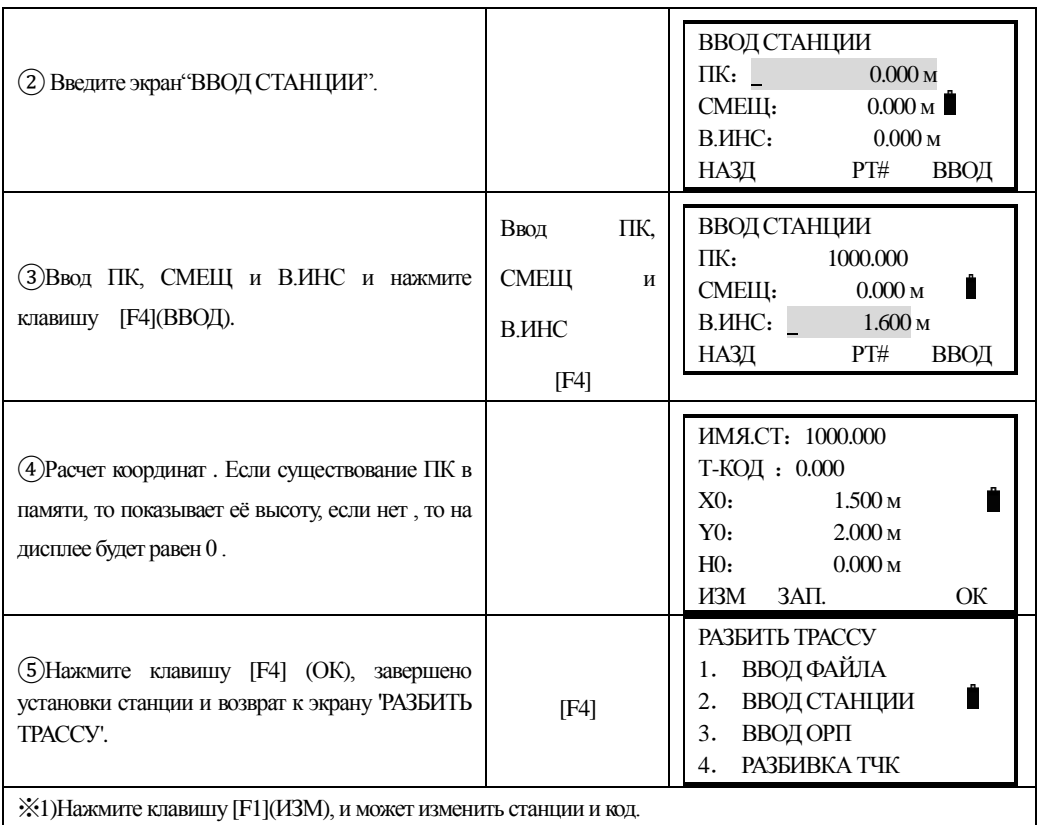

# **Ввод координат из внутренней памяти прибора**

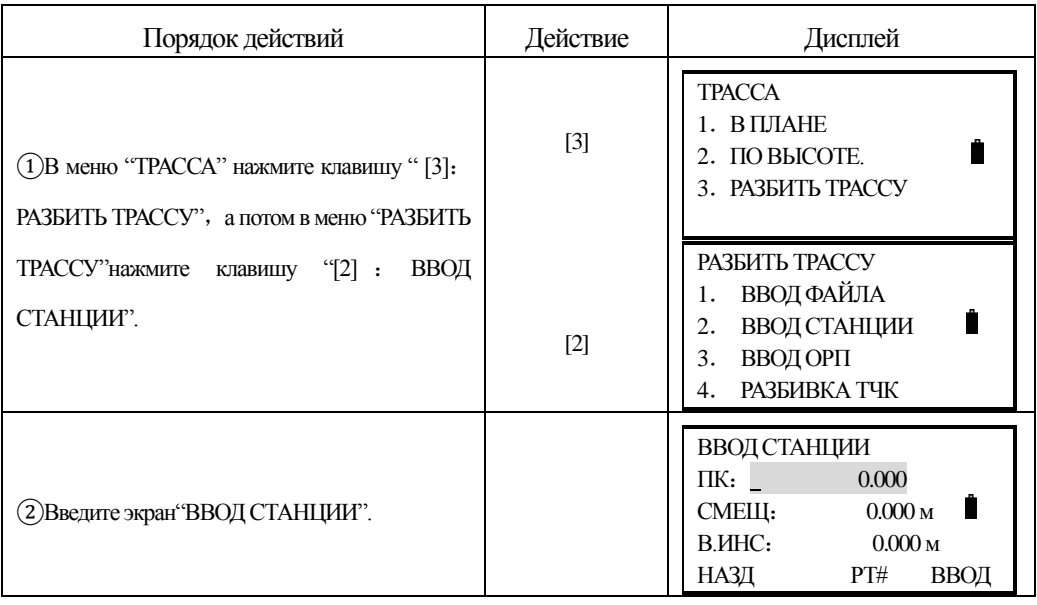

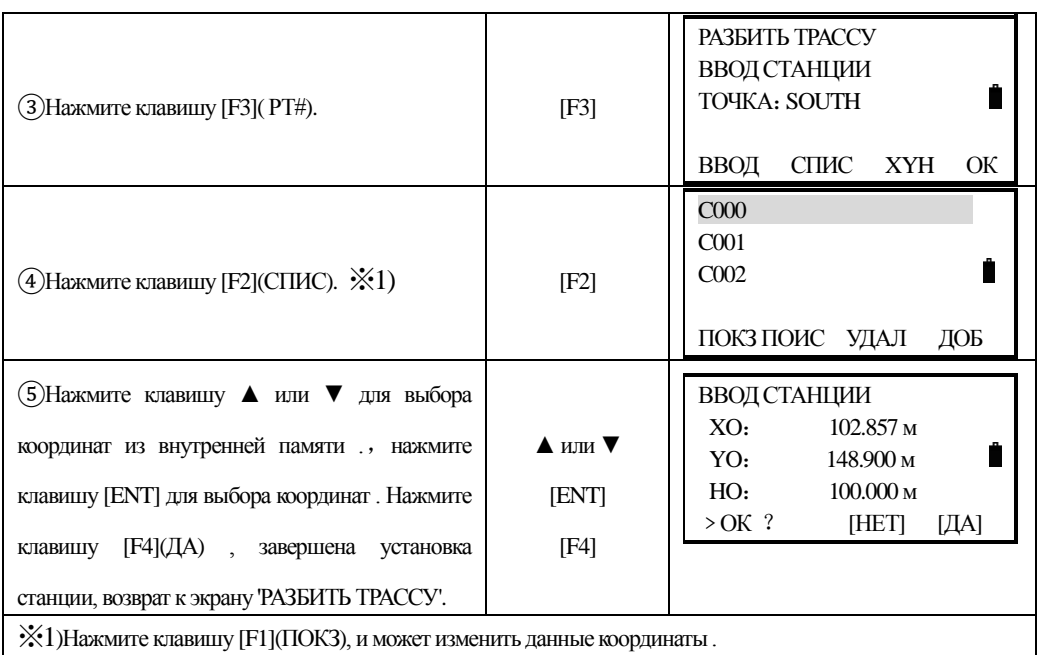

### *9.6.2.3 Ввод задней (ориентирной ) точки*

 $\overline{a}$ 

Для задания ориентирной (задней) точки есть два пути: ввод напрямую дир. угла на ОРП или вычисление его по заданным координатам задней точки.

## 1) **Ввод напрямую с клавиатуры значения дир .угла .**

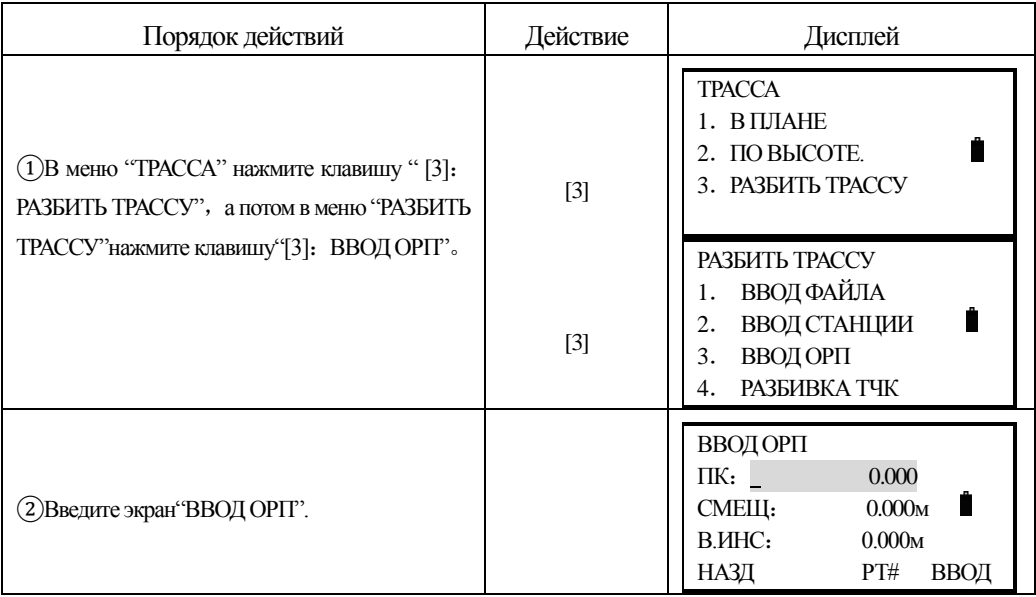

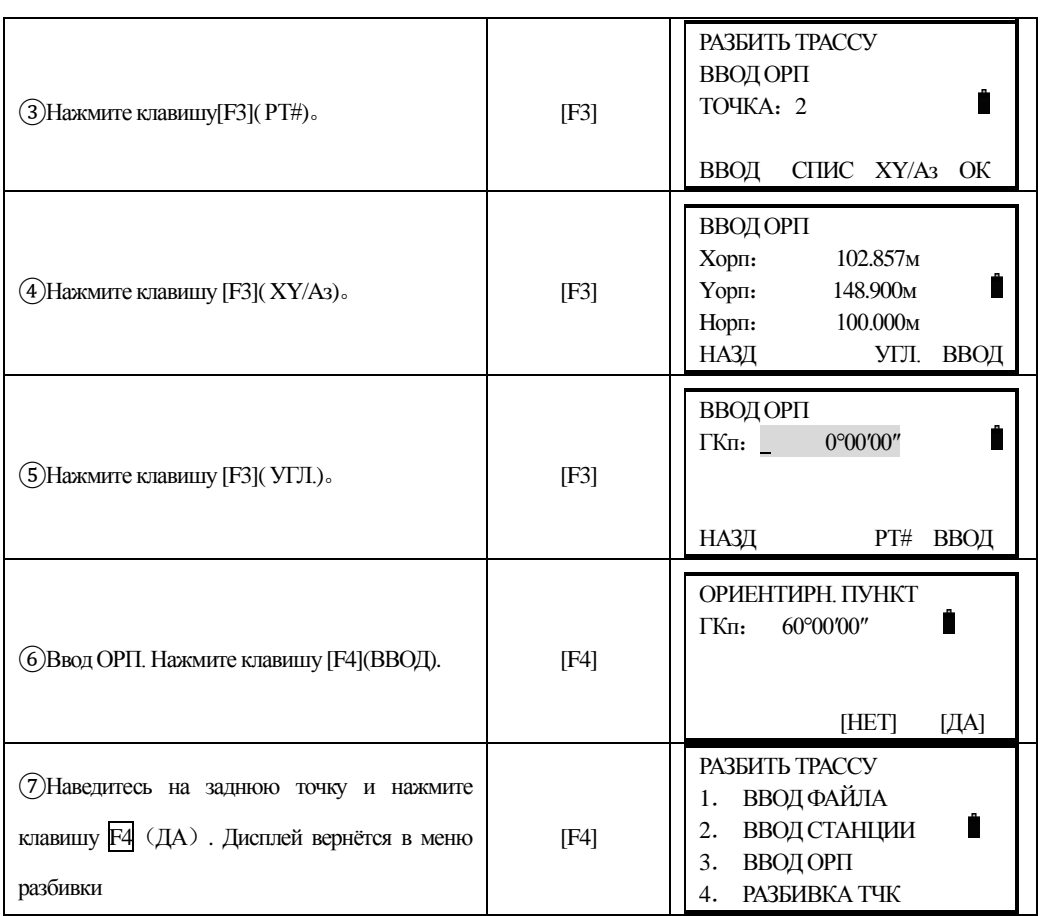

 $\overline{a}$ 

## 2) **Ввод из координатного файла данных сохранённых во внутренней памяти прибора или ввод данных координат напрямую с клавиатуры**

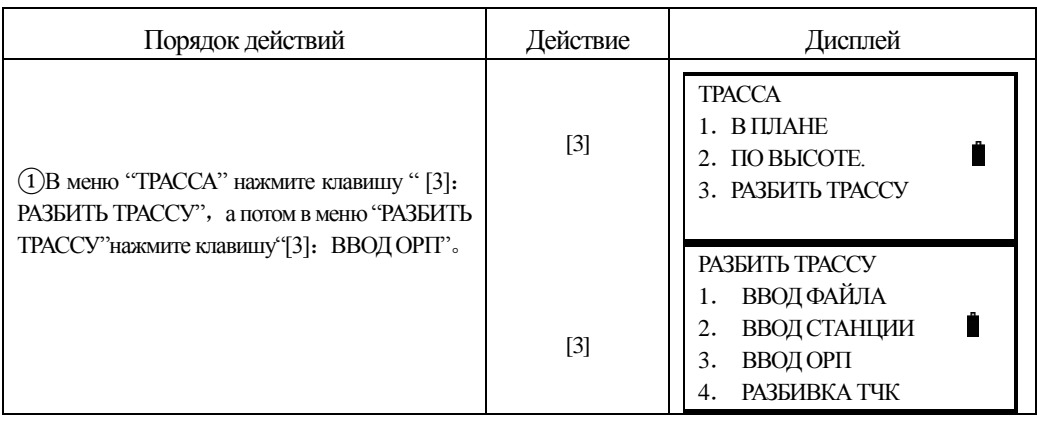

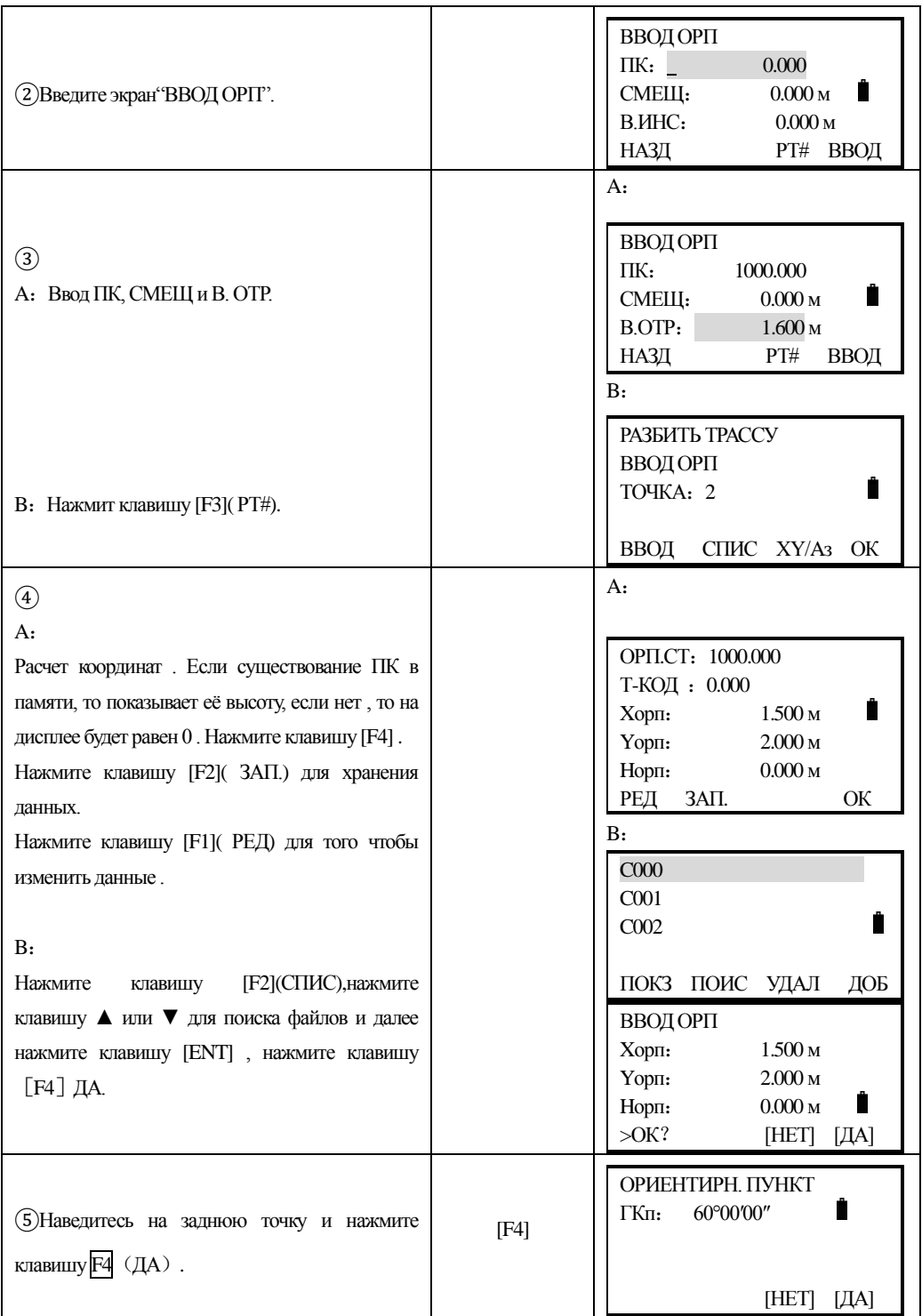

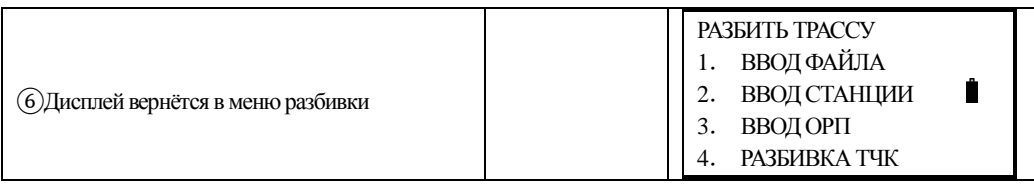

## *9.6.2.4 Выполнение разбивки*

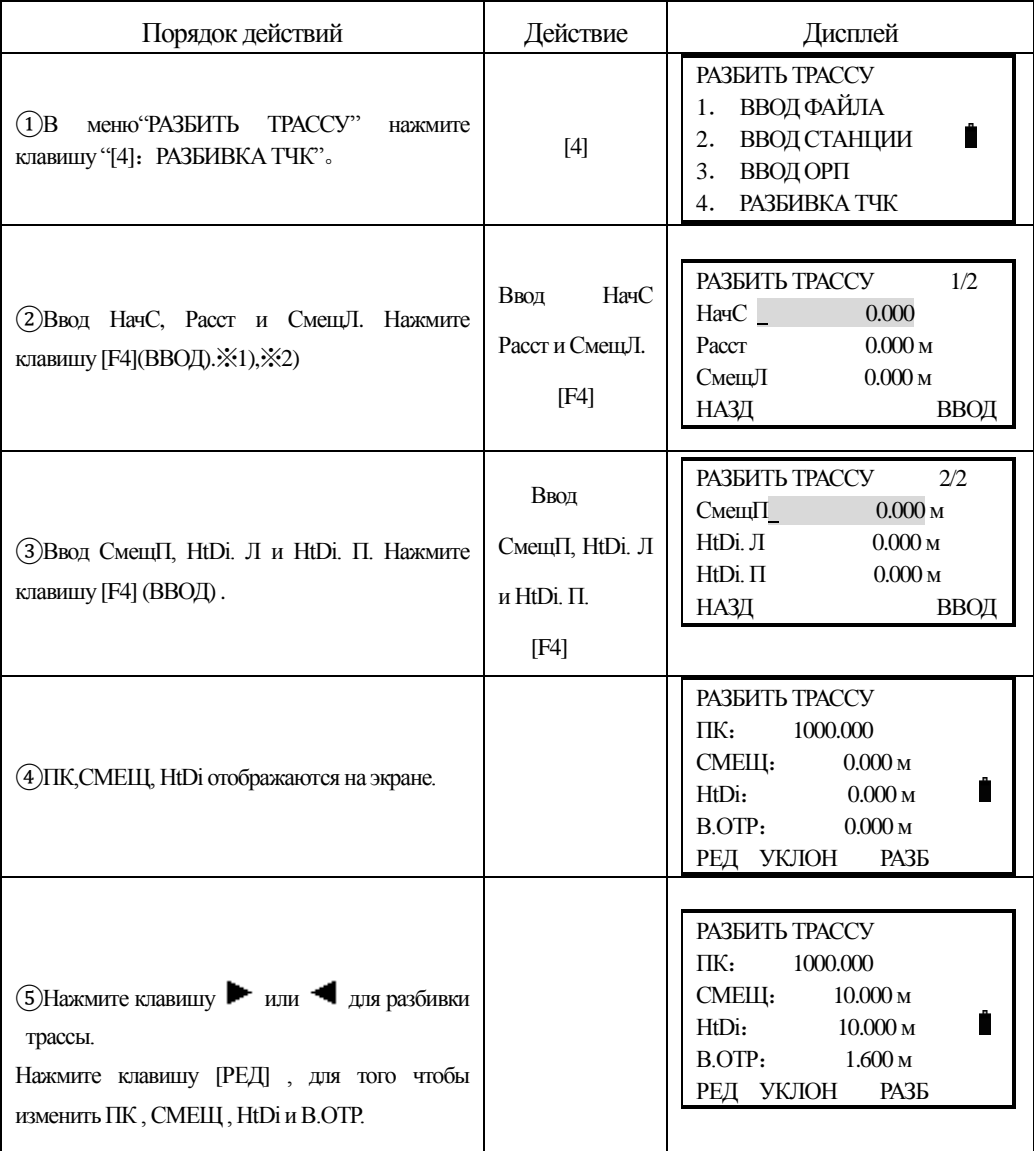

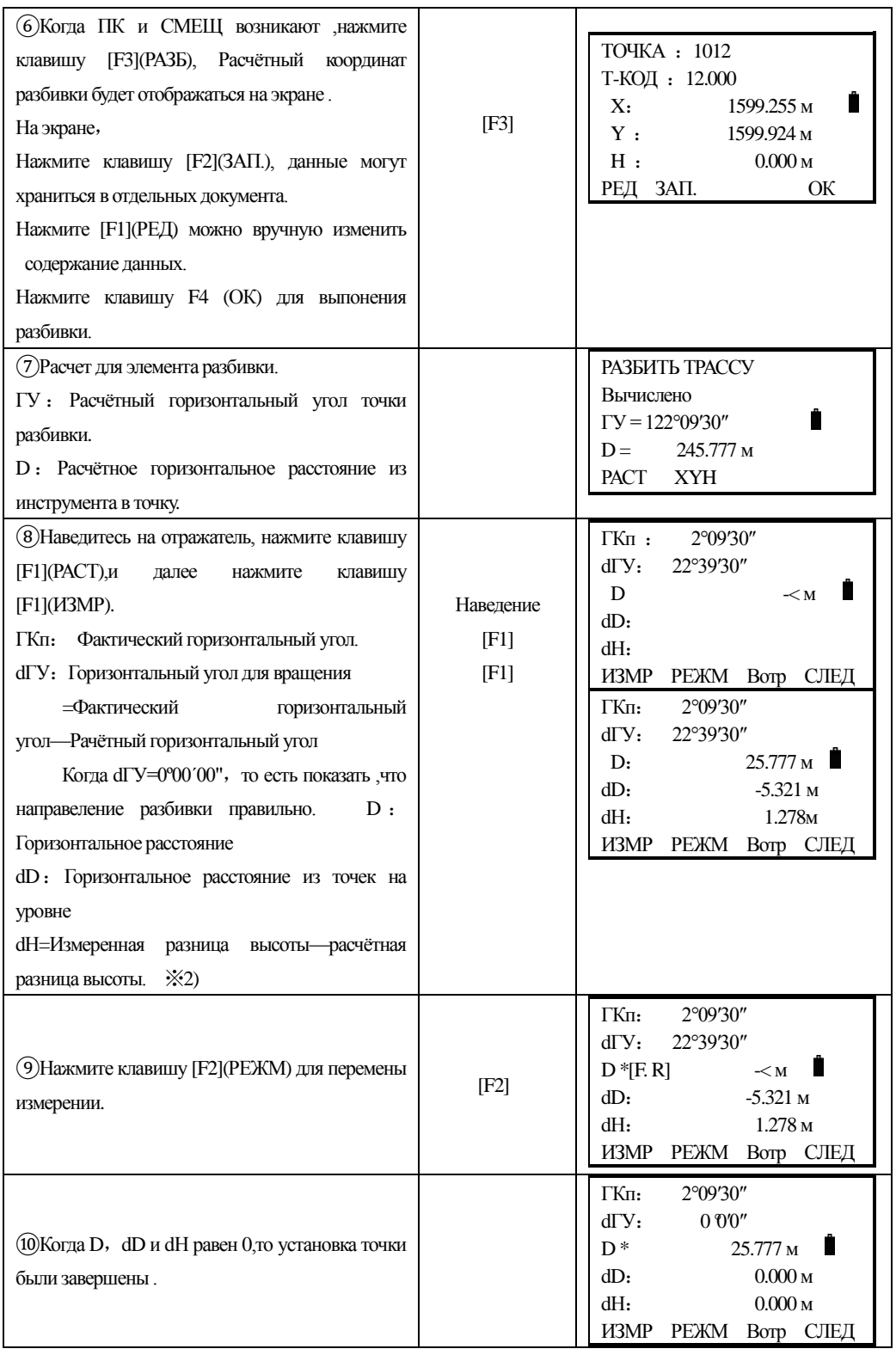

SOI ITH 南方测绘

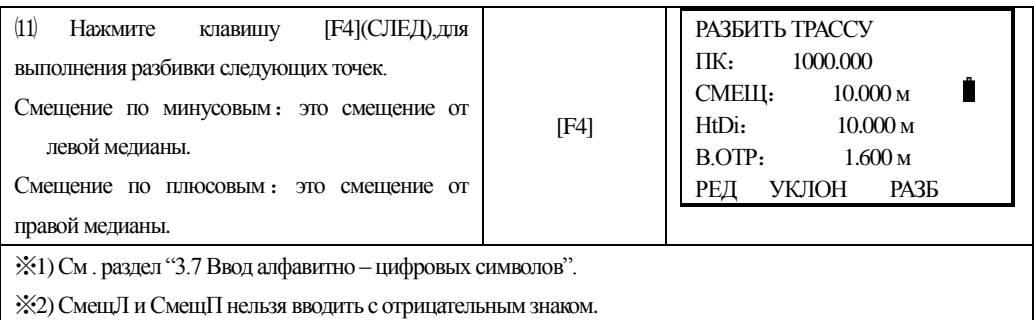

#### **На главном экране в следующим:**

 $\overline{a}$ 

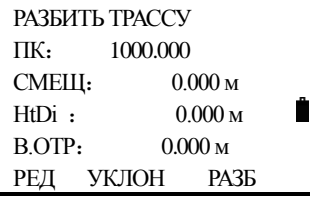

УКЛОН: Эта функция используется для разбивки уклона.

А -эта клавиша используется для уменьшения пикетажа (№ = пикетаж -декремент)

 $\blacktriangledown$  - эта клавиша используется для увеличения пикетажа ( $\mathcal{N}_2$  = пикетаж + декремент)

*М*СмещП -используется в выноске правой стороны разбивки. Нажмите её для того, чтобы отобразить смещение и превышение (разность отметок) правой стороны разбивки.

► СмещЛ -используется в выноске левой стороны разбивки. Нажмите её для того, чтобы отобразить смещение и превышение (разность отметок) левой стороны разбивки.

Нажмите ESC, чтобы в любой момент возвратиться к экрану установки пикетажа, смещения, и ввода новой точки для следующей точки разбивки, на экраге PT# нажмите ESC, для возврата к последнемуэкрану.

#### *9.6.2.5 Разбить трассу*

Разбивка уклона может быть выполнена как часть задачи трассирования. После определения положения трассы в плане и по высоте в меню разбивки трассы, можно выполнить разбивку уклона. Нажмите УКЛОН и разбивка уклона будет показана на дисплее.

### **Главный экран разбивки**

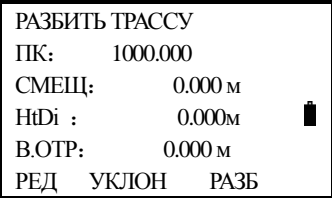

Нажмите клавишу [F2](УКЛОН)

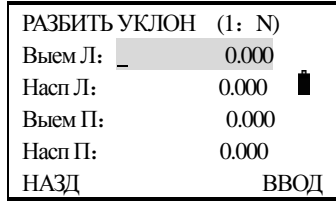

 $\overline{a}$ 

Левая и правая стороны могут быть введены для выемки и насыпи. Введите требуемые уклоны используя положительные числа для выемки и насыпи. Программное обеспечение выбирет подходящий уклон из таблицы зависимости от расположения -с лева или справа и выемка это или насыпь.

Выемка или насыпь определяется по предполагаемому горизонту и смещению на точке поворота. Если горизонт выше горизонта точки поворота, тогда используют выемку уклона, в противном случае - насыпь. Делается это следующим образом:

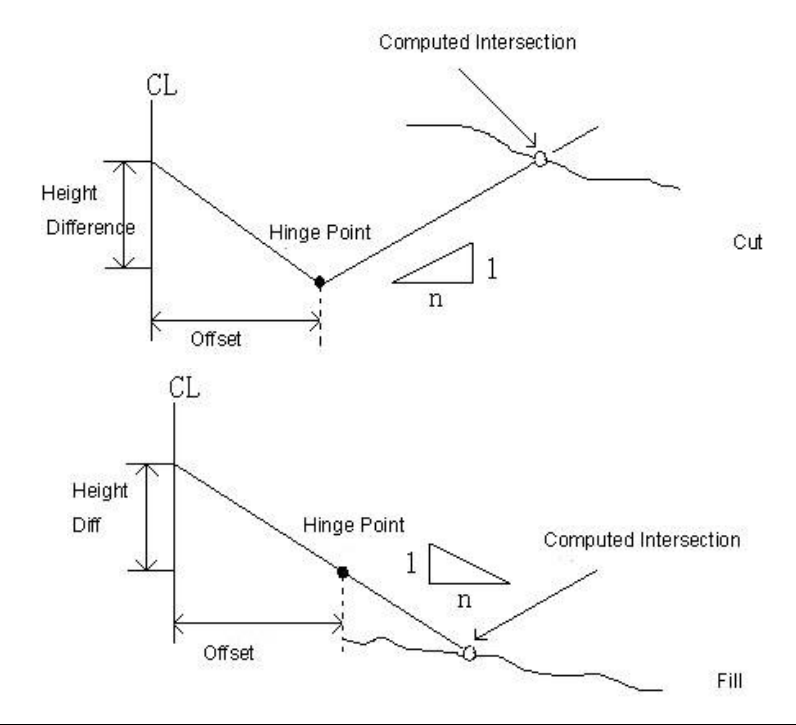

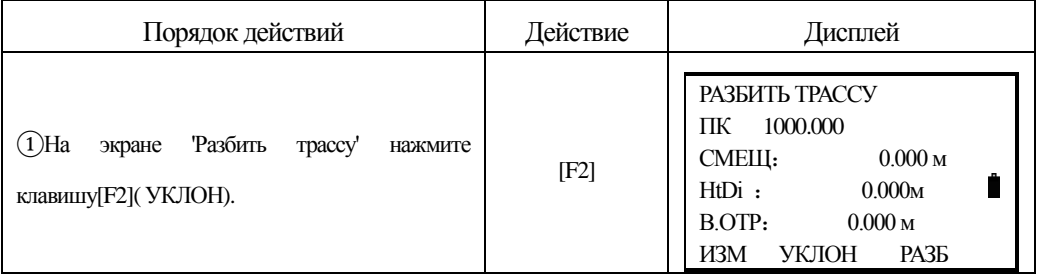

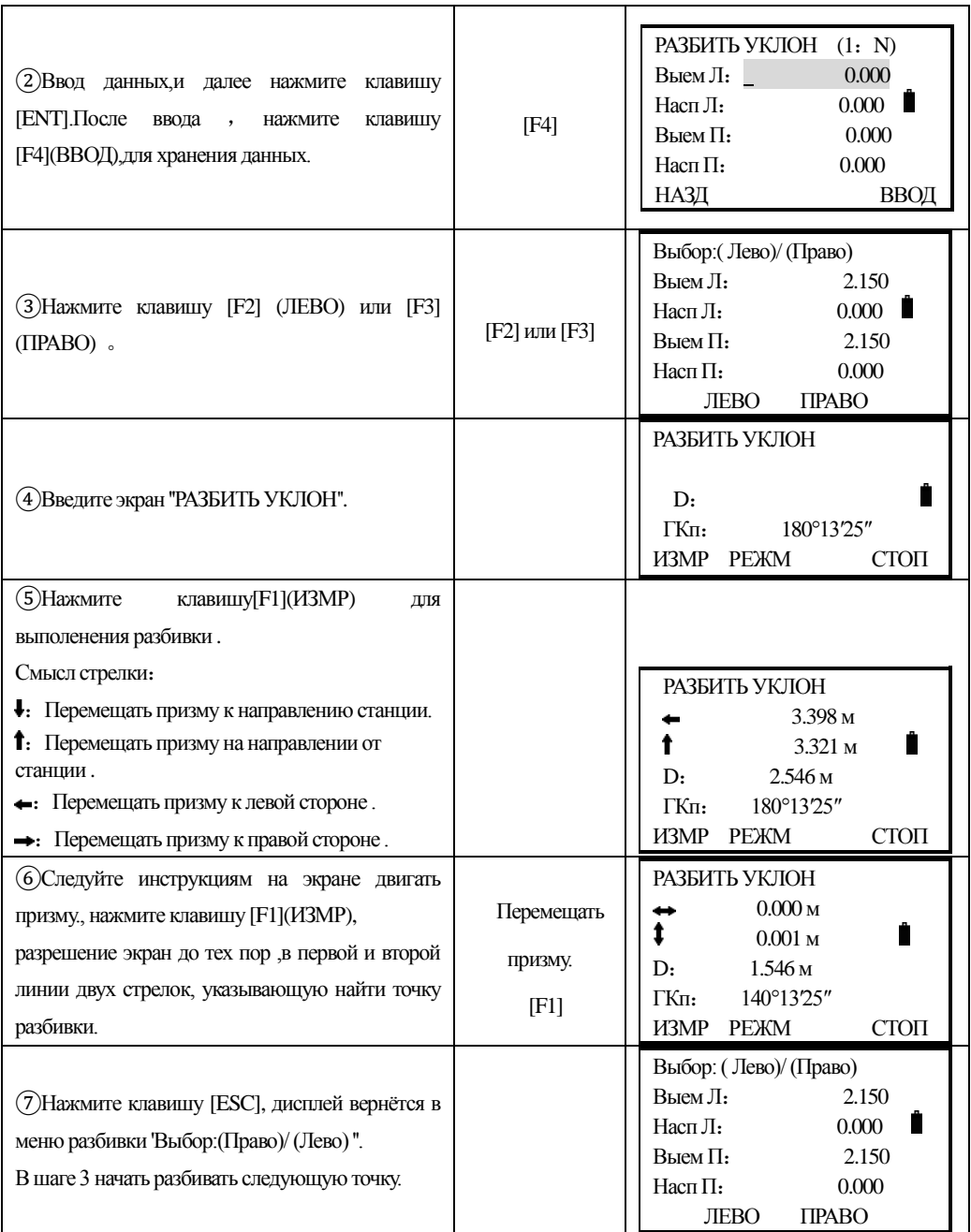

 $\overline{a}$ 

Перемечание:1) Если поверхность через соединение точка , а точка пересечения не может быть рассчитан .

# **10. УСТАНОВКИ И ПАРАМЕТРЫ**

Установки параметры могут быть установлены на единицу и реж . измерений , Нажмите клавишу [5] из меню.

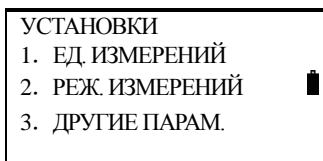

# **1**:**ЕД. ИЗМЕРЕНИЙ**

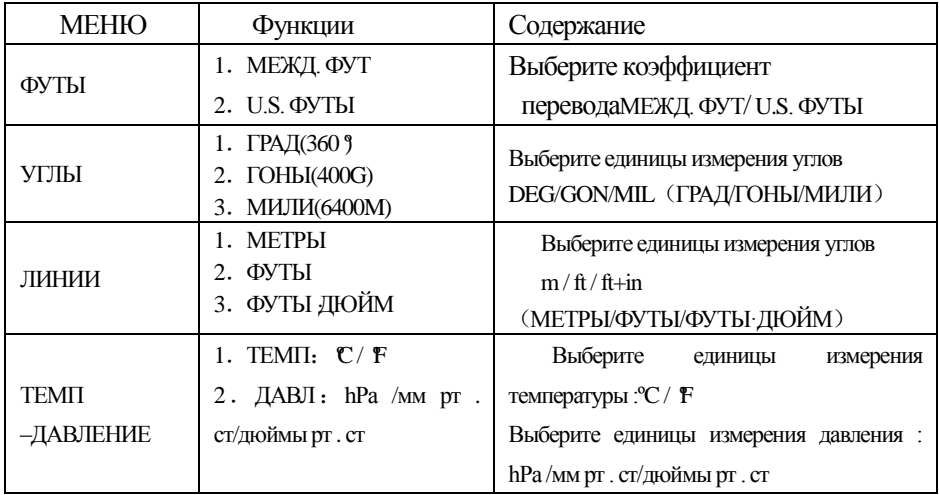

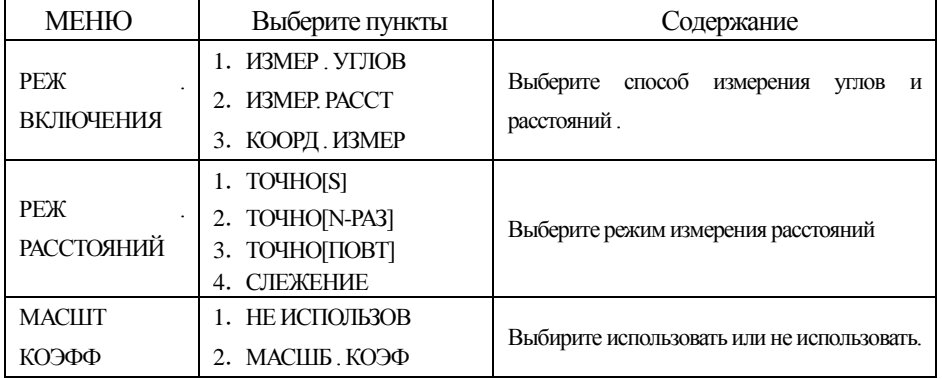

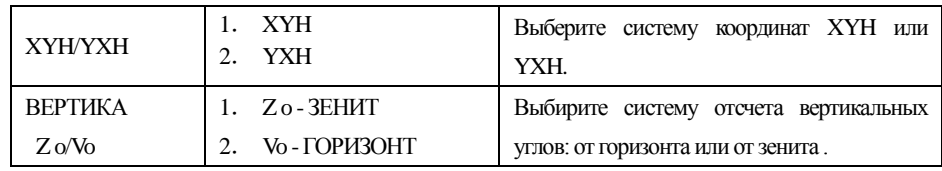

# **2:РЕЖ . ИЗМЕРЕНИЙ**

 $\overline{a}$ 

## **3**:**ДРУГИЕ ПАРАМ .**

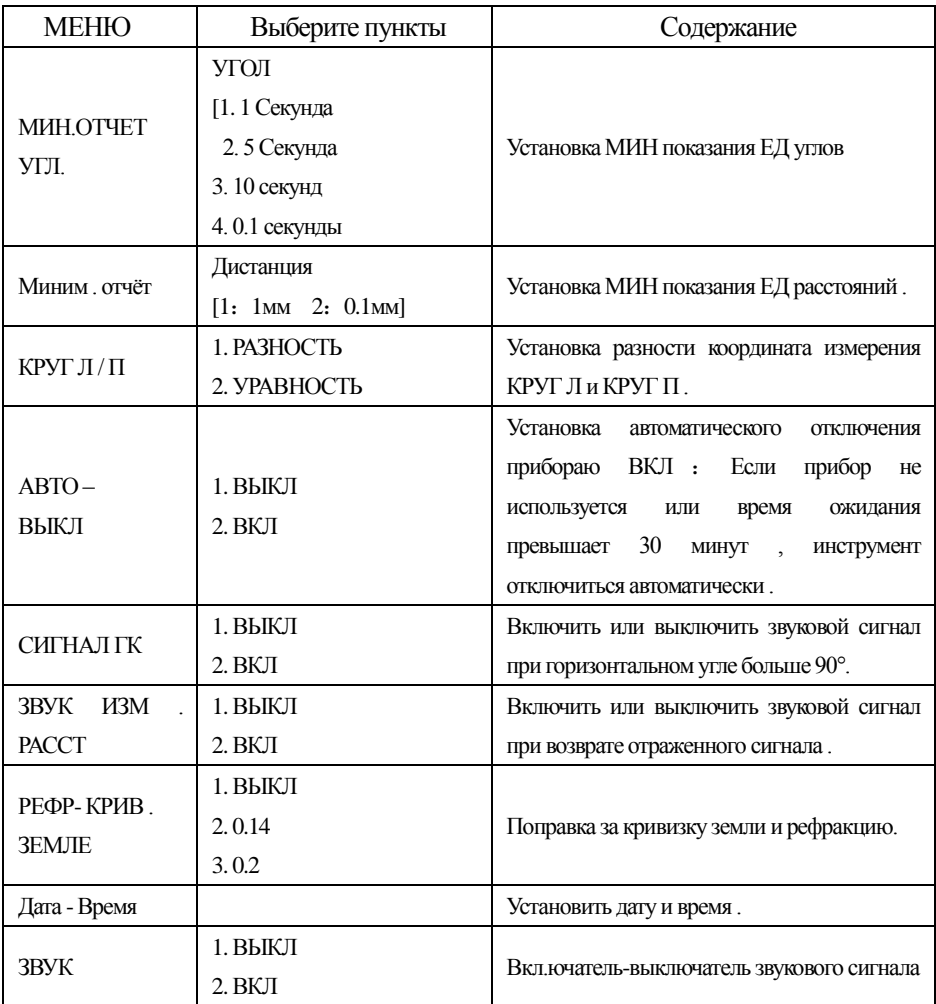

## **11.УПРАВЛЕНИЕ ПАМЯТЬЮ**

 $\overline{a}$ 

В этом разделе рассмотрены следующие элементы внутренней памяти :

1) УПР ФАЙЛАМИ : Переменование файлов/поиск данных/удаление/создание новых/импорт и экспорт данных, включение режима U-диск (подключение к ПК в режиме носителя, должна быть вставлена SD карта).

2) ПЕРЕДАЧА ДАН: Передача измеренных данных или координатных данных или данных библиотеки топокодов/ Установка данных

3) РЕД. ИЗВЕСТ. ТЧК:Редактированные данных в памяти прибора.

4) ВЫБОР ФАЙЛА КОДОВ: Выбор используемого файла кодов.

5)СВОЙСТВА ДИСКА: Свойства и форматирование памяти.

Управление памятью, операционное меню:

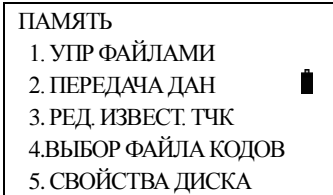

## **11.1 УПР ФАЙЛАМИ**

Этот режим используется для переменования файлов/поиска данных/удаления/создания новых/импорт и экспорт данных, включение режима U-диск (подключение к ПК в режиме носителя, должна быть вставлена SD карта).

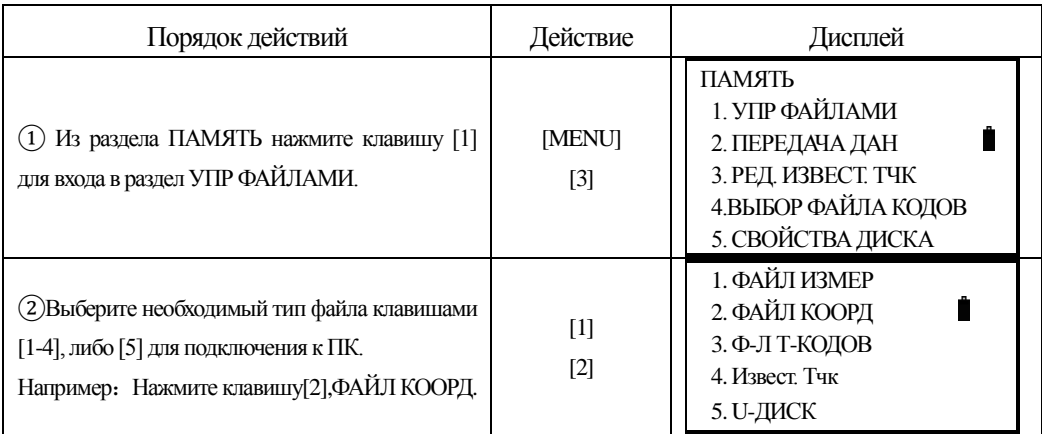

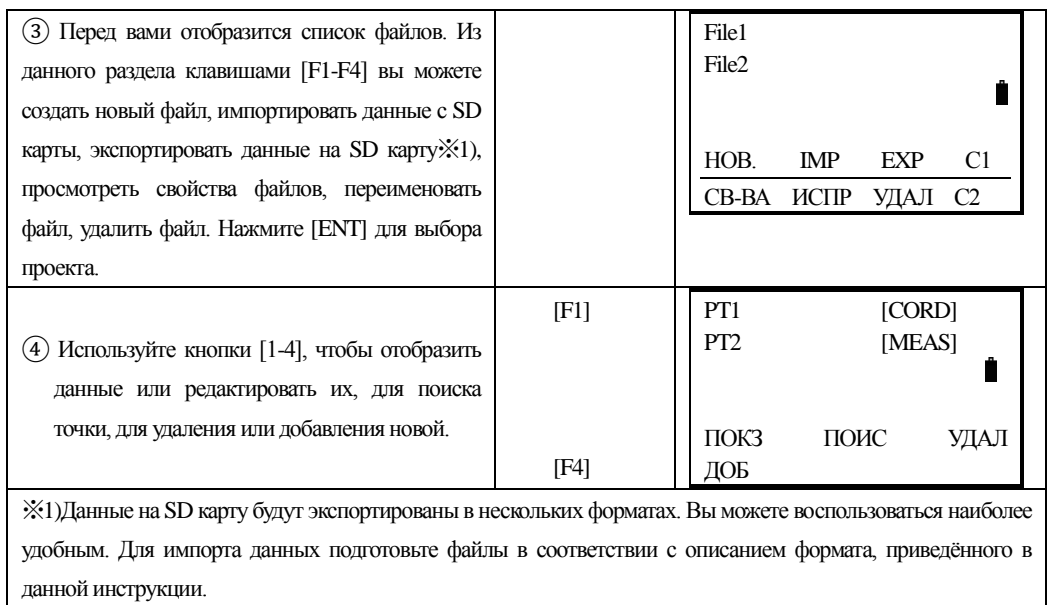

## **11.2 Редактирование данных**

 $\overline{a}$ 

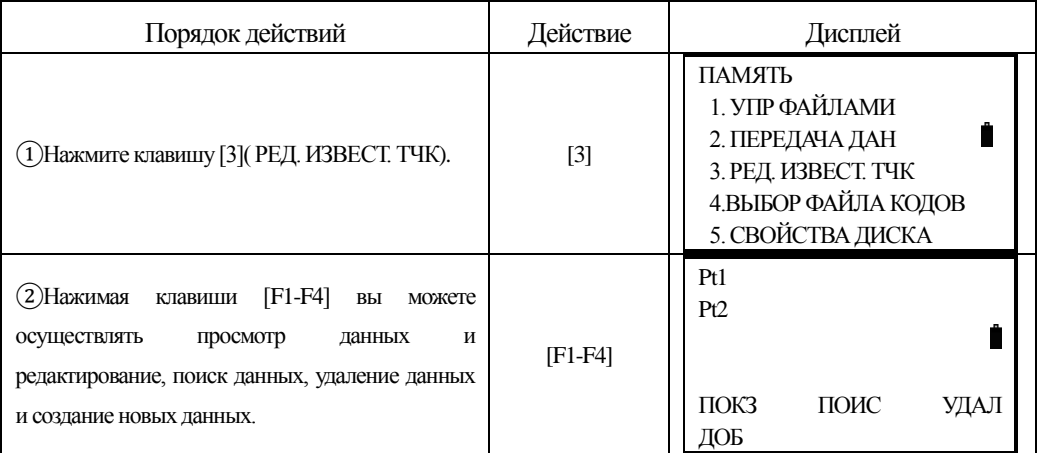

## **11.3 Выбор файла кодов**

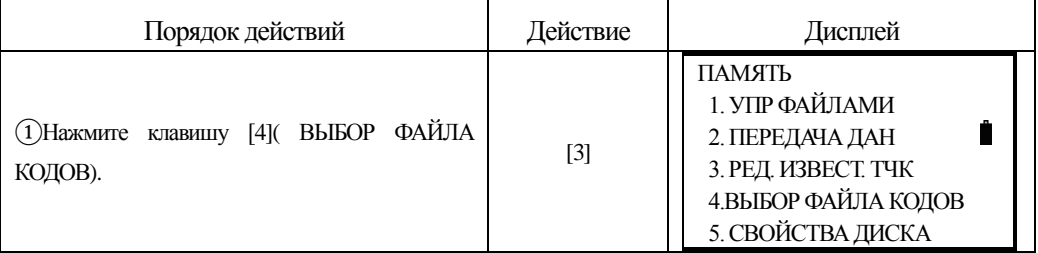

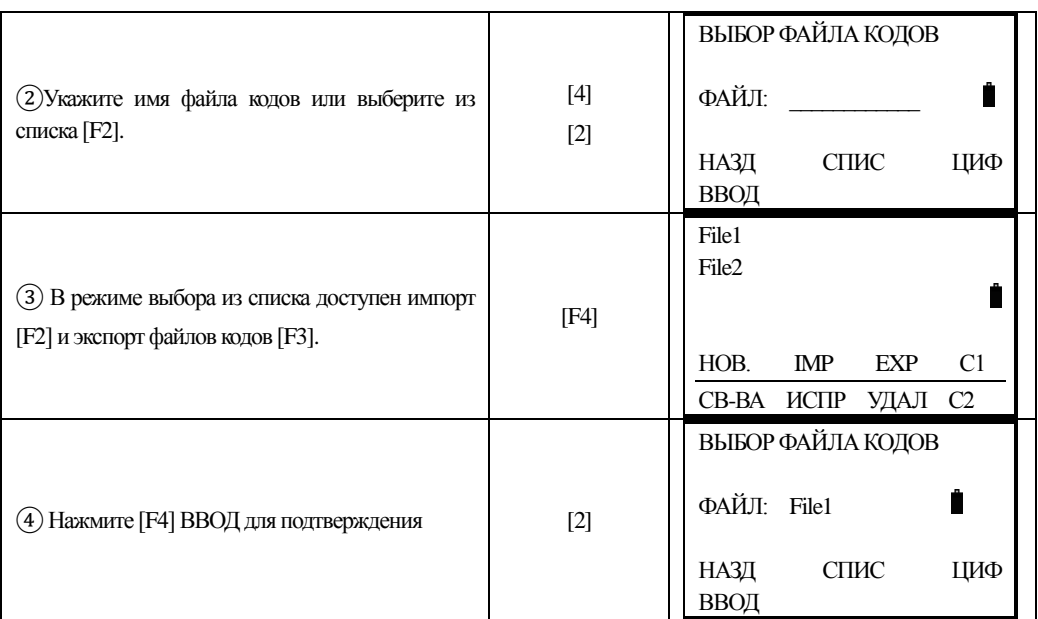

## **11.4 Свойства диска**

 $\overline{a}$ 

В данном разделе вы можете просмотреть данные о памяти и отформатировать память.

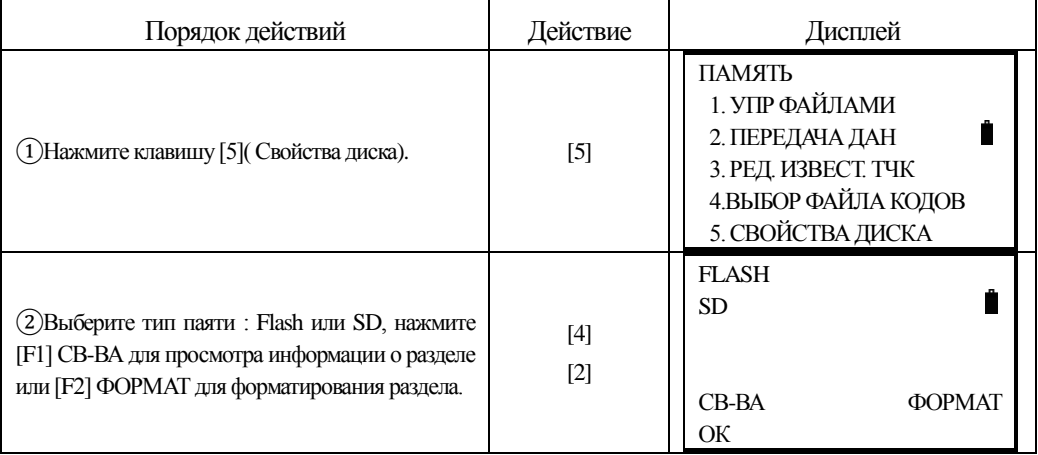

## **11.5 Обмен данными**

Вы можете передавать данные сохраненные во внутренней памяти на компьютер . Так же вы можете записывать во внутреннюю память из компьютера координатные и кодовые данные .

Меню передачи данных :

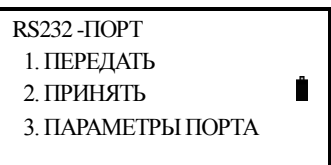

- F1:ПЕРЕДАТЬ————ПЕРЕДАТЬ
- F2:ПРИНЯТЬ————ПРИНЯТЬ

 $\overline{a}$ 

F3:ПАРАМЕТРЫ ПОРТА——--—ПАРАМЕТРЫ ПОРТА

Примечание :При передаче данных проверьте правильность соединения кабеля и настройки для передачи данных как в компьютере , так и в тахеометре .

#### **11.5.1 Установка параметров для обмена данными**

Пример: установка бодов: 4800

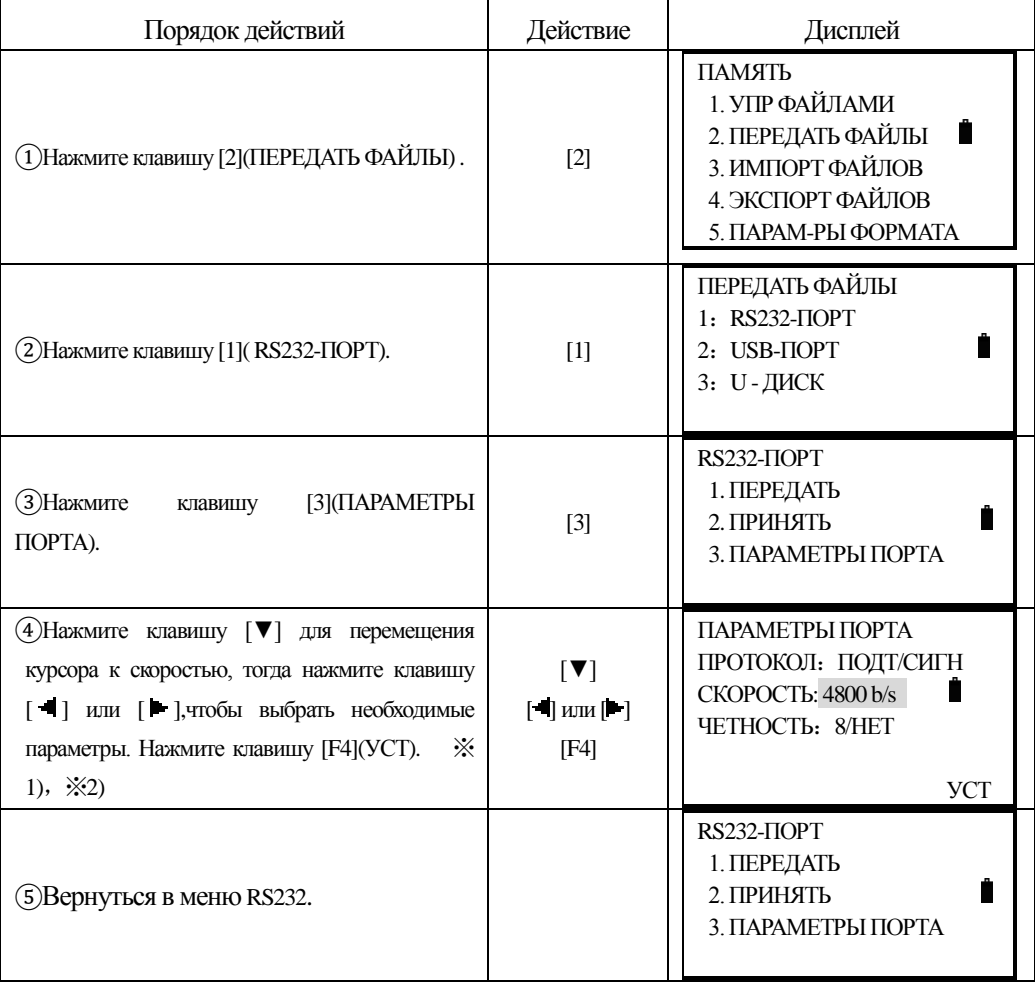

※1)Нажмите клавишу [ ]:параметр коэффициент снижается ;Нажмите клавишу [ ]:параметр коэффициент увеличивается , отмена установленных может быть нажмите клавишу [ESC]. ※2)Нажмите клавишу [▼] или [▲] для перемещения курсора, далее нажмите клавишу [■] или [▶] для выбранных параметров .

### Например : Установка протокола в USB-ПОРТ: ОДНОСТОР.

 $\overline{a}$ 

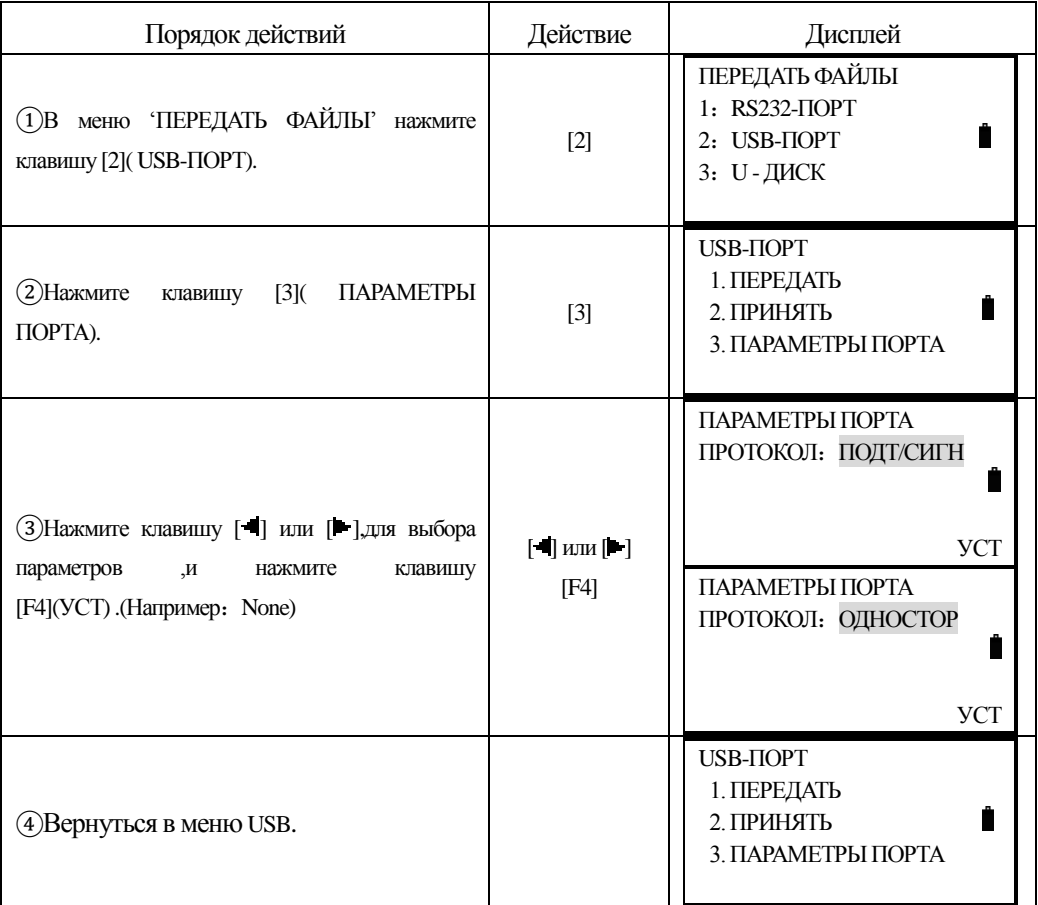

#### **11.5.2 Передача данных (RS232-ПОРТ)**

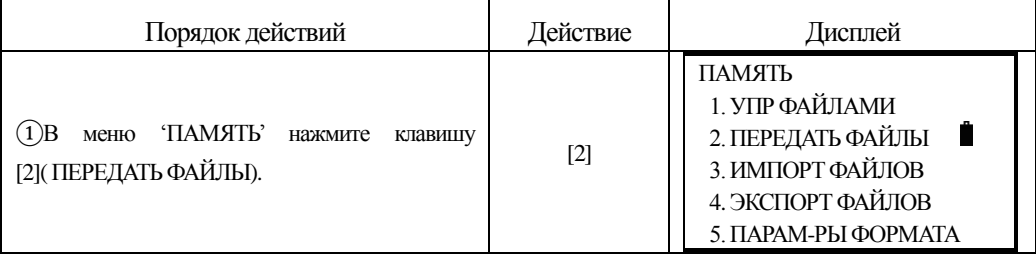

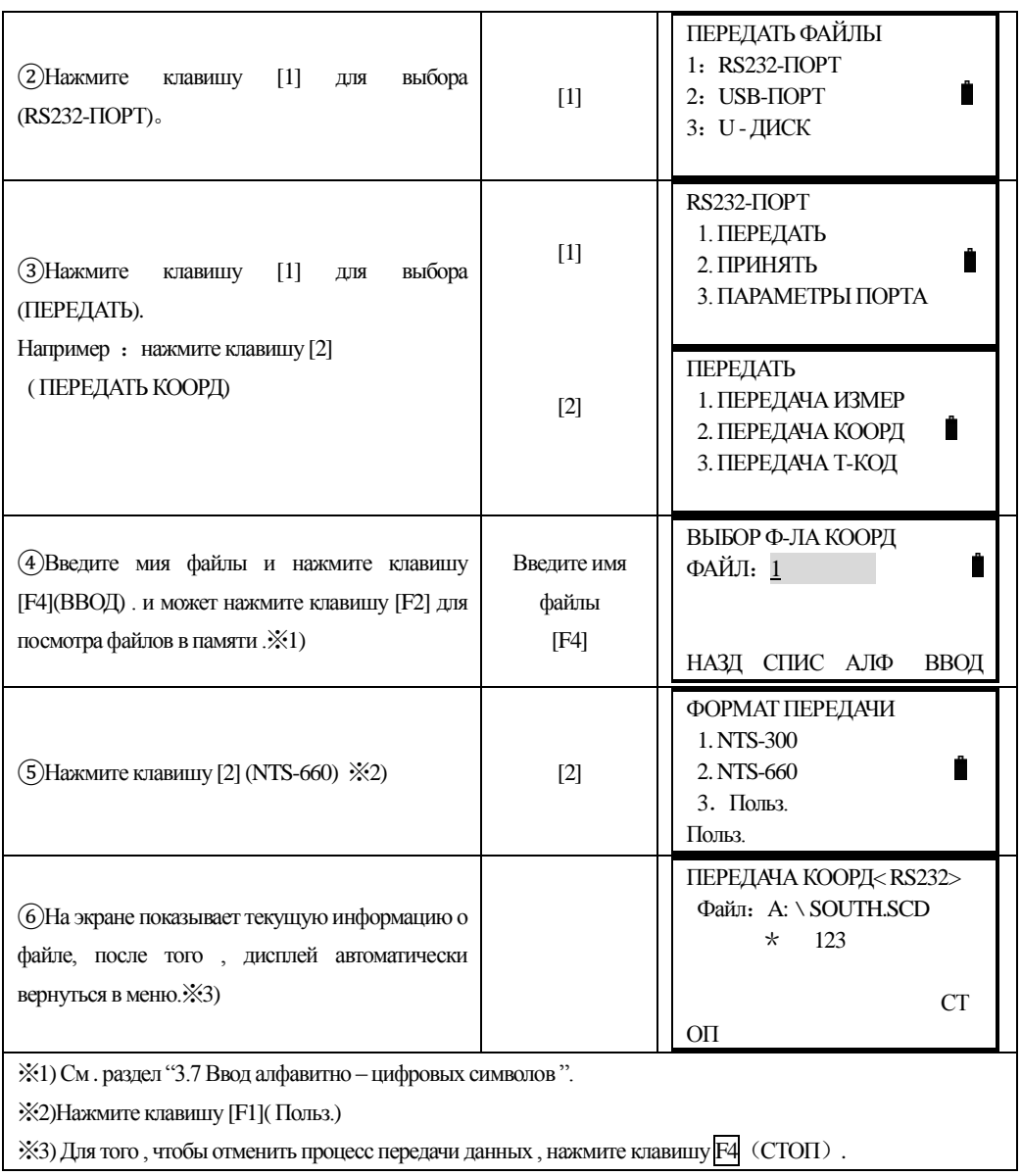

### *11.5.3 Прием данных*

 $\overline{a}$ 

Координаты и данные библиотеки кодов можно загрузить с компьютера .

Например: Прием данных в USB модели.

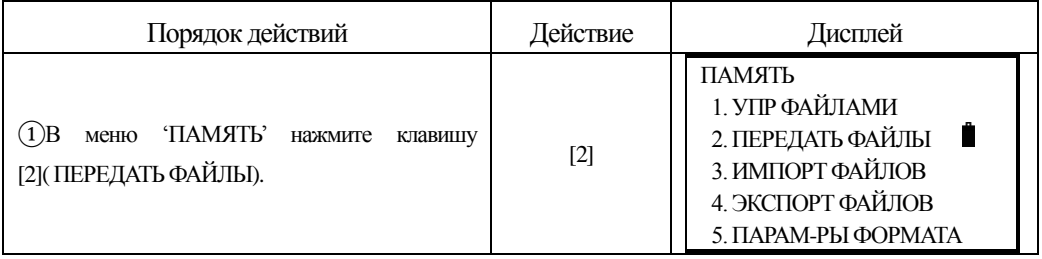

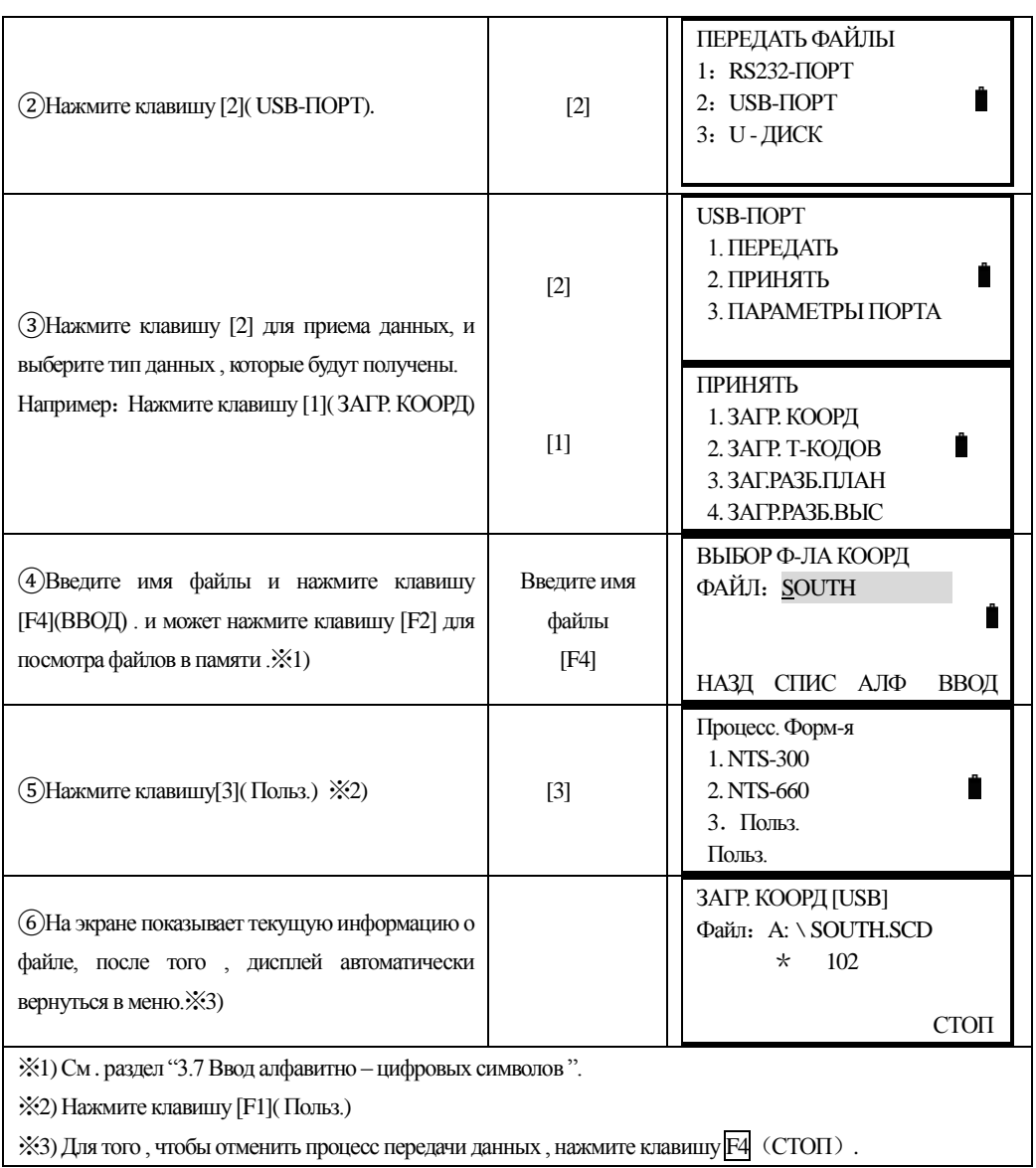

## **11.5.4 U -ДИСК**

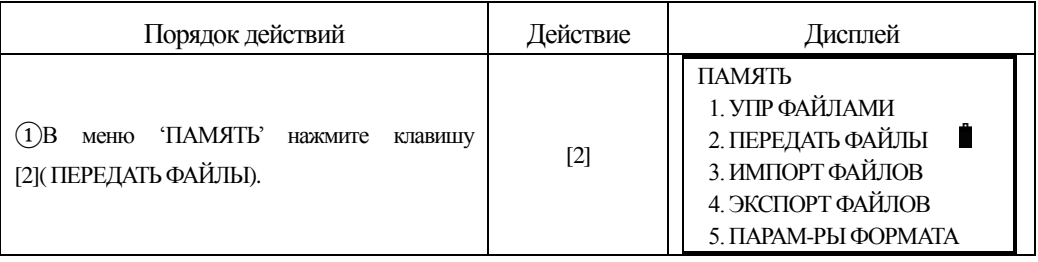

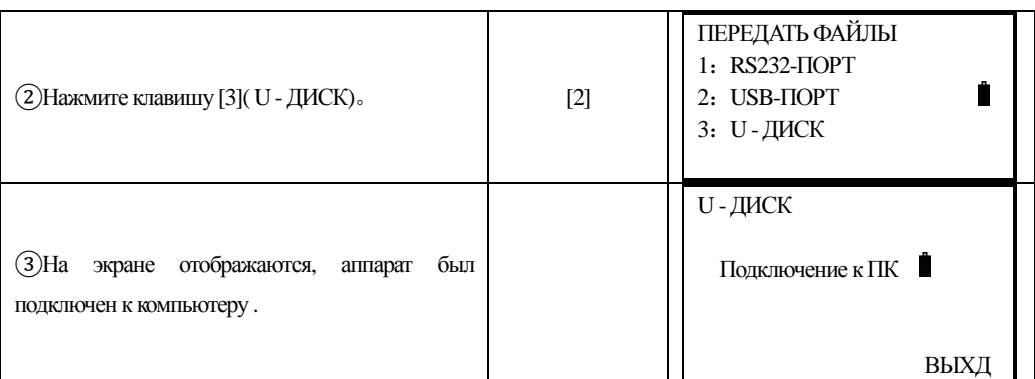

 $\overline{a}$ 

④Откройте "Мой компьютер", как паказано ниже , включает в себя локальный диск I и съемный диск H .

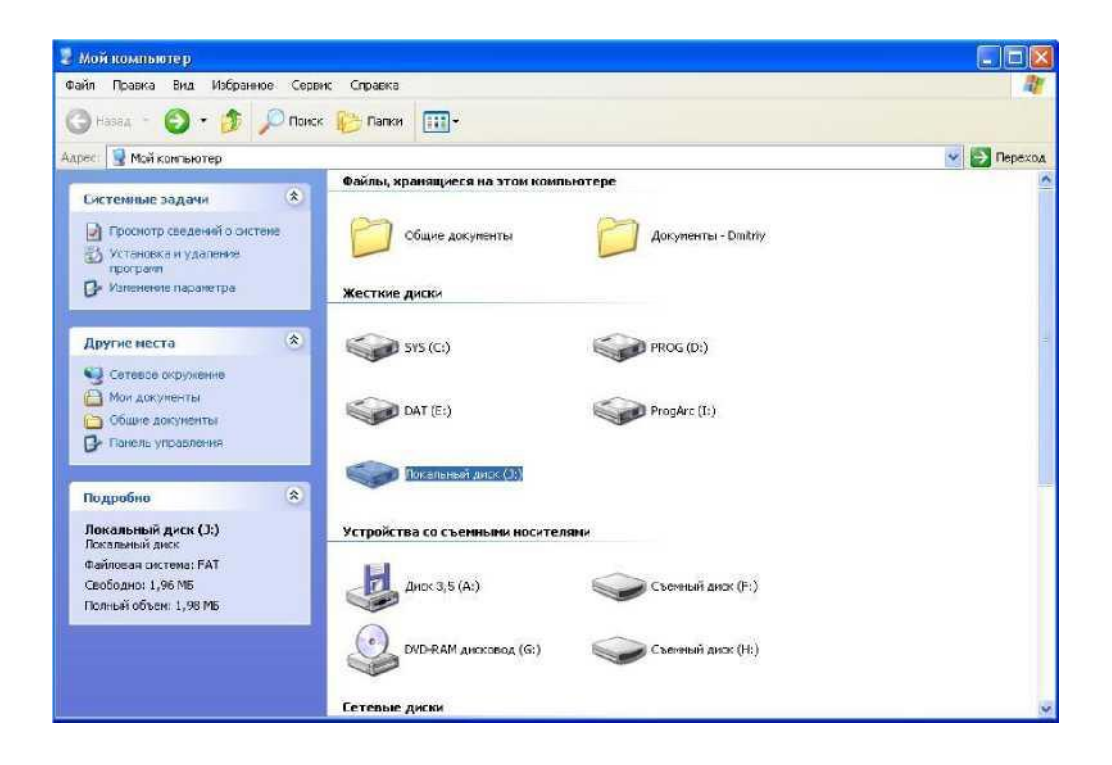

⑤Доступ на локальном диске I или на съемном диске H, (Пример:Локальный диск I), выберите файлы и данные , а затем щелкните правой кнопкой мыши во всплывающем меню выберите копировать .

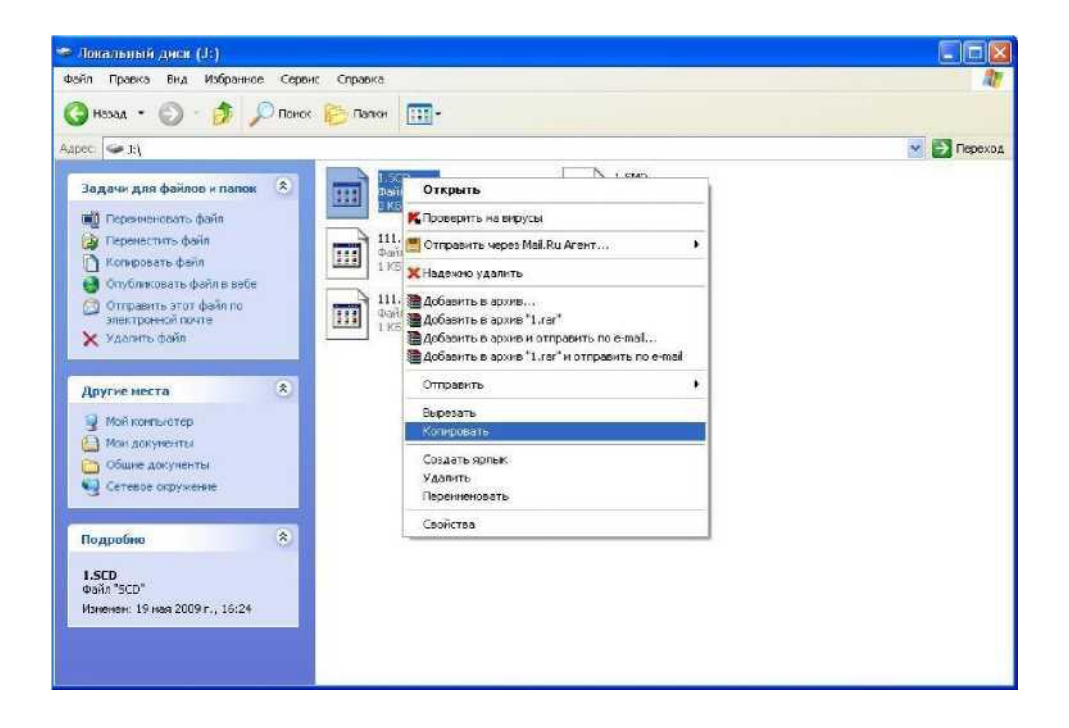

 $\overline{a}$ 

⑥Дважды щелкните значок съемного диска H,откройте диск,щелкните правой кнопкой мыши, В меню выберите "Вставить" для передачи файлов .В меню можно также удалять файлы и изменить название файла .Для возврата в меню передачи можно нажмить клавишу [F4](ВЫХД),подключение к компьютеру прервётся .

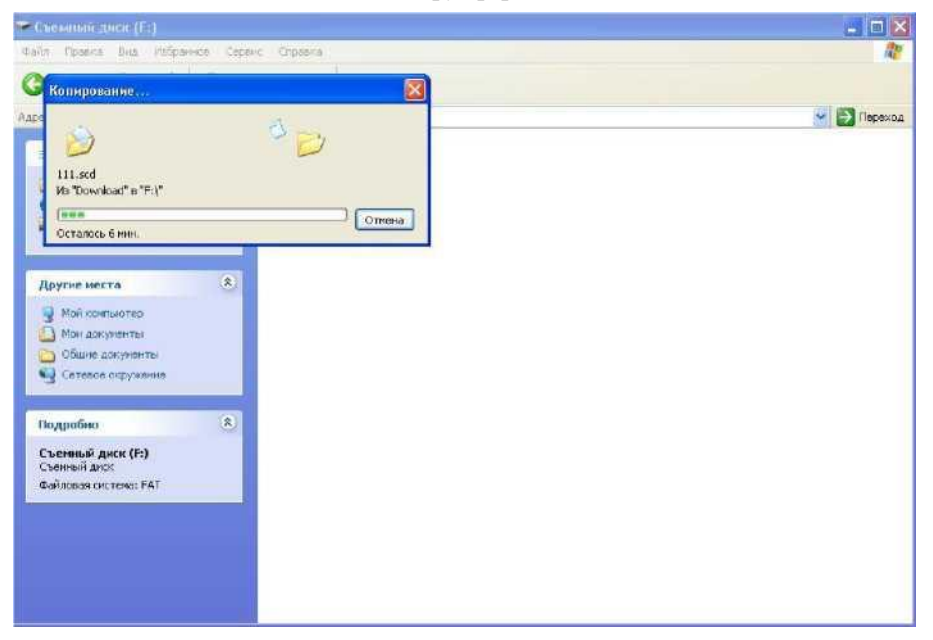

## **12. ЮСТИРОВКА И ПОВЕРКА**

Инструмент был отъюстирован и поверен в обязательном порядке на заводе-изготовителе, в соответствии со всеми техническими требованиями. Но при долгих перевозках прибора и разных климатических условиях, возникают существенные погрешности в работе прибора. Так что, перед использованием прибора, он должен обязательно быть поверен и отъюстирован в соответствии с этой главой.

#### **12.1 Цилиндрический уровень**

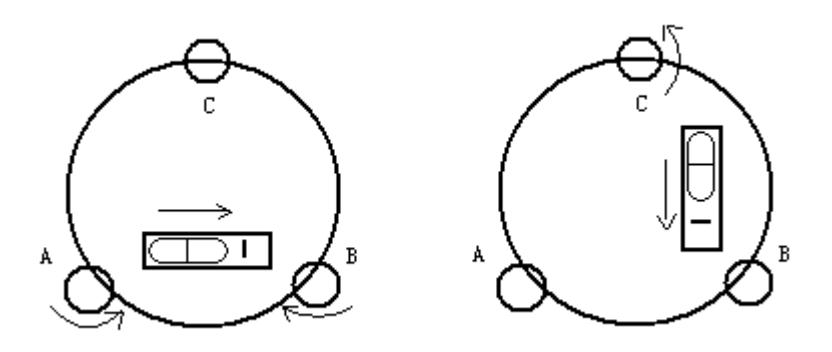

#### **·Осмотр**

 $\overline{a}$ 

См. Раздел §3.2、"Установка и центрирование прибора".

#### **·Поверка**

1) Если пузырек цилиндрического уровня ушел из нульпункта, то половину величины его отклонения от нуньпункга убирают подъёмными винтами, которые параллельны цилиндрическому уровню. Вторую величину отклонения пузырька цилиндрического уровня от нуньпункга, убирают котировочными винтами цилиндрического уровня.

2) Проверьте находится ли пузырек цилиндрического уровня в нульпункге поворачивая прибор на 180°.Если, это условие не выполняется, то повторите операцию (1).

3) Установите прибор на 90° и третьим подъёмным винтом приведите пузырек в нульпункг .

• Повторяйте поверку до тех пор пока пузырек не будет находится в нульпункте во всех направлениях .

### **12.2 Круглый уровень**

#### **·Осмотр**

Юстировка круглого уровня не требуется , если после юстировки цилиндрического уровня его пузырек находится в нуль пункте .

#### **·Поверка**

 $\overline{a}$ 

Если пузырек круглого уровня ушел из центра, то половину дуги отклонения пузырька круглого уровня возвращают, используя юстировочный винт круглого уровня. Сначала, ослабьте винт со стороны, куда должен быть приведен пузырек, затем закрепите винт с противоположной стороны, приведите пузырек в нульпункг. После того, как пузырек придёт в нульпункг -закрепите винты круглого уровня.

### **12.3 Поверка сетка нитей**

#### **·Осмотр**

1) Наведитесь на объект А и зафиксируйте его положение закрепительным винтом зрительной трубы и закрепительным винтом алидады .

2) Перемещайте объект А вдоль вертикальной нитки сетки нитей наводящим винтом зрительной трубы (точка А).

3) Никакой юстировки не требуется, если объект А перемещается вдоль вертикальной сеткинитей..

Как показано на рисунке, взаимные отклонения сетки нитей от центрального положения должны быть исправленньг.

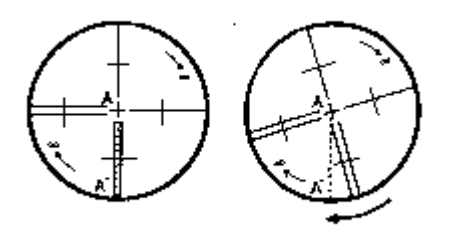

#### **·Поверка**

1) Если объект' А не перемещается вдоль вертикальной линии сетки нитей , то сначала открывают крышку объектива ,чтобы отрегулировать 4 винта сетки нитей.

2) Ослабьте все 4 юстировочных винта, затем вращайте сетку нитей до тех пор, пока она не совпадет с точкой А.

3) Закрепите винты сетки нитей, после этого повторите осмотр, чтобы убедиться в правильности установки сетки нитей .

4) Закройте крышку объектива.

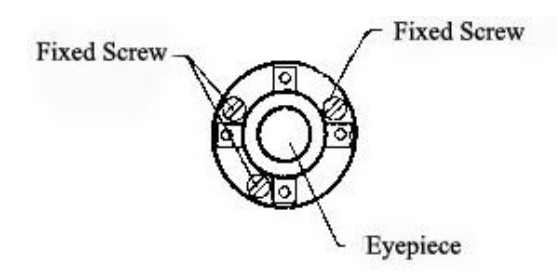

## **12.4 Коллимационная погрешность**(2C)

### **·Осмотр**

 $\overline{a}$ 

1) Установите объект А на большой дистанции на такой же высоте ,что и инструмент, приведите прибор в рабочее состояние

2) Навидитесь на точку А при левом круге и возьмите отсчет , горизонтальный угол например: L=10°13'10"

3) Ослабьте горизонтальные и вертикальные закрепительные винты и переведите трубу через зенит. Наведитесь на объект А и измерьте горизонтальный угол .

например: R= 190°13'40"

4) 2C=L-R+180 $\cong$  -30"> $\pm$ 20", юстировкатребуется.

### **·Поверка**

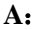

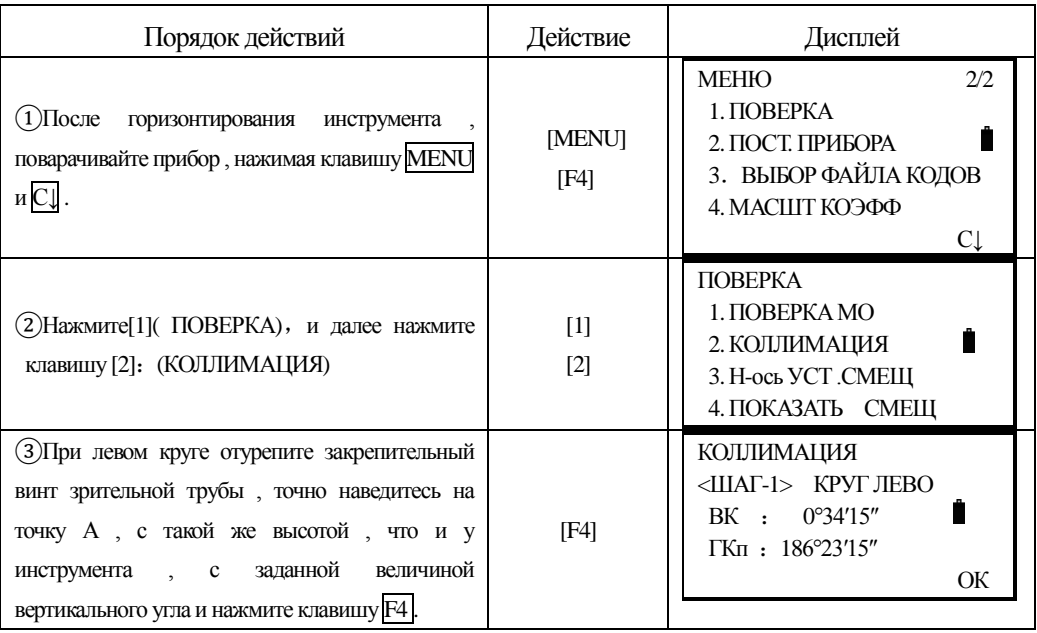

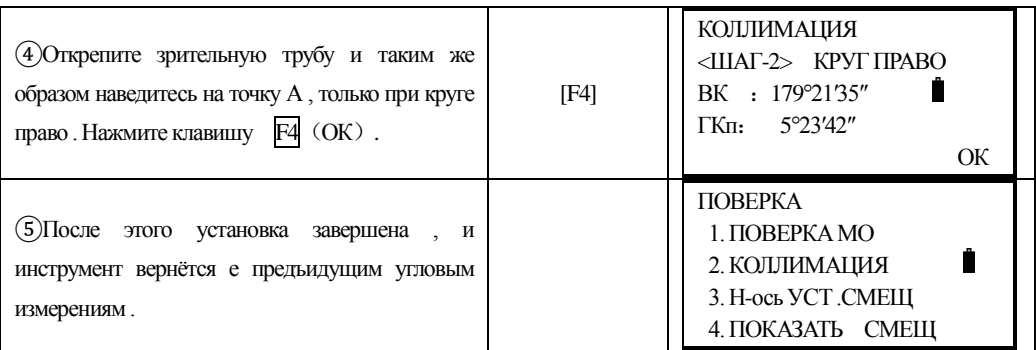

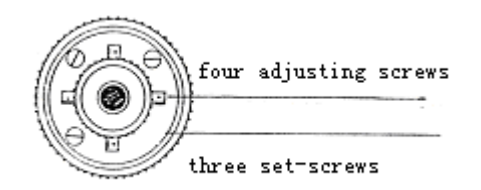

### **B** : **Оптическая поверка (не рекомендуется выполнять неподготовленному специалисту)**

1. Наводящим винтом зрительной трубы регулируйте величину горизонтального угла .

 $R+C=190^{\circ}13'40''-15''=190^{\circ}13'25''$ 

2. Удалите крышку между окуляром и фокусируюцим винтом . Юстировку выполните двумя юстировочными винтами , ослабевая один и затягивая другой . Установите сетку нитей точно на объект A.

3. Повторяйте юстировку до тех пор пока  $|2C| \leq 20$ ".

4. Закрыть крышку сетки нитей .

Примечание: После поверки необходимо проверить, фото коаксиальный.

### **12.5 Проверка работоспособности компенсатора**

#### **·Осмотр**

 $\overline{a}$ 

1) Установите и привидите прибор в рабочее положение, направте зрительную трубу параллельно линии, соединяющей центр прибора с одним из закрепительных винтов. Закрепите закрепительный винт алидады.

2) После включения прибора обнулите вертикальный индекс. Закрепите закрепительный винт зрительной трубы, после этого на дисплее должно высветиться значение вертикального угла.

3) Открепите закрепительный винт зрительной трубы и медлено вращая прибор в любом направлении, поверните его на величину не более 10 мм, в результате этого появится сообщение об ошибке "b". Вертикальная ось в этом случае отклоняется более чем

на 3', что превышает диапазон компенсации.

Верните вышеупомянутый винт в начальное положение, на дисплее снова отобразится

значение вертикального угла , это означает, что функция компенсация вертикального угла работает .

#### **·Юстировка**

 $\overline{a}$ 

 Если функция компенсация не работает ,то прибор необходимо отправить в сервисный центр .

#### **12.6 Юстировка угла -**i **и места нуля**

Осмотрите прибор после выполнения юстировки, описанных в разделе §12.3 и §12.5 .

#### **·Осмотр**

1) Включите прибор после горизонтирования. Наведитесь на точку A при круге лево и измерьте вертикальный угол при круге лево L.

2) Переведите трубу через зенит. Наведитесь на точку A, и измерьте значение вертикального угла при круге право R.

3) Если значение вертикального угла в зените равно  $0^{\circ}$ , то  $i = (L+R-360^{\circ})/2$ . Если значение вертикального угла отсчитанного от гориозонта равно 0°, то

 $i = (L+R-360^{\circ})/2$  или  $(L+R-540^{\circ})/2$ .

4) Если угол | i | >10", то необходимо выполнить поверку место нугя ещё раз .

**·Юстировка** :

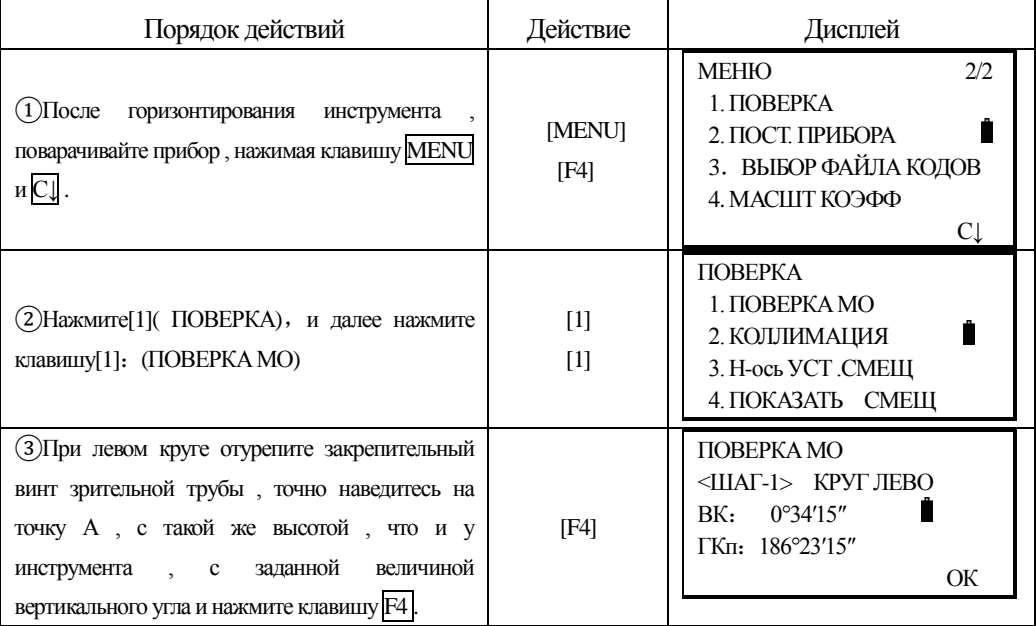

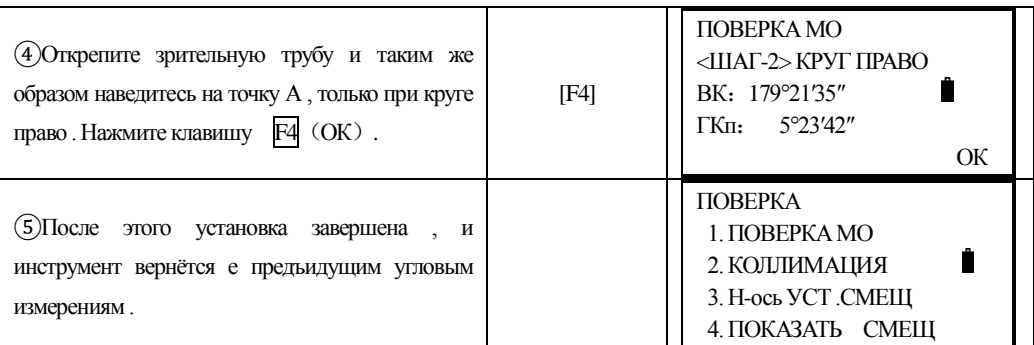

 $\overline{a}$ 

Примечание: 1) Повторите операцию для измерения угла - i. Если значение угла -i неудовлетворяег техническим требованиям, то необходимо проверить правильность выполнения вышеперечисленных шагов юстировки. Тогда установите снова, пользуясь указаниями

2) Если значение угла - i все равно не удовлетворяет техническим требованиям, даже после повторной юстировки, прибор должен быть доставлен в сервисный центр для ремонта.

• Вертикальные углы, показанные при проверке места нуля, показаны только для расчетов.

### **12.7 Ошибка наклона горизонтальной оси вращения зрительной трубы**

Чтобы избежать влияния наклона горизонтальной оси вращения зрительной трубы, пользователь должен выполнить поверку коллимационной ошибки, перед выполнением этой: поверки. Нет необходимости наводиться на призму или цель, чтобы выяснить ошибку наклона гор. оси вращения зр. трубы. Поскольку, эта ошибка зависит только от угла визирования, то пользователь может выполнить эту поверку в любое время. Выберите легко распознаваемую точку, находящуюся достаточно далеко от прибора и расположенную выше или ниже высоты инструмента и точно изведитесь нанеё дважды.

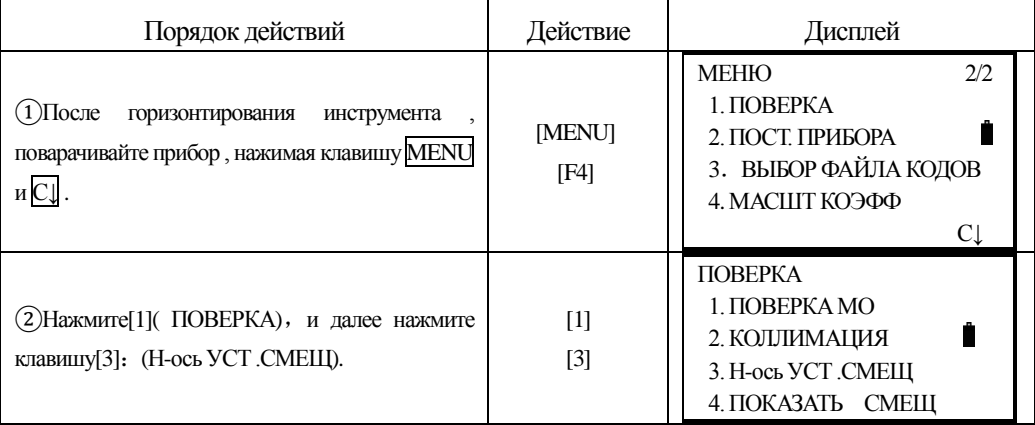

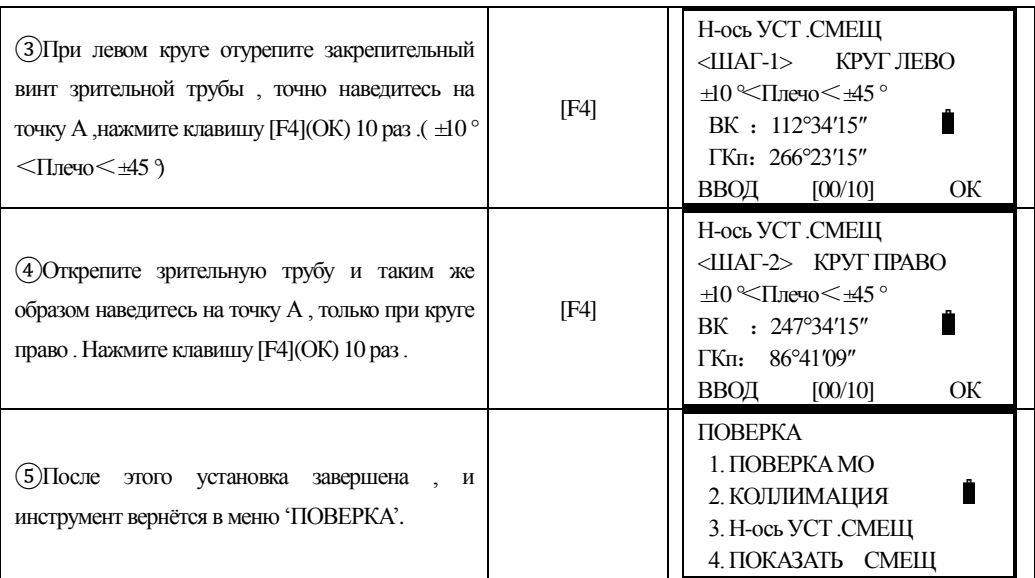

## **12.8 Оптический центрир**

·Осмотр

 $\overline{a}$ 

1) Установите инструмент на штативе, и разместите под ним лист бумаги с двумя перпендикупярными линиями .

2) Сфокусируйте оптический центрир и передвигайте лист бумаги до тех пор, пока точка пересечения двух линий на листе не попадет в поле зрения оптического центрира .

3) Сделайте так, чтобы визирующая марка совпадала с точкой пересечения линий на листе .

4) Вращайте инструмент вокруг своей оси и каждые 90° проверяйте, совпадают ли визирная марка и точка пересечения взаимоперпендикупярных линий.

5) Если марка и точка пересечения взаимоперпендикупярных линий совпадают всё время, то юстировку можно не выполнять .

В противном случае, юстировку необходимо выполнить согласно нижеперечисленным рекомендациям:

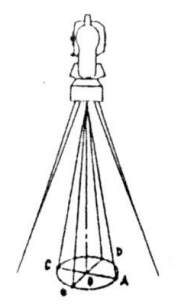

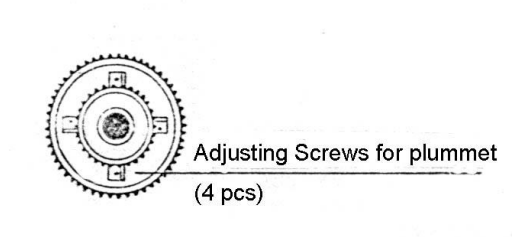

·Юстировка

1) Удалите защитную крышку между оптическим окуляром и винтом фокусировки.

2) Закрепите лист бумаги под штативом . Вращайте инструмент и каждые 90°проицируйте точки на бумагу. Точки A, B, C, D.

3) Проведите линии ACи BD и обозначите точку их пересечения как O.

4) Юстировочными винтами оптического центрира приведите марку точно в точку пересечения двух прямых , т .е . точку O .

5) Повторите поверку 4, чтобы убедится, что поверак выполнена правильно.

6) Закрепите защитную крышку на место.

 $\overline{a}$ 

### **12.9 Постоянная дальномера** (**K**)

 Постоянная прибора выражается коэффициентом К=0. Его величина меняется очень редко, рекомендуется проверять его значение 1-2 раза в год. Поверка постоянной прибора должна быть выполнена на базисе в соответствии с нижеследующими указаниями : •Осмотр:

1) Установите и приведите прибор в рабочее положение в точке А. При помощи вертикальной нити сетки нитей, на расстоянии 50 м вынесите точки B и C в створе базиса, отражатель должен быть точно установлен .

2) После установки значений температуры и давления, измерьте с высокой точностью расстояния ABи AC.

3) Установите прибор в точку B, точно отцентрировав его, и измерьте с высокой точностью горизонтальное расстояние BC.

4) Используя полученные данные измерений можно вычислить постоянную прибора по формуге:

#### $K=AC - (AB+BC)$

К должен быть близок к нуию 0, если  $|K| > 5$  мм, то прибор необходимо поверить на базисе и отъюстировать соответствии с техническими требованиями.

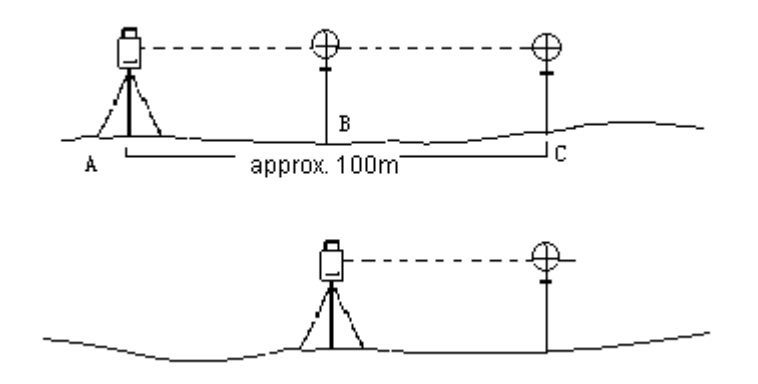

·Юстировка :

Если в резугьтате точных измерений подтвердилось, что постоянная прибора К отличается

от нугя , то исполнитель должен установить поправку дальномера согласно К .(Включить прибор удерживая клавишу F1)

•Точки А , В , С рекомендуется выносить вдоль базисной стороны используя вертикальную нить сетки нитей, на точках прибор должен быть точно отцентрирован.

•Центр отражателя в точке В должен совпадать с центром прибора, это влияет на величину ошибки, так, что на точке В рекомендуется использовать штативы и трегер - это позволяет существенно уменьшить ошибку определения постоянной дальномера .

### **12.10 Поверка параллельности линии визирования и оси излучателя**

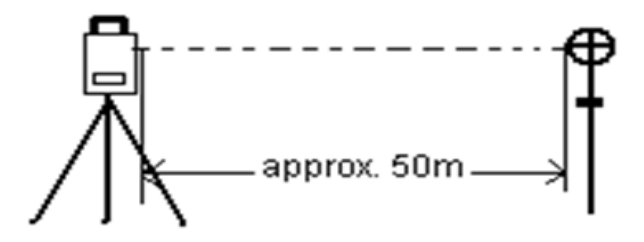

### **Inspection**

·Осмотр

 $\overline{a}$ 

1) Установите отражатель в 50 м . от инструмента .

2) Навидитесь по центру отражателя, используя перекрестье сетки нитей .

3) Включите питание прибора и перейдите в режим измерения расстояний. Нажмите [ИЗМ]и выполните измерение.

Вращая микрометренные винты горизонтального и вертикального кругов, смещаем световой пучок вверх или вниз отражателя и берем отсчеты, биссектриса этого угла будет являться осью светового пучка дальномера .

4) Сравните полученное значение с ранее измеренным значением , если расхождения большие, то прибор необходимо ремонтировать в специализированном сервисном центре . •Юстировка:

Если существует большая разница между перекрестьем сетки нитей и центром оси излучателя, то прибор необходимо сдать в сервисноый центр.

## **12.11 Измерение расстояния без призмы**

Красный лазерный луч, используемый д ля измерения без отражателя, размешается соосно с линией визирования зрительной трубы, и испускается из порта объектива. Если: прибор хорошо отъюстирован, красный луч совпадет с осью визирования. Из-за влияния внешних факторов типа ударов или: больших колебаний: температуры ось лазера может сместиться относительно визирной оси..

• Направление луча: должно быть проверено перед выполнением точных измерений

расстояний, потому что чрезмерное отклонение лазерного луча от линии визирования может приводить к неточным измерениям расстояния.

Внимание:

 $\overline{a}$ 

Смотреть прямо на лазерный луч опасно!

Предупреждение:

Не смотрите на лазерный луч и не направляйте его на кого либо другого. Результат измерений может быть даже при попадании луча на тело.

- Осмотр:

В комплект прибора входит набор отражательных пластин. Установите одну из них перед прибором, нарассгаяниимежду 5 и 20 метрами,. Переведите зрительную трубу прибора в положение II. Включите красный лазерный луч, активизируя функцию лазерного целеуказателя. Совместите перекрестье сетки ншей с перекрестьем на отражательной пластине, и затем посмотрите на положение лазерной точки на этой пластине. Красную точку не можег быть видно череззр. трубу, поэтому смотрите на неё со стороны. Если точка (пятно лазера) освещает перекрестье, то поверка пройдена. Если пятно лазера находится вне пределов пересечения, то положение луча должно быть откорректировано.

• Если точка (пятно) лазера слишком яркое, то используйте белую сторону отражательной пластины.

#### **12.12 Подъёмные винты**

Если один из подъёмных винтов разболтан , то его необходимо затянуть при помощи юстировочных винтов этого подъёмного винта .

#### **12.13 Компоненты отражателя**

1) Трегер и адаптер для отражателя

Цилиндрический уровень и оптический центрир на адаптере и трегере должны быть поверены в соответствии с указаниями раздела §12.1и §12.7.

2) Поверка уровня на вехе

Прикрепите к вехе отвес.

-Приведите веху в положние параллельно отвесу.

Проверьте положение пузырька круглого уровня на вехе.

Если пузырек уровня находится в нуль-пункте, то никакой юстировки не требуется.

Если пузырек не находился в нульпункте, приведите его в нульпункг, врашая торцевым ключом юстировочные винты.

По завершении юстировки все котировочные винты должны быть примерно одинаково затянуты, сводобный ход недопускается.

# **13. ТЕХНИЧЕСКИЕ ХАРАКТЕРИСТИКИ**

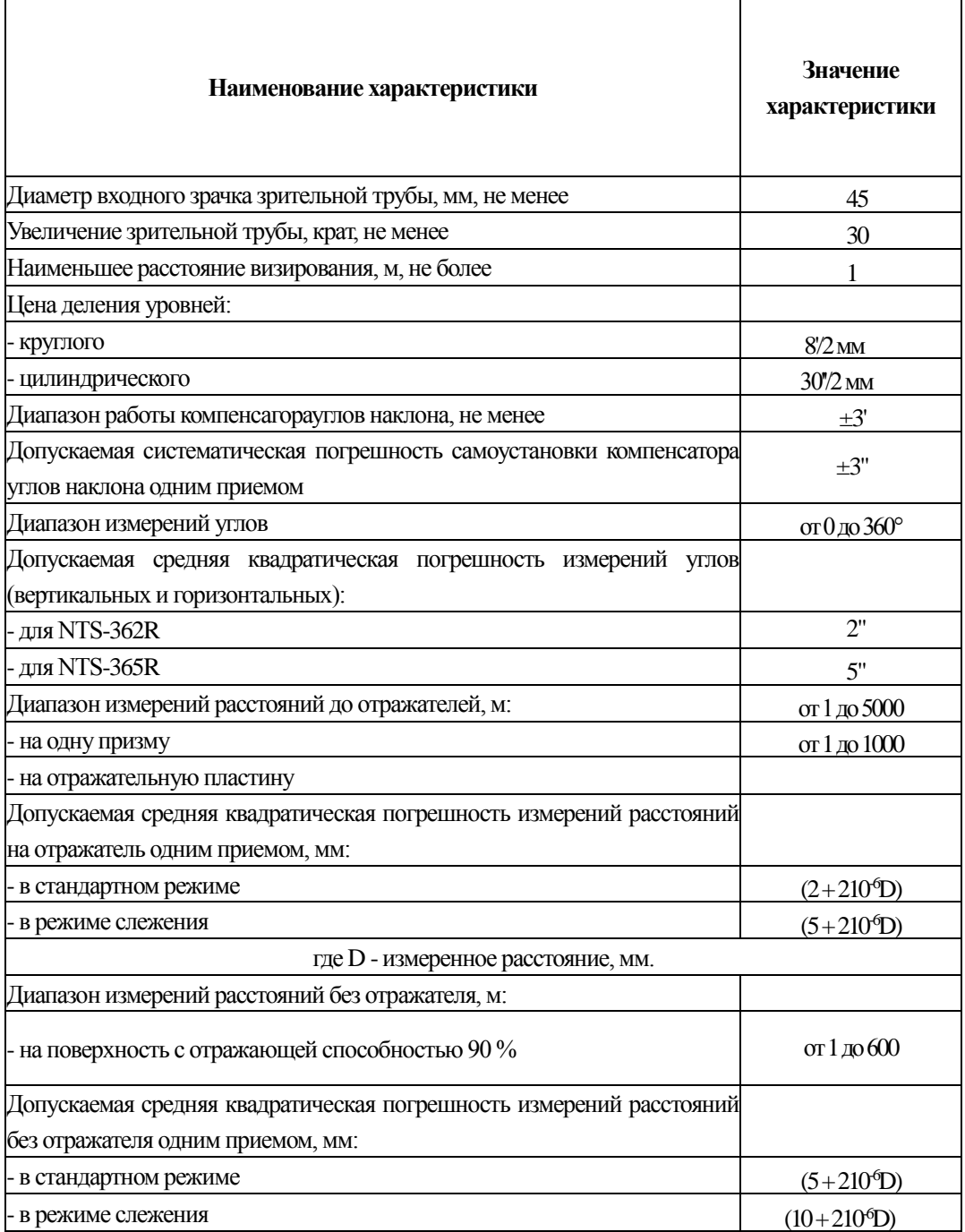
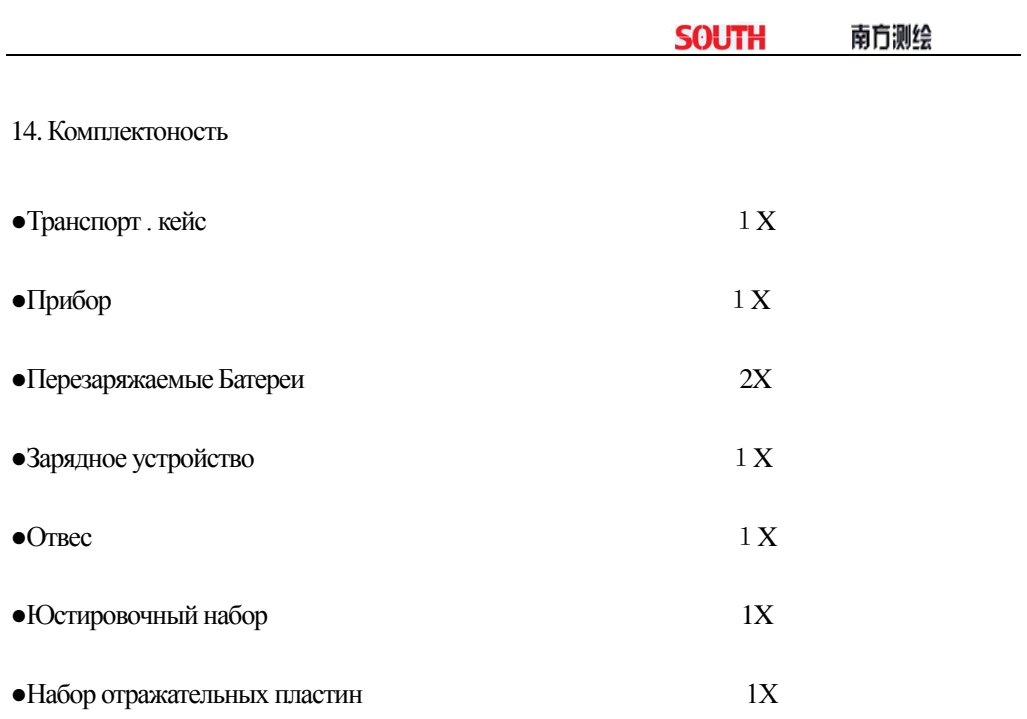

# 【**Приложение A**】

 $\overline{a}$ 

## *1. Формат данных оригинальных*

## **NTS660 Формат**:

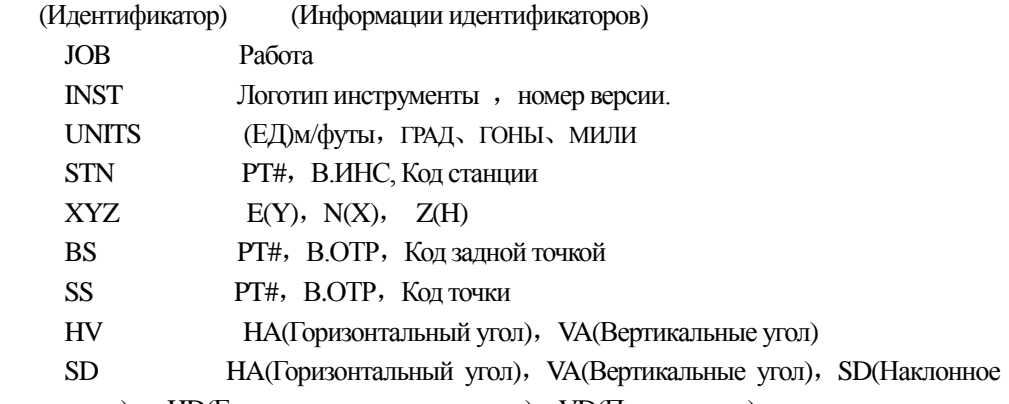

расстояние) , HD(Горизонтальное проложение), VD(Превышение)

## **NTS300формат**:

[Примеры]

1、Данные станции .

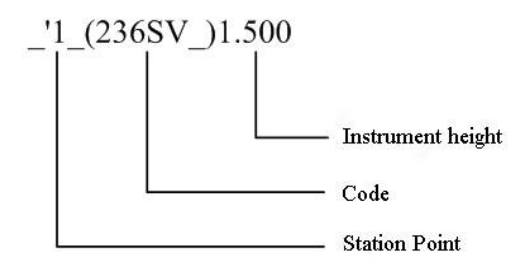

2.Угловые измерения данных

\_+9\_ <3283639+3310927-0258d014\_\*56\_,5.869

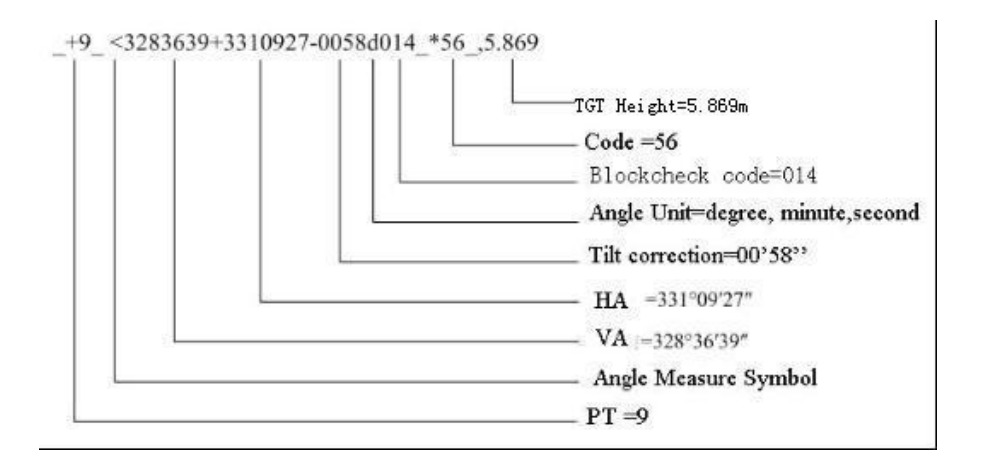

#### 3.Данные измерений

Измерение D:

 $\overline{a}$ 

## \_+10\_ R+00000032m3380049+3310926d+00000080t00+00+00000\_\*56\_,5.869

+10\_R+00000032m3380049+3310926d+00000080t00+00+00000\_\*56\_,5.869

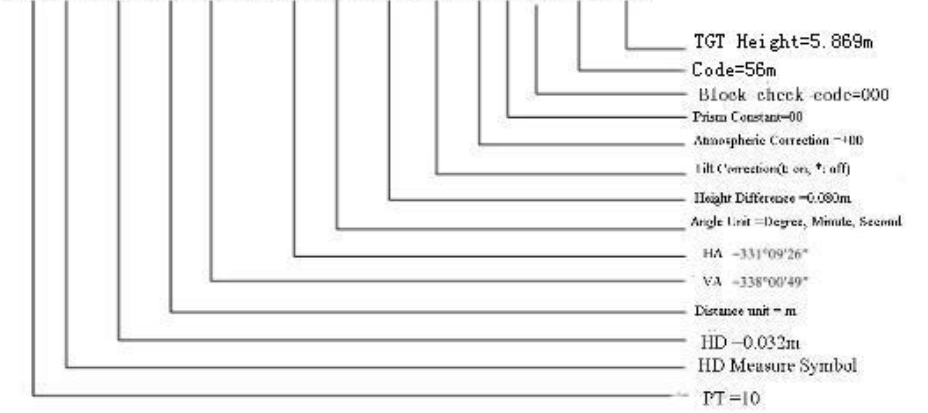

## SD Measure

Измерение S:

\_+12\_ ?+00000087m3380055+3310925d+00000033t00+00+00063\_\*56\_,5.869

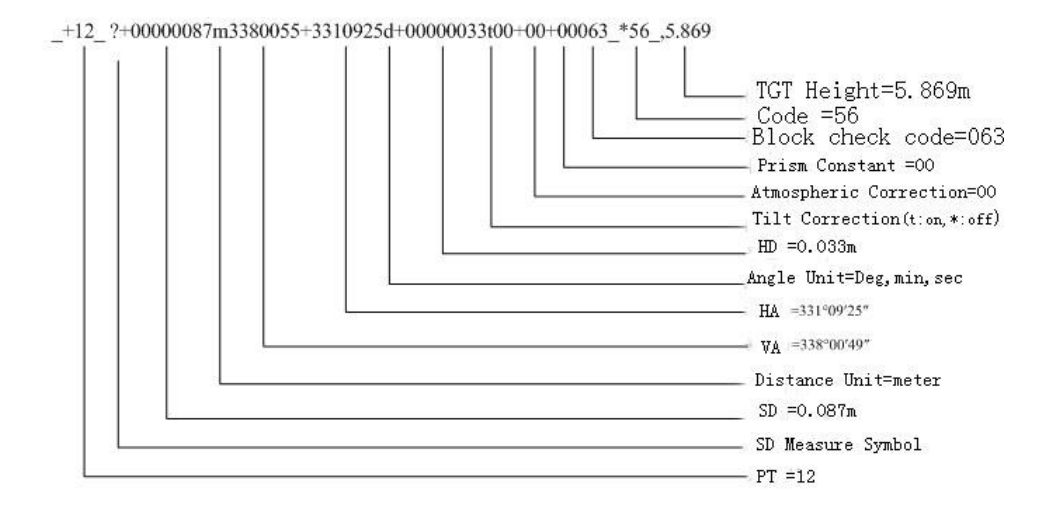

#### 4、Данные измерения координат

 $\overline{a}$ 

#### \_+11\_ U+00003078509+00003743538+00005331546m+3310925d086\_\*56\_,5.869

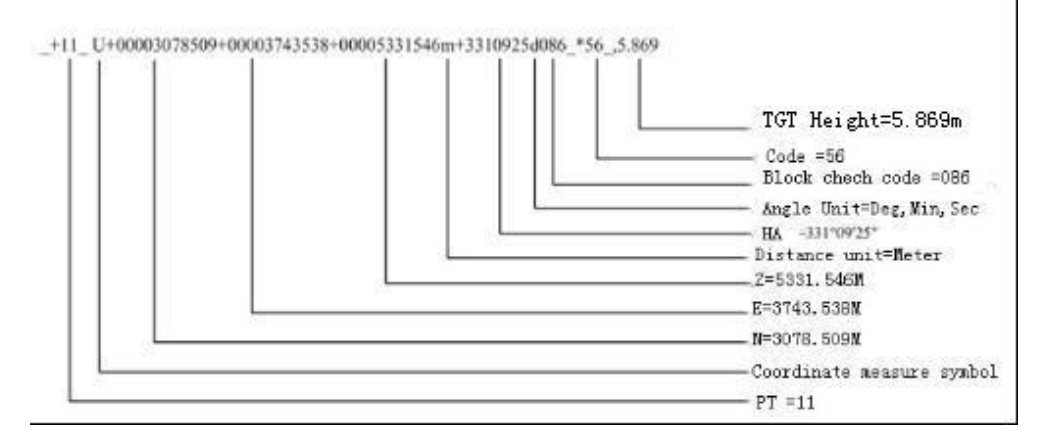

## *2. Формат данных координат*

Как следует:

#### **NTS660формат**:

 PT#, Y,X,H ,Т-код 1, 1000.000,1000.000,1000.000, STN 2, 990.000,1010.000,100.000, STN

 101,994.890,1000.964,100.113, STN 102,993.936,1007.799,100.800, STN 103 ,998.515,1009.639,100.426, STN 104,1002.068,1002.568,100.342, STN 1001,1004.729,997.649,100.1153, PT 1002,1003.702,990.838,100.799, PT 1003,7911.990,990.358,100.403, PT 1004,997.311,998.236,100.354, PT

### **NTS300формат**:

 $\overline{a}$ 

```
_{-} +1 _{-} x+01111107396_ y+00000005457_ z+00000003612_+2
x+01111107397_ y+00000005457_ z+00000003612_+3 _ x+01111107395_ 
y+00000005457_ z+00000003612_+4 <br> x+00000108916_ y+00000101580_
z+00000100118_
```
## *3.Формат кодирования точек*

Регистрационный номер, КОД

Например:

- 1,TREE
- 2,FENCE
- 3,CL
- 4,EP
- 5,GUTTER
- 6, PATH
- 7,DRAIN
- 8,BM
- 9,MH
- 10, GUS
- 11,WATER
- 12. IP
- 13, LIGHTS
- 14, ROCK

#### *4. Формат трассы в плане.*

Трасса в плане передаётся из компьютера в прибор, через изначально определённый линейный элемент. Он должен включать в себя начальный пикетаж и координаты точки. Линейные элементы состоят из точки, прямой, круговой кривой и переходной кривой. Формат:

KEYWORD (Ключевое слово) nnn,nnn[,nnn]

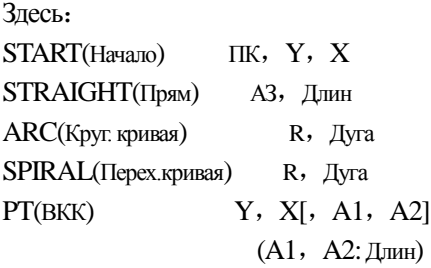

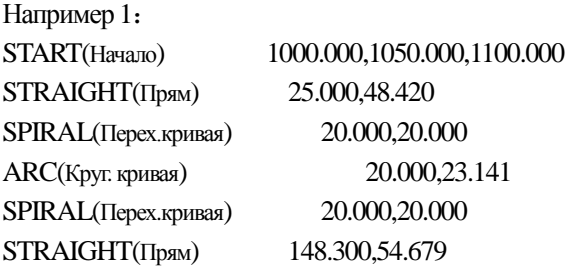

Например 2:

 $\overline{a}$ 

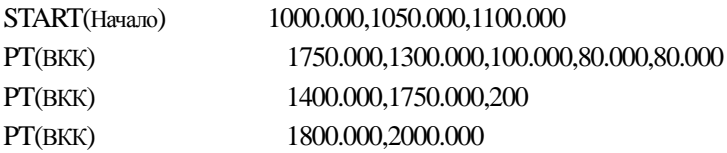

#### *5. Формат трассы по высоте*

 Данные трассы по высоте, из компьютера, вводятся через обычную точку и пикетаж, эти данные включают в себя высоту, длину кривой, так же, длина кривой на начально и конечном пунктах должна быть равна нугю.

Формат:

ПК,ВЫС,Длин

Например:

1000.000,50.000,0.000 1300.000,70.000,300.000 1800.000,70.000,300.000 2300.000,90.000,0.000

# 【**Приложение B**】 **Разбивка трассы**

Программа разбивки трассы, может выполнить вынос в натуру трассу по

элементам включающим прямую, круговую кривую, и переходную кривую.

#### Примечание:

1) Данные разбивки могут быть загружены из компьютера, или введены в

ручную

2) Управление данными трассы происходит по пикетажу

#### Элементы трассы:

Существуют следующие методы ввода элементов разбивки:

- С помощью компьютера

- Ручной ввод

Далее, представлены вводимые элементы разбивки:

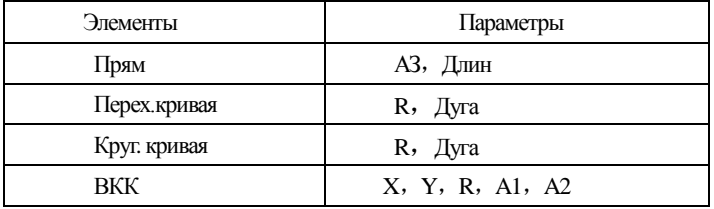

Примечание: При загрузке данных с компьютера или выборе опции ввод точки, не нужно рассчитывать параметры.

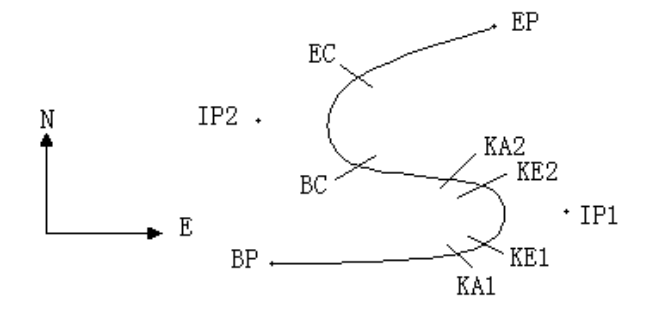

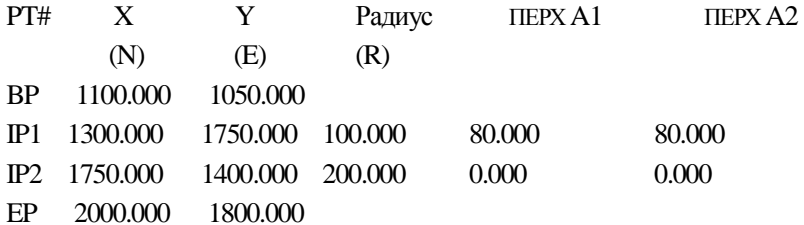

Например:

Ввод следующих данных происходит путём выбора пункта в меню ПРОГРАММЫ:

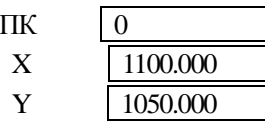

Нажмите клавишу [ENT], и далее нажмите клавишу [F4](BKK), и ввод данных в

соответствии со следующим порядком:

 $\overline{a}$ 

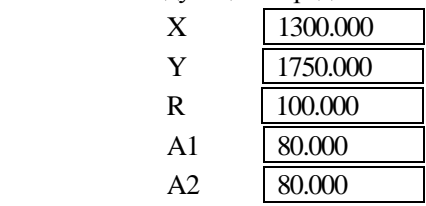

Ввод данных в соответствии со следующим порядком:

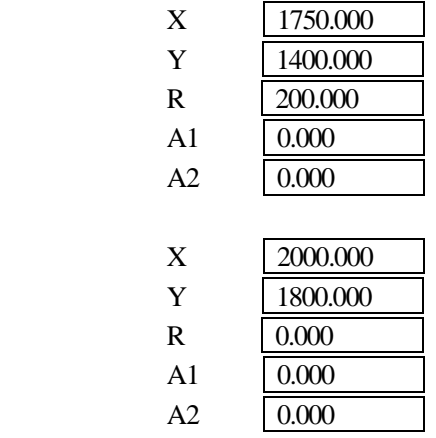

Передачи данных на компьютер ,формат выглядит следующим образом:

START 0.000, 1050.000, 1100.000 CRLF

- PT 1750.000, 1300.000, 100.000, 80.000, 80.000 CRLF
- PT 1400.000, 1750.000, 200.000, 0.000, 0.000 CRLF
- PT 1800.000, 1800.000, 2000.000 CRLF

#### *2*、*Вычисление трассы*

2

(1)Вычисление длины кривой (ПКК)

$$
L_{1,2} = \frac{A_{1,2}^2}{R}
$$
  $L_{1,2}$ :Длина кривой

*A*1.2 :Параметр

*R* :Радиус

$$
L = \frac{A_1^2}{R} = \frac{80^2}{100} = 64 \text{ m}
$$
 
$$
L_2 = \frac{A_2^2}{R} = \frac{80^2}{100} = 64 \text{ m}
$$

⑵ Расчет угла отклоненения

$$
\tau = \frac{L^2}{2 A^2}
$$

$$
\tau_1 = \frac{64^2}{2 \cdot 80^2} = 0.32 \text{ rad} \qquad \Rightarrow \qquad \deg \qquad \Rightarrow \qquad 0.32 \frac{180}{\pi} = 18^{\circ} 20' 06''
$$
  

$$
\therefore \quad \tau_1 = -\tau_2
$$

(3) Расчет координат переходной кривой.

$$
N = A \cdot \sqrt{2\tau} \ (1 - \frac{\tau^2}{10} + \frac{\tau^4}{216} - \frac{\tau^6}{9360} \dots) E = A \cdot \sqrt{2\tau} \ (\frac{\tau}{3} - \frac{\tau^3}{42} + \frac{\tau^5}{1320} - \frac{\tau^7}{7560} \dots)
$$

$$
N = 80 \cdot \sqrt{2 \cdot 0.32} \left(1 - \frac{(0.32)^2}{10} + \frac{(0.32)^4}{216} - \frac{(0.32)^6}{9360} \dots \right)
$$
  
= 64(1 -  $\frac{0.01024}{10} + \frac{0.01048576}{216} - \frac{0.00107341824}{9360})$   
= 64(1 - 0.01024 + 0.00004855 - 0.00000011)  
= 64 \* 0.98981  
= 63.348

То же самое:

$$
E = 80 \cdot \sqrt{2 \cdot 0.32} \left( \frac{0.32}{3} - \frac{(0.32)^3}{42} + \frac{(0.32)^5}{1320} - \frac{(0.32)^7}{7560} \dots \right)
$$

$$
= 64(0.10666667 - 0.00078019 + 0.0000025 - 0)
$$

 $\mathbb{R}^2$ 

$$
=6.777
$$

Это пример для симметрической переходной кривой .N1=N2, E1=E2

 $(4)$  Расчет вектора смещения  $\Delta R$ 

$$
\Delta R = E - R(1 - \cos \tau)
$$

$$
\Delta R = 6.777 - 100(1 - \cos 18^{\circ}20'06'')
$$

 $= 1.700$ 

Симметрия переходной кривой  $\Delta R_1 = \Delta R_2$ 

(5) Расчет переходной точке с координатами

$$
N_m = N - Rs
$$
 i  $\pi$  = 63.348-100sin18°20'06''=31.891

Симметрия переходной кривой  $N_m = N_{m2}$ 

(6) Расчет длины касательной

$$
D_1 = R \tan(\frac{LA}{2}) + \Delta R_2 \cos ec(LA) - \Delta R_1 \cot(LA) + N_m
$$
  
\n
$$
LA = + 111^{\circ}55'47'', \qquad c \text{ or } sc = \frac{1}{s \text{ in }}, \qquad \cot = \frac{1}{\tan}
$$
  
\n
$$
D_1 = 100 * \tan(111^{\circ}55'47''/2) + 1.7(1/\sin 111^{\circ}55'47'')
$$
  
\n
$$
-1.7(1/\tan 111^{\circ}55'47'') + 31.891
$$
  
\n
$$
= 148.06015 + 1.8326 + 0.6844 + 31.891
$$
  
\n
$$
= 182.468
$$
  
\n
$$
D_1 = D_2
$$

(7) Расчет координаты КА1

$$
N_{\kappa A1} = N_{IP1} - D_1 \cdot \cos \alpha_1
$$
  

$$
F = F = D_1 \cdot \sin \alpha_1
$$

$$
E_{KAI} = E_{IPI} - D_1 \cdot \mathbf{S} \cdot \mathbf{D} \chi_1
$$

A SUMMY TOT BP TO IP1  $\Rightarrow \alpha_1 = 74^{\circ}03'16.6''$ 

$$
N_{\text{K41}} = 1300 - 182.468 \times \cos 74^{\circ}03'16.6'' = 1249.872 \text{ m}
$$

$$
E_{\text{KAI}} = 1750 - 182.468 \cdot \sin 74^{\circ}03'16.6'' = 1574.553 \text{ m}
$$

(8) Расчет длины дуги

$$
L = R(LA - \tau_1 + \tau_2)
$$
  
= R(111°55'47" - 2 \* 18°20'06")  
= 100(75°15'35"  $\frac{\pi}{180}$ )  
= 131.353 m

⑼ Расчет координаты KA2

 $\overline{a}$ 

$$
N_{\scriptscriptstyle{K42}} = N_{\scriptscriptstyle{IP1}} - D_2 \cdot \text{co} \,\mathcal{U}_2
$$

$$
E_{\kappa A2}=E_{\scriptscriptstyle IP1}-D_2\cdot\sin\alpha_2
$$

Азимут от IP1 до IP2  $\Rightarrow \alpha_2 = 322^{\circ}07'30.1''$ 

$$
N_{\text{\tiny K42}} = 1300 - (-182.468) * \cos 322^{\circ}07'30.1'' = 1444.032 \text{ m}
$$

$$
E_{K42}
$$
 = 1750-(-182.468) \* sin 322°07'30.1" = 1637.976 m

⑽ Расчет длины дуги особенностью точка с координатами BC,EC

Длина дуги *CL RIA*

*IA=* 95°52′11″

Поэтому

$$
CL = 200 * 95^{\circ}52'11''^* \frac{\pi}{180} = 334.648 \text{ m}
$$

Касательная длина

$$
TL = R \cdot \tan(\frac{IA}{2}) = 200 * \tan(95^{\circ}52'11''/2) = 221.615 \text{ m}
$$

Расчет координат для каждой точки:

$$
N_{BC} = N_{IP2} - TL \cdot \cos \alpha_2
$$

$$
E_{BC} = E_{IP2} - TL \cdot \sin \alpha_2
$$

$$
N_{EC} = N_{IP2} - TL \cdot \cos \alpha_3
$$

$$
E_{\scriptscriptstyle EC} = E_{\scriptscriptstyle IP2} - T L \cdot \sin \alpha_3
$$

Здесь:

$$
\alpha_2
$$
 (A3UMyr or IP1 до IP2) = 322°07'30.1"

$$
\alpha_3
$$
 (A3UMyr or IP2 до EP) = 57°59'40.6"

$$
N_{BC} = 1750 - 221.615 \times \cos 322^{\circ}07'30.1'' = 1575.068 \text{ m}
$$

*EBC* 1400 - 221.615 \* sin322°07′30.1″ =1536.058 m *NEC* 1750 –(-221.615) \* cos57°59′40.6″=1867.456 m *EEC* 1400 –(-221.615) \* sin57°59′40.6″=1587.929 m

Резульнаты отображаются на карте :

 $\overline{a}$ 

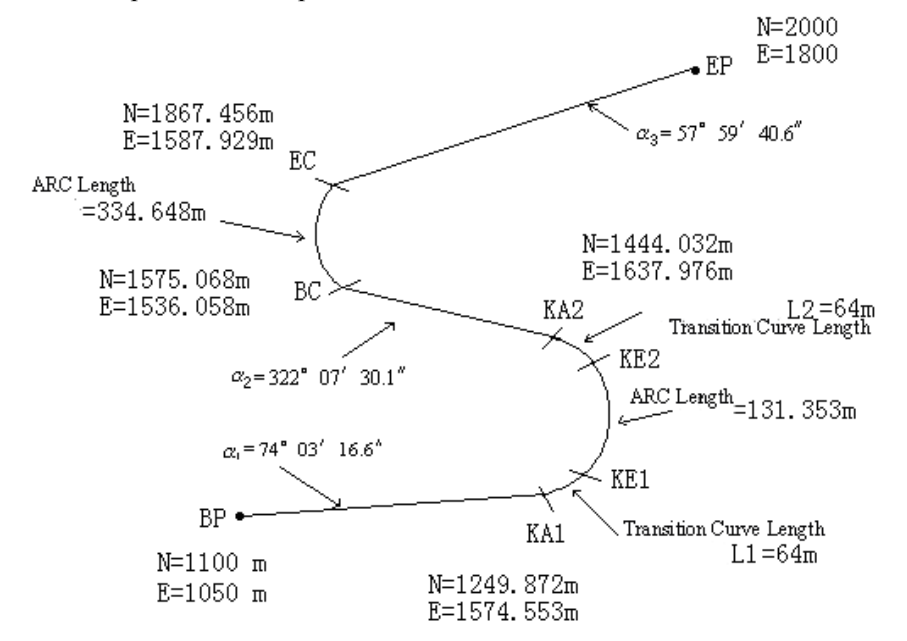

Расчет координаты и расстояния в соответствии со следующими формулами:

1) Рассчитывается длина прямой линии Прямая

$$
BP KAI = \sqrt{(1249.872 - 1100.000)^2 + (1574.553 - 1050)^2} = 545.543 \text{ m}
$$

Прямая

$$
KA2 BC = \sqrt{(1575.068 - 1444.032)^2 + (1536.058 - 1637.976)^2} = 166.005 \text{ m}
$$

Прямая

EC EP =  $\sqrt{(2000 - 1867.456)^2 + (1800 - 1587.929)^2} = 250.084$  m

Координаты начальной точки (BP)

 N 1100.000 m E 1050.000 m Прямая линия между BPи KA1 . Азимут 74°03′16.6″ Расстояние 545.543 m Переходная кривая между KA1 и KE1 Радиус -100 m Длина 64 m Дуга между KE1 и KE2 Радиус -100 m Длина 131.354 m Переходная кривая между KE2 и KA2 Радиус -100 m Длина 64 m Прямая линия между KA2 и BC Азимут 322°07′30.1″ Расстояние 166.004 m Дуга между BCи EC. Радиус 200 Длина 334.648 m Прямая линия между Ec и EP Азимут 57°59′40.6″ Расстояние 250.084 m

 $\overline{a}$ 

# **[Приложение С]**

## 1, Формат выходных данных NTS

(1) Формат данных при режиме измерений расстояний с точностью до 1мм.

1) Наклоное расстояние (S)

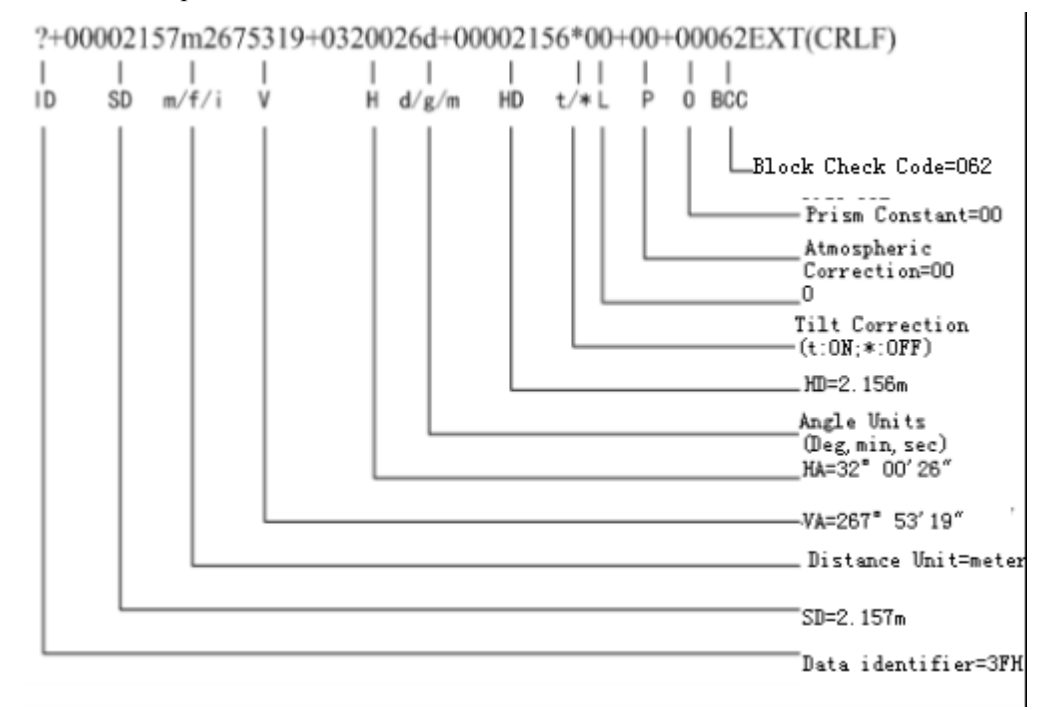

## 2) Горизонтальное проложение / Превышение(D/h)

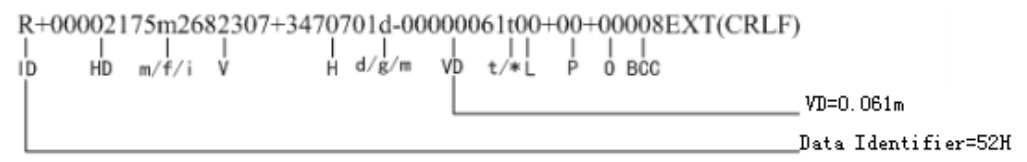

## 3)  $Y_{\text{TOJI}}(H/V)$

$$
\begin{array}{c}\n<< 2682303+3470701-0038d093EXT(CRLF)\\ \n\begin{array}{c}\n\mid & \mid & \mid & \mid \\
\mid & \mid & \mid & \mid \\
\downarrow & & \text{H} & \text{TILT d/g/m BCC} \\
\hline\n\end{array}\n\end{array}
$$
\n
$$
\begin{array}{c}\n\downarrow & \downarrow & \downarrow \\
\downarrow & \downarrow & \downarrow \\
\downarrow & \downarrow & \text{Tilt Correction=00' 38''} \\
\downarrow & \downarrow & \downarrow\n\end{array}
$$

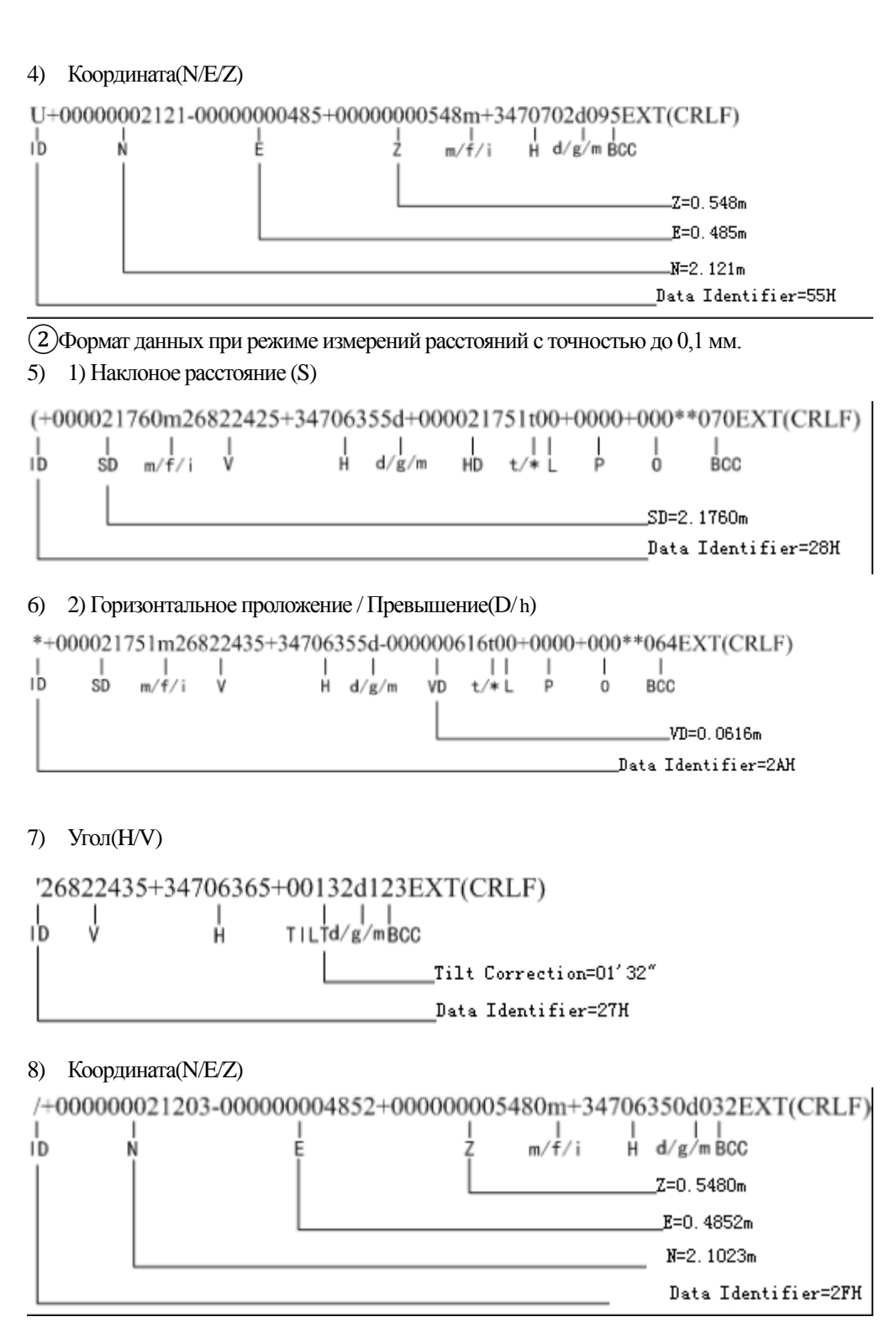

 $\overline{a}$ 

#### *2. Формат*

 $\overline{a}$ 

Первая категория : Начало измерения и данные , передаваемые на компьютер. C 067 ETX CRLF ASCII: 43H 30H 36H 37H 03H 0DH 0AH Вторая категория : Полученные данные действует ? ACK 006 ETX CRLF………действительный ASCII: 06H 30H 30H 36H 03H 0DH 0AH NAK 021 ETX CRLF………недействительный ASCII: 14H 30H 32H 31H 03H 0DH 0AH Третья категория : Изменить режим измерения Инструкция Режим Z10 091 ETX CRLF H/VУгловые измерения ASCII:5AH 31H 30H 30H 39H 31H 03H 0DH 0AH Z12 089 ETX CRLF HR Правый угол ASCII:5AH 31H 32H 30H 39H 31H 03H 0DH 0AH Z13 088 ETX CRLF HL Левый угол ASCII:5AH 31H 33H 30H 39H 31H 03H 0DH 0AH Z32 091 ETX CRLF SD Не точное измерение ASCII:5AH 33H 32H 30H 39H 31H 03H 0DH 0AH Z34 093 ETX CRLF SD Точное измерение ASCII:5AH 33H 34H 30H 39H 33H 03H 0DH 0AH Z35 092 ETX CRLF SD Повторное точное измерение ASCII:5AH 33H 35H 30H 39H 32H 03H 0DH 0AH Z42 092 ETX CRLF HD Не точное измерение ASCII:5AH 34H 32H 30H 39H 32H 03H 0DH 0AH Z44 090 ETX CRLF HD Точное измерение ASCII:5AH 34H 34H 30H 39H 30H 03H 0DH 0AH Z45 091 ETX CRLF HD Повторное точное измерение ASCII:5AH 34H 35H 30H 39H 31H 03H 0DH 0AH Z62 094 ETX CRLF NEZ Не точное измерение ASCII:5AH 36H 32H 30H 39H 34H 03H 0DH 0AH Z64 088 ETX CRLF NEZТочное измерение ASCII:5AH 36H 34H 30H 38H 38H 03H 0DH 0AH

 Z65 089 ETX CRLF NEZ Повторное точное измерение ASCII:5AH 36H 35H 30H 38H 39H 03H 0DH 0AH